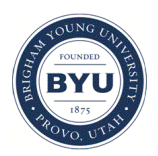

Brigham Young University [BYU ScholarsArchive](https://scholarsarchive.byu.edu/) 

[Theses and Dissertations](https://scholarsarchive.byu.edu/etd)

2006-01-12

# A User-Centric Tabular Multi-Column Sorting Interface For Intact Transposition Of Columnar Data

David B. L. Miles Brigham Young University - Provo

Follow this and additional works at: [https://scholarsarchive.byu.edu/etd](https://scholarsarchive.byu.edu/etd?utm_source=scholarsarchive.byu.edu%2Fetd%2F344&utm_medium=PDF&utm_campaign=PDFCoverPages)

**P** Part of the [Databases and Information Systems Commons](http://network.bepress.com/hgg/discipline/145?utm_source=scholarsarchive.byu.edu%2Fetd%2F344&utm_medium=PDF&utm_campaign=PDFCoverPages)

## BYU ScholarsArchive Citation

Miles, David B. L., "A User-Centric Tabular Multi-Column Sorting Interface For Intact Transposition Of Columnar Data" (2006). Theses and Dissertations. 344. [https://scholarsarchive.byu.edu/etd/344](https://scholarsarchive.byu.edu/etd/344?utm_source=scholarsarchive.byu.edu%2Fetd%2F344&utm_medium=PDF&utm_campaign=PDFCoverPages)

This Thesis is brought to you for free and open access by BYU ScholarsArchive. It has been accepted for inclusion in Theses and Dissertations by an authorized administrator of BYU ScholarsArchive. For more information, please contact [scholarsarchive@byu.edu, ellen\\_amatangelo@byu.edu](mailto:scholarsarchive@byu.edu,%20ellen_amatangelo@byu.edu).

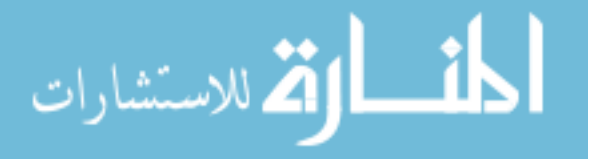

# A USER-CENTRIC TABULAR MULTI-COLUMN SORTING INTERFACE FOR INTACT TRANSPOSITION OF COLUMNAR DATA

by

David B. L. Miles

A thesis submitted to the faculty of

Brigham Young University

in partial fulfillment of the requirements for the degree of

Master of Science

School of Technology

Brigham Young University

April 2006

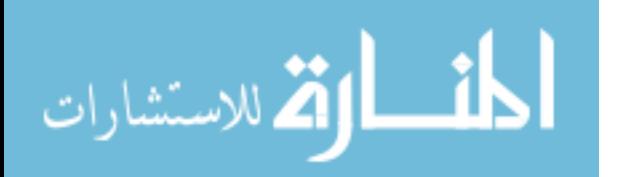

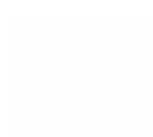

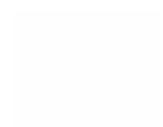

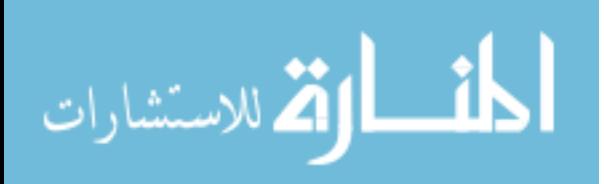

www.manaraa.com

# BRIGHAM YOUNG UNIVERSITY

# GRADUATE COMMITTEE APPROVAL

of a thesis submitted by

David B. L. Miles

This thesis has been read by each member of the following graduate committee and by majority vote has been found to be satisfactory.

Date

\_\_\_\_\_\_\_\_\_\_\_\_\_\_\_\_\_\_\_\_\_\_\_\_\_

Dr. Ronald F. Gonzales, Chair

 $\overline{\phantom{a}...}$  ,  $\overline{\phantom{a}...}$  ,  $\overline{\phantom{a}...}$  ,  $\overline{\phantom{a}...}$  ,  $\overline{\phantom{a}...}$  ,  $\overline{\phantom{a}...}$  ,  $\overline{\phantom{a}...}$  ,  $\overline{\phantom{a}...}$  ,  $\overline{\phantom{a}...}$  ,  $\overline{\phantom{a}...}$  ,  $\overline{\phantom{a}...}$  ,  $\overline{\phantom{a}...}$  ,  $\overline{\phantom{a}...}$  ,  $\overline{\phantom{a}...}$ 

 $\overline{\phantom{a}...}$  ,  $\overline{\phantom{a}...}$  ,  $\overline{\phantom{a}...}$  ,  $\overline{\phantom{a}...}$  ,  $\overline{\phantom{a}...}$  ,  $\overline{\phantom{a}...}$  ,  $\overline{\phantom{a}...}$  ,  $\overline{\phantom{a}...}$  ,  $\overline{\phantom{a}...}$  ,  $\overline{\phantom{a}...}$  ,  $\overline{\phantom{a}...}$  ,  $\overline{\phantom{a}...}$  ,  $\overline{\phantom{a}...}$  ,  $\overline{\phantom{a}...}$ 

 $\overline{\phantom{a}...}$  ,  $\overline{\phantom{a}...}$  ,  $\overline{\phantom{a}...}$  ,  $\overline{\phantom{a}...}$  ,  $\overline{\phantom{a}...}$  ,  $\overline{\phantom{a}...}$  ,  $\overline{\phantom{a}...}$  ,  $\overline{\phantom{a}...}$  ,  $\overline{\phantom{a}...}$  ,  $\overline{\phantom{a}...}$  ,  $\overline{\phantom{a}...}$  ,  $\overline{\phantom{a}...}$  ,  $\overline{\phantom{a}...}$  ,  $\overline{\phantom{a}...}$ 

\_\_\_\_\_\_\_\_\_\_\_\_\_\_\_\_\_\_\_\_\_\_\_\_\_ Date

Dr. Joseph J. Ekstrom

\_\_\_\_\_\_\_\_\_\_\_\_\_\_\_\_\_\_\_\_\_\_\_\_\_ Date

Dr. Larry E. Wood

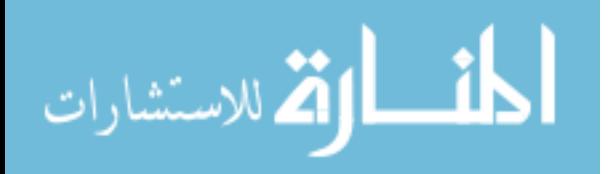

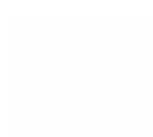

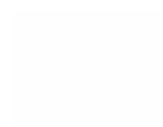

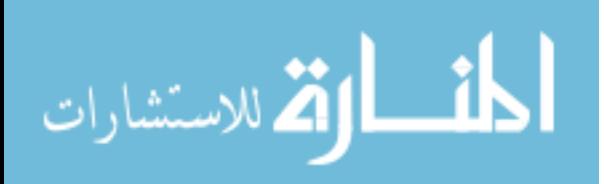

www.manaraa.com

# BRIGHAM YOUNG UNIVERSITY

## FINAL READING APPROVAL

I have read the thesis of David B. L. Miles in its final form and have found that (1) its format, citations, and bibliographical style are consistent and acceptable and fulfill university and department style requirements; (2) its illustrative materials including figures, tables, and charts are in place; and (3) the final manuscript is satisfactory to the graduate committee and is ready for submission to the university library.

\_\_\_\_\_\_\_\_\_\_\_\_\_\_\_\_\_\_\_\_\_\_\_\_ Date

 Ronald F. Gonzales Chair, Graduate Committee

 $\frac{1}{\sqrt{2\pi}}$  , which is the set of the set of the set of the set of the set of the set of the set of the set of the set of the set of the set of the set of the set of the set of the set of the set of the set of the set

 $\frac{1}{\sqrt{2\pi}}$  , which is the set of the set of the set of the set of the set of the set of the set of the set of the set of the set of the set of the set of the set of the set of the set of the set of the set of the set

Approved for the department

 Thomas L. Erekson Director, School of Technology

Accepted for the College

 Alan R. Parkinson Dean, Ira A. Fulton College of Engineering and Technology

 $\frac{1}{\sqrt{2}}$  ,  $\frac{1}{\sqrt{2}}$  ,  $\frac{1}{\sqrt{2}}$  ,  $\frac{1}{\sqrt{2}}$  ,  $\frac{1}{\sqrt{2}}$  ,  $\frac{1}{\sqrt{2}}$  ,  $\frac{1}{\sqrt{2}}$  ,  $\frac{1}{\sqrt{2}}$  ,  $\frac{1}{\sqrt{2}}$  ,  $\frac{1}{\sqrt{2}}$  ,  $\frac{1}{\sqrt{2}}$  ,  $\frac{1}{\sqrt{2}}$  ,  $\frac{1}{\sqrt{2}}$  ,  $\frac{1}{\sqrt{2}}$  ,  $\frac{1}{\sqrt{2}}$ 

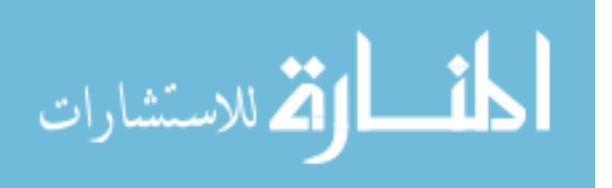

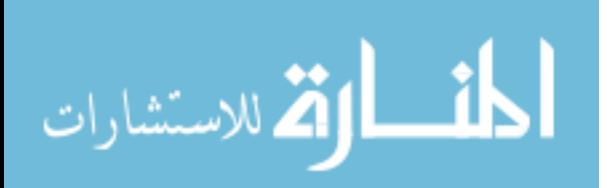

## ABSTRACT

# A USER-CENTRIC TABULAR MULTI-COLUMN SORTING INTERFACE FOR INTACT TRANSPOSITION OF COLUMNAR DATA

David B. L. Miles School of Technology

Master of Science

Many usability features designed in software applications are not procedurally intuitive for software users. A good example of software usability involves tabular sorting in a spreadsheet. Single-column sorting, activated with a mouse click to a column header or toolbar button, often produces rearranged listings that reduce cognitive organization beyond the sorted column. Multi-column sorting, generated through menudriven processes, provides derived organization, however, locating feature options through menu-based systems can be confusing. A means to overcome this confusion is *prioritized selection of database arrays issued to columnar displays for the purpose of intact transposition of data*. This is a unique process designed as a user-centric tabular multi-column sorting interface. Designed within this experimental software application is a "trickle down" logic perceived as a navigation rule. The design offers logic

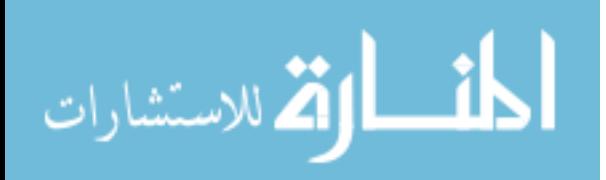

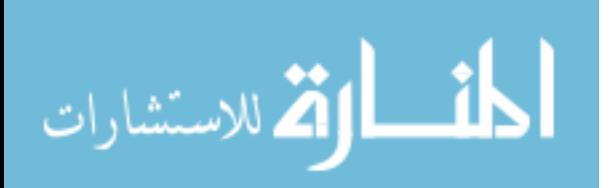

associated with decision choices as used to pursue a software solution. The solution in this instance is a compiled resultant of separate and distinct columnar data sorting.

The design was initially implemented in a software application housing thousands of examination scores. Observations of the design concept's effectiveness in practice led to further investigation through this master's thesis. To validate the research design, research participants were introduced to an example of traditional database sort/selection with practice examples. These users were also provided sorting exercises to reinforce the discussed concepts–both experimental and traditional. Finally, a survey questionnaire allowed them to provide feedback about the different task methods for sorting as well as the experience of using these dissimilar methods.

The hypothesis was not validated through the research survey. Consideration of observations of the design in a production environment for four years, however, provided impetus to suggest further research of the design concept.

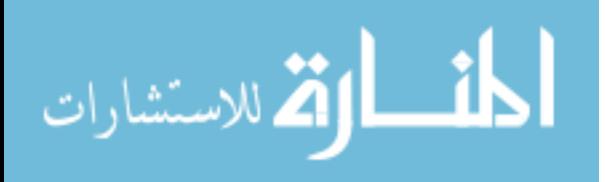

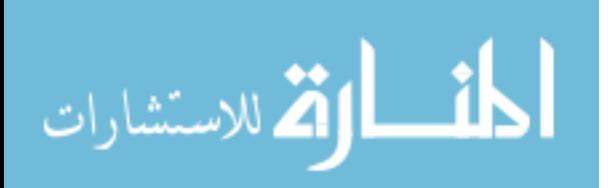

#### ACKNOWLEDGEMENT

 I would like to express sincere and deep appreciation to Dr. Ronald F. Gonzales for his enthusiasm, support, encouragement, guidance, and open door. He realized the research value of user interface designs that are developed to simplify user interactions. This initial assistance as well as continued suggestions, comments, and reviews have significantly contributed to this work. I am also grateful to Dr. Joseph J. Ekstrom, who has been a mentor for the past nine years as the former CTO (Chief Technology Officer) and site manager of SwitchSoft Systems and VPNX.com (Virtual Private Network Exchange), Chief Scientist at Internap Network Services, and now as one of my professors at BYU. His continued support and guidance have facilitated my work not only with this thesis but with my education in general and life pursuits. I appreciate Dr. Larry Wood for providing insights into the realm of user interface and providing guidance on the methodology for testing. I thank Dr. Dennis Eggett from the Statistics Department for his insights and guidance on matters of statistical significance.

 I thank fellow students at Brigham Young University who have directly and indirectly supported my projects and education. I express appreciation to those providing opportunities that have fostered my ideas and understanding leading to this research project.

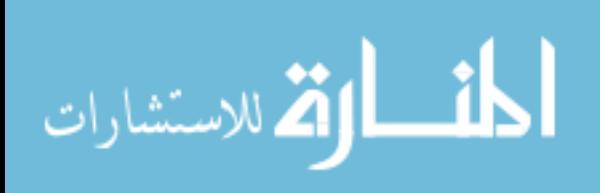

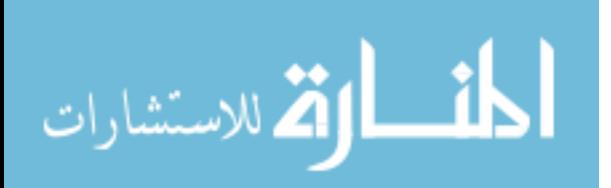

# **TABLE OF CONTENTS**

<span id="page-13-0"></span>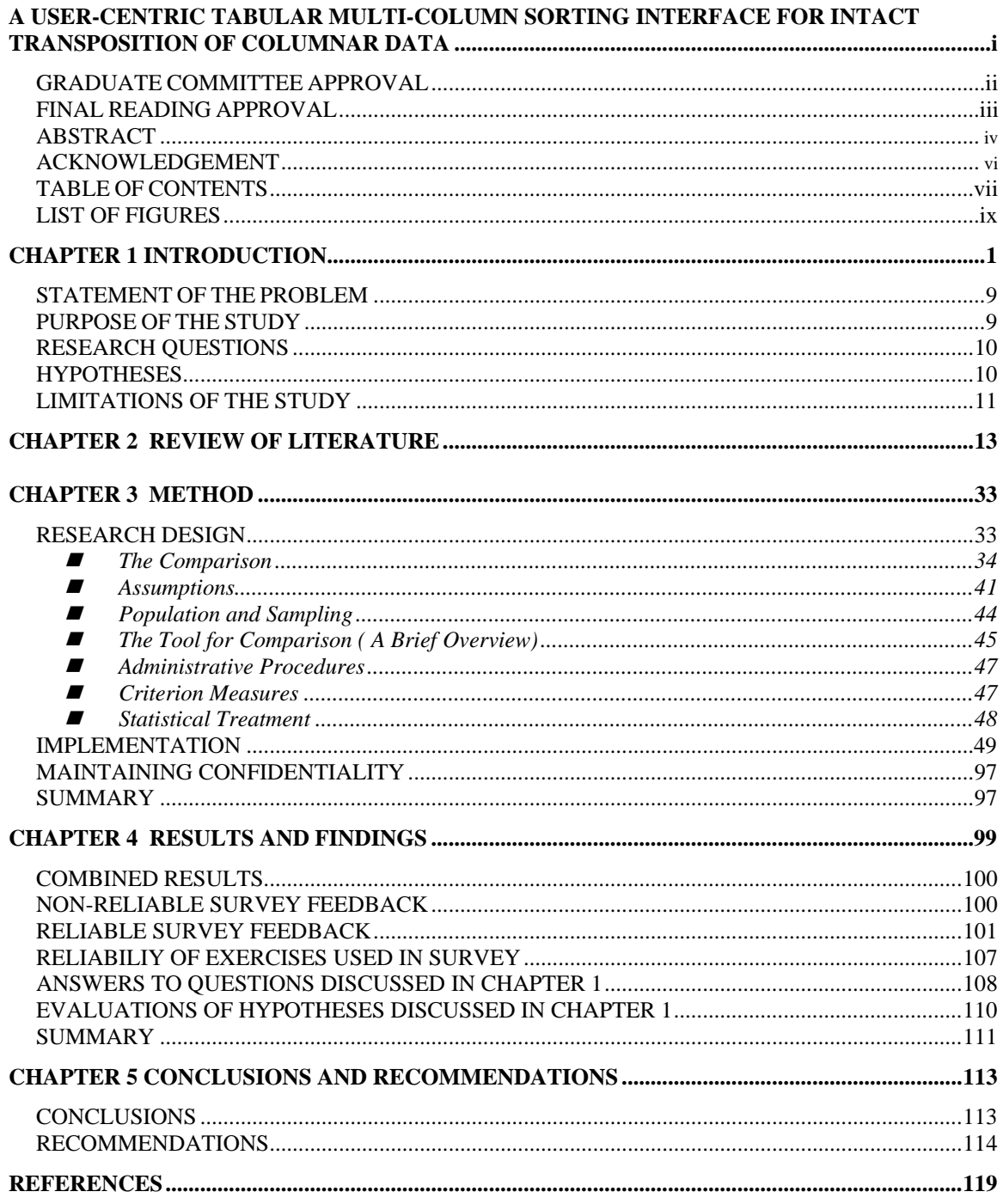

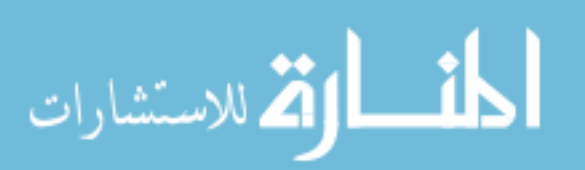

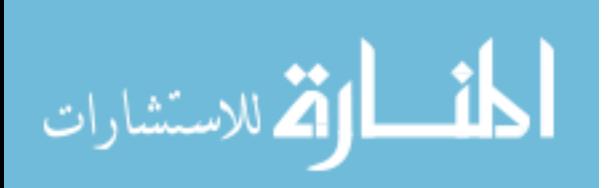

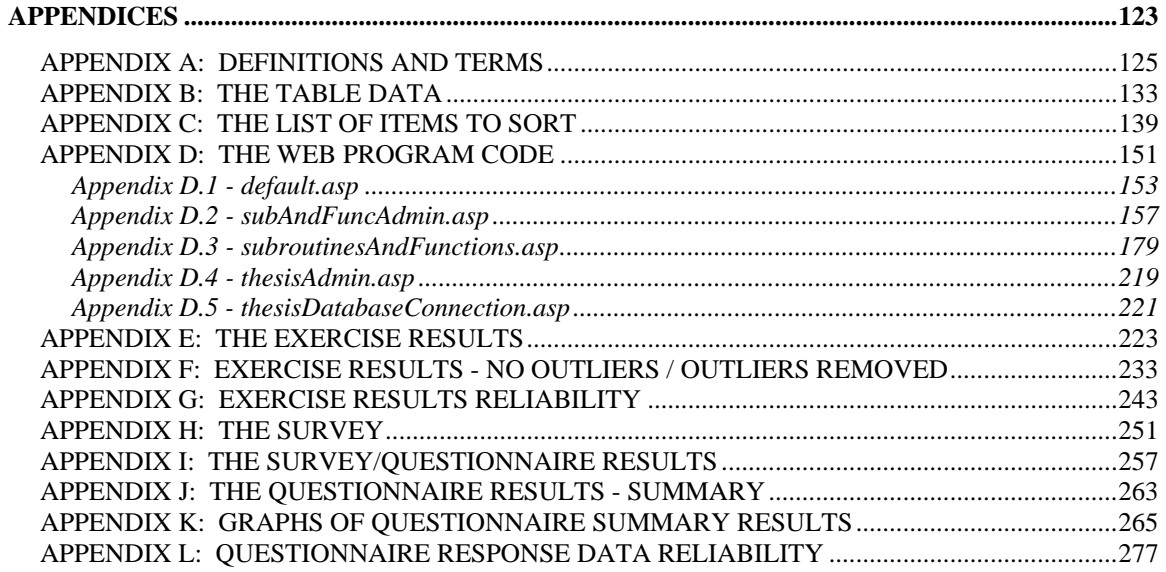

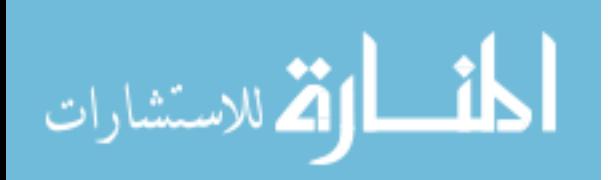

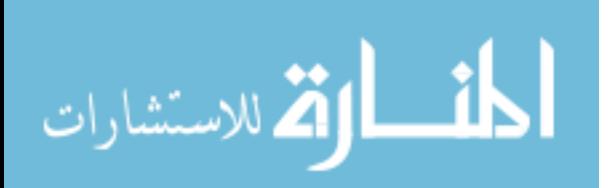

# **LIST OF FIGURES**

<span id="page-17-0"></span>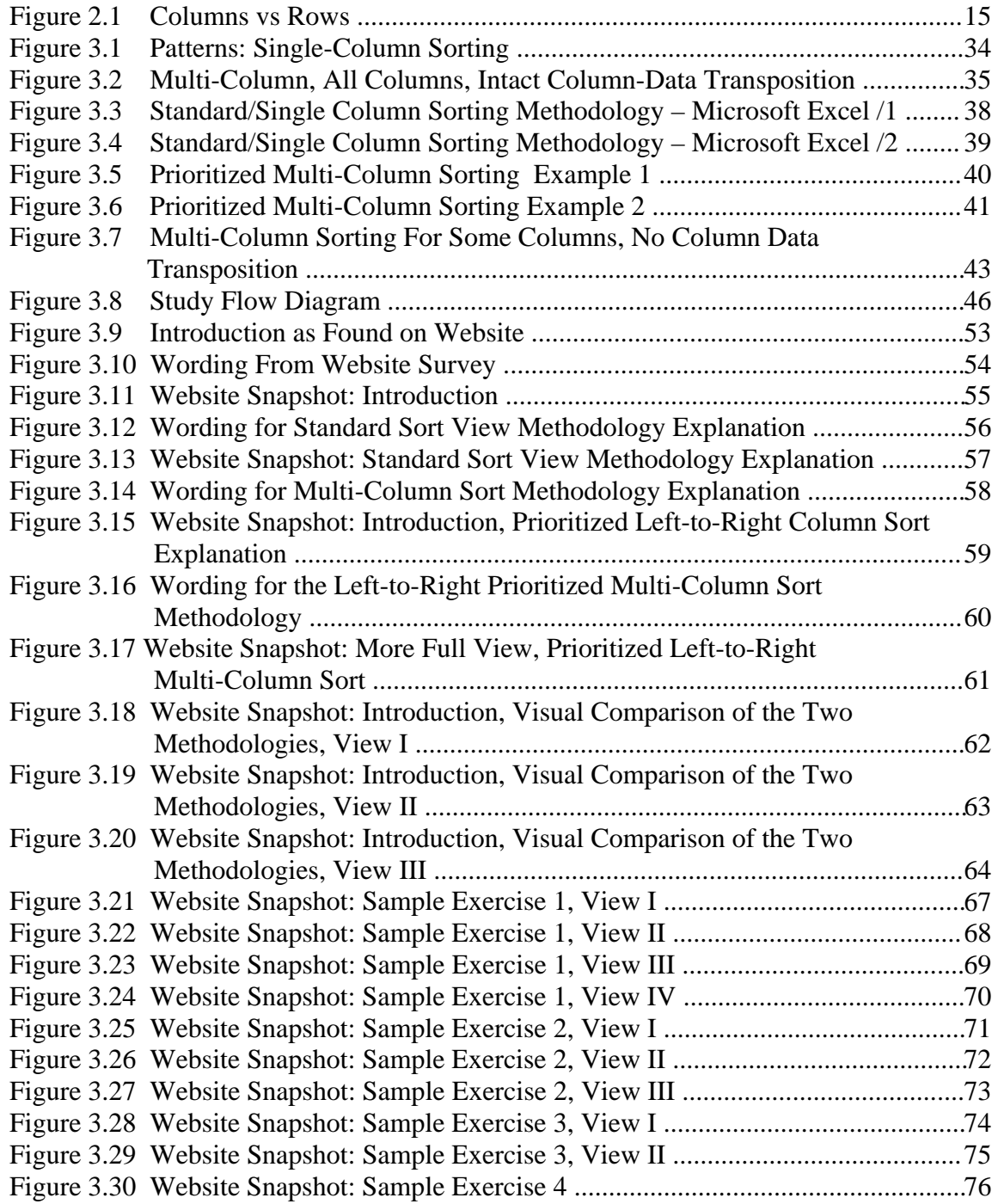

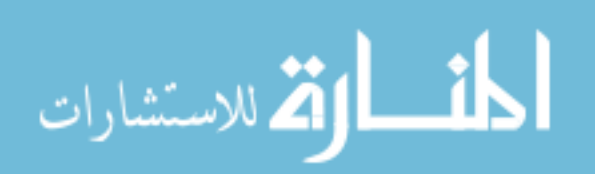

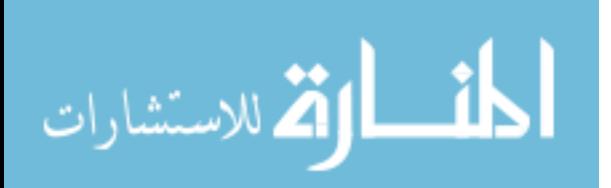

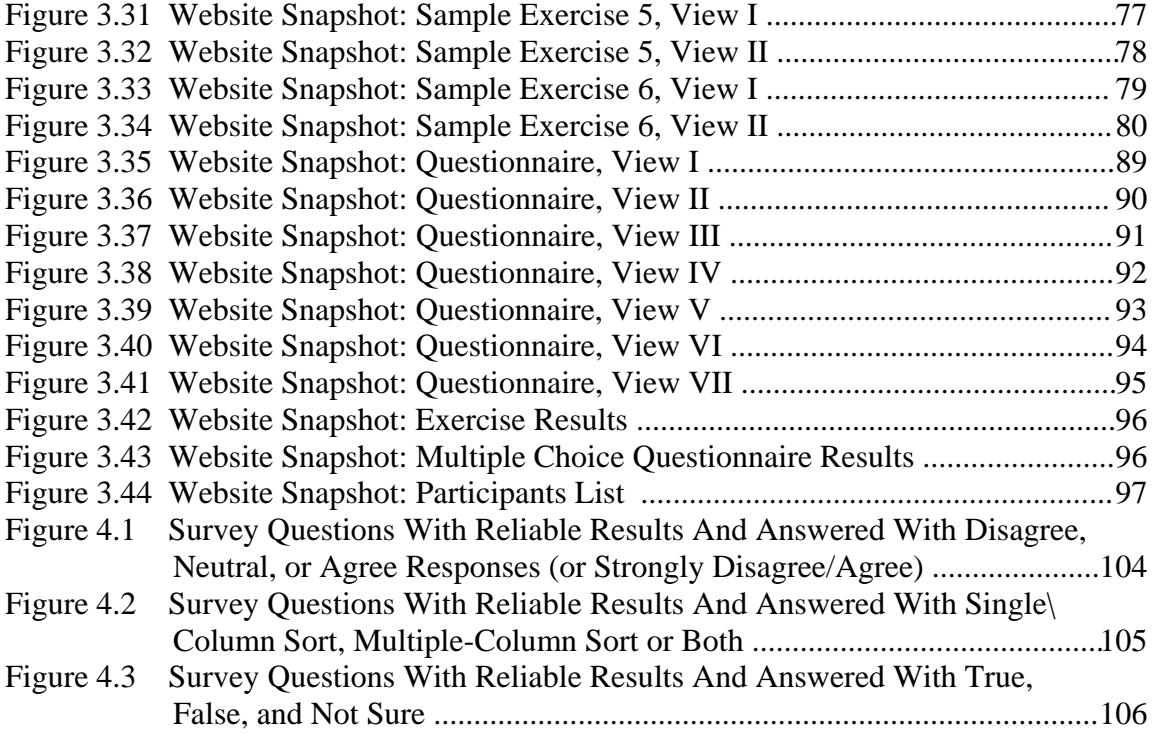

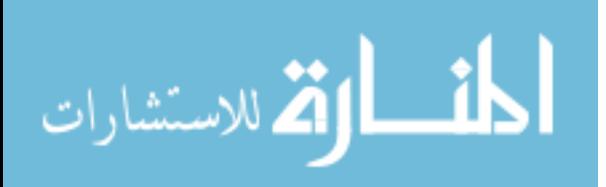

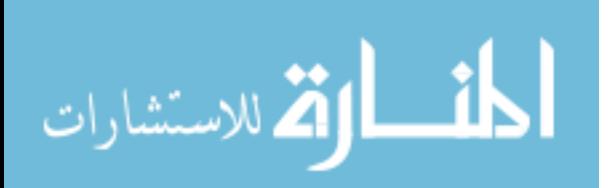

## **CHAPTER 1**

#### **INTRODUCTION**

This thesis topic was motivated by the need to create an application that (1) required software users to input various records and extract tabular reports; (2) was practical for intermittent, untrained users; and (3) minimized the difficulty in adapting users' habits and interactions with existing systems, thereby reducing the tendency to revert back to manual systems and corresponding loss of employee productivity. The resulting application implemented the feature "Prioritized selection of database arrays issued to columnar displays for the purpose of intact transposition of data." This feature is a process designed as a user-centric tabular multi-column sorting software application interface. This thesis proposes this process, by design, as a more intuitive approach to multi-column sorting as compared with other sorting methods reviewed and reported within this research. This feature was incorporated into a software application housing thousands of examination scores. New records were appended on a daily or weekly basis. Reports formatted with this feature were drawn on a periodic basis to selectively match job requirements to individuals or provide status updates on individuals, groups or the organization as a whole. As referenced in this thesis, the term "user" refers to a person whose job or preference involves the task of navigating within software applications for the purpose of successfully completing the task.

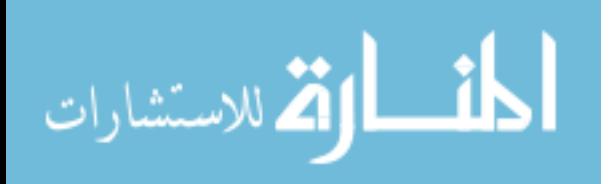

Harold Thimbleby (2001), a usability scholar, noted the negative impact of nonusable or non-user-friendly systems. He stated that failed systems typically result from a lack of user-centered design, and poor usability designs are often correlated with program failures in the marketplace. The production and development costs saved on inadequate software designs, as associated with less skill and budget, would likely be consumed in redesigns, extra support staff to lead users through the program, and loss of needed but exasperated customers. In brief, inadequate consideration of software usability often results in negative consequences.

Thimbleby (2001, p. 10) asserted that "users deserve as much attention in preproduction design of programs as the computers get in their programs." Implied within his comment are those numerous design considerations that iteratively occur for computing hardware and software compatibility, but which do not occur for software usability. A cliché that has permeated the computer industry helps put his comments into perspective. It has been stated that the easier a software application is made for a user, the more difficult and time consuming it becomes for programmers to produce; conversely, the easier a software application is to program, the more difficult and timeconsuming it becomes for users to operate. The essence of the cliché is similar to Thimbleby's assertion in that they both express the need to dedicate more time and consideration to assure usability.

Usability experts, such as Thimbleby, researched the essentials required to enable humans to interface with computers successfully. Investigations highlighted learnability, efficiency, memorability, error handling, and user satisfaction (Drier, 2004). Jakob Nielsen (2005) furnished usability heuristics that were stronger than mere suggestions;

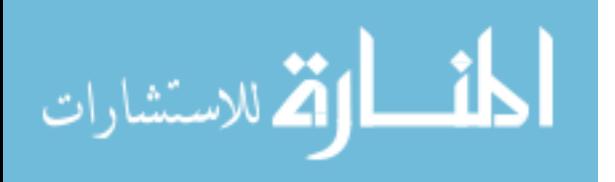

www.manaraa.com

these procedures have become industry accepted principles of software usability. Failure to follow these methods or best practices have resulted in instances of negative usability interpretations. That is, users are failing to correctly discern intended meanings. The ten heuristics of software usability that Nielsen advocated were:

- 1. "Visibility of system status: The system should always keep users informed about what is going on, through appropriate feedback within reasonable time" (Nielsen, 2005, p. 1).
- 2. "Match between system and the real world: The system should speak the users' language, with words, phrases and concepts familiar to the user, rather than system-oriented terms. Follow real-world conventions, making information appear in a natural and logical order" (Nielsen, 2005, p. 1).
- 3. "User control and freedom: Users often choose system functions by mistake and will need a clearly marked 'emergency exit' to leave the unwanted state without having to go through an extended dialogue. Support undo and redo" (Nielsen, 2005, p. 1).
- 4. "Consistency and standards: Users should not have to wonder whether different words, situations, or actions mean the same thing. Follow platform conventions" (Nielsen, 2005, p. 1).
- 5. "Error prevention: Even better than good error messages is a careful design which prevents a problem from occurring in the first place. Either eliminate error-prone conditions or check for them and present users with a confirmation option before they commit to the action" (Nielsen, 2005, p. 1).

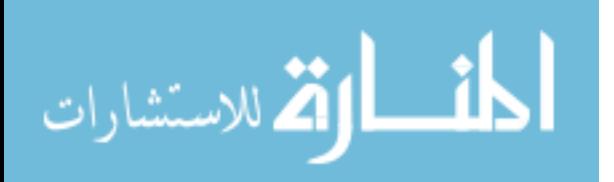

- 6. "Recognition rather than recall: Minimize the user's memory load by making objects, actions, and options visible. The user should not have to remember information from one part of the dialogue to another. Instructions for use of the system should be visible or easily retrievable whenever appropriate" (Nielsen, 2005, p. 1).
- 7. "Flexibility and efficiency of use: Accelerators -- unseen by the novice user may often speed up the interaction for the expert user such that the system can cater to both inexperienced and experienced users. Allow users to tailor frequent actions" (Nielsen, 2005, p. 1).
- 8. "Aesthetic and minimalist design: Dialogues should not contain information which is irrelevant or rarely needed. Every extra unit of information in a dialogue competes with the relevant units of information and diminishes their relative visibility" (Nielsen, 2005, p. 1).
- 9. "Help users recognize, diagnose, and recover from errors: Error messages should be expressed in plain language (no codes), precisely indicate the problem, and constructively suggest a solution" (Nielsen, 2005, p. 1).
- 10. "Help and documentation: Even though it is better if the system can be used without documentation, it may be necessary to provide help and documentation. Any such information should be easy to search, focused on the user's task, list concrete steps to be carried out, and not be too large" (Nielsen, 2005, p. 1).

According to Nielsen's research, the incorporation of these software usability essentials contributes to the success of human computer interfacing.

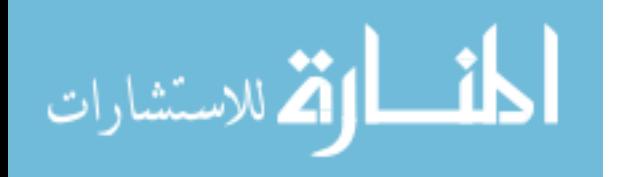

 For software applications whose scope is long-term and intended for multiple customers and users, these design iterations that have incorporated the usability heuristics have achieved successful results. Examples of successful tabular user interfaces are found in numerous electronic mail applications. Email interfaces display basic information for each email record such as a name, subject and date. Records are sorted by the contents of one column or another (single-column sorting). This sorting practice facilitates the rapid reorganization of record entries in either ascending or descending letters, numbers, or both letters and numbers. The data arrays maintain their integrity regardless of their displayed order in a recompiled list. A user-friendly mechanism for selecting a column data sort incorporates basic logic of human choice as determined by prioritization. When the user clicks the header, sorting occurs on that column. The key to success for these tabular interface applications can be found in Nielsen's heuristics. A key heuristic associated with the concept of logic followed the sixth heuristic which discussed recognition rather than recall. The principle of recognition is understanding immediately both the meaning and what to do upon seeing the prompt. By virtue of what is displayed and how it appears, intuition processes a cognitive mapping that a user might normally and naturally select as a column header to trigger the desired sorting result.

 Other tabular applications meeting similar usability success are spreadsheets such as Microsoft Corporation's Excel. Spreadsheets have a relatively easy method for users to perform sorting based upon the contents of one column. Spreadsheets allow for generalized content input with each column representing a category or field of information and rows representing a distinct record from each of the categories. As an example, each column could represent a telephone book data field such as last name, first

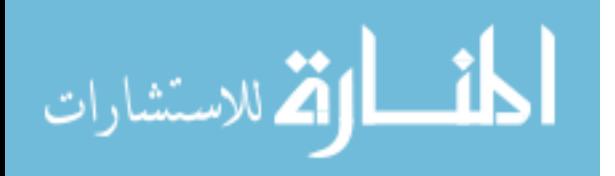

name, telephone number, or address. Rows represent data associated with entries for a single person. Users select a column for sorting by placing the cursor into one of its fields, then clicking on a button on the tool/menu bar. New users recognize the association of fields and records and quickly learn the process to sort data entries.

 The process for performing single column sorting in some spreadsheet applications is easy for users based on Nielsen's heuristics. Only two steps are required in a single column sort: (1) place the cursor in any field within the column to be sorted, and (2) click an icon on the tool bar for sorting. As noted by using a combination of Nielsen's sixth and eighth heuristics, reducing this overall process to only two clicks has improved the usability.

 Even though the single column sort has been useful, the procedure has not been effective at organizing data when involving multiple rows where some columns contain and then display identical data. For example, numerous people share the same last name, such as Smith. In single-column sorting based upon the last name column, all rows with Smith as the last name would have the other columns appear unsystematically. Four records with the last name of Smith might have the first names appear in the order of John, David, Zac, and Jed; the telephone numbers might appear as 555-3456, 555-2323, 555-6756, and 555-1234. Similarly, addresses might not sort in any logical order. When numerous records mirror identical data, visual scanning through the disorganized arrays can become awkward. If the contents of the previous telephone book example were found in a much larger area edition, a list of those with Smith as the last name might not only include John, David, Zac, and Jed, but also Ted, Jeremiah, Adam, Michael, Joseph, Emma, Mary, Isaiah, Lori, Tana, Herman, Leonard, Ronald, Zena, Larry, Michael Jr.,

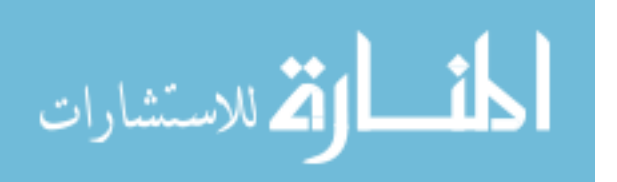

Steve, Laura, Fred, Wilma, Barney, Andy, Andrew, Robert, and Renee. The solution to this disorganization is to sort by more than one column–the usability solution is a combination of Nielsen's first, second, sixth and eighth heuristics.

 Sorting on more than one column provides a more organized, thus more userfriendly, display of information. As an example, consider again the concept of the telephone book presented earlier with last name, first name, address, and telephone number. Visual scanning required users to depend on secondary and tertiary column fields (first name and address) to scan through rows of personal information when a person's last and first name are shared by other patrons in the phone listing. Quick visual scanning through multiple rows of personal information in a phone book is possible because listings are displayed in a sorted, multi-column manner. Viewing information that is organized logically through all of its columns is much easier than viewing information that is not organized logically.

 Sorting by more than one column adds a dimension of complexity handled in a non-intuitive, non-heuristic manner by spreadsheet designers. A sequence of dependent steps requires recall rather than recognition. A user has to remember which menu and series of submenu items are needed to open the dialog box for sorting multiple columns. A software dialog box offers the user a selection in which up to three of the available columns could be sorted; the placement of these selections is prioritized/sequential, indicating that the topmost selection would be sorted first while the succeeding columns are sorted in descending order. The process of accessing this feature can be so daunting that a software user frequently prefers only a single column sort. The need to complete additional column sorting is often entered into as a series of single column sorts.

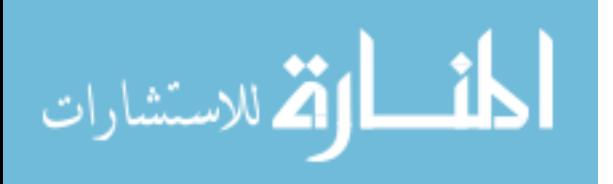

 Accessing multi-column sorting within current applications requires additional conceptual processes as compared to single-column sorting. This added thought appears to be the result of designers failing to consider some of Nielson's usability heuristics. First, the user has to recall rather than recognize; the user has to pause and consider the steps to locate this function. Second, the user has to remember system terms such as *data* on a menu prior to choosing the desired *sort* function. When users are unable to remember how to access the desired function, they have to turn to a help system, if one exists. And if they have to use "help", the experience raises issues of user recall and terminology; users have to remember proper terminology to search for necessary help instructions.

 In summary, sorting in a tabular environment involves simple concepts that are made complex by virtue of recalled events. Current applications require users to recall many steps. If users are not able to recall the sequence, they need to recall the proper terms to request assistance from the help menu–if a help menu is available; or, they need to ask another person. Software designers often fail to consider usability issues during the design and production phase. Consequently, designers and programmers regularly engage users in a software application lacking sufficient clues to establish clear navigation practices. This experience results in user frustration, leading to reduced or improper usage, and a search for software applications that more satisfactorily and intuitively reinforce cognition or the mental practice of successful navigating software routines.

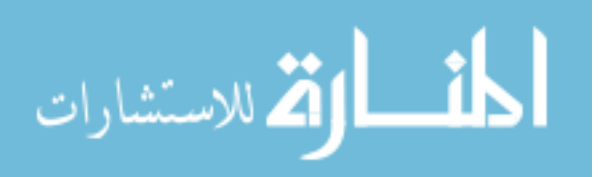

#### **STATEMENT OF THE PROBLEM**

Software programs succeed to the extent users can grasp a program's logic and effectively use functional procedures. Lack of usability confuses users, and restricts their level of skill functionality. The inability to successfully navigate within a program contributes to a users sense of frustration. Designers need to provide sufficient interaction within programs to establish strong linkages of cognition and successful navigation. The research associated with this thesis attempted to demonstrate that, when designers and developers follow guidelines based on usability design principles as contained in the experimental model, designers and developers will find that these usability design principles contribute to the user's ability to effectively navigate within a software application. The experimental model is titled *Prioritized selection of database arrays issued to columnar displays for the purpose of intact transposition of data*. It is referred to as PSDA in this paper. PSDA simplifies column sorting for users of varying levels of computer expertise, reduces line-by-line search time for specific records, increases accuracy for choosing among desired records, and provides users a positive experience. This design feature has produced usability benefits by applying user-centric design techniques in constructing its sorting interface.

### **PURPOSE OF THE STUDY**

 The purpose of this research was to design a software programming process as an effective interface for the purpose of facilitating software usability of multi-column database arrays for the purpose of completing an intact transposition of data.

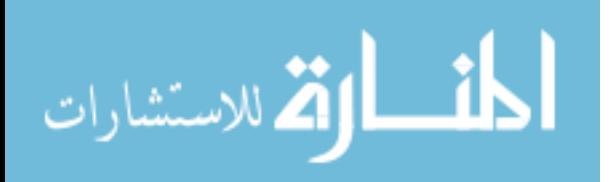

#### **RESEARCH QUESTIONS**

- Question 1: Are users more easily able to facilitate a multi-column data array sort with the experimental model as compared to a contemporary popular method used to facilitate a sort?
- Question 2: Does use of the experimental model demonstrate a reduced line-by-line search time for specific records of information?
- Question 3: Does use of the experimental model demonstrate a higher level of accuracy for selecting desired records from a listing when this model is compared to a contemporary popular method for facilitating a sort?
- Question 4: Does use of the experimental model provide users with a more pleasant and desirable experience when this model is compared to a contemporary popular method for facilitating a sort?

#### **HYPOTHESES**

- Hypothesis 1: Users more easily facilitate a sort with the experimental model when this model is compared to a contemporary popular method for facilitating a sort.
- Hypothesis 2: Use of the experimental model shows a reduced line-by-line search time for specific records of information when this model is compared to a contemporary popular method for facilitating a sort.
- Hypothesis 3: Use of the experimental model shows a higher level of accuracy for selecting desired records from a listing that includes undesirable records when this model is compared to a contemporary popular method for facilitating a sort.

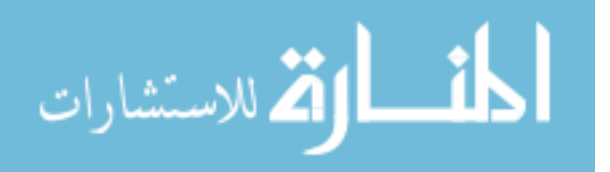

Hypothesis 4: Use of the experimental model provides the user with a more pleasant and desirable experience when this model is compared to a contemporary popular method for facilitating a sort.

## **LIMITATIONS OF THE STUDY**

- Limitation 1: This study is intended to be a preliminary investigation into the usefulness of PSDA.
- Limitation 2: The study only addresses the questions and hypotheses as stated in the research questions and hypotheses sections.
- Limitation 3: The study uses participants from a broad set of backgrounds, experiences, understandings, perspectives, and ages.
- Limitation 4: The study does not use a randomization of participants representative of a type of group because finding a substantive size group is not possible.
- Limitation 5: The group of participants used within this study is a sub-element of a greater number of individuals given the opportunity to participate. In short, those who took part were those willing to volunteer.
- Limitation 6: The research task provided real life exercises that were representative of a tabular display listing with sorting capabilities. When it displayed the sort direction for the date field, the arrow that indicated latest to earliest showed the big end as representing the earlier dates and the tip representing later dates. This did not follow a convention as noted with Microsoft Corporation's Outlook Express program, which would have the representations reversed. This discovery was made after the data collection was finished. No changes were subsequently realized. The

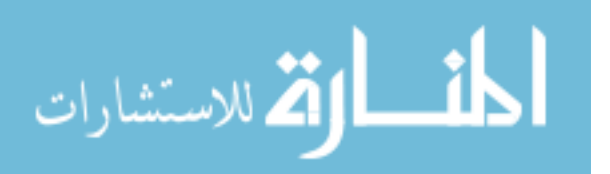

error was not deemed by advisors to be sufficiently critical to redo the study.

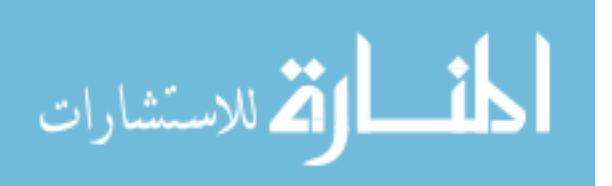

## **CHAPTER 2**

### **REVIEW OF LITERATURE**

 The following review of literature is concerned with the concept of *prioritized selection of database arrays issued to columnar displays for the purpose of intact transposition of data* (PSDA) as a usability solution for tabular sorting. This topic area involves a perception of difficulty that humans display in their practice of using computer programs. The ability of a person to successfully navigate and complete a computing task implies the need for software to be designed to facilitate humans' perception of their computing needs.

 Astrachan (2003) authored *Bubble Sort: An Archaeological Algorithmic Analysis*, in which he stated that algorithms for sorting with computers have existed since the midfifties. This was approximately ten to fifteen years after the introduction of the first electronic computers. This relative early appearance of electronic sorting is significant because it demonstrated the desirable nature of organizing and presenting data base records.

Peter and Phyllis Mackie (1984) authored *Spreadsheet Dilemma,* a book about electronic spreadsheets when spreadsheets were new. They defined spreadsheet design and provided a brief history of spreadsheets. Finally, they described its functionality and the features available in the earliest spreadsheets. The Mackies defined a spreadsheet as "A computerized electronic worksheet" (1984, p. 1). They stated that a worksheet is also

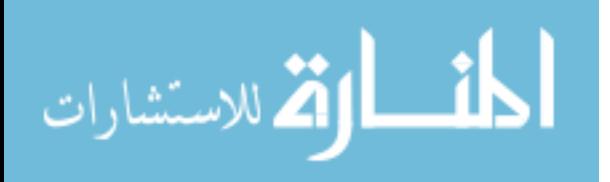

known as "a columnar pad, accountant's pad, ledger, and ledger sheet" (Mackie, 1984, p. 2). In its original form, a spreadsheet was an electronic a columnar pad, accountant's pad, ledger, and ledger sheet.

The first spreadsheet, VisiCalc, developed by Robert Frankston and Dan Bricklin, was released in 1978 (Mackie, 1984). "VisiCalc combined calculator and personal computer capabilities and emerged to replace the more traditional pencil, calculator, and columnar pad" (Mackie, 1984, p. 7). Within a few years, several dozen other spreadsheets became available (Mackie, 1984). Considering their popularity, electronic spreadsheets appear to have filled a void and/or created a demand within the business profession in a relatively short period of time.

The Mackies' overview of spreadsheet core concepts included tabular formatting (Mackie, 1984). The essence of tabular formatting is based on a design of grid-like intersections of rows and columns. Rows represent records of information and columns indicate a logical categorization of record data known as fields (refer to figure 2.1). A telephone directory, for example, provides a display of customer records in columns of last name, first name, address and telephone number. Records as rows and individual record categories in specific columns is fundamental to a logical display of database contents.

Functions for sorting rows did not exist in the earliest spreadsheet programs (Mackie, 1984). The lack of automated sorting in early applications would have been normal because spreadsheets were initially used for data entry accounting. Later, feature sets expanded to include sorting.

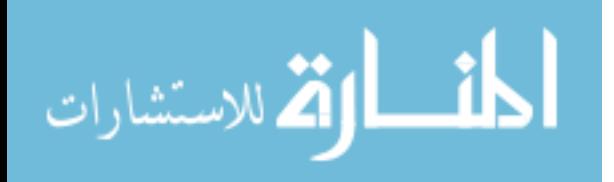

 The availability of electronic tools for displaying data in a columnar fashion filled a need for quick retrieval of data records. However, as with many inventions, it also created a new set of challenges. Spreadsheet programs were comparatively simple in their initial designs and use. However, as stated by the Mackies, these applications did not have sorting capabilities (1984). Over time, spreadsheet programs advanced to include capabilities for sorting contents of columns and rows. A challenge posed by these improvements was how operators could access data records and retrieve them in varying formats.

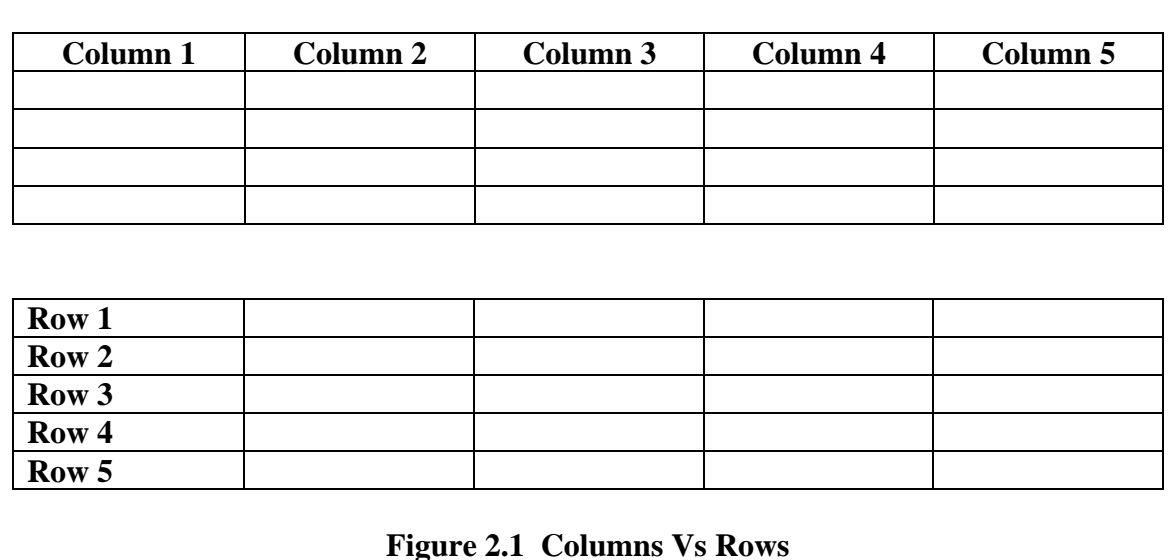

An initial step to improving human computer interactions is to determine what and where usability issues exist. According to Treu (1994), those stated elements related to usability include "the physical surface and facilities between human user and computer which provide the medium through which they can connect and interact." (1994, p. 9).

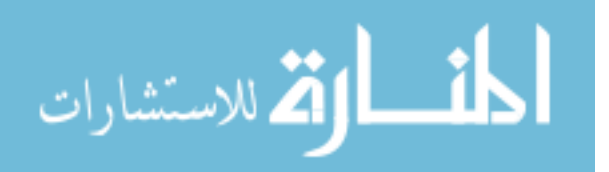
Treu also stated that HCI includes "the physical (visual, audio, tactile) means, methods, and patterns that support human-computer interaction" (1994, p. 9). The interaction itself is "the combination of physical, logical, conceptual, and language-based actions between a human user and a computer, toward achieving some purpose" (Treu, 1994, p. 9). Usability issues surface in a number of ways. When considering how to access or use a feature for sorting one or more columns, an operator might think, "How was I supposed to get to that sorting feature?" or "How was I supposed to use that sorting button? When I click it, nothing happens." In brief, there are numerous ways human operators can become confused while using computers.

Martin and Eastman (1996) classify computer users as either *intuitive* or *hands-on* (Martin, 1996). "Intuitive people build large abstract models or worlds in their minds which to them are as real as reality. Hands-on people are practical and prefer empirical knowledge. They don't truly understand anything until they have had their hands on it" (Martin, 1996, p. 38). Intuitive people conceptualize within their minds while hands-on people find understanding through visualizing with tangible items outside of their minds. As a result, intuitive users often prefer command line interfaces where, among other things, they can control the minutest details of a computer system. Conversely, hands-on users prefer graphical user interfaces (GUIs) where process details are hidden and understanding is simply the cause and effect relationship of clicking a button or menu item and having an action take place. These differences associated with people's perspectives affect how individual users might generally prefer to interact with the computer programs. Since hands-on personalities compose a high percentage of the

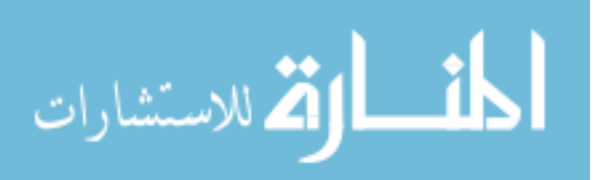

population, there has been great motivation to improve graphical user interfaces to aid these users (Martin, 1996).

Given the consideration for designing by preferences, the question emerges asking to which audience PSDA might be more suited. PSDA is not command based; it is based on the graphical user interface model. As a result, it is evident that although intended for all audiences, PSDA, is more suited for individuals with the hands-on personality.

In his book, *The Design of Everyday Things*, Norman (2002) states that "the human mind was tailored to make sense of the world; when the mind was given the slightest clue it immediately uses this information to give explanation, rationalization, and understanding" (2002, p. 2). He believes humans are capable of deriving meaning correctly from hints or clues in program designs. These hints come in many forms such as colors, shapes, embedded pictures, or object location. Clues allow users to accomplish tasks quickly because they are prompted to choose from among available options. Hints reduce the chance for users to experience frustration from being unable to deduce what to do.

Norman uses everyday objects, such as televisions and radios, to show the difference between well-designed objects, that are easy to interpret and understand, and poorly designed objects, that are difficult to use and understand (2002). By reviewing Norman's examples in detail, designers can draw analogies and determine which level of usability their program designs are providing to users.

Norman (2002) said one of the most important characteristics of good design is visibility; he wrote, "It is a lack of visibility that makes so many computer-controlled

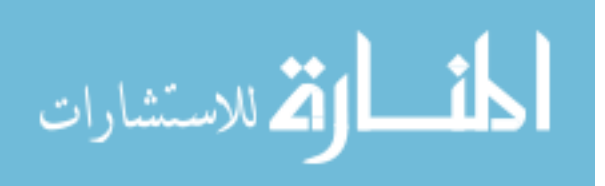

devices so difficult to operate" (Norman, 2002, p. 8). He highlights the importance of natural signals to provide immediate interpretation of use or functionality. Norman cites the design use of doors as examples of good or poor usability. If a door has a handle, there is a natural tendency to pull; if the door has a plate, there is a natural tendency to push. If a door with a handle requires pushing to open, it has a poor design. A poor design would be a push plate on a door requiring a pull to open. These concepts of good and poor design can also be applied to software applications. One way is to ask usability questions such as, "Is such and such symbol being used appropriately?" Another question could be, "Is what I think the users are going to think when they come across this symbol in fact what they will usually think?" In essence, good designs rely on properly used visible cues.

Norman (2002) has also proposed the use of visual cues to help describe the benefit of "visualization." Norman's (2002) models consist of *affordances*, *constraints,* and *mappings*. Technically speaking, *mappings* are indicators of what to do by determining what appears possible. *Constraints* are indicators of the limits of what can be done. *Affordances* are indicators for showing what is allowed to be done. To show the relationship among the three parts of his model, Norman cites an example using scissors. A pair of scissors has holes considered *affordances*; holes show what is used to perform an action. The size of the holes would be considered the *constraints* because the hole size indicates the limit of the size of the fingers designed to fit the holes. In a way, *mapping* ties constraints and affordances together by describing the courses of action possible. This modeling of usability has helped to describe visualization and to pin-point where and why good visual cues exist within designs.

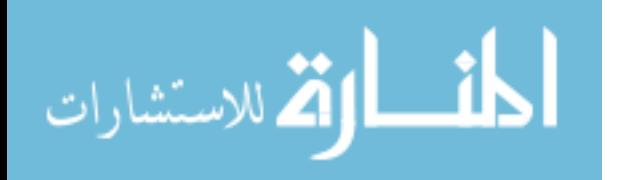

An additional point Norman (2002) makes about models and other usability issues is that they must take into consideration the user's point of view. Consider the previous scissor example. If a user had never seen a pair of scissors, he might not know how to use these when he came across them. However, having not used a pair of scissors for a relatively long period of time, the operator would generally draw from previous experience and recognize how to use these should they come into her possession. If the scissors were small cuticle scissors, hair scissors, or large (slightly modified to just handles and no holes) hedge cutters, the concepts would be the same and the function would be recognizable. The design of scissors provides easily recognizable mappings due to their affordances and constraints. Other easily recognizable mappings include toggle switches (these flip back and forth with force from a finger), push buttons (like on and off switches), spin dial (like a round door handle or "old" style radio tuning), and sliding controls (similar to temperature controls). Again, these and the scissors generally depend on an operator having had past experience as a basis for transferring to other situations or uses.

Norman's concept of using a person's point of view correlates directly to uses associated with computer applications. Take into consideration a hypothetical situation with Jane sitting at a computer. She notices an application available providing the following features: 1) a small square field, and 2) a button labeled *search.* She can see by the clues that this computer application allows her to input data within the text field, click the button labeled *search*, and depending upon the availability of the requested information, she should receive a listing of some type. If Jane uses another application with similar clues (small square field, button labeled *find* instead of *search*), she might

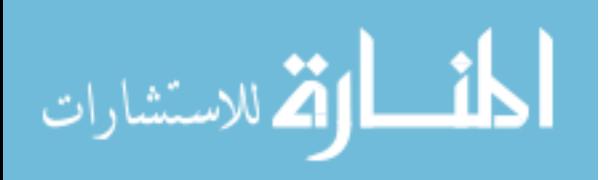

surmise that she will be able to perform a comparable search function. Her point of view is now affected by her experience with the search engine. According to Norman, her future experience with search engines whether they read *search*, *find*, or *locate* for that matter will be affected by the one she just completed.

Jane's experience is an account with an ideal result; she understands and is able to process what to do. There are situations where negative results occur. Consider the scissor example with a variation. If sharp, the scissor blades have the potential to cut more than the intended object. If the ends are pointed, they can pierce an eye or puncture the skin or other object. According to Norman (2002), designs should foresee and protect against the occurrence of "errors." A foreseen fix for sharp edges and pointed tips on children's scissors is dull blades with rounded tips. In a software scenario, an operator might press an unintended key or button which might result in exiting an unsaved program or turning off the computer in the middle of a process. Solutions to minimize damage can be programmed into software applications. As an example, some vendors provide applications that periodically save backups of open files. If there is a power loss or the programs shut down for any reason, the backup files remain. When these applications are run again, an option is given to users to open and review files containing the last saved instance. The designers of these programs foresaw potential mishaps with unsaved data and took into account ways that protected users from the potential harm; accidentally or purposely, they followed guidance provided by Norman to, in essence, protect users from themselves.

Norman (2002, p. 2) says "a well-designed object is easy to interpret and understand while a poorly designed object is difficult to use and causes frustration."

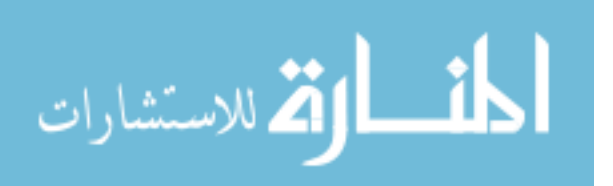

Within this distinction between good design and poor design, no reference is made to users' emotions when usability is high. However, the emotion of frustration is used to describe the user's feelings when the tool is difficult to use. Simple analysis might lead one to understand that a measure of success for a tool is not necessarily that the user is happy or excited about the tool, but rather, that the operator is not frustrated.

 Norman (2002) presents compelling cases for usability in general and provides specific design recommendations. He also provides a rationale for usability as well as ways to consider usability when designing programs. Though he provides specific examples in different areas of expertise, his recommendations are general and available for incorporation in all fields. Norman (2002) highlights humans' ability to use clues to derive meaning from tools and use these clues to accomplish tasks. He discusses technical aspects of how meaning is derived and how designs can and should be made. While users may take for granted the fact that a tool works properly, Norman notes that the negative emotion of frustration occurs when things do not work properly; working tools result in a null emotional state while non-functioning tools result in a negative emotional state.

Another author, Robert W. Bailey, states that software needs to be designed so that it presents the user interface (UI) in naturally understandable ways (2001). When one considers the phrase "naturally understandable," one must realize that this implies that what the operator sees on his screen should correlate to something he has seen in the physical world or has experienced. As an example, software applications perform functions that inherently take time. Some of these applications display clocks with moving hands suggesting to the operator to have patience and wait for a process to

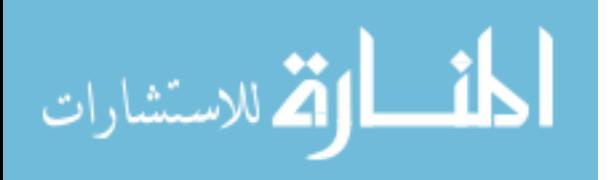

complete. Designers of these and other graphics that indicate progress recognize the correlation between these visual aids and users' backgrounds. An assumption is made that a great percentage of users would have experienced a situation at some point in their lives where they had to wait, as implied by a clock. In summary, Bailey infers that prompts, cues, and feedback should be designed to accommodate users.

Placement of objects in an interface are as much a part of feedback as objects and symbols. Bailey (2001, p. 280) says, "Probably the designer's most important consideration when arranging displays and controls is to make decisions that are consistent with what the user expects. With controls, for example, some direction-ofmotion expectancies seem almost natural—pushing a throttle forward to increase speed or turning a wheel…" An additional example of Bailey's comment is the placement of speaker selection slide bars in an audio system. If a vertical slide bar is used to indicate output balance between two speakers, it would be difficult to decide which speaker is the one on top when physically each is on either side of the computer. If the same slide bar is placed horizontally such that movements to the left provide increasing output to the right speaker, the action and result would be considered counter-intuitive. The ideal would be to have the left speaker increase in output as a result of moving the slide bar to the left. Again, the placement and method of use of objects in an interface are as much a part of feedback as the objects and symbols.

Up until now, the discussion has mentioned some objects and symbols found within graphical user interfaces; these objects help support mechanisms for HCI within GUIs. Two distinct methods for interacting with users within a GUI are direct manipulation devices and menu driven interfaces. Menu driven interfaces provide an

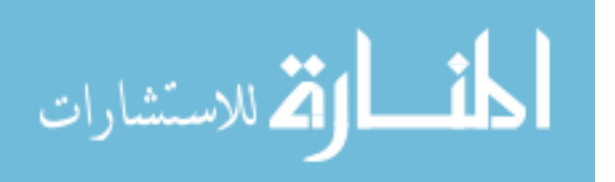

orderly logical flow to features and utilities while direct manipulation devices complete tasks without involving intermediate steps.

Menu-driven interfaces implement a hierarchical menu system to gain access to specific features or utilities. The application interface generally contains a series of topics across the top such as "File," "Edit," and "Help." Clicking on a topic will activate a menu containing terms for available functions. If a utility is clicked, it becomes activated; if a subtopic is clicked, another menu will appear containing more terms for utilities or more subtopics. The number of sub-layers can vary. The menu system requires a user to memorize (or have some other method for remembering) the path to get to particular utilities or features. Menu-based systems are one method for humans to interact with computers in a graphical user interface.

Direct Manipulation Devices (DMDs) are another method used to interact with users within a GUI. There are a variety of DMDs to include objects known as icons and buttons (Bailey, 2001). Just as the name implies, these devices are directly manipulated by operators (Bailey, 2001). Bailey described dialog boxes with fields and buttons as DMDs (2001); users could directly add, edit or delete the contents of the fields as well as press buttons to activate desired functions. In short, DMDs allow users to interact directly with applications to accomplish desired functions without intermediate steps.

Although there are benefits to reducing the number of steps to complete software usability processes, accuracy is not one of them. According to Bailey, direct access to functionality does not enhance accuracy above that which menu based systems provide (2001). As a result, it does not appear that structural differences between DMDs and menu based interfaces affect accuracy.

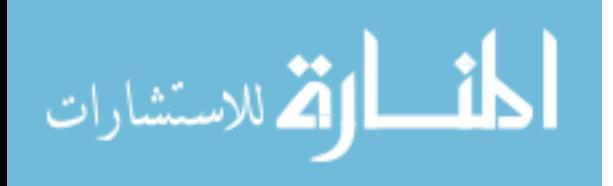

 There are, however, performance differences between DMDs and menu based interfaces. DMDs lead to faster task performance for new and occasional users (Bailey, 2001). Completing procedures in fewer steps equates to accomplishing tasks quicker. Having fewer steps also equates to having less to remember. New and occasional users would have a reduced chance to get confused; they could master completing tasks more quickly. It appears that structural difference between DMDs and menu based interfaces allow users to accomplish tasks quicker with DMDs.

Fewer steps in processes are good with only one being best. Bailey (2001) asserts that an optimized condition of human performance involves a one-step operation to complete a task. Examples of one-step (for the user) processes include such tasks as opening an application and saving a file to disk. In each case, an operator can click a single button to execute a series of background processes that accomplish a task. Confusion and complications can arise from multi-step processes. As an example, some sorting tools require the user to place the cursor in the column that will be sorted and then click a button on the tool bar. All too often, users fail to position the cursor appropriately. They stop, they wonder, and when they realize their mistake, they place the cursor appropriately and then re-click the button. Bailey says, "the fastest performance is only possible if conscious thought can be avoided" (2001, p. 107). Stopping to wonder what is going wrong reduces efficiency. The sorting illustrated in the example might be accomplished more efficiently if operators need to only click on a column header to sort on a particular column; the trigger for activating the sorting process is found simultaneously in the column desired for sorting. As a note, single column

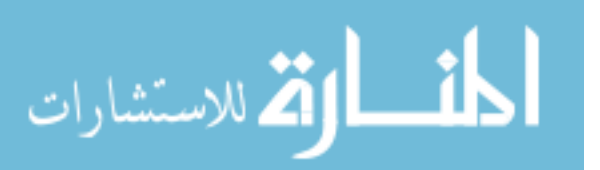

sorting based upon triggers found by clicking column headers is used in commercial applications.

Minimizing steps is important for effective software designs. According to Bailey (2001), tasks perceived as difficult take a longer time to complete than those perceived as being easy; whereas tasks perceived as being easy take less time (Bailey, 2001). Designers may want to consider the psychological advantages of minimizing difficulty in that time for performing tasks can be reduced both because it is made shorter and because it is perceived to be simpler.

An irony associated with performance involves task completion, functionality, and ease of use over the long-term impact, or lack thereof, as applied to each users' emotional states. One might surmise that user satisfaction might occur with processes that perform well, complete tasks, or are easy to use. According to Bailey, however, research has not shown a correlation between task completion or ease of use with satisfaction (2001). The lack of this type of correlation does not seem to be conclusive because other authors such as Mayhew present opposite findings.

By following Bailey's conclusions, however, one might suppose that user satisfaction is much like a fleeting fad. A user's initial response to new tools might be intense satisfaction because from the users' perspective these tools reduce complexity, decrease time to complete one or more processes, increase efficiency, or provide empowerment. As with fads, however, time passes and the user's elation with the tools shrinks; processes become routine with expectations that the improved results will continue. New problems, concerns, or shortcomings distract the user's attention.

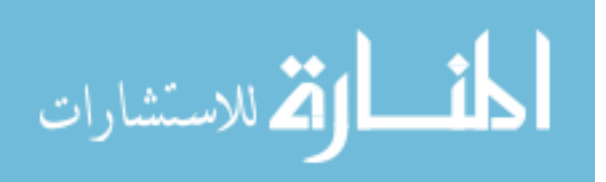

Although a greater discussion on factors that affect user satisfaction is beyond the scope of this paper, re-visiting an issue discussed during the literature review on Norman seems appropriate. The idea behind an association between user satisfaction and application usability is to avoid keeping customers away from one's product. Providing functionality that does not produce amazement is satisfactory as long as it does not cause the user undue frustration. As an example, a standard shovel might not cause a customer overwhelming joy, but if the handle snaps or the blade cracks under normal conditions, the customer would be upset and dissatisfied with the tool. Bailey's (2001) conclusions are similar to Norman's observation; it appears that having no response, either negative or positive, is desirable. As long as the user is not upset, the design of the product is adequate.

In summary, Bailey makes a number of important points. He articulates a simplistic definition of human and computer interactions. He expresses similar conclusions to those of Norman regarding the need for designs to be properly understood. He believed direct manipulation devices do not reduce errors but help decrease the time required for new users to become productive. He emphasizes the optimized state of a one-step process. He maintains that prompts, cues, and feedback are important usability tools when they are easy to understand. Finally, his interpretation of his personal findings indicates that it is difficult to create or measure an association between user satisfaction and functionality or usability.

Mayhew (1992) provided insights into visibility issues and discusses direct manipulation interfaces (DMIs) considerably. Her research helps to establish methods

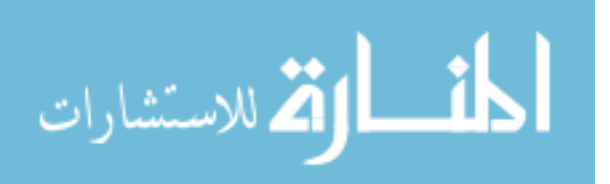

for improving performance, which can then be associated with reduced eyes-on line-byline search time in properly sorted tabular displays.

Direct manipulation was discussed previously by Bailey (2001); a discussion presented in Mayhew's book provides a baseline for DMIs in this research. According to Mayhew (1992, p. 289), "The term direct manipulation was first coined by Shneiderman … to describe new interfaces having the following characteristics: (1) Continuous representation of objects; (2) Physical actions or labeled button presses in place of command language; and (3) Rapid incremental reversible operations with immediately visible results." For the most part, Mayhew emphasizes visibility as a core issue with DMIs.

Mayhew continues by describing technical tools that make these interfaces functional and the interaction possible. She says, "Sometimes called 'point-and-select' interfaces, direct manipulation interfaces often include a pointing device such as a mouse, trackball, or touch screen and often make heavy use of graphics in displaying objects and actions" (Mayhew, 1992, p. 289). In brief, the tools used to control DMIs are relatively simple, at least from the user's perspective.

Humans can be far removed from understanding how a process is achieved; as a result, a person's natural attributes are harnessed for message communication. Mayhew (1992) believes direct manipulation dialogs exploit visual-spatial cues and are less prone to error. She also states that these provide context and instant, visual feedback (Mayhew, 1992).

Considering a combination of issues discussed by Mayhew and other authors, DMIs are very helpful for users. Some of the advantages of direct manipulation dialogs

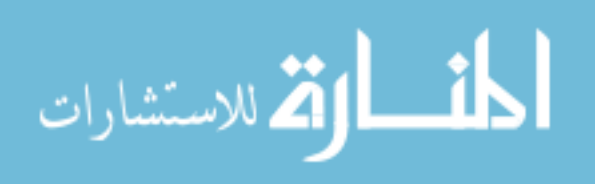

are that they are easily learned and remembered (Mayhew, 1992). Direct manipulation interfaces provide an environment in which a user does not need to recall terms from memory as is necessary when using command line interfaces. Rather, users can use a mouse pointer or can tab over to text and *touch* an object such as a word or figure; and, if an action is associated with the word or figure, the action triggers. An important reason for GUI success and value is that users can operate a mouse to point, click, and produce a desired result. The user does not need to understand all the operations performed by the application. In brief, use of DMIs result in reduced memorization, association of process results with labels (graphics or simple text), and reduced need for understanding the underlying events or tasks completing processes.

DMIs reduce impact on operators. As a result, utilizing DMIs in applications has increased the usefulness of special case users. Special case uses include people with the following traits or skills (Mayhew, 1992):

- Negative attitudes or low motivation
- Low typing skills
- Moderate system experience
- Moderate to high task experience
- Moderate application experience
- High frequency of use of other systems
- Low computer literacy
- Low frequency of use
- Moderate training

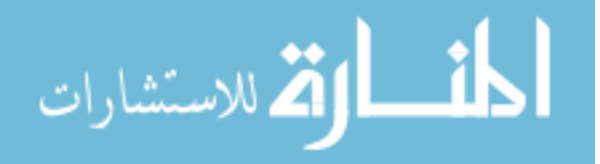

- Discretionary use
- Often away from the technology or prefer minimal interaction.

Special case uses include organizations with the following issues (Mayhew, 1992):

- High turnover rate
- Low task importance
- Low task structure (Mayhew, 1992)

In brief, DMIs are especially useful in certain parts of the workforce or population that, generically speaking, need specialized training to work more intimately with a computer system or application.

One type of DMI feature which can be self-explanatory and efficient is the icon. This is a feature Bailey (2001) mentioned, as discussed previously. Icons are both selfexplanatory and efficient. Icons are symbols which represent applications or actions; and when clicked they trigger routines to open applications or perform pre-designated functions. When designs and uses for icons are considered, Mayhew (1992, p. 293) says, "Designers need to understand that employing icons … does not necessarily in and of itself make a usable interface. Care must be taken to build in both semantic and articulatory directness in order to fully achieve the potential benefits of direct manipulation interfaces. This is an extremely important point." She states that recognizable icons are difficult to design; and depending on the use, icons can take more screen *real estate* than words (Mayhew, 1992). In brief, icons are symbols which when clicked, trigger processes; their use is evident when properly symbolized.

Coinciding with icons and user expectation is the perceived ease or difficulty of use and how these perceptions affect performance. Mayhew (2001, p. 310) says, "An

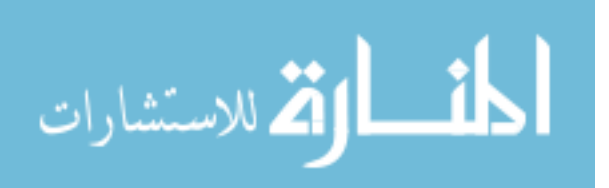

experiment suggested that when *cognitive* complexity [mental exertion] of the task is considerably reduced, the overall task time is also reduced." This description agrees with Bailey's comments on usability heuristics. When tasks are thought to be difficult, people perform them that way.

As people make things more difficult for themselves, they might increase the frequency of their mistakes. Regardless of the mindset when mistakes are made, DMIs are meant to have direct, flexible, and easily reversible actions (1992). In short, DMIs are built with the operator in mind; operators make mistakes and the intention is to help them easily recover.

In summary, there are many positive aspects of DMIs as Mayhew (1992) has claimed. Mayhew discusses direct manipulation interfaces in detail. She has commented that DMIs have revolutionized computer applications because users did not need to be highly proficient to obtain desired results. She also discusses circumstances where DMIs are of exceptional value because they essentially guarantee some form of production from employees who might not otherwise contribute. Mayhew covers the pros and cons of using icons as DMIs. Finally, Mayhew highlights an experiment which suggests users do tasks quicker when tasks are perceived as easy and take longer to do a similar task when these are perceived as difficult.

Galitz (1997) describes the meaningful ordering of elements (such as icons) as a way to help items symbolize their use. Interfaces need to appear understandable. The author states the need to "provide an ordering of elements that… is logical and sequential... is rhythmic, guiding a person's eye through the display... encourages natural movement sequences... and minimizes cursor and eye movement distances" (Galitz,

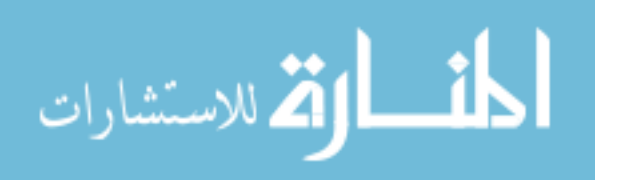

1997, p. 120). He summarizes the concept with the statement, "The arrangement of screen items should appear logical and sensible to the user" (Galitz, 1997, p. 120). Part of understanding is to have things set up so that they make sense.

 A benefit from Galitz's comments is the significant role location plays in providing context for object meaning, purpose, and use. Location can be used as a clue or hint towards functionality. Referencing the door example used by Norman (2002), if a handle were placed on the hinge side of the door, its utility would be questioned. In addition, if a handle were long, horizontal, and holding a towel draped over it, its purpose would also be questioned. In software applications involving user input (a click of a button) to move from page to page, setting a button named "next page >" in the middle of the text would not make sense. It would be better to place such a button at the end of the required reading. Likewise, naming the button with a title other than something like "next page" would confuse users. From these examples, the importance of two major points Galitz makes is evident: (1) interface objects need to make sense, and (2) interface objects need to be placed so that they make sense.

This review of literature covered usability, tabular formatting, and sorting. Two major points were made. The first was the importance of sorting capabilities for software applications with tabular information listings. The second was that operators need computer interfaces designed such that they are easily understandable, easy to figure out, and simple to use.

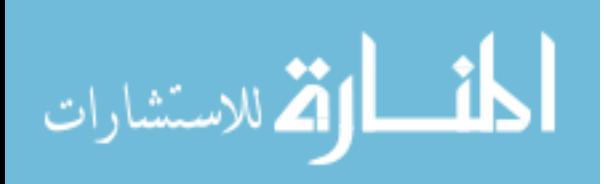

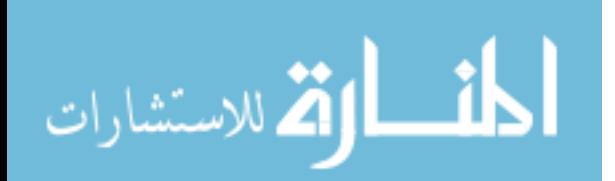

# **CHAPTER 3**

# **METHOD**

## **RESEARCH DESIGN**

This study primarily followed a qualitative research model. The qualitative research design primarily emphasizes the interpretation of each user's perspective. This model provided a framework from which an analysis could be made of users' comparisons of methods between *prioritized selection of database arrays issued to columnar displays for the purpose of intact transposition of data* (PSDA) and a contemporary, frequently used single-sort method. The objective for contrasting the two sorting methods was to support or contradict the following hypothesis when using PSDA, (1) users with varied levels of experience are more easily able to facilitate a sort; (2) users are able to reduce line-by-line search time for specific records of information; (3) users have increased accuracy for selecting or choosing from desired records; and (4) users believe they have a more pleasant and desirable experience with sorting tasks.

The use of a standard sorting method in this research provided a frame of reference or baseline for assessing the effects of a PSDA method. This baseline has set a standard from which participants might determine if specific design elements of PSDA increased efficiency and facilitated successful outcomes from software navigation.

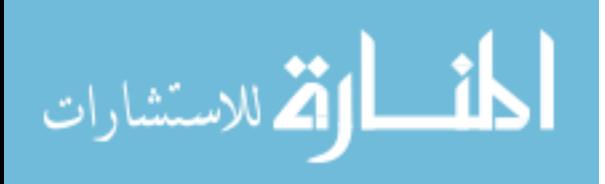

## ■ The Comparison

 The sorting methodology used for comparison will be referred to as the standardsort. It is a methodology for sorting that involves organizing a multi-column data listing by the contents of one of the columns. The reason for the 'standard-sort' reference is that it was and is commonly used in numerous applications implementing record sorting.

 The essence of the standard-sort is that rows of data are listed such that the contents of one of the columns appears alphabetically, numerically, alphanumerically, or chronologically. In cases where rows share the same data within the column that is being sorted, those rows remain unsorted and appear unsystematically (refer to Figure 3.1). As

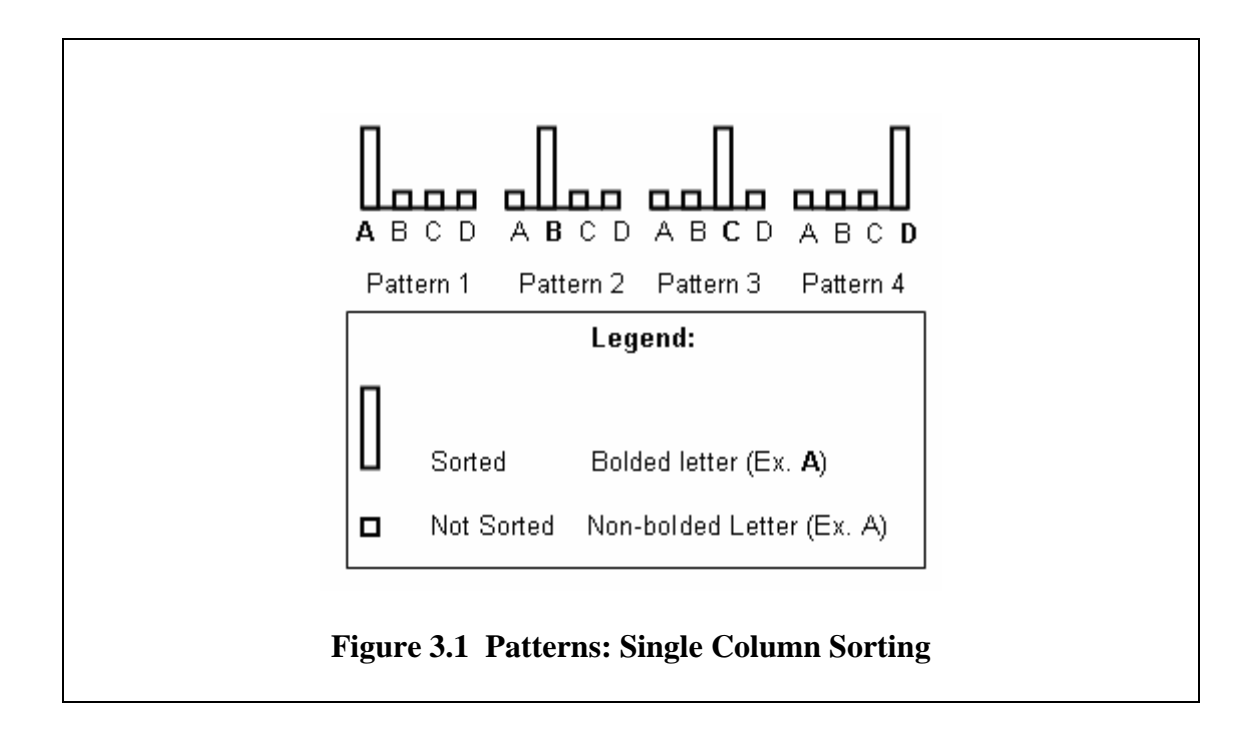

an example, consider a telephone directory sorted by only the last name column. If a series of records have the same last name of *Smith*, then the first names might appear

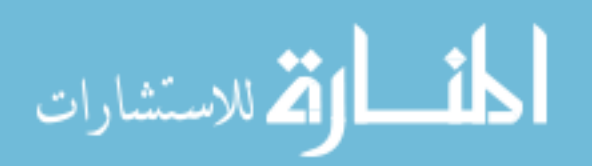

unsorted as David, then Amber, John, Bill, Ted, Zac, Paul, Jane, and Joe. Without a pattern (such as alphabetization), users would need to read down the records through all names to reach a desired one. A similar disorganized state would be true of the telephone and address columns. The standard-sort organizes a multi-column display by the contents of one and only one column.

To yield a more effectively organized list of records, PSDA was created. PSDA provides a sorting hierarchy in which all columns are sorted in the event that identical data between rows are shared across multiple columns (refer to Figure 3.2). Returning to

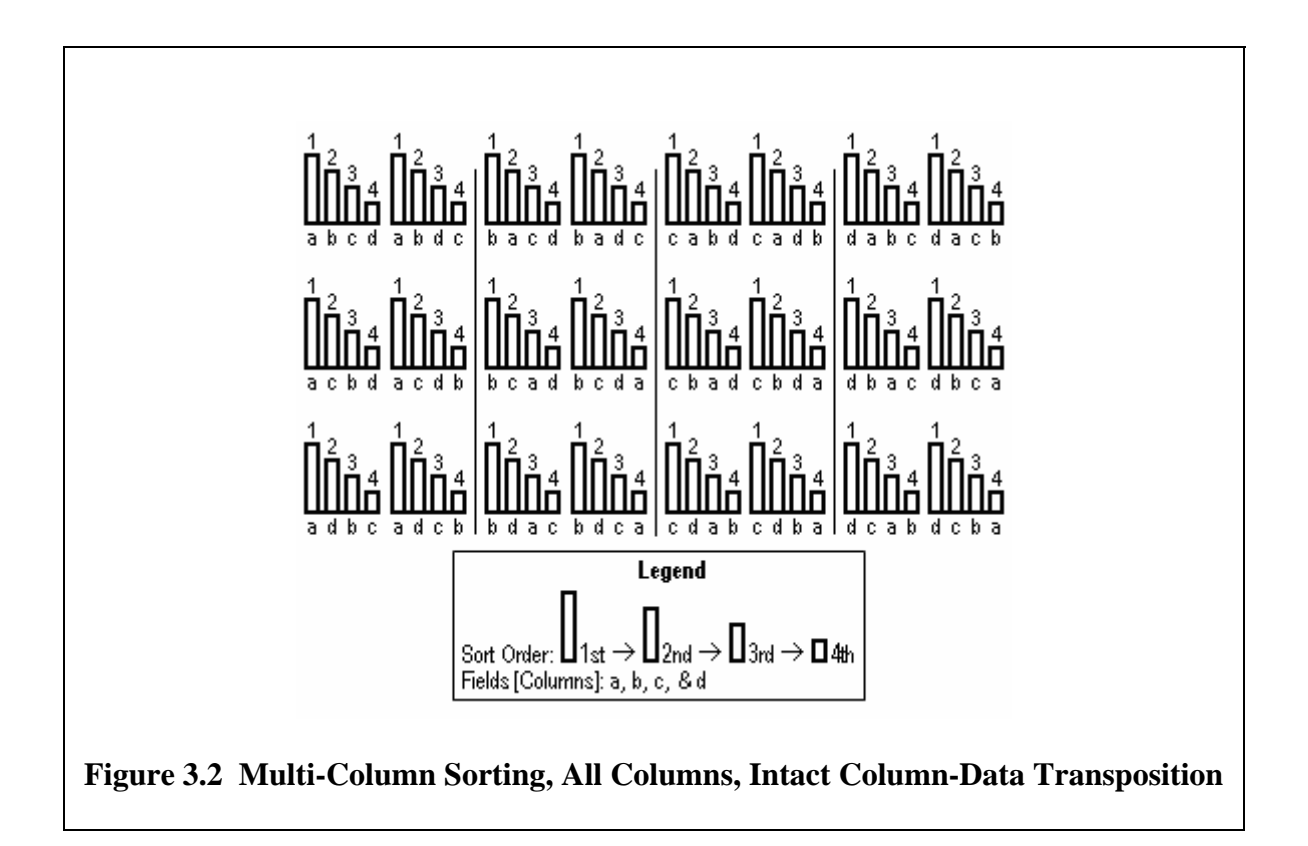

the telephone directory example, the last name column (sorted first) is Smith and the first name column (next in sorting priority for this example) contents appear in order as

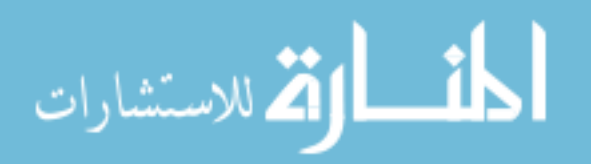

Amber, then Bill, David, Jane, Joe, John, Paul, Ted, and Zac. PSDA offers a more completely organized method for sorting than the standard-sort.

PSDA dictates that as part of the prioritization, fields appear from left to right, each in a column, according to their sort order. Figure 3.2 shows the ordering integrity maintained by PSDA while fields (noted by the letters) are transposed from column to column. Operators choose the order of prioritization to assure the arrangement meets their criteria. PSDA allows operators to visually transfer sorting priority to a different field of data as this is displayed in a different column. For usability purposes, left-toright sorting prioritization optimizes users' eyes to flow effortlessly from column to column to pinpoint specific records. Each subsequent column is the next level of prioritization and thus further defines and refines the sort.

In contrast, the standard-sort methodology maintains categories to columns. That is, for standard-sort each field, category or definition of data for a column perpetually remains within the same column. A result is that a user must cognitively retain which column has been selected for sorting. For visual scanning and searching purposes, the sorted column is the initial area of interest or reference. The standard-sort preserves column and category integrity.

PSDA dictates that as part of the prioritization, fields appear from left to right, each in a column, according to their sort order. Figure 3.2 shows the ordering integrity maintained by PSDA while fields (noted by the letters) are transposed from column to column. Operators consciously select the order of prioritization to assure the arrangement meets their criteria. PSDA allows operators to visually transfer sorting priority to a different field of data as this is displayed in a different column. For usability

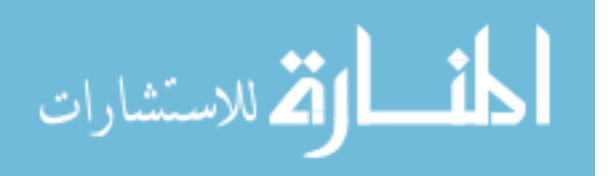

purposes, left-to-right sorting prioritization allows users' eyes to flow effortlessly from column to column to pinpoint specific records; each subsequent column is the next level of prioritization and thus further defines and refines the sort.

In contrast, the standard-sort methodology maintains categories to columns. That is, for standard-sort each field, category or definition of data for a column perpetually remains within the same column. A result is that a user must consciously consider which column has been selected for sorting. For visual scanning and searching purposes, the sorted column is the initial area of interest or reference. The standard-sort preserves column and category integrity.

A commercial application making use of the standard-sort methodology is Microsoft Corporation's spreadsheet program, "Excel." The short telephone directory example with only one last name as found in Figure 3.3 was sorted by the name column from a disorganized state. To sort, a two-step procedure was used. The user first clicked the mouse cursor in a field within the "Name" column. The user then clicked on the toolbar button denoted by the letters "A," "Z," and an arrow pointing down. Although the procedure appears simple, multiple entries with the first name "John" associate to telephone numbers and addresses which appear unsystematically. A sort by last name, first name, then telephone number, is produced by either of two approaches. One avenue is to sort the telephone number then the first name. Note in Figure 3.4 that the first names are sorted and where the first names repeat, the telephone numbers appear organized numerically. Each of these sorts requires the two-step procedure. The other possibility is to use a function accessed via the menu system. Either method requires memorization for proper usage.

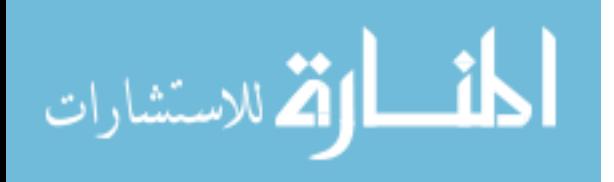

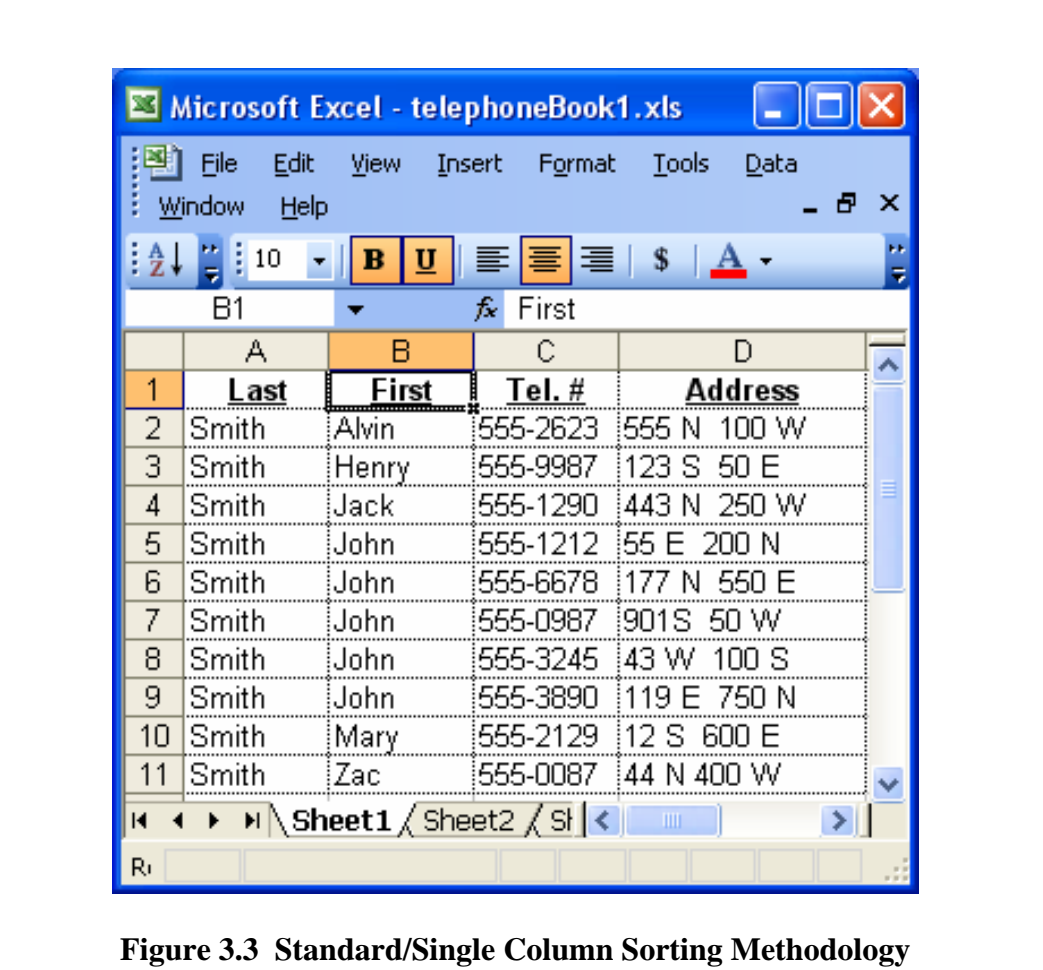

**Microsoft ® Excel / 1** 

In contrast, PSDA requires three obvious controls per column for its sorting as illustrated in Figure 3.5. These are push-buttons. The left and right arrows indicate the direction the column will move (transpose) when the button is pressed; the button with the up or down arrow in between the left and right arrows denotes the sort direction (ascending or descending). Figures 3.5 and 3.6 show the cues and the result from clicking the right arrow above the "Name" column or the left arrow above the "Subject" column. As illustrated, the difference between PSDA and the standard-sort method is

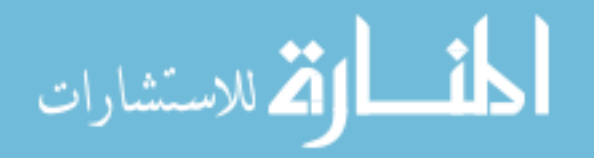

that the column "definition" and contents transpose left or right for PSDA while remaining the same for the standard-sort; in each case, sorting is effected. Although there are three buttons, each has symbols indicating current use; in each case, a one-step process is used to affect change.

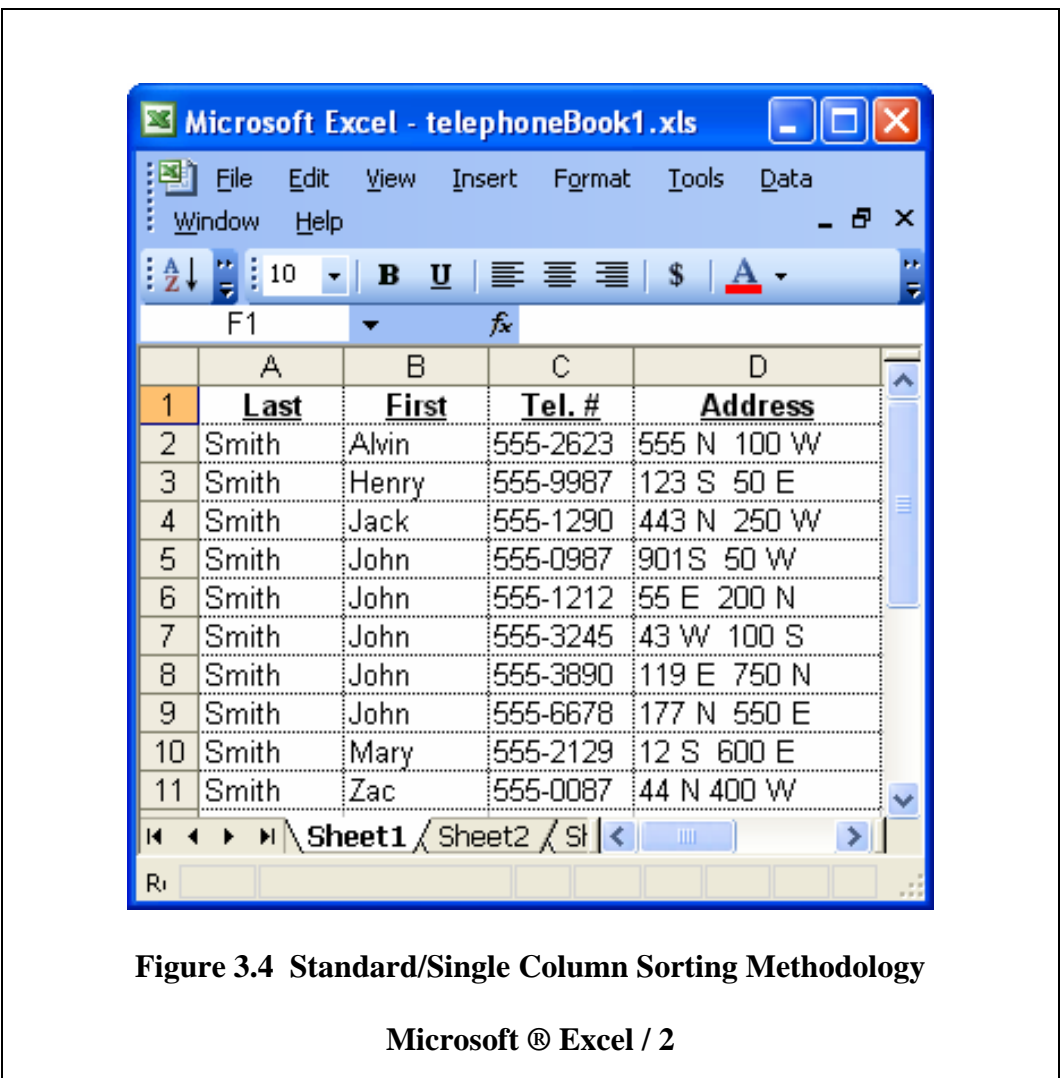

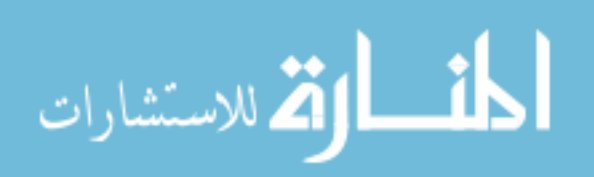

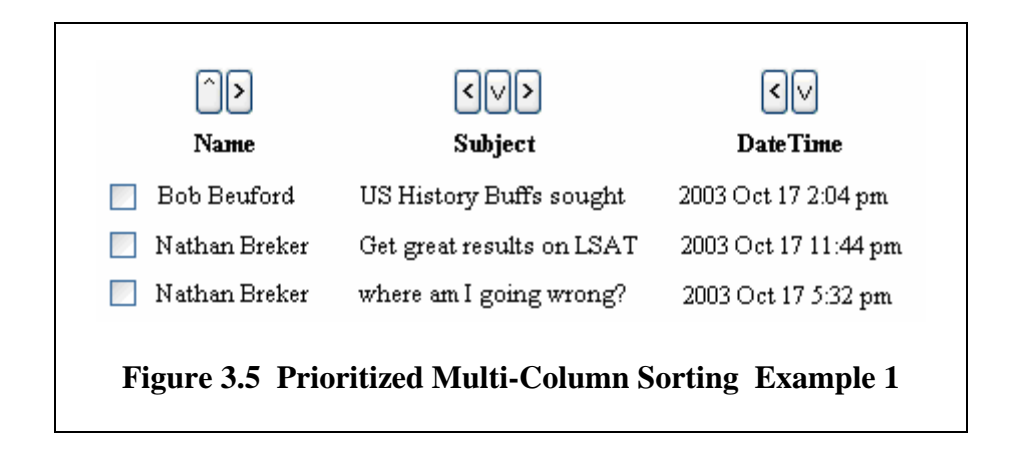

PSDA provides the procedure to sort listings by each column. Figure 3.2 illustrates the transposition of columns where the highest sorting priority remains on the left-most column; subsequent columns to the right represent decreasing levels of sorting priority. Sometimes this is referred to as "trickle-down logic." Through this methodology, a logical flow of data is sorted from the left column through the right columns. As identical field contents repeat from row to row within the same column, sorting becomes the responsibility of the next column located to the right which has the next level of order prioritization. In the example referenced by Figure 3.5, the name "Nathan Breker appears twice after "Bob Beuford." For the two "Nathan Breker" records to be sorted using the PSDA design, the contents of the column to the immediate right need to be sorted. The benefit of PSDA is that sorting is set up to occur on all columns.

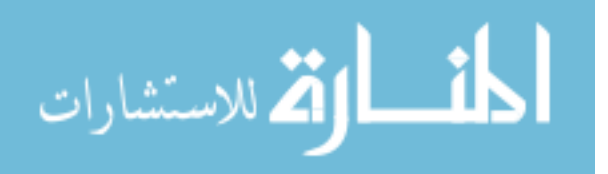

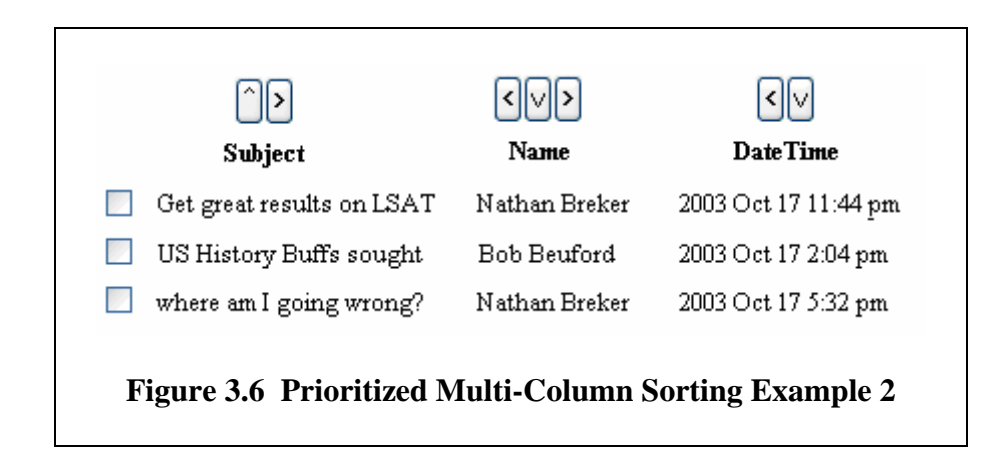

When the identity, definition, and content of the first two columns are transposed, as found in Figure 3.6, the subject category (in the first column) is sorted first followed by the name category and then the date category if necessary. Since the contents for the various rows of the left-most column displayed under the "Subject" heading are not identical, no additional sorting is required. However and most importantly, the capability for additionally sorting is inherently available should the need arise.

In summary, PSDA is a "seeing" process and therefore utilizes visibility as a core issue. PSDA is a strong logic alignment process and consequently leads the user in a DMD process of selection. And finally, PSDA represents a visible clue design process of software navigation.

# **Assumptions**

This study adhered to the following five assumptions regarding tabular displays:

Assumption 1: Tabular displays of data do not provide completely unique data for each field (column) from record to record. Example 1: A telephone directory displays user accounts (the telephone number) with names and addresses as assigned to or

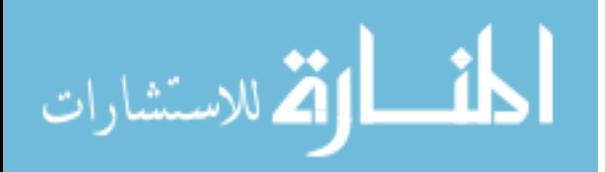

provided by the customer; multiple customers may share last names, first names and/or addresses (multiple lines in one home are one consideration). Example 2: A generic email account displays the sender's email address, subject line, and email arrival date/time. The same sender might send more than one email to a single recipient; the same sender might also send multiple emails containing the same subject line. In essence, data within the same column across numerous records may be identical.

Assumption 2: Sorting, as a software organizing tool, provides users a format for isolating data into groups. Grouping data reduces the need for users to scan all records in a display to locate a specific record or group of records. A user needs only to logically apply selection criteria to the first group, then to a subgroup of that group, and so on until the desired record is located. The key then is that sorting is an organization tool that has the capacity to isolate information.

Assumption 3: In a tabular environment where sorting occurs on only one column and identical data appear within the sorted column, the order of appearance for data in subsequent columns remains unsorted. Note Figure 3.1.

Assumption 4: In a tabular environment where sorting can occur on multiple columns, sorting will only occur on those columns selected for sorting. For columns included in sort ordering, records with identical data in the same column(s) will appear ordered; for columns not included in sort ordering, records with identical data in the same column(s) will not appear ordered. In essence, where additional sorting could be useful in columns not selected for sorting, the contents will appear unsorted and unsystematic. Figure 3.7 is representative of a case where sorting occurs on two of four columns. The identity of each column is fixed to one field. The column represented by the numerical

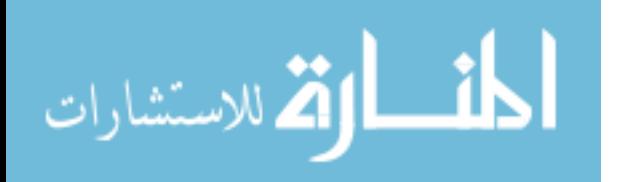

'1' represents the column which received the highest level of prioritization. In cases where data is repeated in the priority one column, subsequent ordering occurs within the column labeled with the number two. In cases, where records shared identical data within both of the two top priority fields or columns, no additional sorting occurred. If there are fifty records that share the same data in the two top priority fields, then these fifty records will display unsystematically; attempts to locate data might result in some confusion. Again, in a tabular environment where sorting occurs on multiple columns, sorting will only occur on those columns which have been selected for sorting.

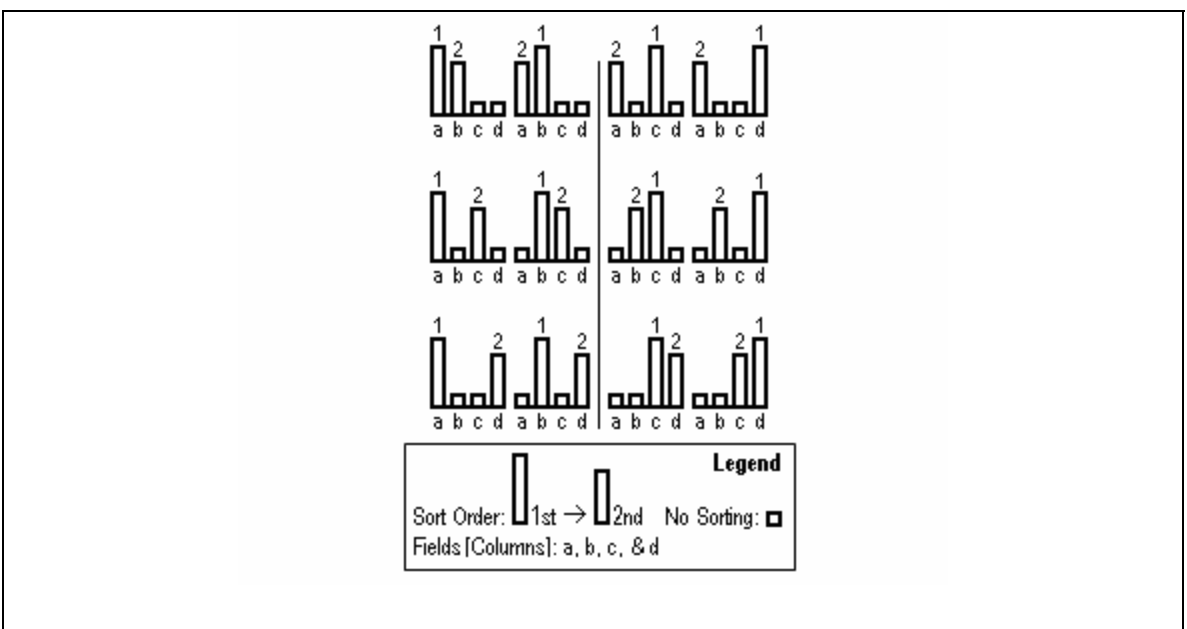

**Figure 3.7 Multi-Column Sorting For Some Columns, No Column Transposition** 

Menu accessed sorting has been described previously. In short, a user must remember and select a sequence of menu topics to reach a dialog box where the

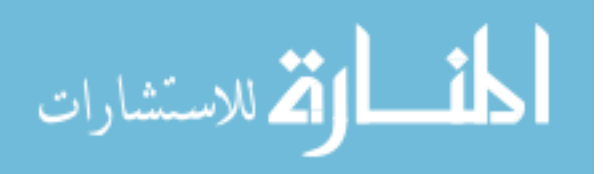

functionality is enabled. Sorting and order priority is then specified. The main disadvantage from using this method is recalling how to access the function utilizing it.

Sorting with a trail is when the last column chosen has sorting priority and previous selections retain sorting priority in the reverse order they were selected. No column transposition occurs. In a display with four columns where each had been selected, the last one selected would have sorting priority, the one selected just prior to it would have the next level of sorting priority, the one chosen prior to that one would have the third level of priority, and the first one selected would have the last level of sorting priority. Confusion arises from recalling the order the columns were selected.

The purpose of PSDA is to remove complexity from the user experience. There is no menu accessing requirement. There is no need to recall what order the columns were selected.

#### **Population and Sampling**

 PSDA addresses sorting needs for a cross-section of the computer using populace. It is intended for users of any skill level so that application creators need only to create one listing format. As a result, target applications incorporating PSDA as a sort feature are those with diversified users possessing varying degrees of computer proficiencies.

For this research, a group representative of the intended population was considered. That is, users of varying computer proficiency levels. Consequently, the field of participation was open to anyone at any computer skill level. There was one requirement for participation, however. Each individual needed to have access to a computer with a connection to the internet. Participation amounted to interacting with a

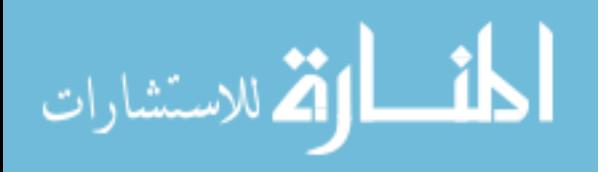

web-based system developed and administered for this research. A description of this testing will be discussed next.

Two phases of testing were conducted. The first phase was a pilot study to evaluate the suitability of the task users were asked to perform. Data are not reported for the first phase. The second phase was the actual experiment where responses were recorded and analyzed.

Respondents were individuals with whom researchers had academic, professional or personal contact. There were eighty-one participants who had varying backgrounds and interests as well as different proficiencies of computer understanding and knowledge. Occupations consisted of librarians, computer engineers, surveyors, farmers, homemakers, lawyers, language interpreters, and business owners. Some were full or part-time college students. Their ages ranged from mid-teens to more than fifty years. The time of day each participant completed the task varied unsystematically. The only thing these individuals had in common was self-selection. Of approximately twohundred people provided the opportunity to participate, eighty-one completed the task.

# ■ The Tool for Comparison (A Brief Overview)

The study was web-based and was made available via the internet on a university hosted server. The study included a brief introduction, a short tutorial, the research exercises, and a survey questionnaire. Figure 3.8 is a flow diagram showing the sequence of events for the survey. The introduction discussed the purpose of the study and the design heuristics within. A short tutorial discussed how the standard-sort and PSDA worked. Usability became a design component of both the introduction and tutorial. The exercises gave participants an opportunity to briefly experience each of the sorting methods. A

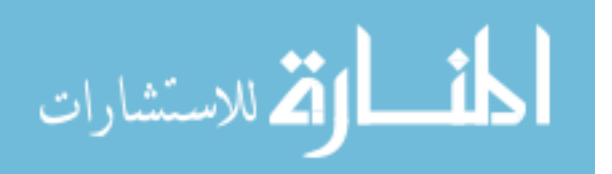

survey recorded user responses to a number of questions designed to solicit information about each participant as well as the tasks. Each part of the study was sequentially designed to introduce the next sections which then culminated in the questionnaire. Each component of the web-based research task and survey tool is discussed.

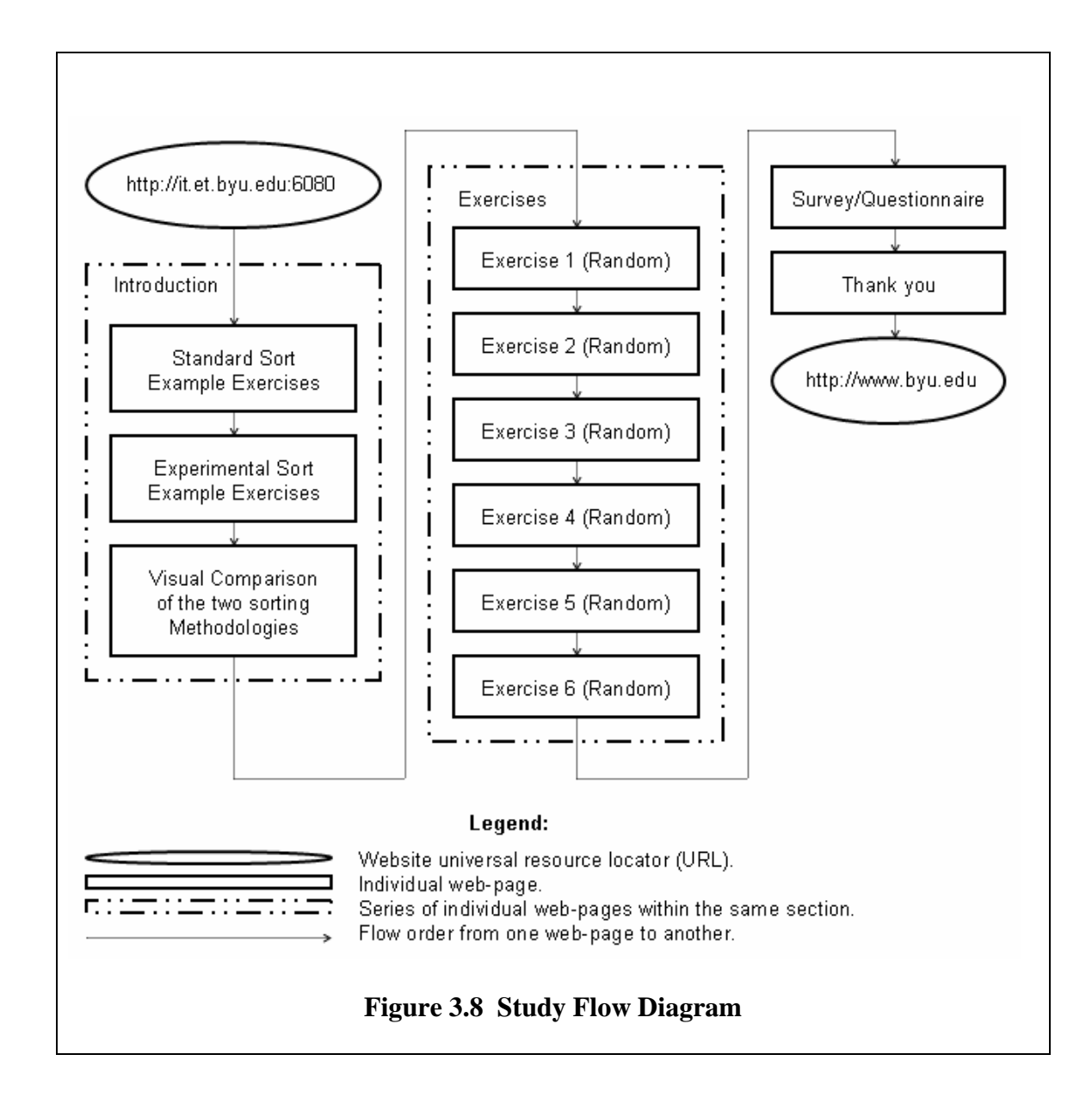

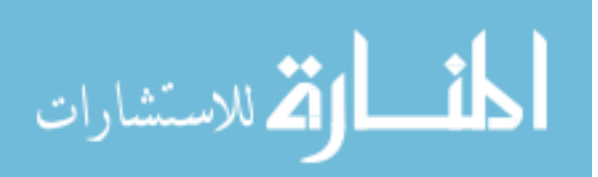

# **Administrative Procedures**

 A primary concern with collecting results was to assure consistent and reliable measures and reduce the likelihood for introducing bias into the research. As a result, participants received instruction and information about the research project through the web-based survey. Outside of the information provided within the web-survey, the only information supplied to potential participants was the address of the web-survey, the approximate time to complete the survey, and the purpose of the survey as research support for a Master's thesis. Any discussions about the survey or the research prior to a participant completing the survey was discouraged. The survey and its instructions will be discussed further.

## **Criterion Measures**

1a) The survey program measured how much time it took a person to complete different parts of the survey. Results from participants as a whole would have to be significantly quicker for PSDA than the standard-sort.

1b) A survey question requested feedback about a participant's general background with computers. The purpose of this was to help determine whether the usefulness of PSDA was affected by a participant's prior understanding of computer systems.

1c) Participants' feedback would help establish whether they felt sorting was easier. Depending upon the scenario, if the user felt that sorting with PSDA was quicker, perhaps there would be a reason. Requesting reasons for preference might influence consideration for future testing. If a person felt they were faster but their actions did not reflect their performance, retrieving their personal feedback might not be important.

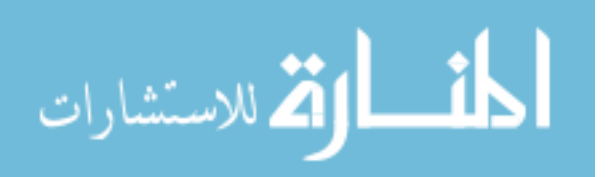

2) The survey program measured how much time it took a person to complete different searches. If search times for PSDA were shorter, it might be an indicator that PSDA reduces line-by-line searching.

3a) The survey program counted the number of errors made for each question and calculated a percentage. If the responses for PSDA showed a statistically significant higher accuracy than standard-sort, then PSDA would be more effective.

3b) Participants' personal opinions as to whether they felt they were more accurate with PSDA might be as significant as the resulting measures of accuracy discussed in 3a. Getting their feedback might reflect their confidence level when using PSDA.

### **Statistical Treatment**

 Participant response to each exercise question was timed and considered on a basis of accuracy using percentages. In addition, one question might have multiple corresponding responses. To get a correct answer required all true responses to have been chosen. Reliability of the answers to the exercise questions would then be tested with the "*t* Method with Same-Subject Groups." Reliability differences were discussed in association with each question content.

 Participants' response to a survey question resulted in categorical classifications. A calculation of the responses for the entire group showed frequencies for each of the response categories. When compared to the whole, these frequencies resulted in percentages. For example, one question resulted in the following responses: 2% strongly agreed, 23% agreed, 25% expressed neutrality, 45% disagreed, and 5% strongly disagreed. It would not appear that there was not a lot of agreement with the related

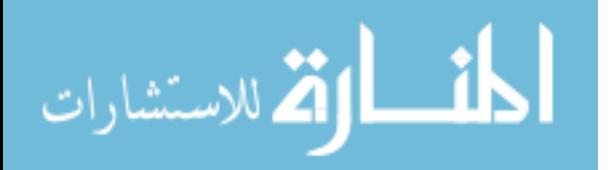

question or comment. Using classifications allowed for statistical treatment of participant responses.

An analysis of the reliability for the responses to each question was conducted by the Brigham Young University statistics department. As a process to strengthen reliability, responses from the strongly agreed category would be combined with the responses from the agreed category and the responses from the strongly disagreed category should be combined with the responses from the disagreed category. As a result of these changes, only three categories needed to be tested: agreed, neutral, and disagreed. Reliability of the responses to the exercise questions was then tested with the "Chi-square formula". In summary, the feedback provided from the BYU statistics department to reduce the number of categories provided an initial way to increase the likelihood that responses to each question would be reliable; using the Chi-square formula provided a statistical means to measure the likelihood of reliability.

## **IMPLEMENTATION**

PSDA was designed and built into the reporting interface of a software application housing thousands of records with examination scores. This creation occurred during the latter part of the year two-thousand and one. Each record contained multiple score fields. Several score related fields correlated to a subject area. Each score related field within a specific subject area corresponded to an actual score or a type of interpretation.

The reporting interface consisted of a three step procedure for selecting columns to display, filtering records, then sorting. The basis for reporting was data-entry into a separate electronic form containing approximately forty categories (columns) of data.

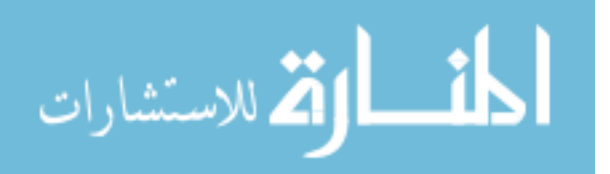

The first step for building the report was the selection of the categories to include in the report if these categories were necessary for viewing, filtering, or sorting. The second step was for filtering. Only categories selected in the first step could be used as a basis for filtering. As an example, if the date category was selected, the operator would be able to select all records meeting other criteria as well as the time period between and including a start and end date. The final step (step three) displayed a tabular listing of all categories (columns) selected in step one as well as all records meeting the filtered criteria chosen in step two. The initial presentation of the tabular listing automatically positioned, and therefore prioritized, the categories (columns) in the sequence of appearance noted on the data-entry electronic form. As an example, if the category *last name* was numbered one and the category *first name* was numbered two, then the last name column would be the first column on the left and the first name column would follow in the adjacent column to the right. Operators were then able to re-sort the display using PSDA by clicking on the appropriate arrows provided at the top of each column.

There were practical reasons for creating a tri-step procedure for the reporting tool within this examination score software application. These reasons included the handling of the large quantity of data categories, the accessibility of data, and the anticipated skill level of computer users. As was discussed previously, approximately forty categories of data were available for each record produced. This number was substantial and posed a cumbersome situation if one were to have to work with all of them simultaneously in a report. The environment was web-based and therefore operators would not have direct access to the database without planning and coordinating an extract of the contents. Even with direct access to data, operators had varying backgrounds and skill levels with

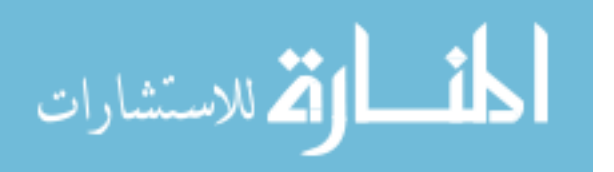

computers. Some operators had the ability to turn on a computer and just get to applications they had learned to use while other operators had a greater depth and knowledge about computers. When building the system, a designer could not assume that computer proficient operators would be readily available to support users. One way to work around these concerns was to create and format individual queries for every possible type of query. Given the number of columns and the different combinations for sorting records, creating individual queries was not realistic. To consider a subset of queries also did not seem sensible because it would be impossible to forecast which queries would be desired. The practical approach was to allow users to select desired categories, provide them a way to filter records, and finally provide them a visually logical way to sort the resulting list.

Since this initial implementation of PSDA, the feature has been regularly used to retrieve specific and group information for reporting purposes. The reasons for some of the reports have been to match tasks to those having skills or proficiencies in those areas. Reports have also been used to establish potential capabilities based upon the group size of those meeting certain criteria.

Observations of those using the software application and specifically the feature incorporating PSDA provided insights regarding its usefulness. Two highlights from these observations are as follows. First, the sorting feature, PSDA, required little training to show operators how to properly use. Second, some of the multiple users had extended periods of time (several months) in which they did not use the program. Rarely was there a request for retraining on how to do sorting. By viewing the interface, operators were able to recall how to use the PSDA function for sorting.

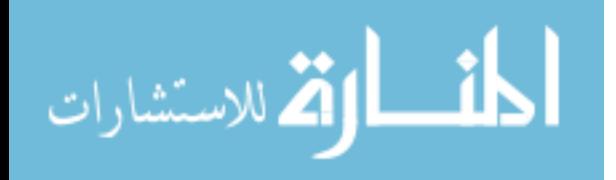
For the purposes of this research, a web-based survey tool was created with the PSDA feature. This software-built, database-driven application was hosted on a webserver located with the Information Technology Program in the College of Engineering and Technology at Brigham Young University and was accessible to participants who completed the survey over the internet.

Several levels of coordination were necessary to properly host the application. Permission to host the web-application on a department server was obtained through an IT faculty member. An administrator of the department's servers provided access to a web server; the administrator also assured that necessary applications were also available. As an example, the survey application was created using Microsoft (MS) Corporation's Active Server Pages scripting language; this required the MS Internet Information Server (IIS) as well as the MS Access database to store content and results. Additionally, working from off campus required the ability to use programs such as the Remote Desktop Connection to manipulate or transfer files on the web server. The server administrator assured that these applications were available. Coordination with faculty and system's administrators resulted in successful hosting of the application.

The study was composed of several divisions as found in Figure 3.8. It included a brief introduction, a short tutorial, exercises, and then a survey. The introduction provided a familiarization to the sorting methods used within the program. The exercises allowed participants to experience the difference between the two sorting methods. The survey questions gleaned a few facts about the participants as well as their perceptions and views relating to each of the sorting methods. A more comprehensive discussion of these divisions follows.

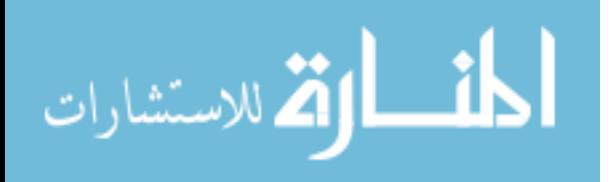

The introductory page was divided into several sections. The first section explained expected time commitments for the different portions of the questionnaire. The second section explained the general purpose for the study. The third section described the methodology for the Standard Sort and provided a quick tutorial and experiment. Likewise, the fourth section described the methodology for the Prioritized Left-To-Right Multi-Column Sort and provided a quick tutorial and experiment for that method.

The first section appeared as found in Figure 3.9. From this portion, participants were reminded or made aware of the anticipated time commitment.

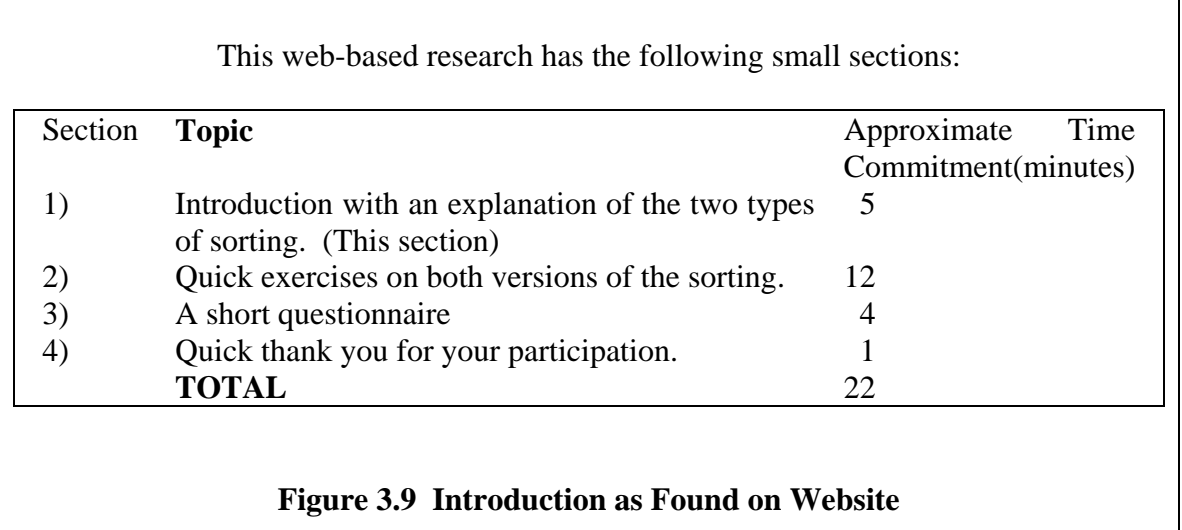

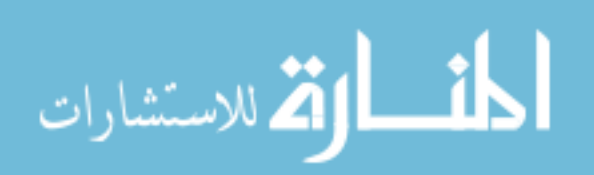

## **INTRODUCTION**

First of all, thank you for participating in this research project.

The general purpose of this research is to compare a computer user's response, feelings, and concerns to two different column-sorting methods.

Examples of sorting occur when alphabetizing email lists. In an attempt to find a specific received email, a user might recall who sent it and then click on the "Name" column to sort alphabetically by the sender's "Name". On the other hand, a user might recall what day it was sent and then click on the "Date" column to sort alphabetically by the "Date" the email was received. Sorting on the Subject or other columns (depending on the email program) might allow sorted listings based upon the respective column.

The specific purpose of the research you are assisting is to determine the effectiveness of sorting methods that would help pin-point one email among many that has either been sent by a specific user account, and/or within a specific time frame, and/or with a similar subject line, and/or other characteristics that might be influenced by the type of sorting.

Consider the display below, which is representative of incoming emails. It represents a common method or standard for displaying email. That is, sorting is constrained to the listing of a single column. By selecting sorting on another column, alphabetization is done on the items of that selected column. Influence on alphabetization is limited to the selected column. Please click on the button above the column headers to see the changes that occur.

Try the practice examples then click continue at the bottom of the page.

### **Figure 3.10 Wording From Website Survey**

The second section appeared as found in Figure 3.10. Participants were

introduced to the sorting concepts involved in the study.

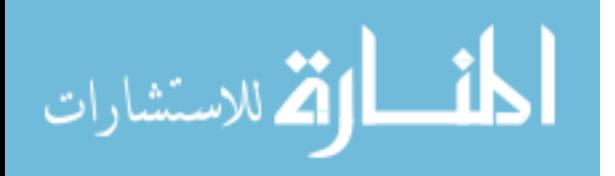

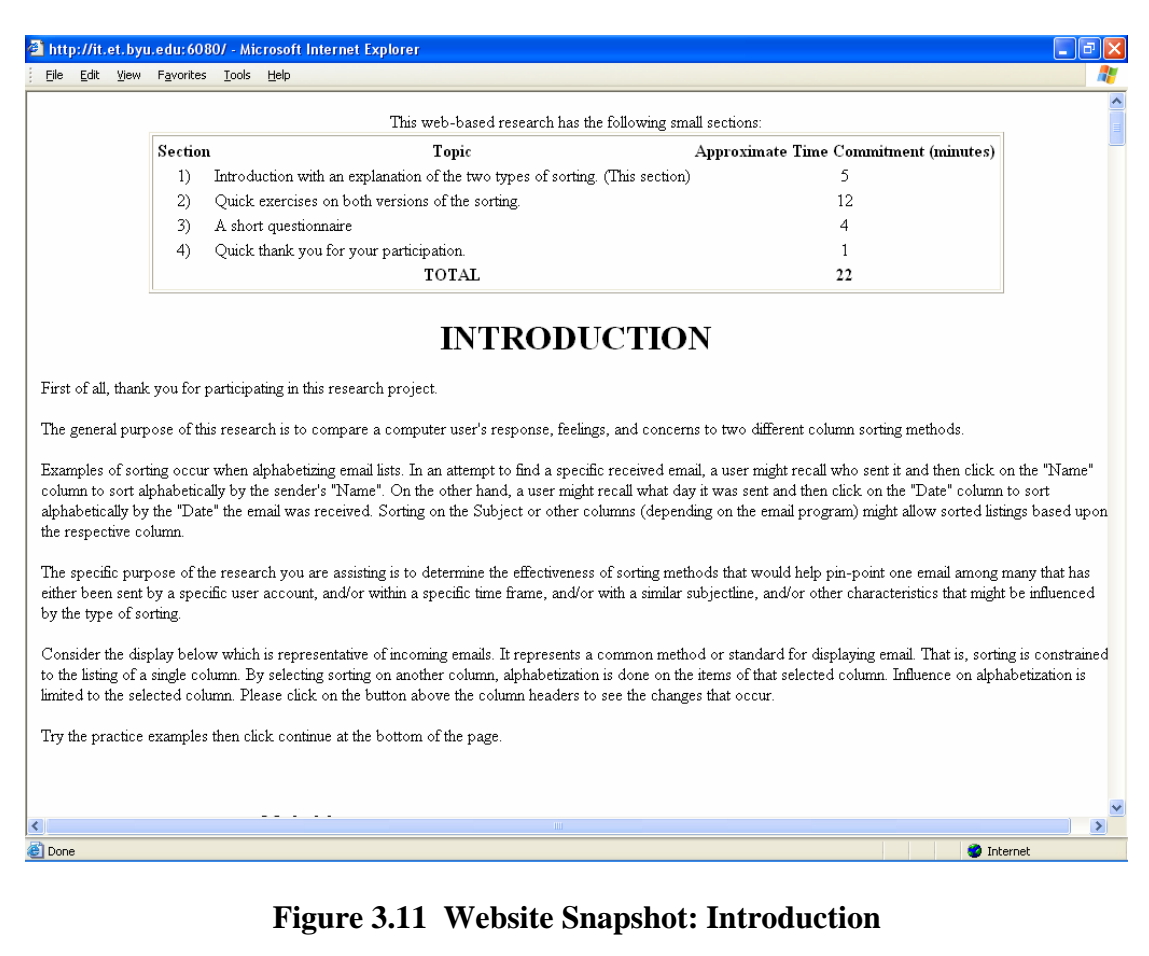

The two first sections appeared on the web interface as found in Figure 3.11.

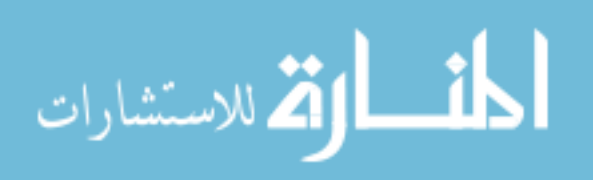

## **Methodology Standard Sort View**

Note that as a column header button is selected, the column in question becomes alphabetized. Random alphabetization on other columns may occur by chance. [Clicking on the same button a second time allows reverse alphabetical listings to occur. Z to A rather than A to Z.]

 $\mathsf{v} \parallel \cdot \parallel$  .

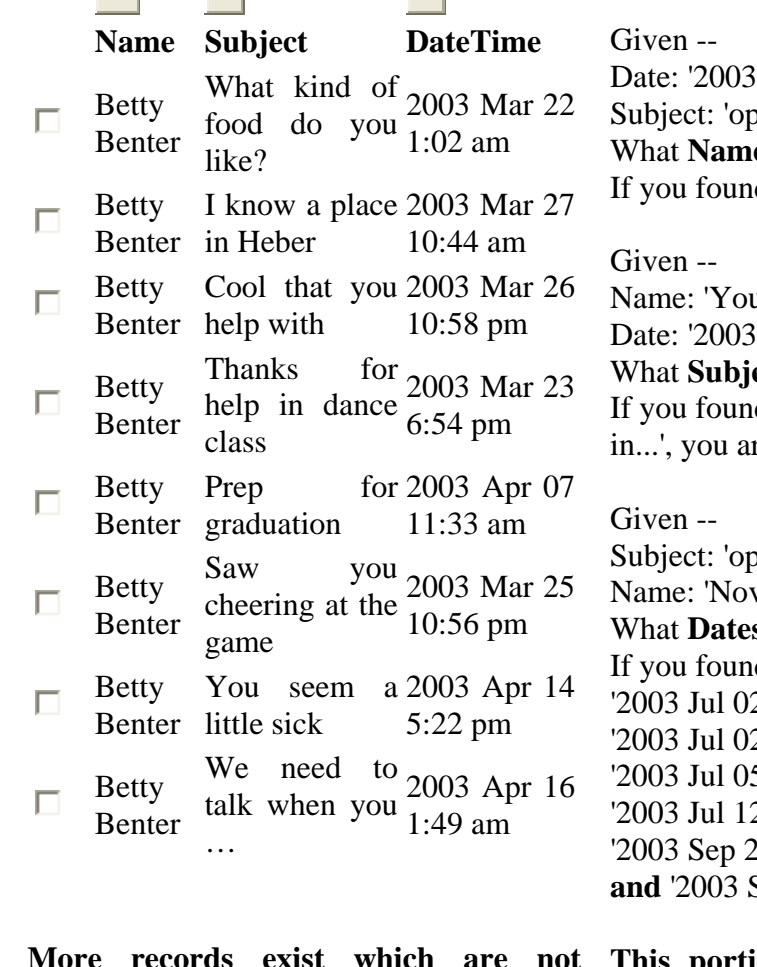

**FOR PRACTICE**

Jan  $01'$ ening in: Marketing' es correspond with this? d 'Cisco Jobs', you are correct.

arMagazine.net' Sep 25' ects correspond with this? d 'Your subscription ends re correct.

ening in:' vell Opportunity' s correspond with this? d '2003 Jul 01', '2003 Jul 01', '2003 Jul 02', '2003 Jul 02', '2003 Jul 04', '2003 Jul 04', 5', 2', '2003 Jul 27', '2003 Aug 07',  $25'$ , Sep 30', you are correct.

**More records exist which are not displayed here. This portion repeated multiple times for user benefit.** 

**Figure 3.12 Wording for Standard Sort View Methodology Explanation** 

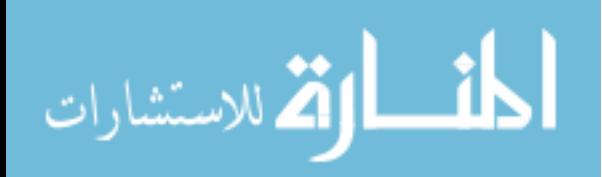

 The third section contained information as found in Figure 3.12. This section provided participants an awareness of sorting with which they might be familiar; or for those using it for the first time, it showed them how single column sorting generally functions. Participants were provided an opportunity to review their understanding of the single-column sorting methodology through a search based upon given criteria. These simple exercises were provided to the right of the listing and included the corresponding correct answers. The exercises were formatted to encourage participants to experiment with the single-column sorting methodology. To conserve space, a major portion of the listings was intentionally omitted from this document.

Section three appeared on the web-page as found in Figure 3.13.

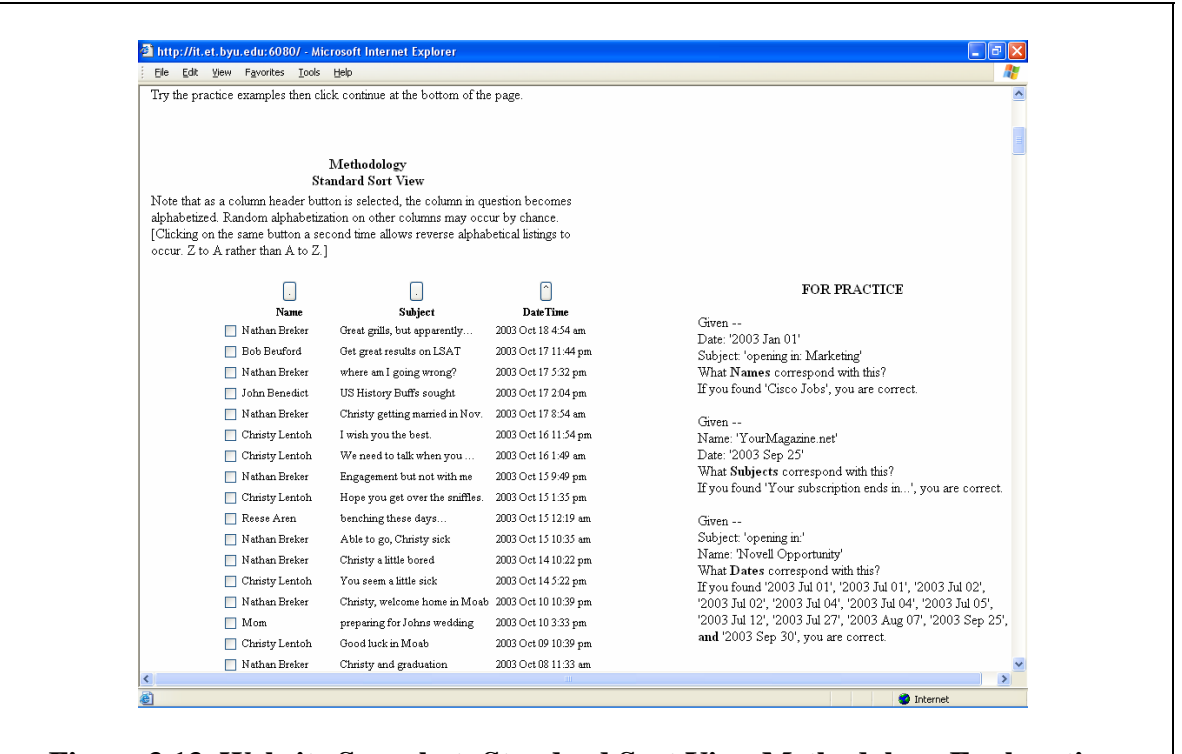

**Figure 3.13 Website Snapshot: Standard Sort View Methodology Explanation**

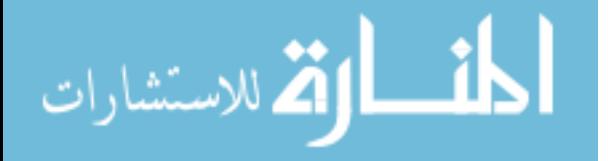

The introductory comments in section four are found in Figure 3.14. This section introduced the participants to the concept of PSDA. Users read through the steps to learn how the functionality worked. It was assumed that they would have participated by clicking on the corresponding buttons and then they would have noted the resulting changes in the sort ordering within the columns.

### **INTRODUCTION**

Consider the display below, which uses a non-standard method for displaying a listing of emails. The records are displayed by prioritized selection (note the listing on the right half of the page) in which sorting occurs on each column with the left-most column taking top-precedence, the second column taking secondary precedence, and so on with the last column having the least amount of precedence. Please click on the column headers and note the change that occurs. (Entire columns of data are transposed, that is, the contents of two side-by-side columns are exchanged.)

Try the practice examples then click continue at the bottom of the page.

### **Figure 3.14 Wording for Multi-Column Sort Methodology Explanation**

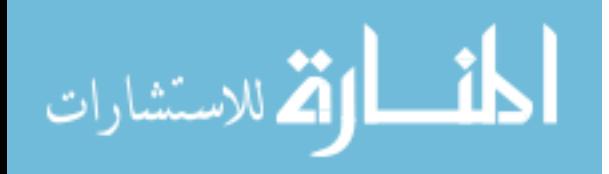

Figure 3.15 displayed a portion of the web-page containing the contents of Figure

3.14.

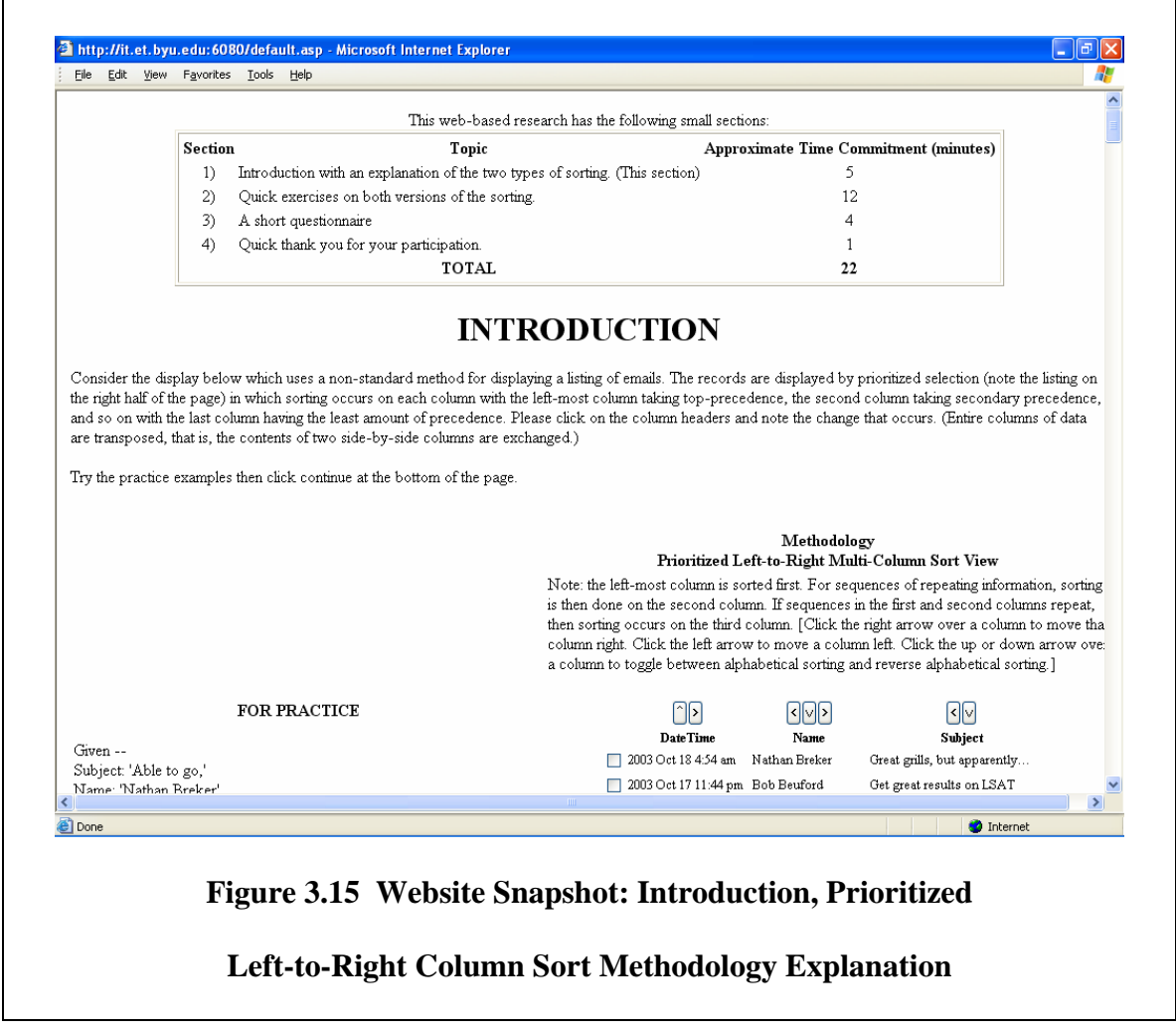

Figure 3.16 showed contents for the fourth section of the introduction. Further explanation of the experimental method was provided.

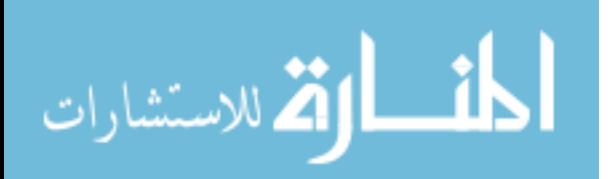

### **Methodology Prioritized Left-to-Right Multi-Column Sort View**

Note: the left-most column is sorted first. For sequences of repeating information, sorting is then done on the second column. If sequences in the first and second columns repeat, then sorting occurs on the third column. [Click the right arrow over a column to move that column right. Click the left arrow to move a column left. Click the up or down arrow over a column to toggle between alphabetical sorting and reverse alphabetical sorting.]

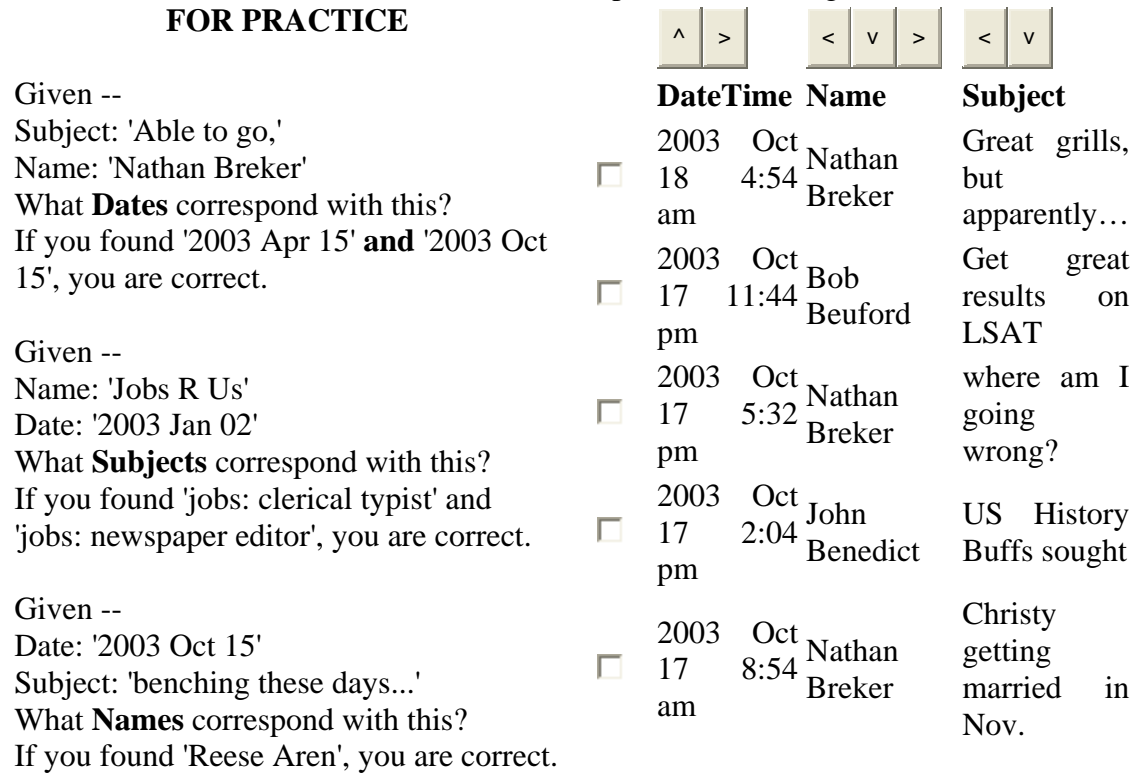

# **Figure 3.16 Wording for the Left-to-Right Prioritized**

### **Multi-Column Sort Methodology**

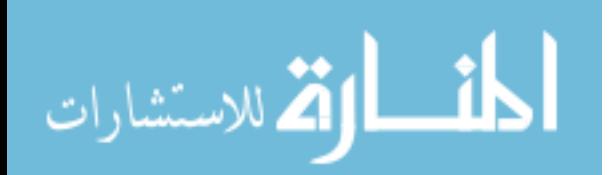

Figure 3.17 provided the image web view display depicting how the participants visualized the explanation of the experimental sorting method. As might have been noticeable, it included practice exercises with answers to allow users to test their understanding of the concept. After they searched for the answers, immediate reinforcement provided a response to either a correct or incorrect response.

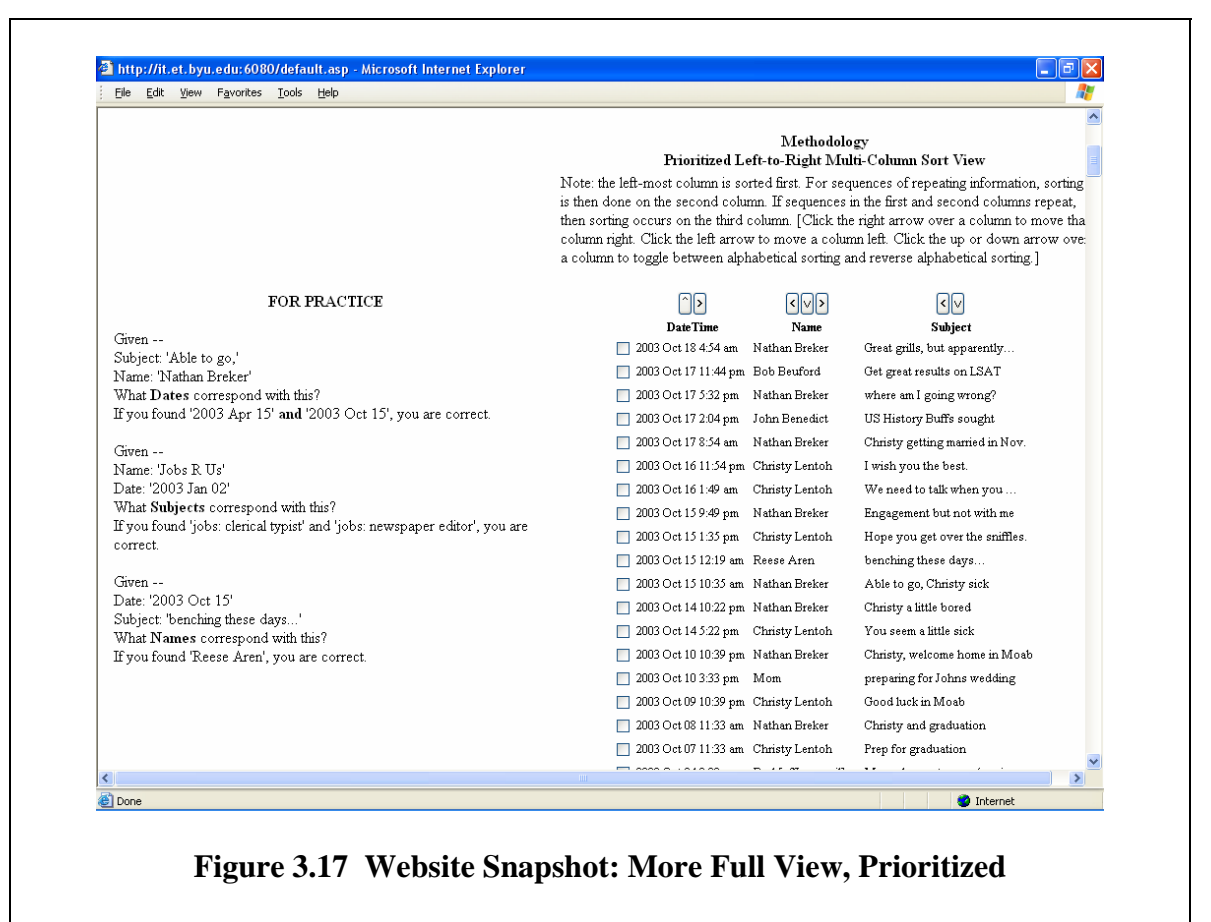

**Left-To-Right Multi-Column Sort Methodology**

The introduction then followed with a presentation of the sorting methodologies, side-by-side, to give participants a direct visual comparison of the two methods. Note Figures 3.18, 3.19, and 3.20.

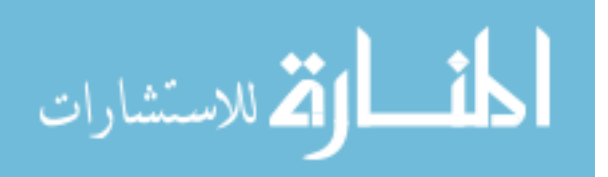

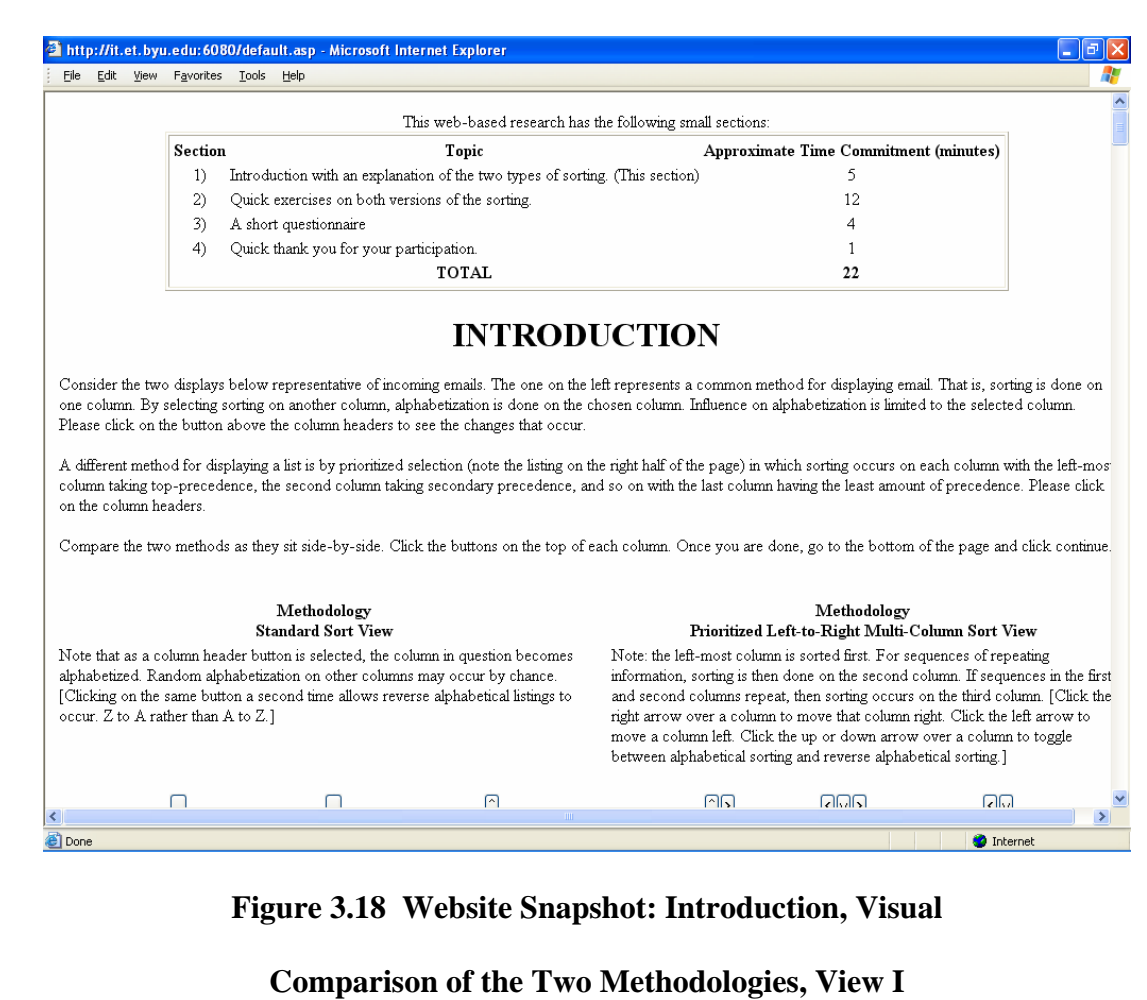

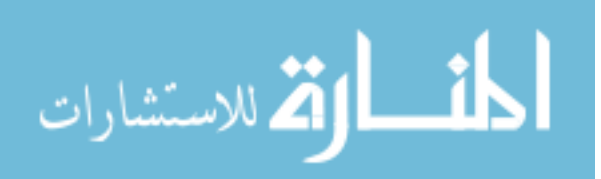

| Edit View Favorites Tools Help<br>File |                                                                                                    |                      |                                                                                                    |                |                                                                                                    |
|----------------------------------------|----------------------------------------------------------------------------------------------------|----------------------|----------------------------------------------------------------------------------------------------|----------------|----------------------------------------------------------------------------------------------------|
|                                        | Methodology<br><b>Standard Sort View</b>                                                                                                    |                      |                                                                                                    | Methodology    | Prioritized Left-to-Right Multi-Column Sort View                                                                                                    |
| occur. Z to A rather than A to Z.]     | Note that as a column header button is selected, the column in question becomes<br>alphabetized. Random alphabetization on other columns may occur by chance.<br>[Clicking on the same button a second time allows reverse alphabetical listings to |                      | Note: the left-most column is sorted first. For sequences of repeating<br>between alphabetical sorting and reverse alphabetical sorting.] |                | information, sorting is then done on the second column. If sequences in the first<br>and second columns repeat, then sorting occurs on the third column. [Click the<br>right arrow over a column to move that column right. Click the left arrow to<br>move a column left. Click the up or down arrow over a column to toggle |
| $\sim$                                 |                                                                                                    |                      | M5                                                                                                    | ≺∥∨∥>          | $\lvert \cdot \rvert$ v                                                                                                    |
| Name                                   | Subject                                                                                                    | DateTime             | <b>DateTime</b>                                                                                                    | <b>Name</b>    | <b>Subject</b>                                                                                                    |
| Nathan Breker                          | Great grills, but apparently                                                                                                    | 2003 Oct 18 4:54 am  | 2003 Oct 18 4:54 am Nathan Breker                                                                                                    |                | Great grills, but apparently                                                                                                    |
| $\Box$ Bob Beuford                     | Get great results on LSAT                                                                                                    | 2003 Oct 17 11:44 pm | 2003 Oct 17 11:44 pm Bob Beuford                                                                                                    |                | Get great results on LSAT                                                                                                    |
| $\Box$ Nathan Breker                   | where am I going wrong?                                                                                                    | 2003 Oct 17 5:32 pm  | 2003 Oct 17 5:32 pm Nathan Breker                                                                                                    |                | where am I going wrong?                                                                                                    |
| John Benedict                          | US History Buffs sought                                                                                                    | 2003 Oct 17 2:04 pm  | 2003 Oct 17 2:04 pm John Benedict                                                                                                    |                | US History Buffs sought                                                                                                    |
| $\Box$ Nathan Breker                   | Christy getting married in Nov.                                                                                                    | 2003 Oct 17 8:54 am  | 2003 Oct 17 8:54 am Nathan Breker                                                                                                    |                | Christy getting married in Nov.                                                                                                    |
| Christy Lenton                         | I wish you the best.                                                                                                    | 2003 Oct 16 11:54 pm | 2003 Oct 16 11:54 pm Christy Lentoh                                                                                                    |                | I wish you the best.                                                                                                    |
| Christy Lentoh                         | We need to talk when you                                                                                                    | 2003 Oct 16 1:49 am  | 2003 Oct 16 1:49 am                                                                                                    | Christy Lentoh | We need to talk when you                                                                                                    |
| Nathan Breker                          | Engagement but not with me                                                                                                    | 2003 Oct 15 9:49 pm  | 2003 Oct 15 9:49 pm                                                                                                    | Nathan Breker  | Engagement but not with me                                                                                                    |
| Christy Lentoh                         | Hope you get over the sniffles.                                                                                                    | 2003 Oct 15 1:35 pm  | 2003 Oct 15 1:35 pm Christy Lentoh                                                                                                    |                | Hope you get over the sniffles.                                                                                                    |
| $\Box$ Reese Aren                      | benching these days                                                                                                    | 2003 Oct 15 12:19 am | 2003 Oct 15 12:19 am Reese Aren                                                                                                    |                | benching these days                                                                                                    |
| Nathan Breker                          | Able to go, Christy sick                                                                                                    | 2003 Oct 15 10:35 am | 2003 Oct 15 10:35 am Nathan Breker                                                                                                    |                | Able to go, Christy sick                                                                                                    |
| Nathan Breker                          | Christy a little bored                                                                                                    | 2003 Oct 14 10:22 pm | 2003 Oct 14 10:22 pm Nathan Breker                                                                                                    |                | Christy a little bored                                                                                                    |
| Christy Lentoh                         | You seem a little sick                                                                                                    | 2003 Oct 14 5:22 pm  | 2003 Oct 145:22 pm Christy Lentoh                                                                                                    |                | You seem a little sick                                                                                                    |
| Nathan Breker                          | Christy, welcome home in Moab 2003 Oct 10 10:39 pm                                                                                                    |                      | 2003 Oct 10 10:39 pm Nathan Breker                                                                                                    |                | Christy, welcome home in Moab                                                                                                    |
| Mom<br>П                               | preparing for Johns wedding                                                                                                    | 2003 Oct 10 3:33 pm  | 2003 Oct 10 3:33 pm Mom                                                                                                    |                | preparing for Johns wedding                                                                                                    |
| Christy Lentoh                         | Good luck in Moab                                                                                                    | 2003 Oct 09 10:39 pm | 2003 Oct 09 10:39 pm Christy Lentoh                                                                                                    |                | Good luck in Moab                                                                                                    |
| Nathan Breker                          | Christy and graduation                                                                                                    | 2003 Oct 08 11:33 am | 2003 Oct 08 11:33 am Nathan Breker                                                                                                    |                | Christy and graduation                                                                                                    |
| $\Box$ Christy Lentoh                  | Prep for graduation                                                                                                    | 2003 Oct 07 11:33 am | 2003 Oct 07 11:33 am Christy Lentoh                                                                                                    |                | Prep for graduation                                                                                                    |

**Figure 3.19 Website Snapshot: Introduction, Visual** 

**Comparison of the Two Methodologies, View II**

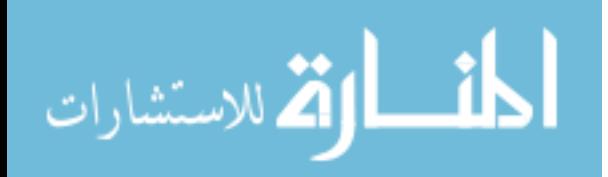

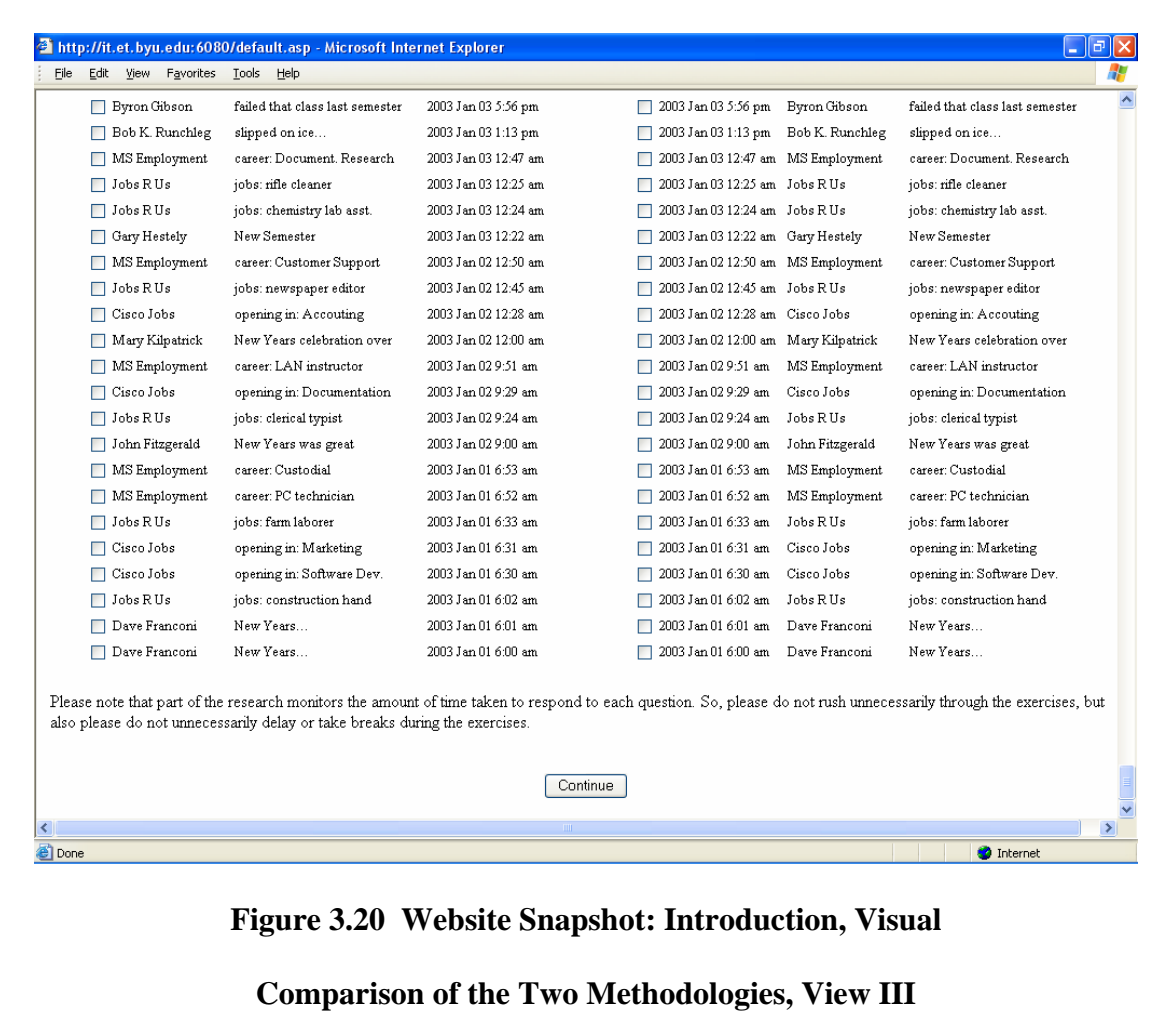

The introductory section was followed by six exercises. These exercises were displayed individually and, just as the practice exercises in the introduction, these exercises provided two parameters of data which matched one or more records. The plan was for participants to locate the records corresponding to the criteria and in the process simplify their search by sorting the rows. As participants determined which records matched, they were to mark the checkbox on the same row. Upon completing each

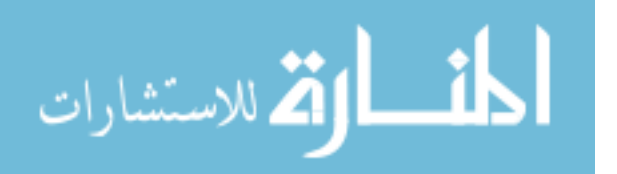

exercise, participants were to click a button at the bottom of the page to move onto the next exercise or to the survey once the exercises were completed.

 The questions for each exercise were parametrically generated by the survey software application. Three exercises used a tabular display organized with the standard sort method and three exercises used a tabular display organized with PSDA. Two exercises, one per group (standard sort or PSDA), were to have the operator locate one or more records based upon a provided subject and date. Another question from each group was to have the operator locate one or more records based upon a provided name and date. The last question from each group was to have the operator locate one or more dates based upon a provided name and subject.

The application then determined the order in which the type of questions would appear. For one participant, the exercise question-types might appear as follows: (1) using PSDA, find records containing the following subject and date…; (2) using PSDA, find records containing the following name and subject…; (3) using standard sort, find records containing the following name and date…; (4) using PSDA, find records containing the following name and date…; (5) using standard sort, find records containing the following name and subject…; (6) using standard sort, find records containing the following subject and date…. A different participant might have questiontype exercises ordered as illustrated in Figures 3.21 through 3.34. These are ordered as follows: (1) using standard sort, find records containing the following name and subject...; (2) using PSDA, find records containing the following subject and date...; (3) using PSDA, find records containing the following name and date…; (4) using standard sort, find records containing the following name and date…; (5) using standard sort, find

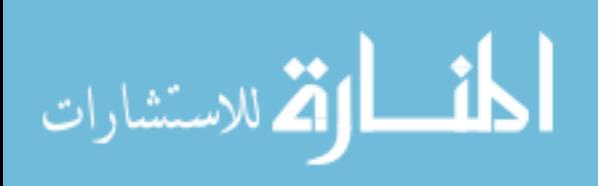

65

records containing the following subject and date…; (6) using PSDA, find records containing the following name and subject…. Other participants might find themselves with other question-type sequence combinations.

The purpose for non-systematic selection of parametric values as well as the arbitrary sequence of the question-type appearance was to ensure that bias was not being inserted into the results and thus a way to increase statistical reliability. In a static environment, difficult questions might have been inadvertently fixed to one methodology. Although individuals might have anomalies with their questions and results, the group considered as a whole would generally have acceptable results.

One item of consistency was employed, however, for usability purposes. Whenever a question about the standard sort would appear, the 'email' listing would appear in the left column with the question appearing in the right column. Whenever a question about PSDA would appear, the 'email' listing would appear in the right column and the question would appear in the left column. This difference allowed the participants to be aware by site of which type of methodology was expected of them to use to help respond to questions. Additionally, to assist the participant, the question would appear in its respective column multiple times so that the user would not need to continually scroll to the top of the page to remember it. In short, the question was always in sight. It was a feature requested by someone who participated during earlier trials.

The exercises provided participants a live environment to experience both sorting methods. The plan was for participants to have a better understanding of each method to better answer the survey which posed questions about each method and the participants' experience.

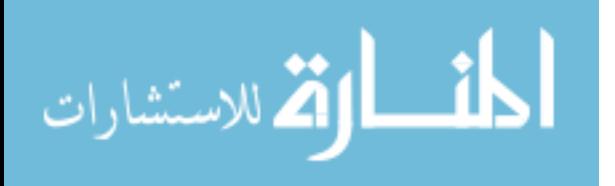

www.manaraa.com

In Figure 3.21 which illustrates the first exercise, the participant could have initially sorted on the Name column since one of the parameters provided was a Name.

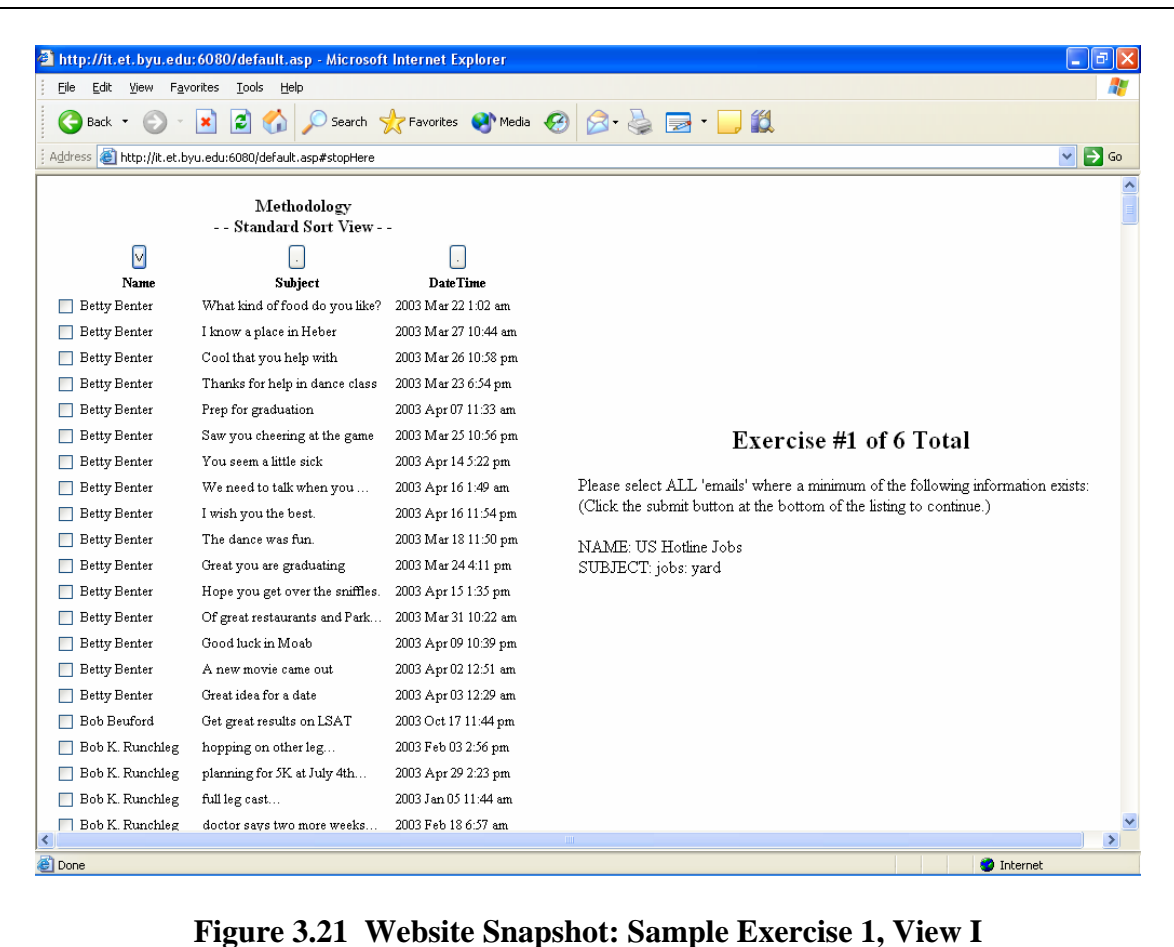

In Figure 3.22, the illustration displays numerous records with US Hotline Jobs as the Name in the first column. Participant may have found it difficult to read through the numerous corresponding subjects which appeared unsorted. As a result, the participant may have returned to the column headers and selected a sort on the Subject column and returned a listing as displayed in Figure 3.23. There are fewer records with the Subject

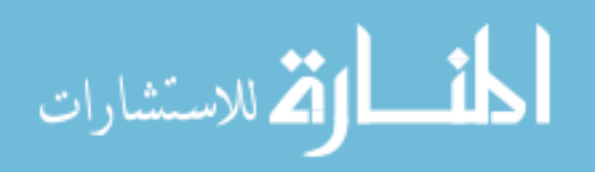

'jobs: yard' than there are records with the Name 'US Hotline Jobs.' Upon finding the appropriate record, the participant would then mark the checkbox as seen in Figure 3.23 then click the submit button at the bottom of the web-page as found in Figure 3.24.

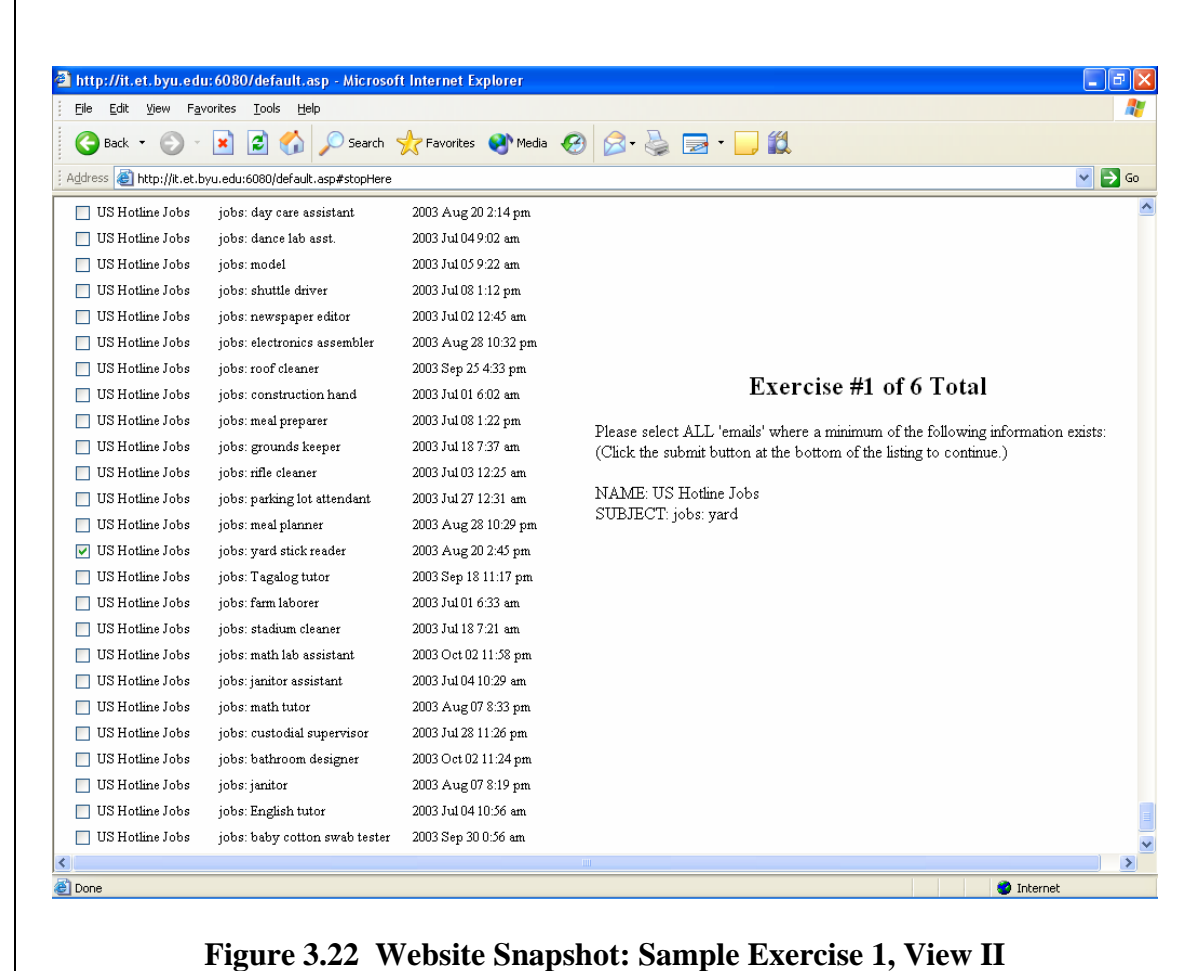

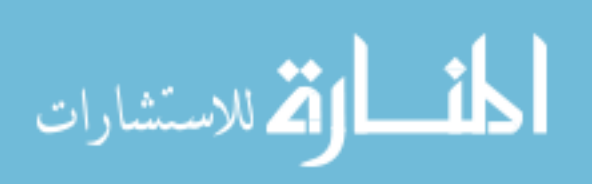

| File<br>Edit<br>View | Favorites Tools Help                           |                                   |                                                                                 |
|----------------------|------------------------------------------------|-----------------------------------|---------------------------------------------------------------------------------|
| Back *               | IЭI                                            | Search Sz Favorites (A) Media (2) | <b>B</b> · 16<br>84                                                             |
| Address              | http://it.et.byu.edu:6080/default.asp#stopHere |                                   | $\checkmark$<br>$\Rightarrow$ Go                                                |
| □ US Hotline Jobs    | jobs: public affairs assistant                 | 2003 Sep 18 11:52 pm              |                                                                                 |
| $\Box$ Jobs R Us     | jobs: public affairs assistant                 | 2003 Mar 18 11:52 pm              |                                                                                 |
| □ US Hotline Jobs    | iobs: rifle cleaner                            | 2003 Jul 03 12:25 am              |                                                                                 |
| $\Box$ Jobs RUs      | jobs: rifle cleaner                            | 2003 Jan 03 12:25 am              |                                                                                 |
| $\Box$ Jobs R Us     | jobs: roof cleaner                             | 2003 Mar 25 4:33 pm               |                                                                                 |
| □ US Hotline Jobs    | jobs: roof cleaner                             | 2003 Sep 25 4:33 pm               |                                                                                 |
| US Hotline Jobs      | jobs: shuttle driver                           | 2003 Jul 08 1:12 pm               |                                                                                 |
| $\Box$ Jobs RUs      | jobs: shuttle driver                           | 2003 Jan 08 1:12 pm               |                                                                                 |
| US Hotline Jobs      | jobs: Spanish tutor                            | 2003 Jul 28 11:21 pm              |                                                                                 |
| $\Box$ Jobs RUs      | jobs: Spanish tutor                            | 2003 Jan 28 11:21 pm              |                                                                                 |
| $\Box$ Jobs RUs      | jobs: stadium cleaner                          | 2003 Jan 18 7:21 am               |                                                                                 |
| □ US Hotline Jobs    | jobs: stadium cleaner                          | 2003 Jul 18 7:21 am               |                                                                                 |
| $\Box$ Jobs R Us     | jobs: Tagalog tutor                            | 2003 Mar 18 11:17 pm              |                                                                                 |
| US Hotline Jobs      | jobs: Tagalog tutor                            | 2003 Sep 18 11:17 pm              |                                                                                 |
| US Hotline Jobs      | jobs: thermometer reader                       | 2003 Jul 12 9:23 am               |                                                                                 |
| $\Box$ Jobs R Us     | jobs: thermometer reader                       | 2003 Jan 12 9:23 am               |                                                                                 |
| US Hotline Jobs      | jobs: web designer                             | 2003 Jul 06 12:13 am              |                                                                                 |
| $\Box$ Jobs R Us     | jobs: web designer                             | 2003 Jan 06 12:13 am              |                                                                                 |
| $\Box$ Jobs RUs      | jobs: weekend warrior                          | 2003 May 26 9:10 pm               | Exercise #1 of 6 Total                                                          |
| V US Hotline Jobs    | jobs: yard stick reader                        | 2003 Aug 20 2:45 pm               |                                                                                 |
| $\Box$ Jobs RUs      | jobs: yard stick reader                        | 2003 Feb 20 2:45 pm               | Please select ALL 'emails' where a minimum of the following information exists: |
| $\Box$ Jobs RUs      | jobs: yardwork                                 | 2003 May 26 9:25 pm               | (Click the submit button at the bottom of the listing to continue.)             |
| Dave Franconi        | July 4th                                       | 2003 Jul 01 6:01 am               | NAME: US Hotline Jobs                                                           |
| □ Dave Franconi      | July 4th                                       | 2003 Jul 01 6:00 am               | SUBJECT: jobs: yard                                                             |
| Nathan Breker        | June and her roommates                         | 2003 Aug 22 7:38 pm               |                                                                                 |
|                      |                                                |                                   |                                                                                 |

**Figure 3.23 Website Snapshot: Sample Exercise 1, View III**

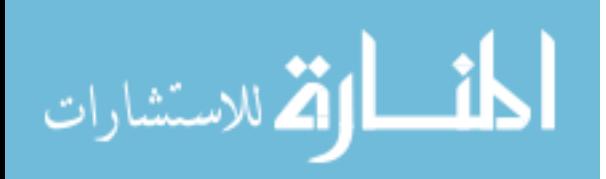

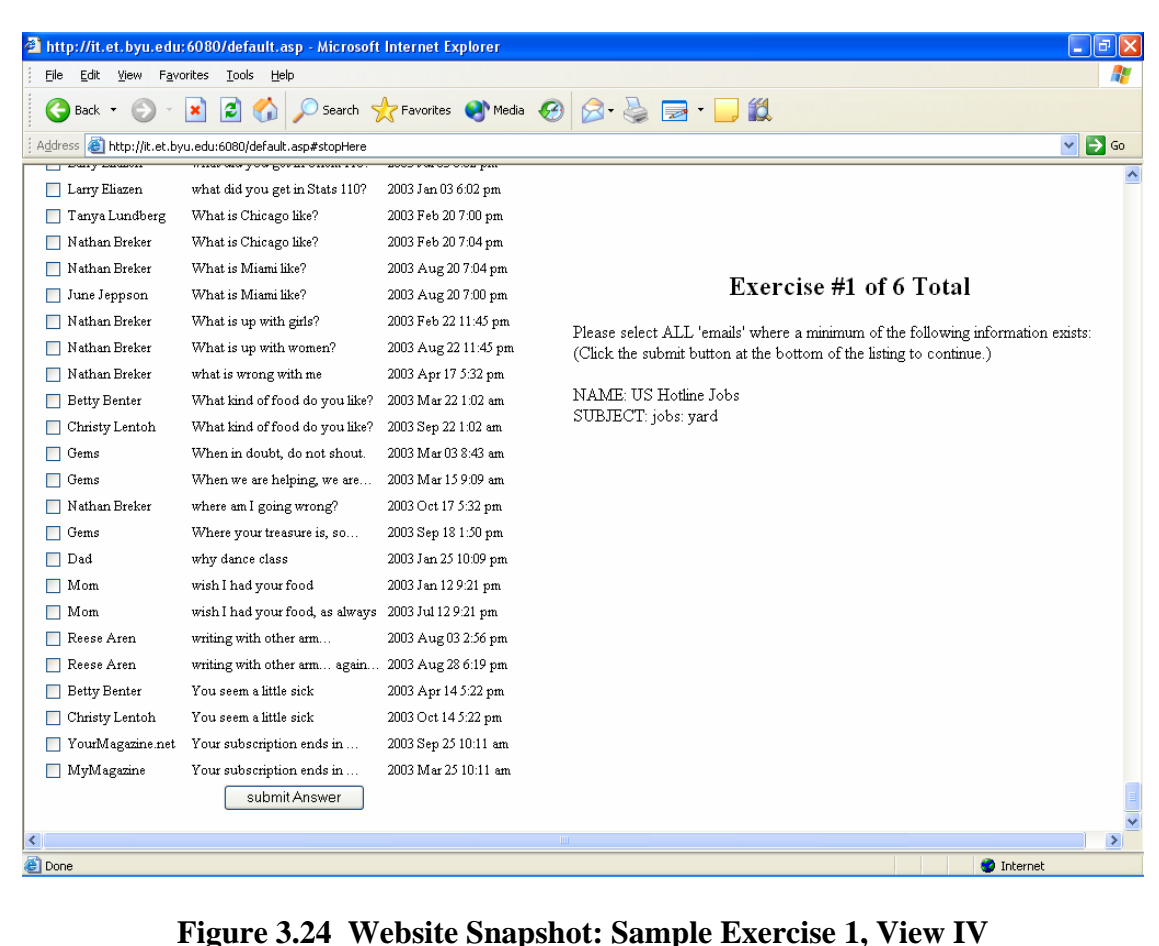

 Figure 3.25 illustrates the second exercise. Within this exercise, the participant must find applicable records for the given Subject and Date. To facilitate the search, the participant could sort on the Subject then Date or Date then Subject. In this situation, the columns were sorted by Subject then Date. Figure 3.26 illustrates the correctly selected record. Figure 3.27 again illustrates the placement of the submit button which the user must press to move onto the next question. In the event that no records are selected, the application will not advance to the next exercise in the sequence. The application will retransmit the same data it transmitted previously for the exercise that has not yet been

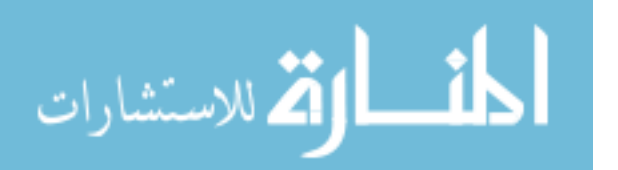

completed. As a note, the survey participant is not given a mechanism to return to previous exercises and change the responses. One reason for not allowing participants to complete the exercises sequentially is that the exercises are timed and it would otherwise be difficult to determine the time it took to complete each exercise.

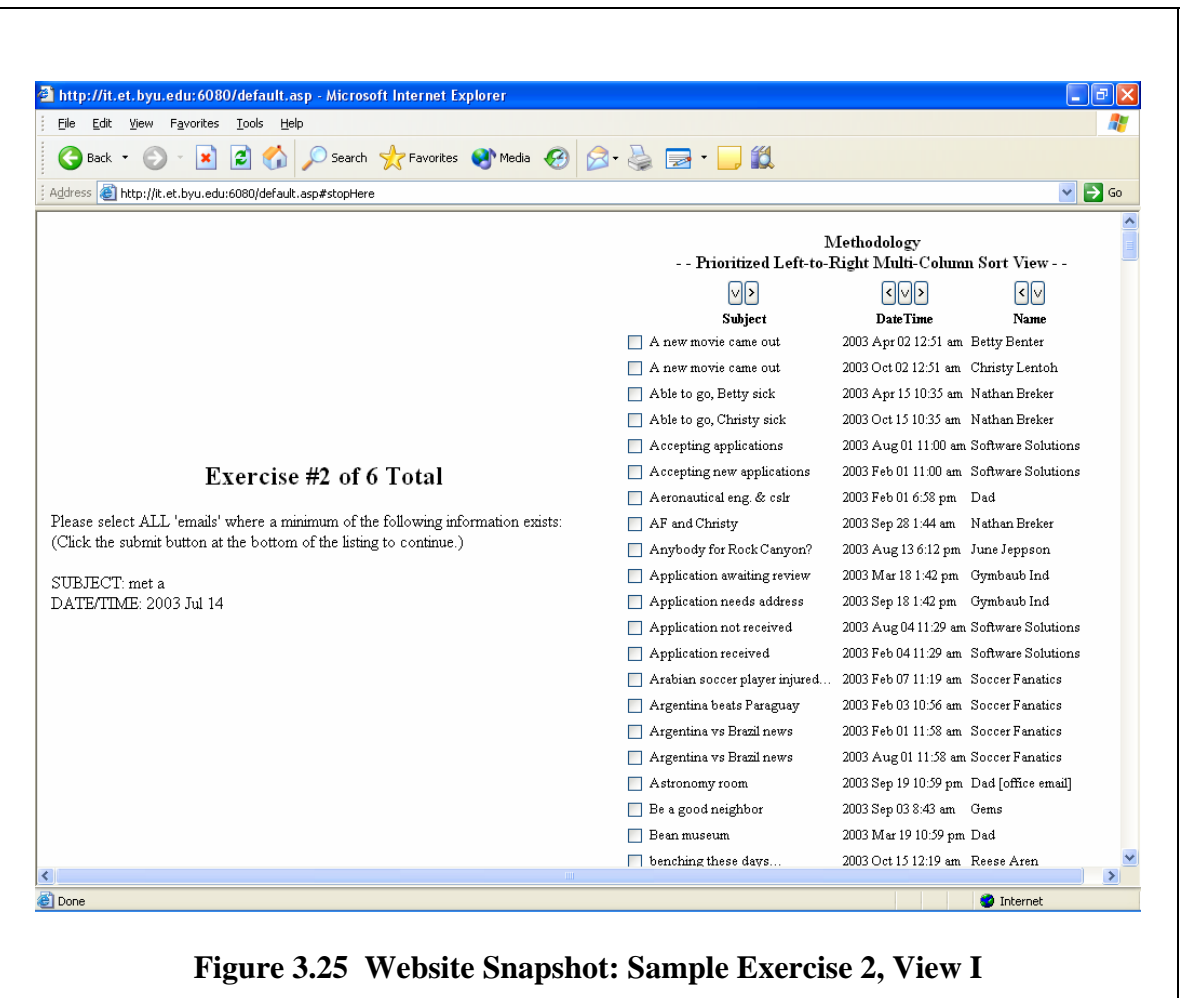

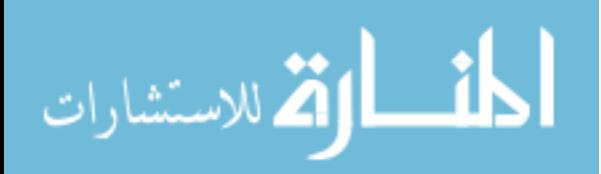

| http://it.et.byu.edu:6080/default.asp - Microsoft Internet Explorer<br>Eile<br>Edit<br>View<br>Favorites Tools Help |                                                           |                                         | $\blacksquare$    | F |
|----------------------------------------------------------------------------------------------------|-----------------------------------------------------------|-----------------------------------------|-------------------|---|
| Search <b>T</b> Favorites <b>CA</b> Media <b>C</b><br>e<br>Back *                                                   | 16                                                        |                                         |                   |   |
| Address <b>&amp;</b> http://it.et.byu.edu:6080/default.asp#stopHere                                                 |                                                           |                                         | $\Rightarrow$ Go  |   |
|                                                                                                    | $\overline{1}$ Looking oener on reasoning                 | 2000 BEALOW TO JA ARE CARGROS TEOROTHIC |                   |   |
|                                                                                                    | Looking better on reasoning                               | 2003 Sep 04 10:54 am Stats HelpOnline   |                   |   |
| Exercise #2 of 6 Total                                                                                              | Looks like Margie is                                      | 2003 Jul 27 12:21 am Nathan Breker      |                   |   |
|                                                                                                    | Looks like Sophy is                                       | 2003 Jan 27 12:21 am Nathan Breker      |                   |   |
| Please select ALL 'emails' where a minimum of the following information exists:                                     | Lots of time in library                                   | 2003 Feb 28 10:49 pm Dad                |                   |   |
| (Click the submit button at the bottom of the listing to continue.)                                                 | Lots of time in library office                            | 2003 Aug 28 10:49 pm Dad [office email] |                   |   |
| SUBJECT: met a                                                                                                    | Love is not love until you share 2003 Mar 18 1:50 pm Gems |                                         |                   |   |
| DATE/TIME: 2003 Jul 14                                                                                              | Love of my life and Miami                                 | 2003 Aug 20 2:11 pm Nathan Breker       |                   |   |
|                                                                                                    | Love of my life and                                       | 2003 Feb 20 2:11 pm Nathan Breker       |                   |   |
|                                                                                                    | I lunch at Taco Bell                                      | 2003 Jan 08 1:23 pm Joana Mogberry      |                   |   |
|                                                                                                    | unch at Wendys                                            | 2003 Jul 08 1:23 pm Joana Mogberry      |                   |   |
|                                                                                                    | Marge, I think we need to talk                            | 2003 Jul 23 11:09 pm Margie Largieh     |                   |   |
|                                                                                                    | Margie got mad at me                                      | 2003 Jul 22 11:09 pm Nathan Breker      |                   |   |
|                                                                                                    | Margie is great                                           | 2003 Jul 20 9:18 pm                     | Nathan Breker     |   |
|                                                                                                    | Me, from the fair                                         | 2003 May 27 9:29 pm Cindy Anderton      |                   |   |
|                                                                                                    | Meeting with coordinator                                  | 2003 Jul 28 11:28 pm Dad [office email] |                   |   |
|                                                                                                    | Meeting with counselor                                    | 2003 Jan 28 11:28 pm Dad                |                   |   |
|                                                                                                    | $\vee$ met a couple of cute girls                         | 2003 Jul 14 10:12 pm Mom                |                   |   |
|                                                                                                    | met a cute girl                                           | 2003 Jan 14 10:12 pm Mom                |                   |   |
|                                                                                                    | Met a great chick                                         | 2003 Sep 18 11:56 pm Nathan Breker      |                   |   |
|                                                                                                    | Met a great girl                                          | 2003 Mar 18 11:56 pm Nathan Breker      |                   |   |
|                                                                                                    | Met Cindy at fair                                         | 2003 May 26 9:29 pm Nathan Breker       |                   |   |
|                                                                                                    | Miami sounds great.                                       | 2003 Aug 18 3:13 pm June Jeppson        |                   |   |
|                                                                                                    | missed one week of school                                 | 2003 Jul 18 7:30 am                     | Reese Aren        |   |
|                                                                                                    | missed two weeks of school                                | 2003 Jan 18 7:30 am                     | Bob K. Runchleg   |   |
|                                                                                                    | $\Box$ Missing home                                       | 2003 Jan 10 12:32 am Mom                |                   |   |
| <b>e</b> Done                                                                                                    |                                                           |                                         | <b>O</b> Internet | ⋗ |

**Figure 3.26 Website Snapshot: Sample Exercise 2, View II**

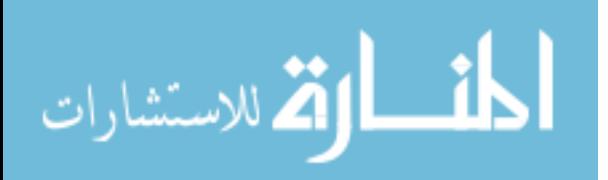

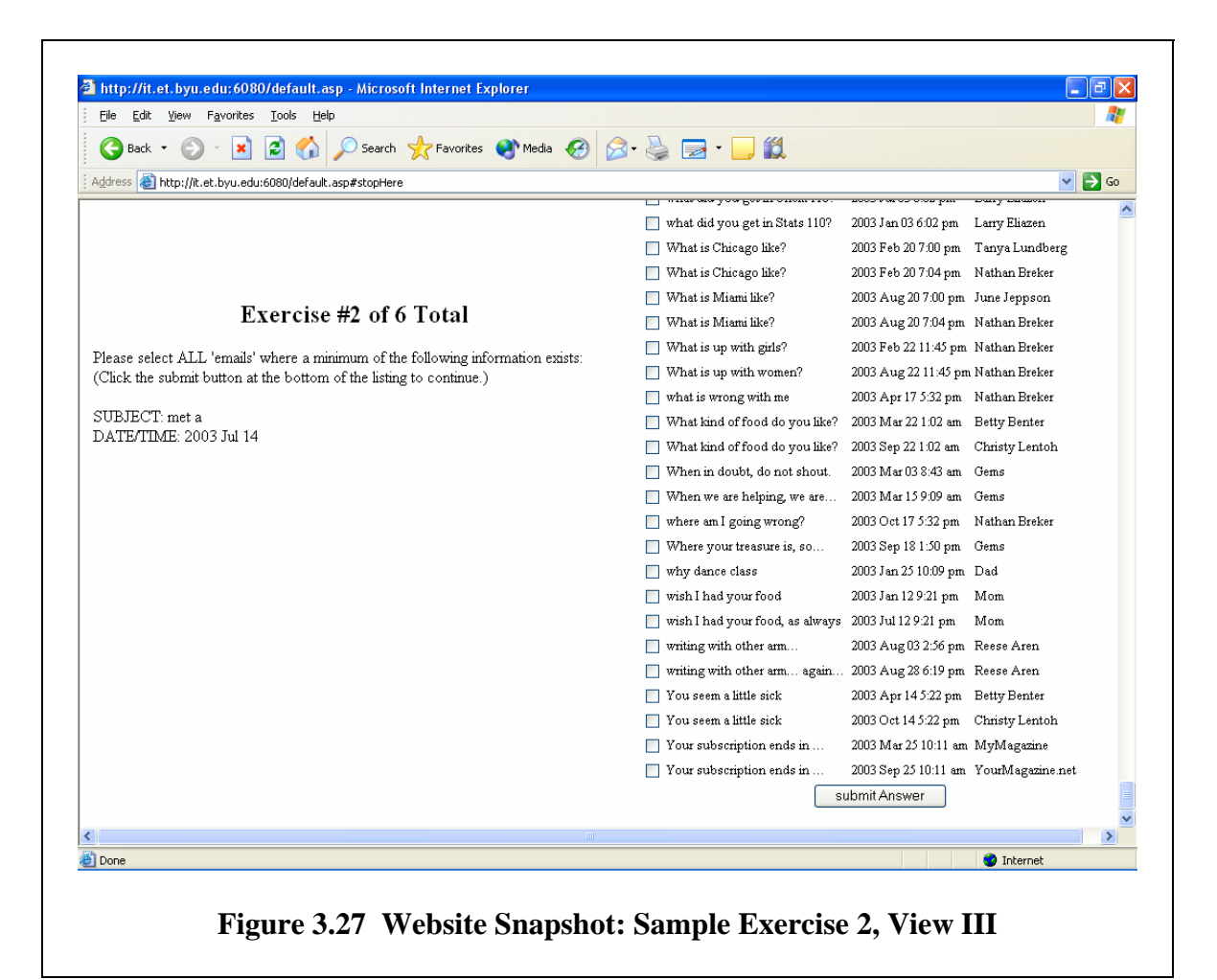

 Figure 3.28 illustrates the third exercise. This exercise happened to result in a search for records based upon Name and Date and given the PSDA interface. After a preferred sort order had been established, the participant could then find the applicable records as found in Figure 3.29. Important to note with this exercise is that values found for any two parameters might result in more than one record match.

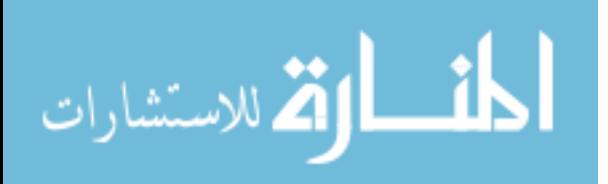

| Favorites Tools<br>File<br>Edit<br>View<br>Help                                 |                                          |                                           |                                                          |                  |
|---------------------------------------------------------------------------------|------------------------------------------|-------------------------------------------|----------------------------------------------------------|------------------|
| Search Pravorites Commedia C4<br>e<br>Back ·                                    | $\beta - \alpha$<br>$\Rightarrow$ $\Box$ | íó.                                       |                                                          |                  |
| http://it.et.byu.edu:6080/default.asp#stopHere<br>Address                       |                                          |                                           | $\checkmark$                                             | $\Rightarrow$ Go |
|                                                                                 |                                          | Methodology                               | - - Prioritized Left-to-Right Multi-Column Sort View - - |                  |
|                                                                                 | $\boxdot$                                | $\frac{1}{2}$                             | বি⊠                                                      |                  |
|                                                                                 | Name                                     | <b>Date Time</b>                          | Subject                                                  |                  |
|                                                                                 | $\Box$ Betty Benter                      | 2003 Mar 18 11:50 pm The dance was fun.   |                                                          |                  |
|                                                                                 | Betty Benter                             |                                           | 2003 Mar 22 1:02 am What kind of food do you like?       |                  |
|                                                                                 | $\Box$ Betty Benter                      |                                           | 2003 Mar 23 6:54 pm Thanks for help in dance class       |                  |
|                                                                                 | $\Box$ Betty Benter                      |                                           | 2003 Mar 24 4:11 pm Great you are graduating             |                  |
|                                                                                 | $\Box$ Betty Benter                      |                                           | 2003 Mar 25 10:56 pm Saw you cheering at the game        |                  |
| Exercise #3 of 6 Total                                                          | $\Box$ Betty Benter                      |                                           | 2003 Mar 26 10:58 pm Cool that you help with             |                  |
|                                                                                 | Betty Benter                             |                                           | 2003 Mar 27 10:44 am I know a place in Heber             |                  |
| Please select ALL 'emails' where a minimum of the following information exists: | $\Box$ Betty Benter                      |                                           | 2003 Mar 31 10:22 am Of great restaurants and Park       |                  |
| (Click the submit button at the bottom of the listing to continue.)             | Betty Benter                             |                                           | 2003 Apr 02 12:51 am A new movie came out                |                  |
| NAME: US Hotline Jobs                                                           | $\Box$ Betty Benter                      |                                           | 2003 Apr 03 12:29 am Great idea for a date               |                  |
| DATE/TIME: 2003 Jul 06                                                          | Betty Benter                             | 2003 Apr 07 11:33 am Prep for graduation  |                                                          |                  |
|                                                                                 | Betty Benter                             | 2003 Apr 09 10:39 pm Good luck in Moab    |                                                          |                  |
|                                                                                 | Betty Benter                             |                                           | 2003 Apr 14 5:22 pm You seem a little sick               |                  |
|                                                                                 | $\Box$ Betty Benter                      |                                           | 2003 Apr 15 1:35 pm Hope you get over the sniffles.      |                  |
|                                                                                 | $\Box$ Betty Benter                      |                                           | 2003 Apr 16 1:49 am We need to talk when you             |                  |
|                                                                                 | Betty Benter                             | 2003 Apr 16 11:54 pm I wish you the best. |                                                          |                  |
|                                                                                 | □ Bob Beuford                            |                                           | 2003 Oct 17 11:44 pm Get great results on LSAT           |                  |
|                                                                                 | Bob K. Runchleg                          | 2003 Jan 03 1:13 pm slipped on ice        |                                                          |                  |
|                                                                                 | Bob K. Runchleg                          | 2003 Jan 04 10:19 am injured knee         |                                                          |                  |
|                                                                                 | Bob K. Runchleg                          | 2003 Jan 05 11:44 am full leg cast        |                                                          |                  |
|                                                                                 | $\Box$ Bob K. Runchleg                   | 2003 Jan 12 9:28 am out of traction       |                                                          |                  |
| e Done                                                                          |                                          |                                           | <b>D</b> Internet                                        | $\rightarrow$    |

**Figure 3.28 Website Snapshot: Sample Exercise 3, View I**

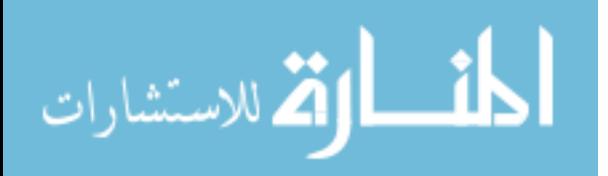

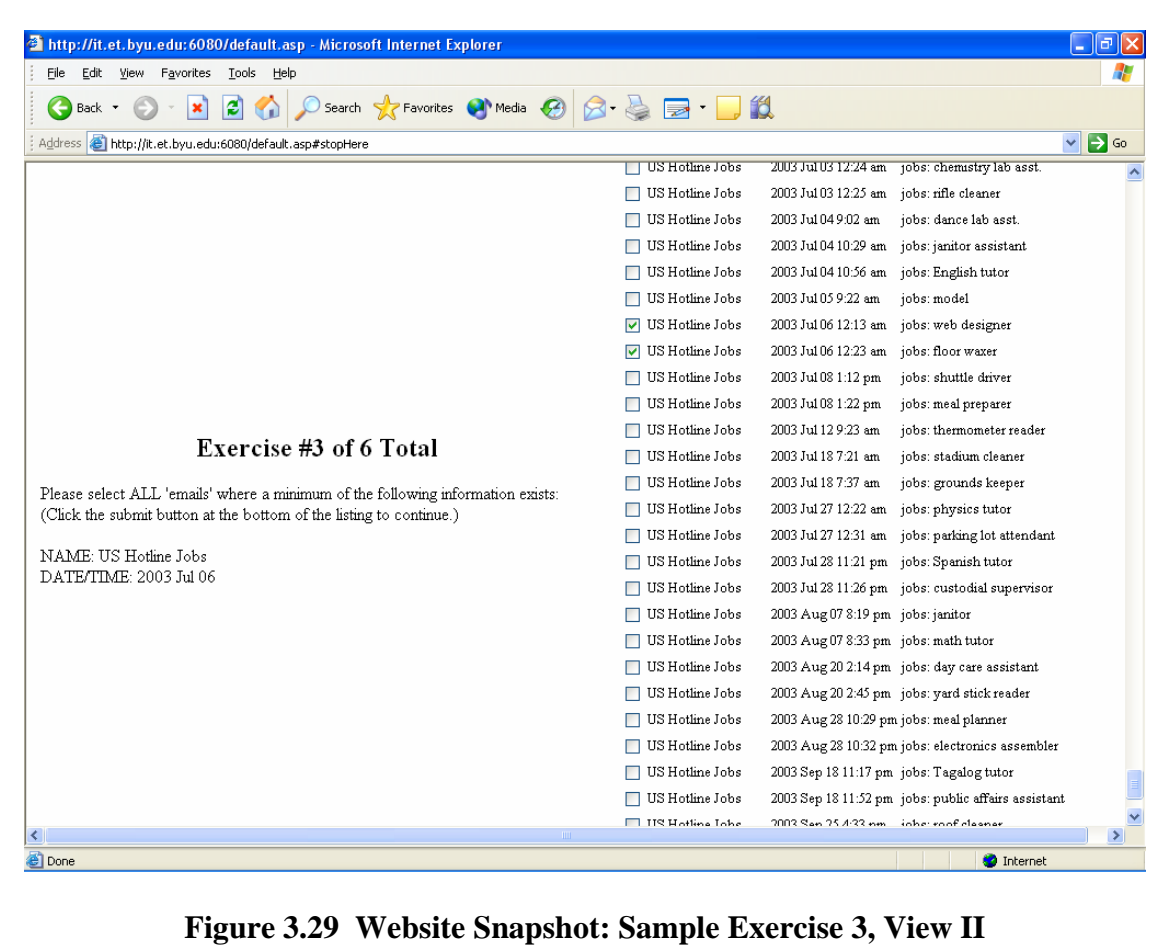

 Figure 3.30 illustrated the fourth exercise. In this case, once the Name column had been sorted, the corresponding record was easily located.

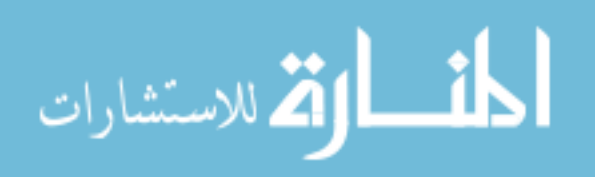

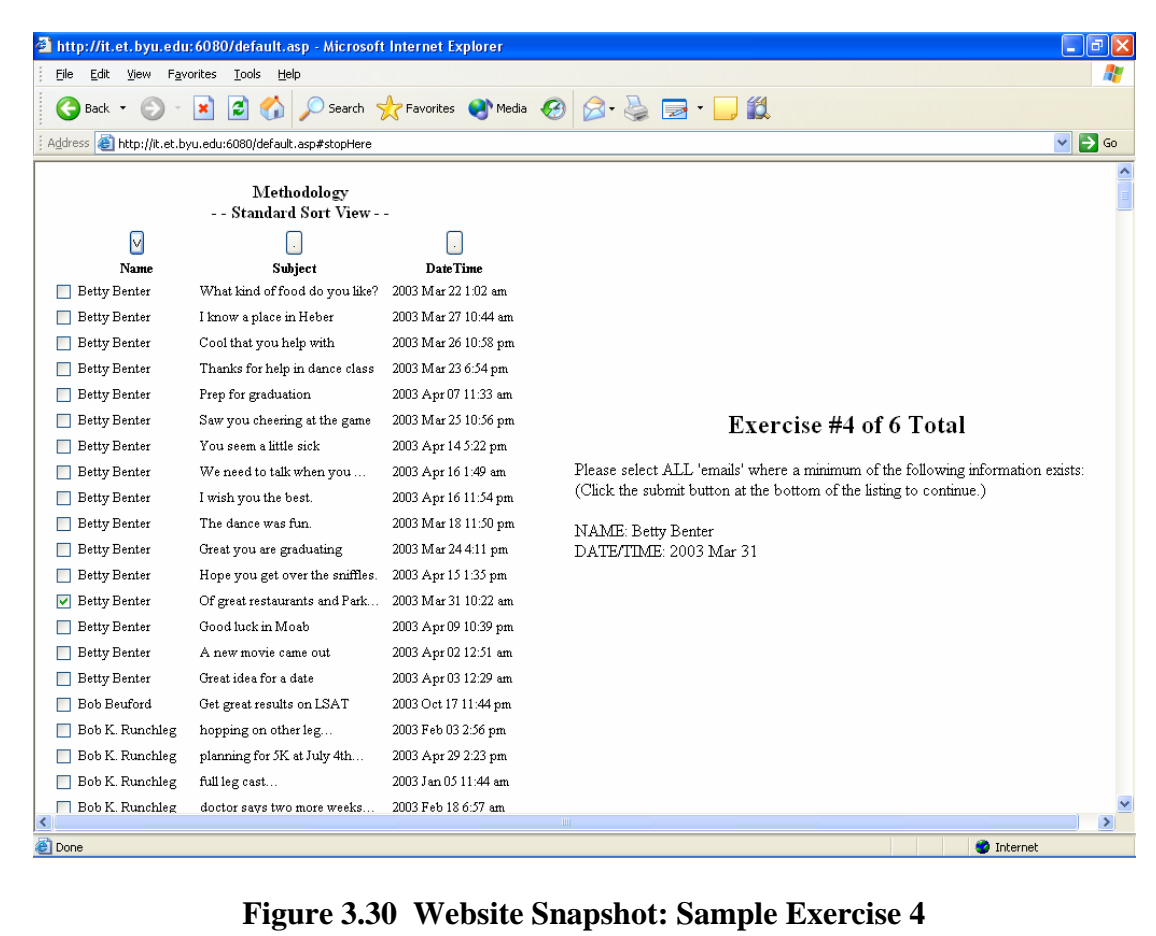

 Figure 3.31 illustrates exercise five. This exercise has the user identify records based upon data provided for the Subject and Date columns. The participant could choose sorting by the date. Normally, records organized on the date column begin the presentation with the latest date first and sequentially by date show the earliest records last. In the illustration in Figure 3.31, the Date column was clicked once to first select the Date column and then a second time to reverse the order of appearance of records from earliest date to latest date. Figure 3.32 illustrates the corresponding record for the given criteria.

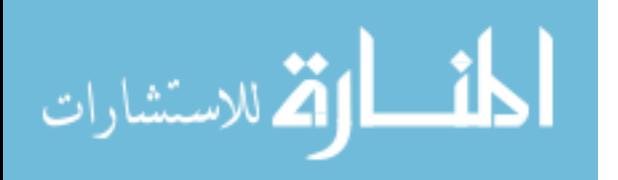

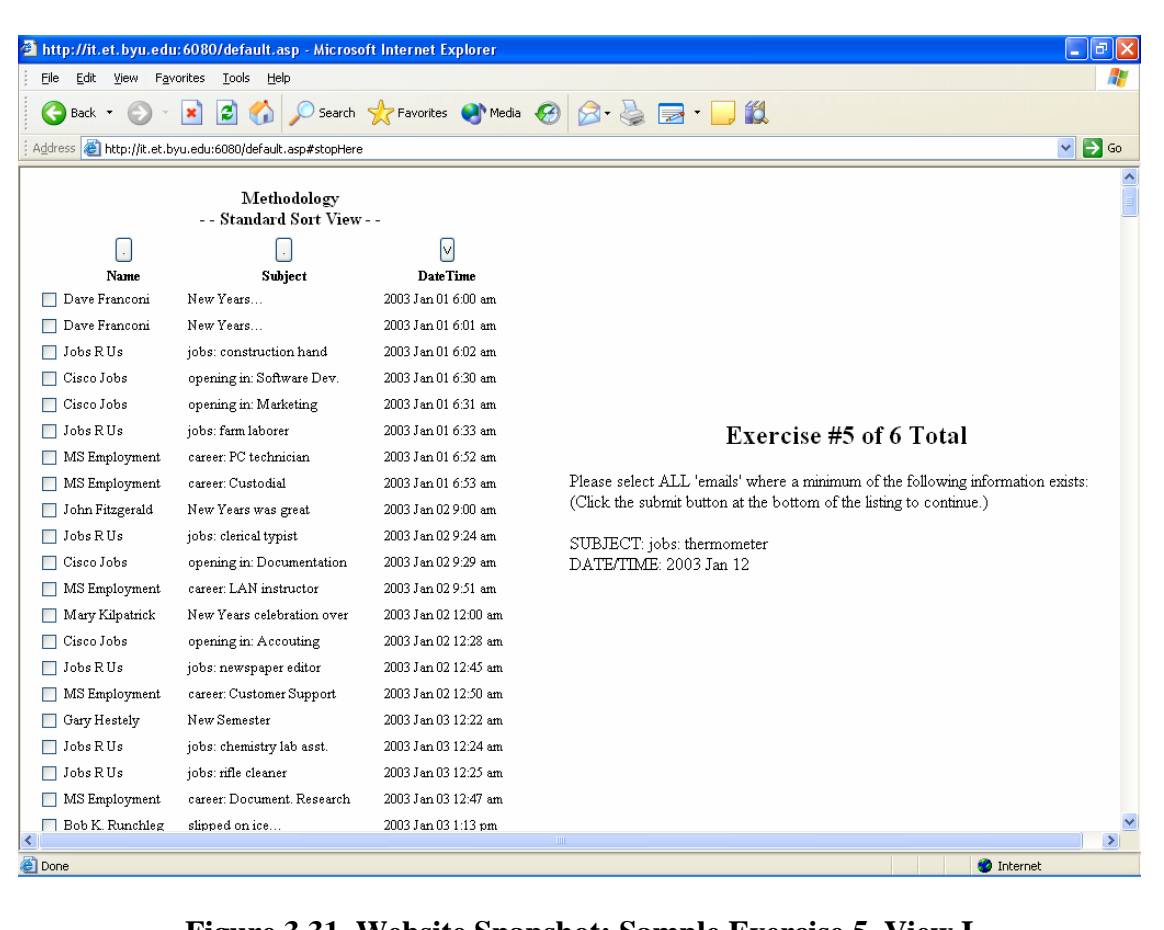

**Figure 3.31 Website Snapshot: Sample Exercise 5, View I**

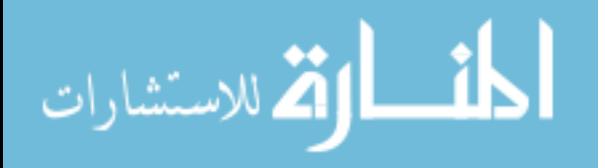

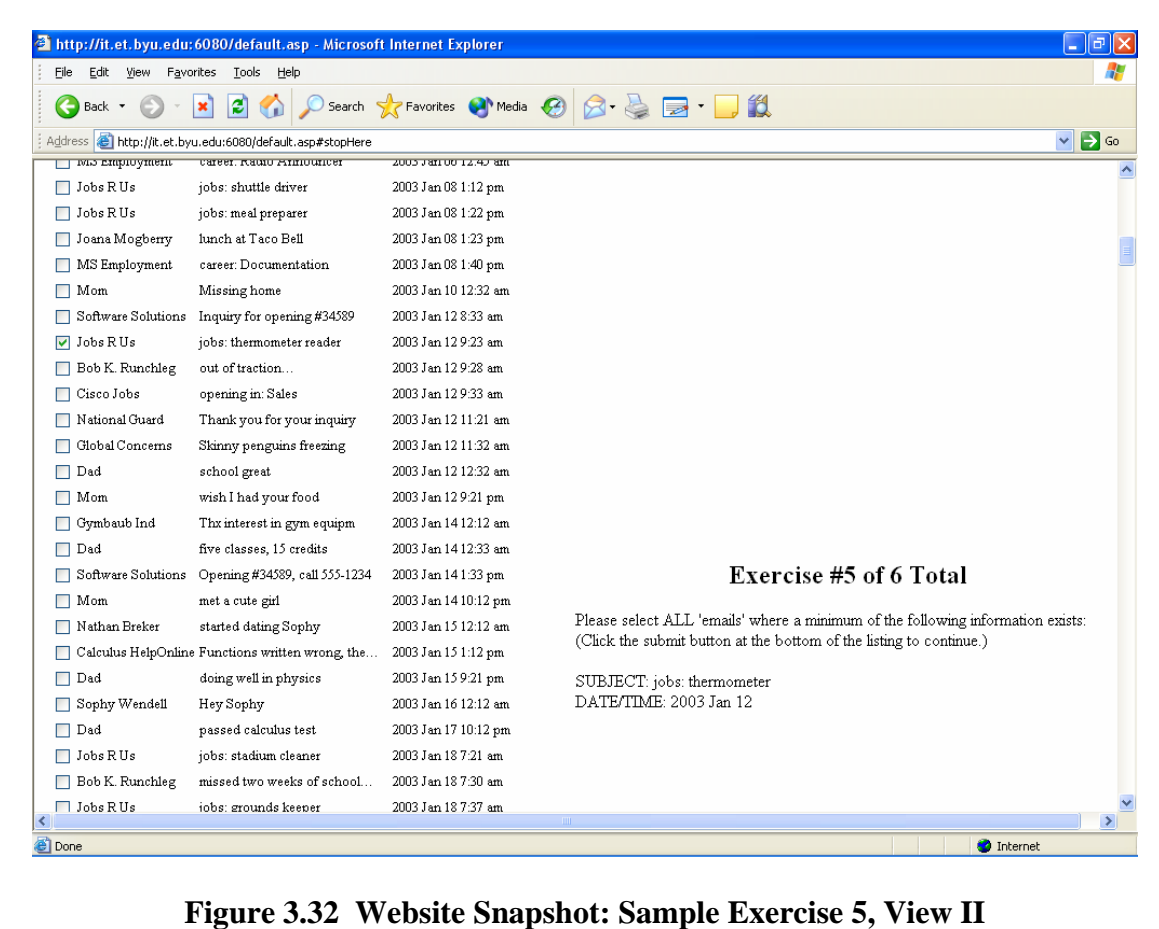

 Figure 3.33 illustrates the sixth and final exercise for this participant. The provided criteria are based upon the Name and Subject fields and the records are located using PSDA. In this case, a participant could base sorting upon the Name column first then the Subject column. Figure 3.34 illustrates the record corresponding to this criteria.

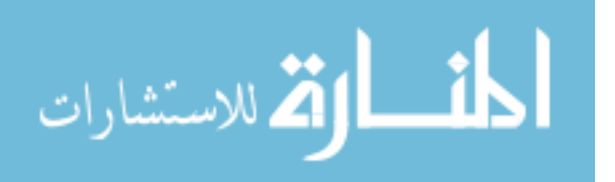

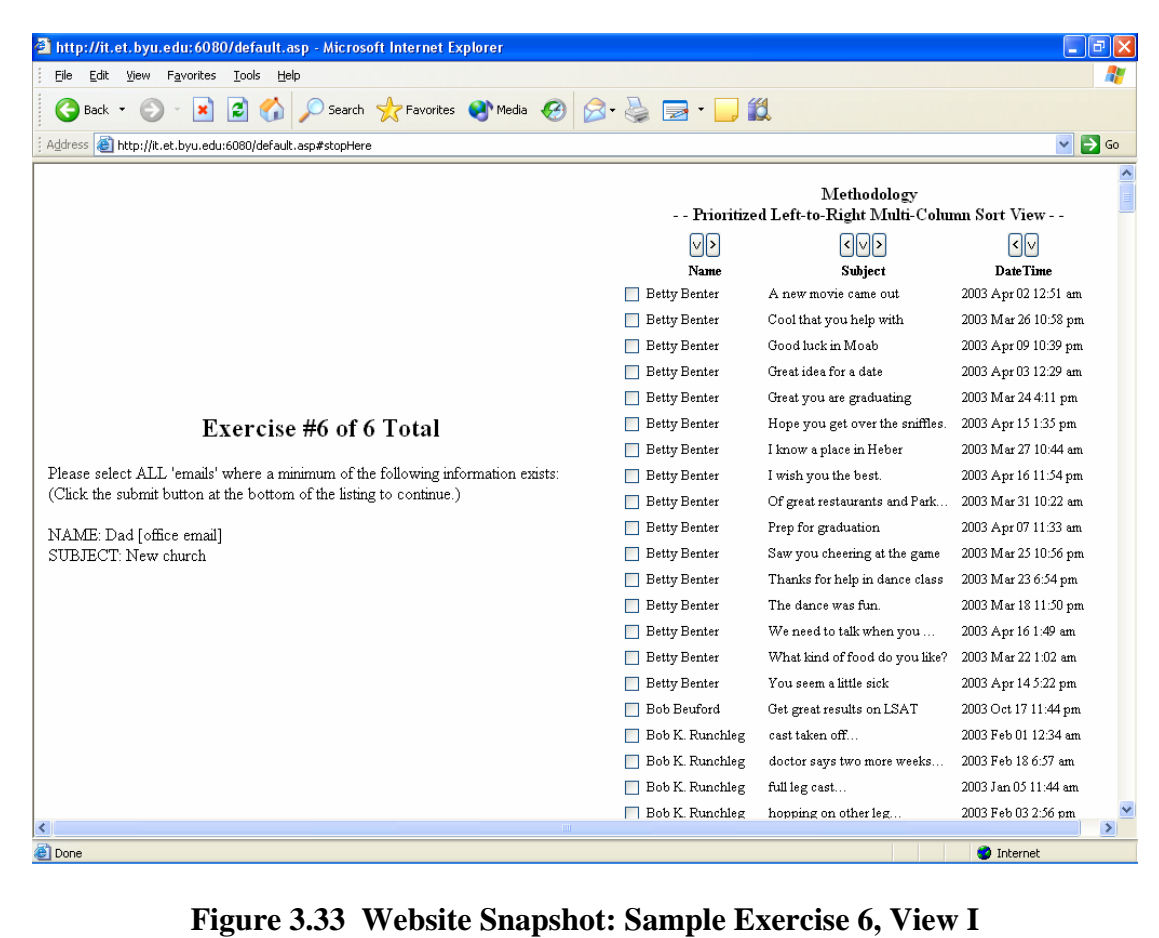

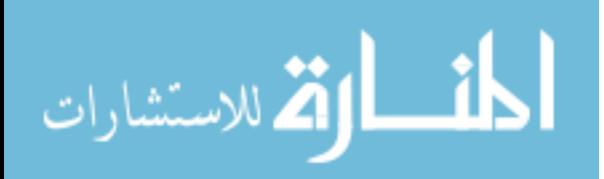

| Search Serverites Commedia (2)<br>$\blacksquare$<br>ıЗ<br>$\leftarrow$<br>Back -<br>×<br>$\checkmark$<br><del>staay group is grea</del> i<br><u> מוען איכלאיט ומיות כסטג</u><br>$\Box$ $\nu$ au<br>$\Box$ Dad<br>why dance class<br>2003 Jan 25 10:09 pm<br>Dad [office email]<br>Astronomy room<br>2003 Sep 19 10:59 pm<br>Dad [office email]<br>Biology not in future<br>2003 Jul 26 9:38 pm<br>Dad [office email]<br>busy with school again<br>2003 Aug 02 1:00 pm<br>Dad [office email]<br>chemistry not going well<br>2003 Aug 15 9:39 pm<br>Dad [office email]<br>2003 Jul 25 10:09 pm<br>dance class did me good<br>Dad [office email]<br>dating few and far<br>2003 Aug 18 11:45 pm<br>Dad [office email]<br>doing well in chemistry<br>2003 Jul 15 9:21 pm<br>Dad [office email]<br>Electrical eng. & cslr<br>2003 Aug 01 6:58 pm<br>Dad [office email]<br>four classes, 11 credits<br>2003 Jul 14 12:33 am<br>□ Dad [office email]<br>how is mom doing?<br>2003 Aug 07 8:09 pm<br>Dad [office email]<br>Lots of time in library office<br>2003 Aug 28 10:49 pm<br>Meeting with coordinator<br>2003 Jul 28 11:28 pm<br>Dad [office email]<br>Dad [office email]<br>2003 Aug 11 7:08 pm<br>More classes to pass<br>Exercise #6 of 6 Total<br>Dad [office email]<br>More classes to pass/seminary<br>2003 Oct 04 3:33 pm<br>O Dad [office email]<br>New church calling<br>2003 Sep 20 10:01 am<br>Please select ALL 'emails' where a minimum of the following information exists:<br>Dad [office email]<br>Parking ticket paid late<br>2003 Sep 16 5:32 pm<br>(Click the submit button at the bottom of the listing to continue.)<br>Dad [office email]<br>passed stats test<br>2003 Jul 17 10:12 pm<br>Dad [office email]<br>Ran out of money again<br>2003 Sep 11 12:39 am<br>Rick and welcome home<br>2003 Aug 08 6:54 pm<br>Dad [office email]<br>Dad [office email]<br>Saw your old friend again<br>2003 Aug 146:32 pm<br>Dad [office email]<br>school still is great<br>2003 Jul 12 12:32 am<br>Dad [office email]<br>Spanish term paper<br>2003 Jul 18 10:22 pm<br>Dad [office email]<br>stats and failing<br>2003 Sep 21 5:08 pm<br>2003 Aug 06 7:29 pm<br>still have a buck or two | Favorites<br>Tools<br>File<br>Edit<br>View<br>Help              |                    |                  |
|----------------------------------------------------------------------------------------------------|-----------------------------------------------------------------|--------------------|------------------|
|                                                                                                    |                                                                 |                    |                  |
|                                                                                                    | Address <b>a</b> http://it.et.byu.edu:6080/default.asp#stopHere |                    | $\Rightarrow$ Go |
|                                                                                                    |                                                                 |                    |                  |
|                                                                                                    |                                                                 |                    |                  |
|                                                                                                    |                                                                 |                    |                  |
|                                                                                                    |                                                                 |                    |                  |
|                                                                                                    |                                                                 |                    |                  |
|                                                                                                    |                                                                 |                    |                  |
|                                                                                                    |                                                                 |                    |                  |
|                                                                                                    |                                                                 |                    |                  |
|                                                                                                    |                                                                 |                    |                  |
|                                                                                                    |                                                                 |                    |                  |
|                                                                                                    |                                                                 |                    |                  |
|                                                                                                    |                                                                 |                    |                  |
|                                                                                                    |                                                                 |                    |                  |
|                                                                                                    |                                                                 |                    |                  |
|                                                                                                    |                                                                 |                    |                  |
|                                                                                                    |                                                                 |                    |                  |
|                                                                                                    |                                                                 |                    |                  |
|                                                                                                    |                                                                 |                    |                  |
|                                                                                                    |                                                                 |                    |                  |
|                                                                                                    | NAME: Dad [office email]                                        |                    |                  |
|                                                                                                    | SUBJECT: New church                                             |                    |                  |
|                                                                                                    |                                                                 |                    |                  |
|                                                                                                    |                                                                 |                    |                  |
|                                                                                                    |                                                                 |                    |                  |
|                                                                                                    |                                                                 |                    |                  |
|                                                                                                    |                                                                 | Dad [office email] |                  |

**Figure 3.34 Website Snapshot: Sample Exercise 6, View II**

When the participants completed the exercises, they were asked to respond to a questionnaire. There were twenty-one questions which appeared in an unsystematic order. Each participant eventually viewed all of the same survey questions, however, not in the same sequence. The purpose for presenting these in an arbitrary sequence was also to remove the possibility of bias.

The questions are provided below. The acronym, QTID, stands for Questionnaire Transferable Identification. It was a term used during programming. Because the survey

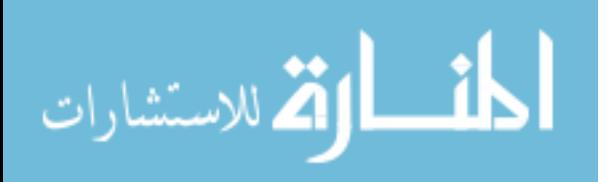

questions were not presented to each participant in the same order, the acronym has been useful as a reference for correlating responses to originating questions.

QTID.3

Question: I got confused by moving the columns back and forth when using the Prioritized Left-to-Right Multi-Column sort.

Strongly Disagree Disagree

**Neutral** 

Agree

Strongly Agree

## QTID.4

Question: I liked sorting on multiple-columns by transposing or shifting an intact column left or right (as found with the Prioritized Left-to-Right Multi-Column Sort).

- Strongly Disagree
- Disagree
- Neutral
- Agree
- Strongly Agree

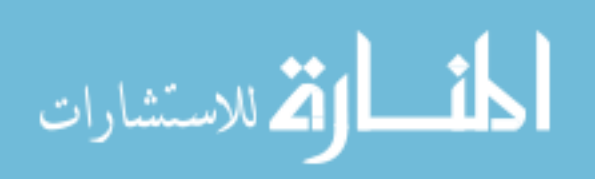

### QTID.5

Question: I got confused by having to sort with only one column with the

Standard Sort (single column method).

Strongly Disagree Disagree **Neutral** Agree Strongly Agree

## QTID.7

Question: Regardless of the sorting method used, I prefer being able to sort on

more than one column.

Strongly Disagree Disagree **Neutral** Agree Strongly Agree

# QTID.8

Question: Once I had selected the appropriate column selection using the

Standard (single column) sort, it was fairly simple to find the exercise answer.

Strongly Disagree

Disagree

Neutral

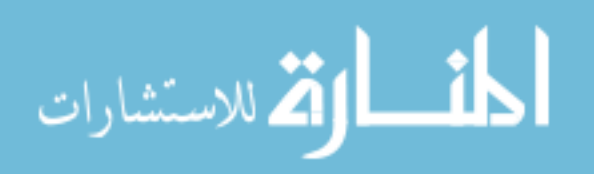

Agree

Strongly Agree

### QTID.9

Question: Once I had my columns properly arranged with the Prioritized Left-to-

Right Multi-Column Sort, it was fairly simple to find the answer to the question.

Strongly Disagree

Disagree

**Neutral** 

Agree

Strongly Agree

### QTID.13

Question: Given the choice, which method of sorting would you like other

programs you use to have?

Standard Sort (single column)

Prioritized Left-to-Right Multi-Column Sort

Both

Neither

Undecided

### QTID.16

Question: I have used the Prioritized Left-to-Right Multi-Column sort in other

applications?

True

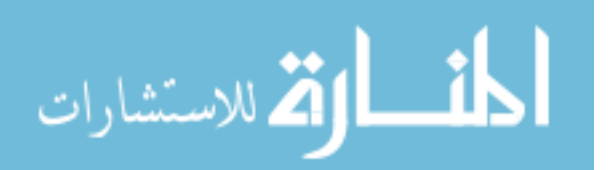

False

Not sure

### QTID.17

Question: I have used the Standard (single-column) sort in other applications?

True False Not sure

### QTID.18

Question: How often do you use computers? (select most correct)

Daily

Every Other Day

Once Per Week

Several Times per Month

Once per Month

#### QTID.19

Question: What level of computer expertise do you self-evaluate yourself as

having?

I know how to turn on a computer, log in, and check my email.

I can do the above task as well as use basic features of word processing

tools such as Word and other applications.

I can do the above tasks as well as use advanced features of word

processing tools such as Word and other applications.

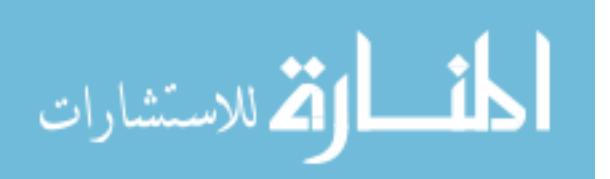

I feel comfortable with computers and can figure out how to get around most applications and my operating system needs such as install programs and some troubleshooting.

I can do the above as well as manipulate computer software with programming and more.

### QTID.22

Question: I liked sorting on only one column (as found with the Standard (singlecolumn) sort.

Strongly Disagree

Disagree

**Neutral** 

Agree

Strongly Agree

### QTID.26

Question: My gender:

Female

Male

### QTID.27

Question: My age (yrs):

- 12-25
- 26-33

34-41

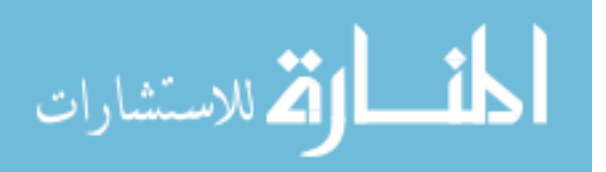

42-49 50+

### QTID.28

Question: I believe that overall I was more accurate in my responses when using

the Standard (single-column) sort.

Strongly Disagree Disagree **Neutral** Agree Strongly Agree

### QTID.29

Question: I believe that overall I was more accurate in my responses when using

the Prioritized Left-to-Right Multi-Column sort.

Strongly Disagree

Disagree

**Neutral** 

Agree

Strongly Agree

### QTID.30

Question: I am enrolled in the following course at BYU:

IT 101 IT 355 IT 391

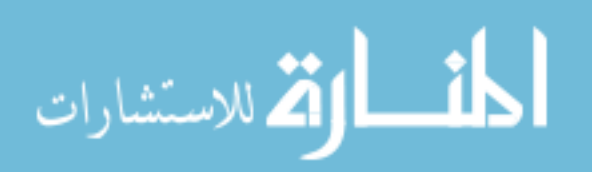

#### More than one

None

### QTID.31

Question: The Standard (single-column) sort methodology is more user friendly.

Strongly Disagree

Disagree

**Neutral** 

Agree

Strongly Agree

### QTID.32

Question: The Prioritized Left-to-Right Multi-Column sort methodology is more user friendly.

Strongly Disagree

Disagree

**Neutral** 

Agree

Strongly Agree

### QTID.33

Question: I believe that overall I was quicker at answering the exercise questions when using the Standard (single-column) sort.

Strongly Disagree

Disagree

**Neutral** 

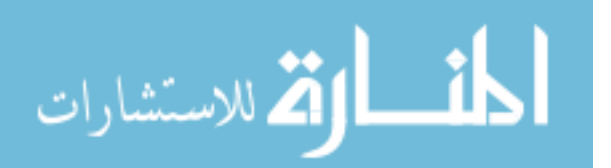
Agree

Strongly Agree

# QTID.34

Question: I believe that overall I was quicker at answering the exercise questions when using the Prioritized Left-to-Right Multi-Column sort.

Strongly Disagree Disagree **Neutral** Agree Strongly Agree

Figures 3.35 through 3.41 illustrate the sequence of survey questions which may have appeared for some users. Again, all the same questions were provided to each participant.

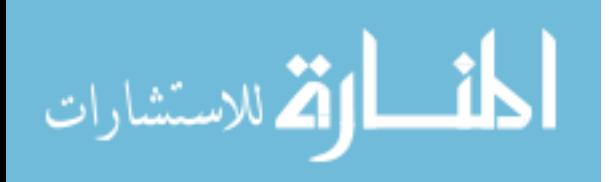

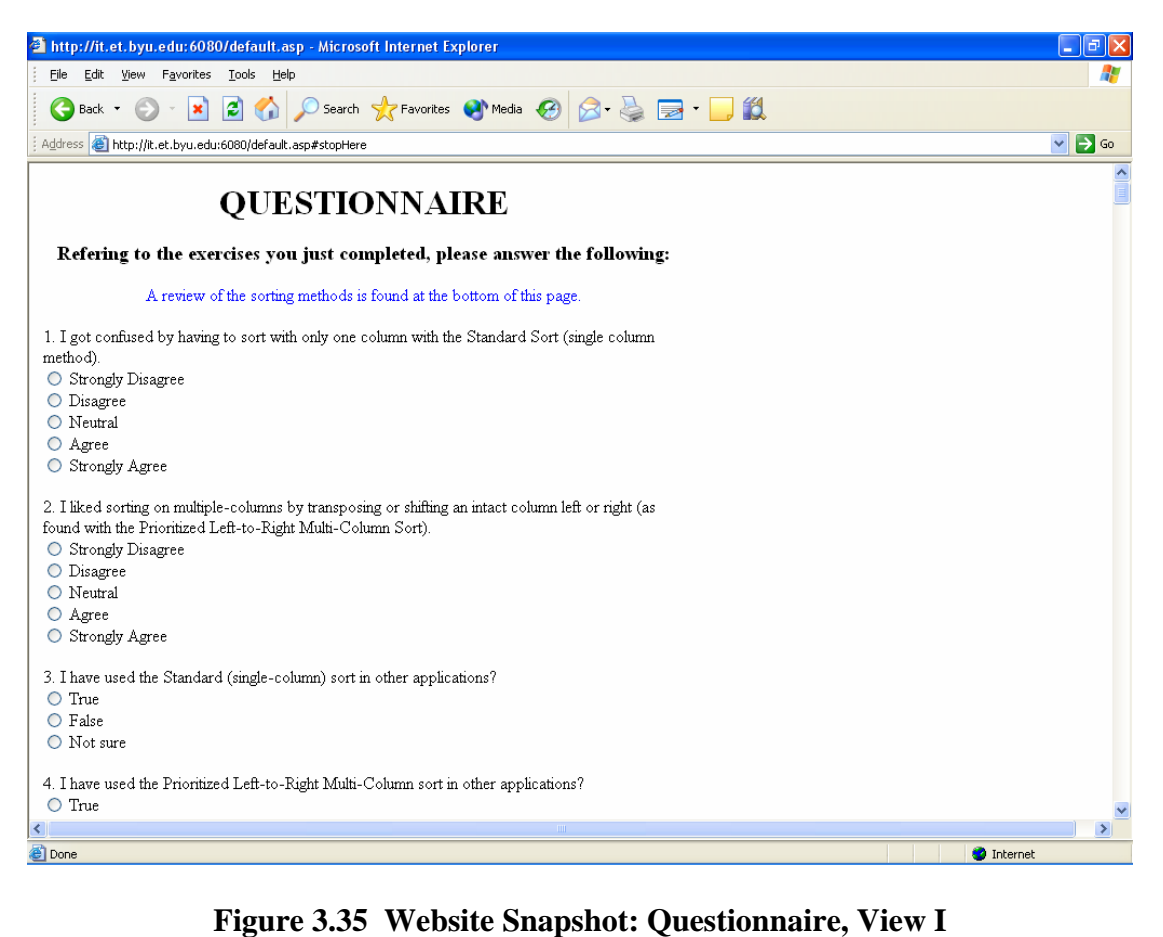

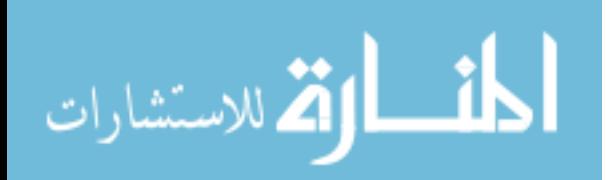

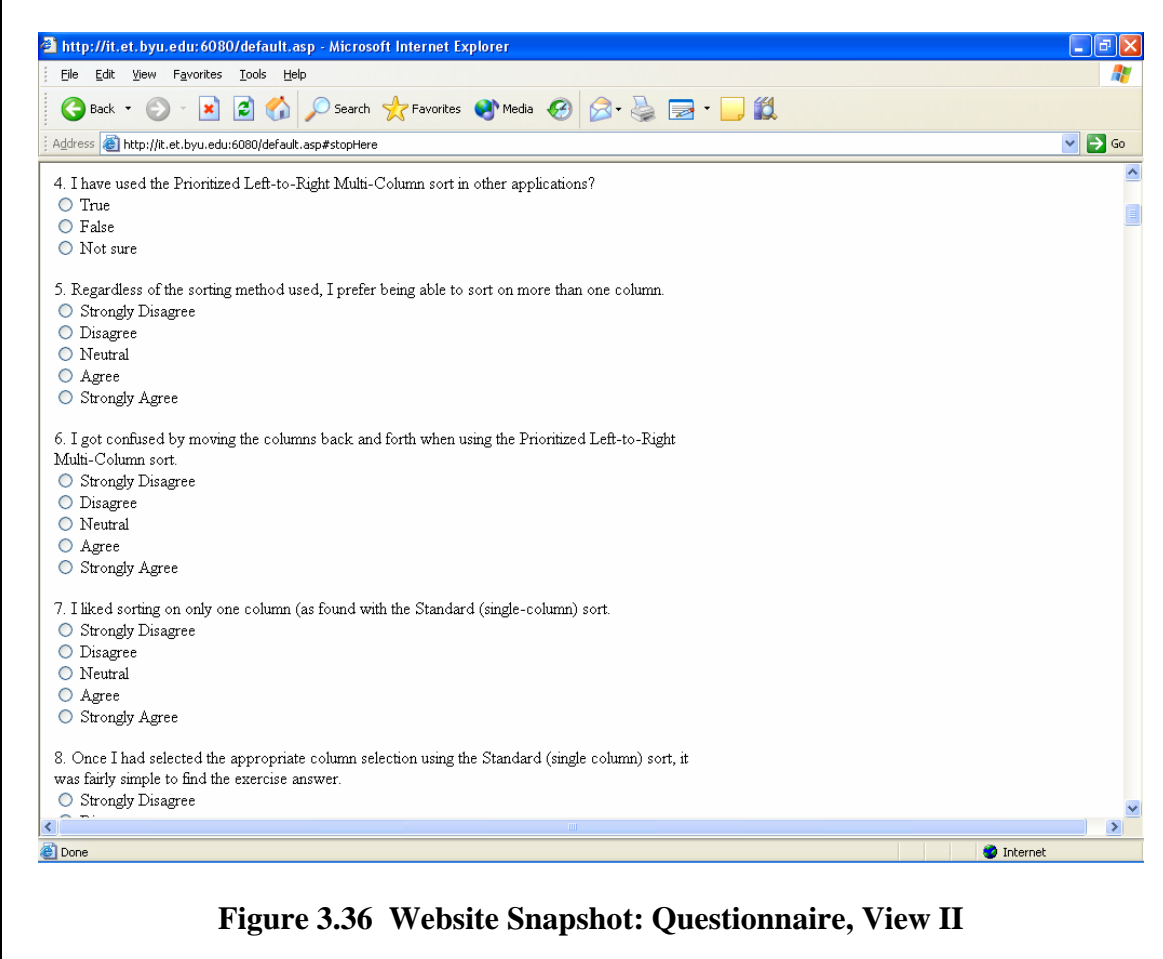

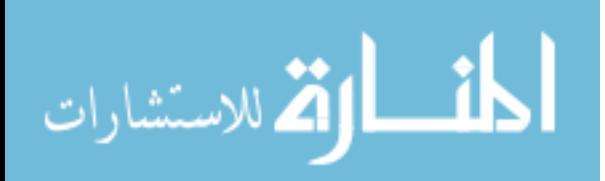

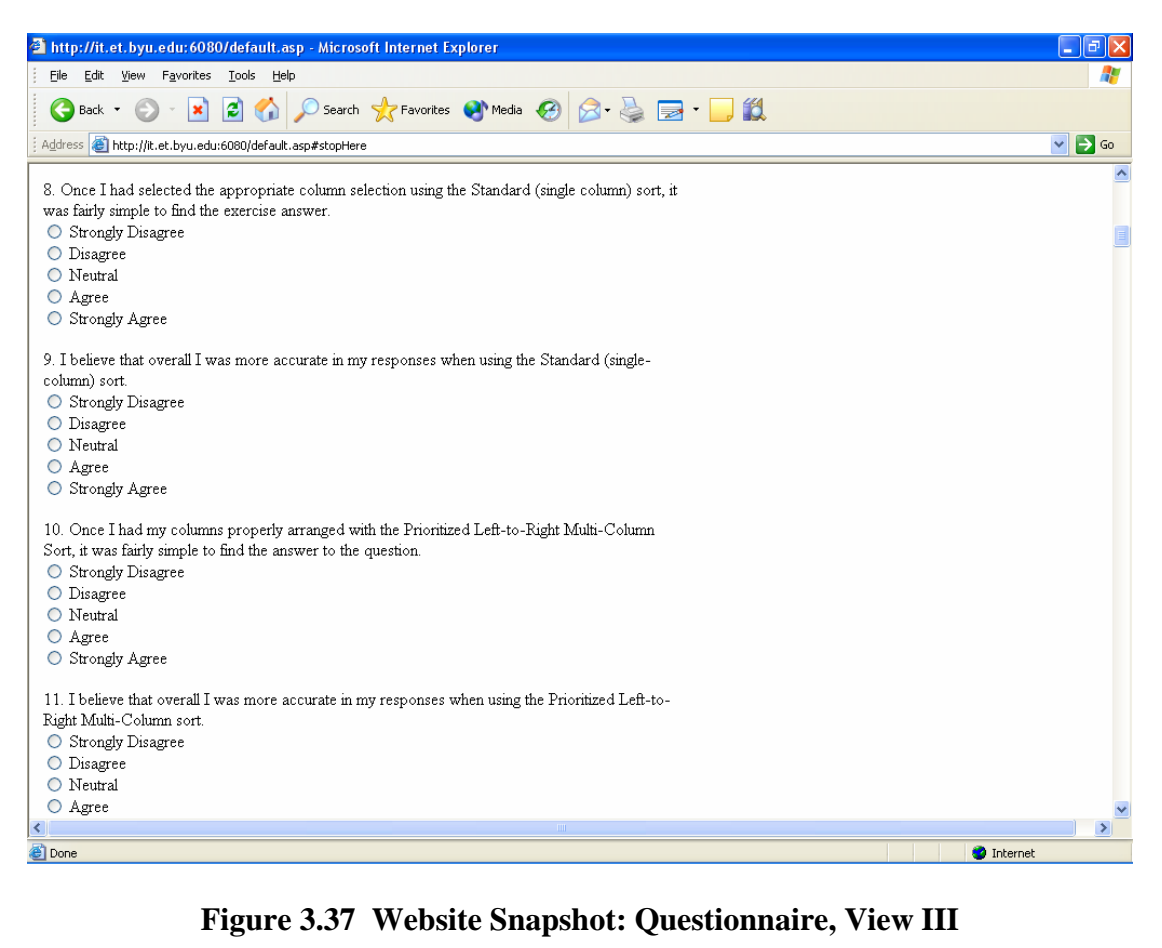

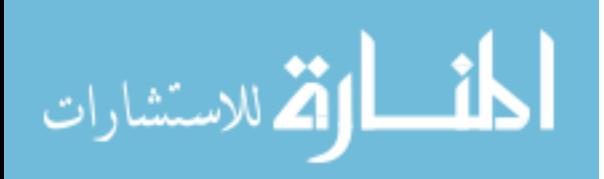

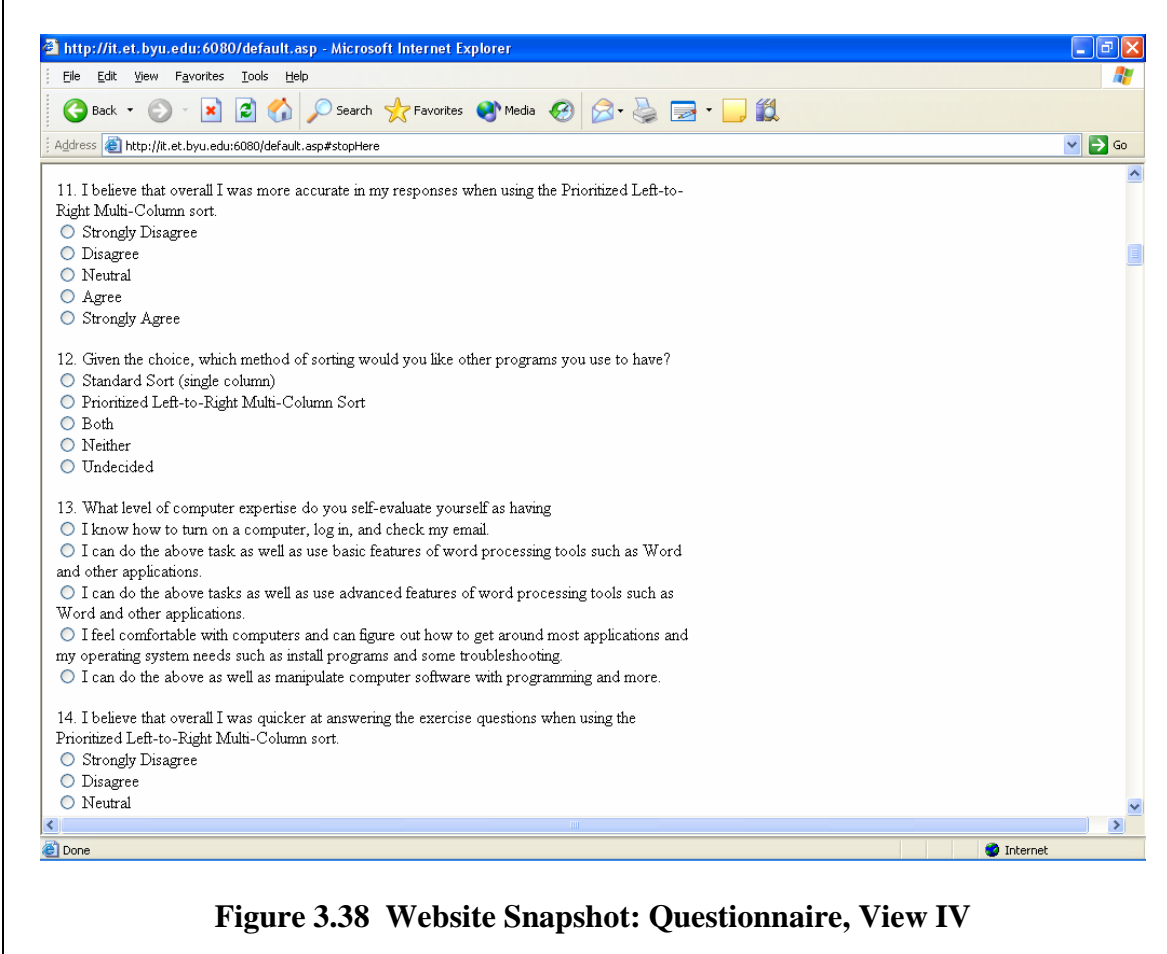

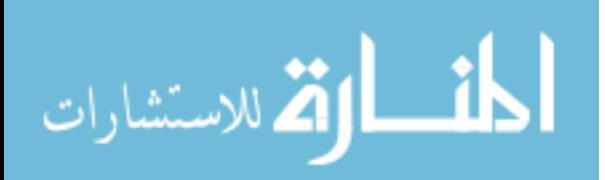

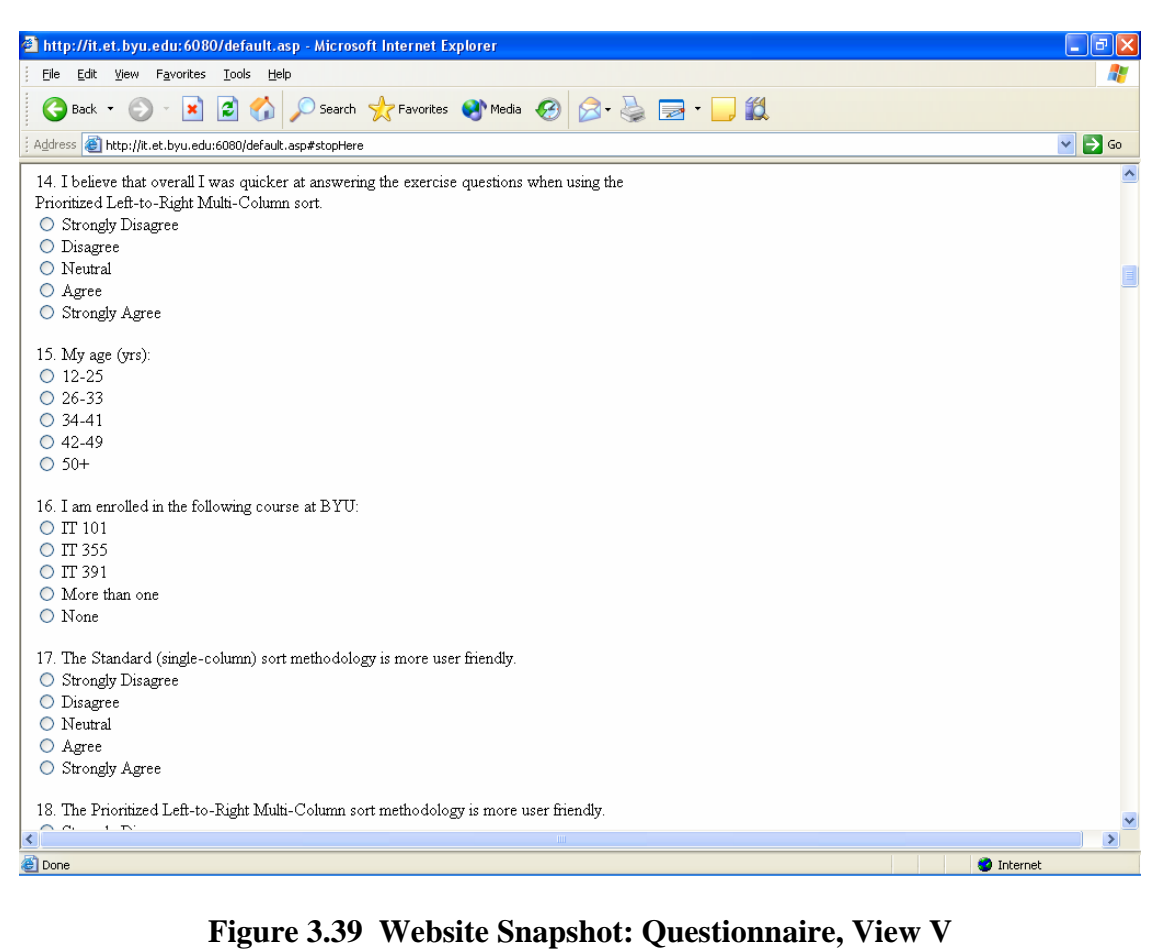

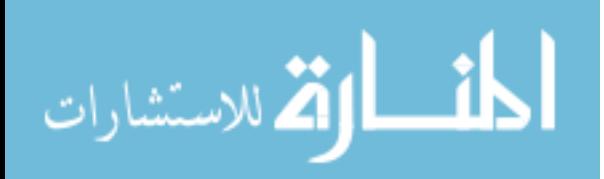

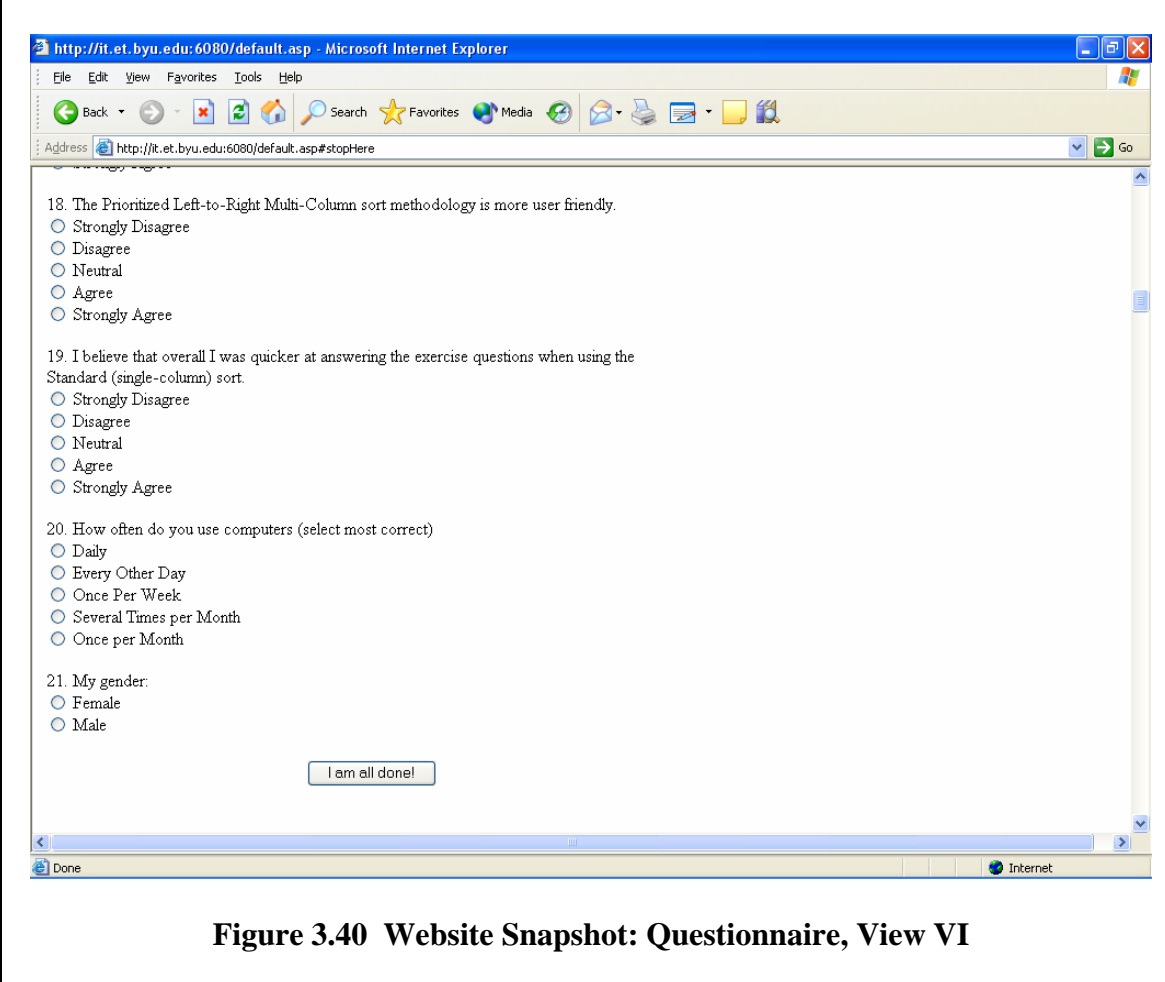

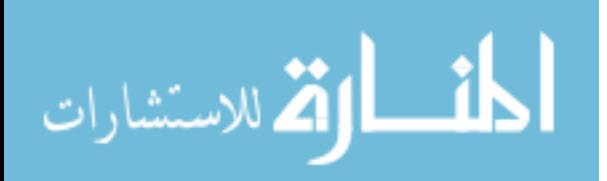

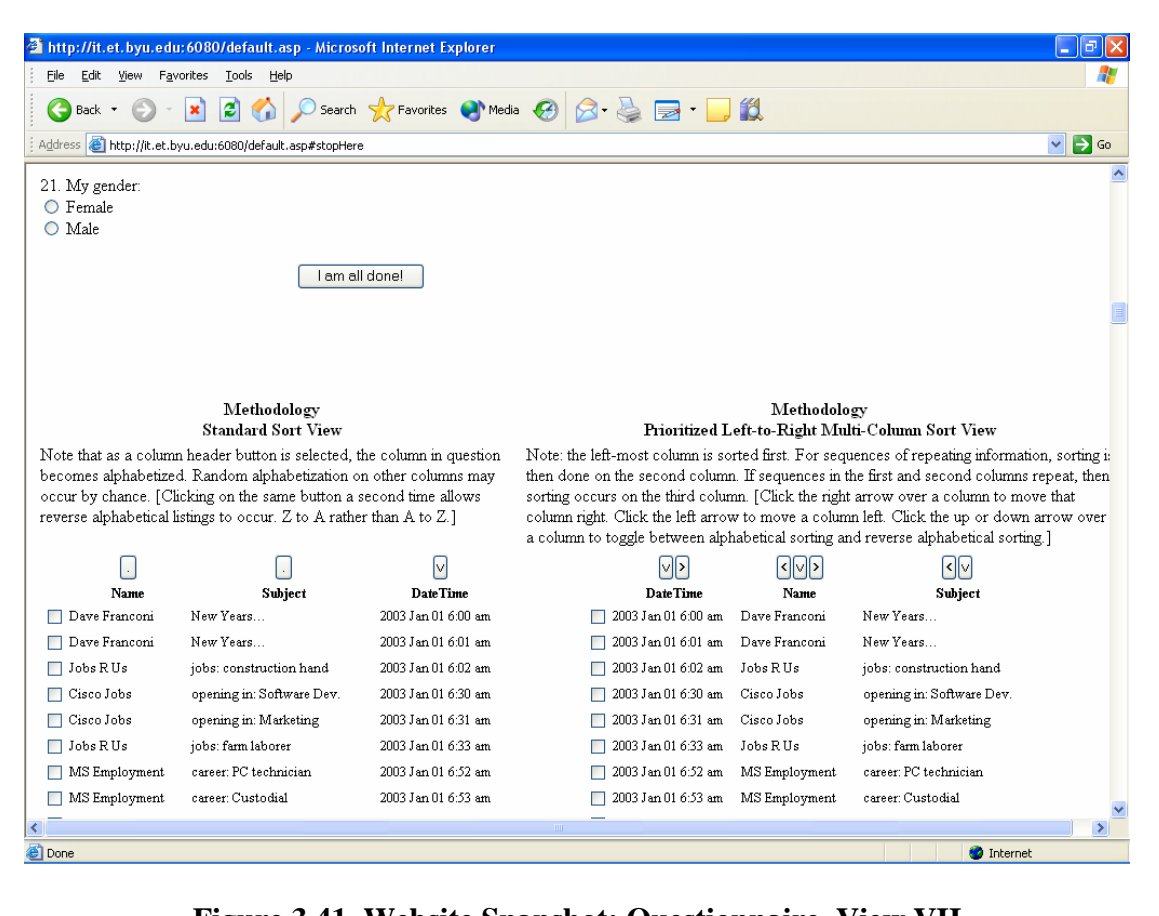

**Figure 3.41 Website Snapshot: Questionnaire, View VII**

Additional functionality was built into the website to enable quick access to the results. This portion was called the Administration Page and was only accessible by the research team. Figures 3.42, 3.43, and 3.44 represent a display of the Exercise and Questionnaire results, and the Participants' list respectively. The information generated in these sections was ported into Microsoft ® Excel for further analysis.

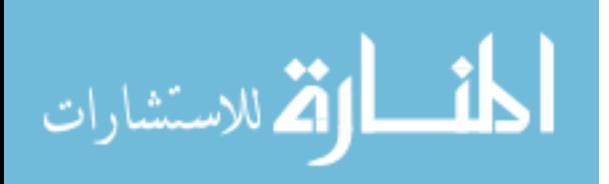

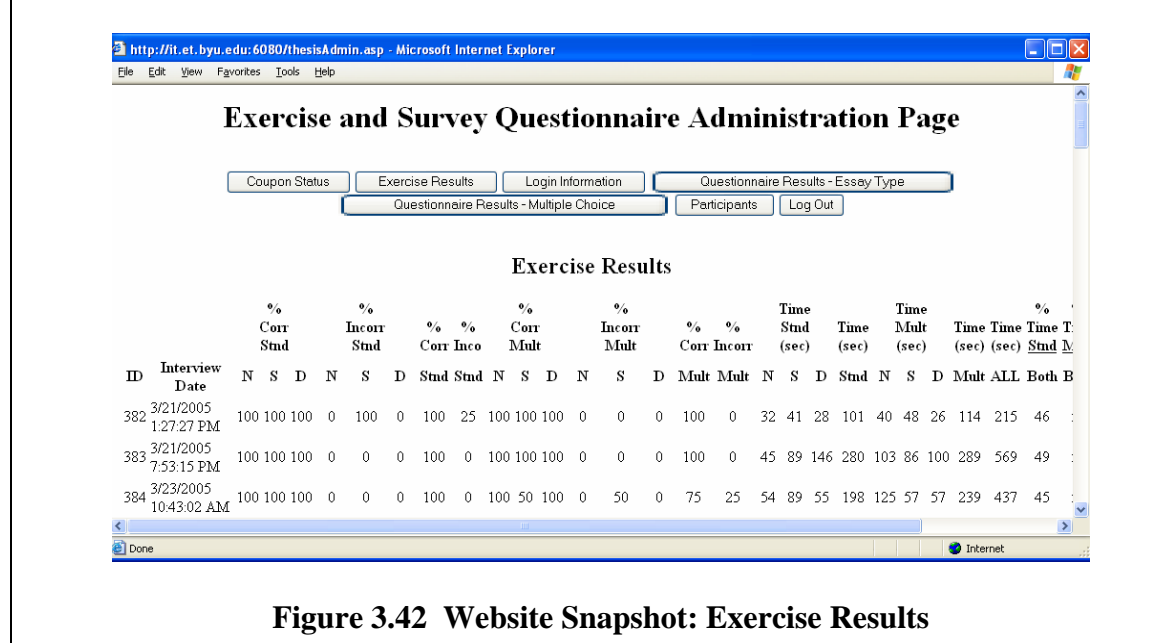

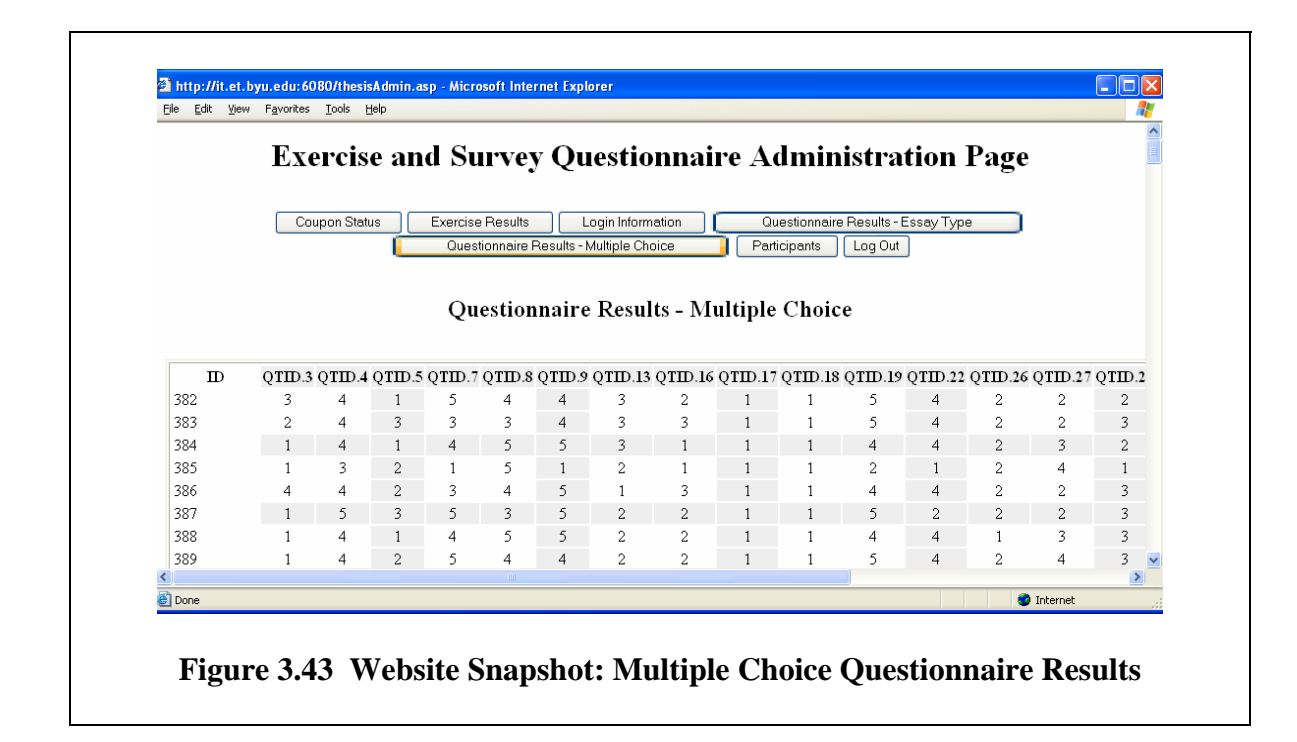

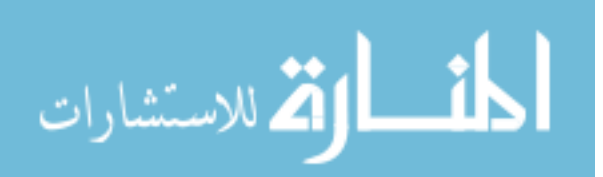

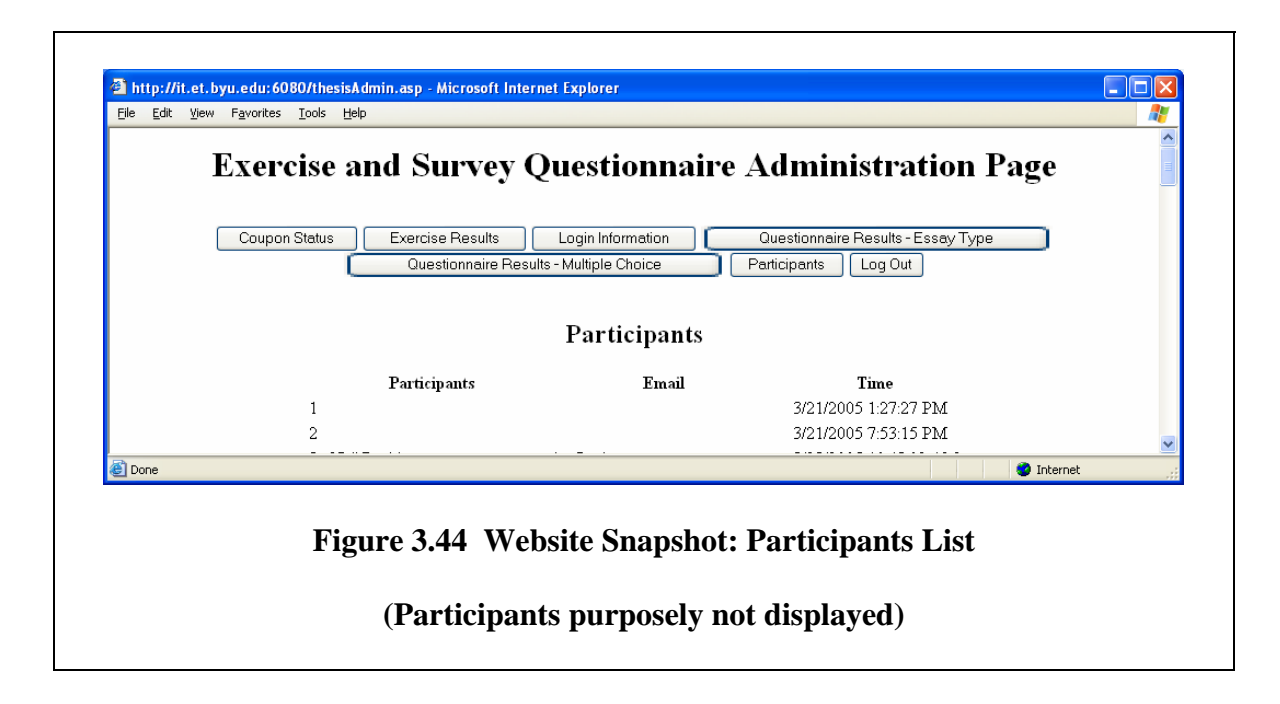

# **MAINTAINING CONFIDENTIALITY**

 To assure that participants felt they could express themselves honestly and openly, a guarantee of confidentiality was promised. At the end of the survey, however, an option was provided for them to give their name and contact information. If the participants left their contact information and if there were questions about the results, participants might have been contacted. These measures should have provided sufficient assurance to the users that their answers were confidential.

## **SUMMARY**

 Usability of the feature was tested using web-based exercises which were compared concurrently using the standard-sort method. A survey followed the exercises which elicited feedback in the form of measured assessment from participants to consider the experimental method's usefulness.

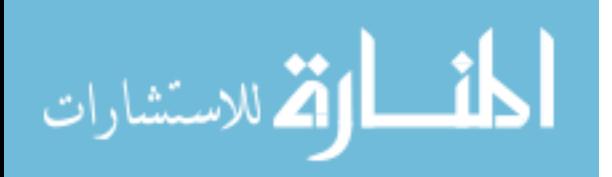

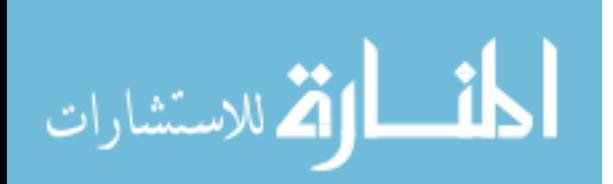

## **CHAPTER 4**

## **RESULTS AND FINDINGS**

Data collection for this thesis followed the methodology discussed within the previous chapter. Approximately two-hundred contacts within academia and professional or personal environments were invited to take part in the web-based survey. Eighty-one or approximately 40.5% accepted. Participants registered backgrounds, ages, and computer competency skills. Individuals participating might have had careers, part-time employment, no employment or have been retired. Some were full or part-time university students; some were not students. At the time of the survey, less than 5% of participants were enrolled in one or more of the following BYU IT courses: 101, 355, and 391 (QTID.30).

Of those surveyed, 30.9% were between the ages of 12 and 25, 23.5% were between the ages of 26-33, 22.2% were between the ages of 34-41, 14.8% were between the ages of 42-49, and 8.6% were over the age of 50 (QTID.27). 35.8% of respondents were female and 64.2% were male (QTID.26).

 Participants had varying backgrounds and expertise with computers. Of those surveyed, 87.7% worked with computers daily, 8.6% used a computer every other day, 2.4% used a computer once per week, and 1.2% indicated that they used a computer once per month (QTID.18). When asked what level of computer expertise they possessed, 6.2% knew how to turn on a computer, log in, and check their email; 6.2% could do these

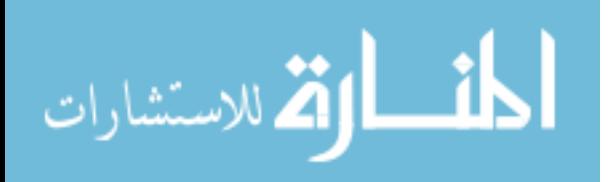

as well as use basic features of word processing programs such as Word; 18.5% could do these as well as manipulate advanced features of word processing programs such as Word; 50.6% could do these as well as navigate most applications and manage operating system needs such as installing programs and troubleshooting; 18.5% could do these as well as manipulate computer software through programming skills and more (QTID.19).

 Not all potential participants took part in the study. Several said their computers were unable to make the network connection to the survey web-page. One or two claimed they were kicked off the system. No statistics were kept for these issues.

### **COMBINED RESULTS**

 Several survey questions elicited preference based responses. Participants were asked to state their degree of preference by selecting among the following options: 1) Strongly Disagree, 2) Disagree, 3) Neutral, 4) Agree, and 5) Strongly Agree.

 By recommendation and for statistical purposes, the *Strongly Disagree* and *Disagree* levels of preference were combined as one, Disagree. Also combined were *Agree and Strongly Agree* as Agree. These changes were advised because the level of reliability of the conclusions of the study increased as possible selections decreased; furthermore, relatively few participants had selected the extremes.

## **NON-RELIABLE SURVEY FEEDBACK**

 Datum counts for each survey question were tested with the Chi-square formula which determined whether category frequencies were reliably different from each other. The reliability calculations for these survey questions are found in the appendix.

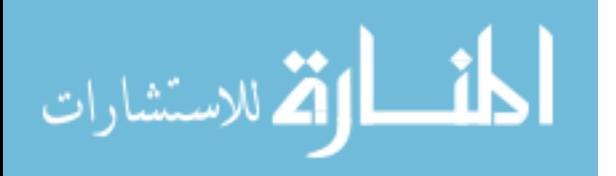

- QTID.22: Of those surveyed, 39.5% respondents preferred sorting on only one column as found with the Standard (single-column) Sort, 28.4% were neutral, and 32.1% did not like this sorting method.
- QTID.28: 39.5% were neutral as to whether their responses were more accurate when using the Standard Sort, 24.7% responded they were more accurate, and 35.8% responded that they were not more accurate.
- QTID.31: 44.2% responded that the Standard Sort was more user friendly, 25.9% were neutral, and 29.6% responded that it was not more user friendly.
- QTID.32: 39.5% were neutral as to whether the Prioritized Left-to-Right Multi-Column Sort was more user friendly, 32.1% responded that it was not more user friendly, and 28.2% indicated that it was more user friendly.
- QTID.33: 35.8% responded that they were quicker at answering the exercise questions when using the Standard Sort, 32.1% were neutral, while 32.1% responded that they were not quicker.

## **RELIABLE SURVEY FEEDBACK**

 Most of the survey questions returned feedback that according to the Chi-square formula was determined to be reliable. These are listed below.

- QTID.3: 55.6% did not get confused by moving the columns back and forth when using the Prioritized Left-to-Right Multi-Column Sort; 28.4% were neutral, and 16% were confused.
- QTID.4: 61.7% liked sorting on multiple-columns by transposing or shifting an intact column left or right (as found with the Prioritized Left-to-Right Multi-Column Sort); 22.2% were neutral, while 16% did not like it.

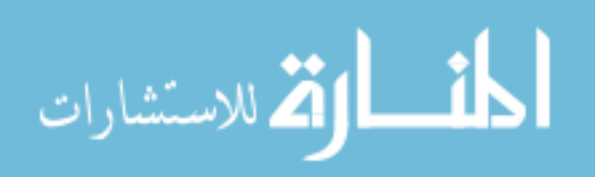

- QTID.5: 71.6% responded that to some degree they did not get confused by having to sort with only one column as found with the Standard Sort (single column method); 21% were neutral, while 7.4% were left confused.
- QTID.7 81.1% preferred being able to sort on more than one column; 14.8% were neutral, while 3.7% did not prefer multi-column sorting.
- QTID.8 79% said that once they had selected the appropriate column selection using the Standard Sort, it was fairly simple to find the exercise answer; 11.1% were neutral, while 9.9% did not find it simple.
- QTID.9 76.5% responded that once they had the columns properly arranged with the Multi-Column Sort, it was fairly simple to find the answer to the question; 14.8% were neutral, while 8.6% did not find it fairly simple.
- QTID.13 42% would prefer their programs to employ the Multi-Column Sort; 18.5% prefer the Standard Sort, 33.3% preferred having both, 1.2% did not prefer either, and 4.9% were undecided.
- QTID.16 60.5% had not used the Multi-Column Sort in other applications; 21% had used it, and 18.5% were not sure.
- QTID.17 84% had used the Standard Sort in other applications, 8.6% had not, and 7.4% were not sure.
- QTID.29 46.9% believed they were more accurate when using the Multi-Column Sort; 32.1% were neutral, 17.3% disagreed, and 3.7% strongly disagreed.
- QTID.34 48.1% believed they answered exercise questions quicker when using the Multi-Column Sort; 32.1% were neutral, and 19.8% believed they were slower.

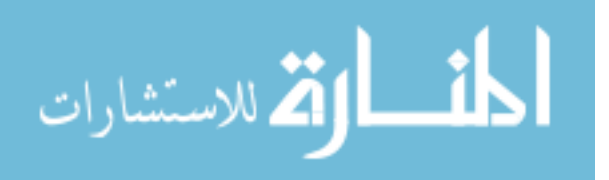

102

www.manaraa.com

 Figures 4.1, 4.2, and 4.3 displayed comparisons between participants' responses for those questions calculated as having had reliable feedback. Figure 4.1 represented questions or comments eliciting responses of disagreement, neutrality or agreement. The first three adjoining columns grouped together above the QTID.3 label indicated a response in which few participants, 16%, were confused by moving the columns back and forth when using the Prioritized Left-to-Right Multi-Column Sort. To the right of it above label QTID.4, many people preferred sorting on multiple-columns by transposing or shifting an intact column left or right (as found with the Prioritized Left-to-Right Multi-Column Sort). The next series of columns above label QTID.5 showed that few participants were confused by having to sort with only one column with the Standard Sort (single column method). QTID.7 showed an overwhelming agreement that regardless of the sorting method used, many survey participants preferred being able to sort on more than one column. Once participants had selected the appropriate column selection using the Standard (single column) Sort, a large majority believed it was fairly simple to find the exercise answer; noted in portion of graphic above QTID.8 graphic. Similarly for the responses displayed above label QTID.9, once participants had columns properly arranged with the Prioritized Left-to-Right Multi-Column Sort, a vast majority felt it was fairly simple to find the answer to the question. Responses for QTID.29 and QTID.34 did not produce great disparities in responses. However, the chart seemed to indicate that overall participants believed that they were more accurate in their responses when using the Prioritized Left-to-Right Multi-Column Sort. Likewise, participants seemed to believe that overall they were quicker at answering the exercise questions when using the Prioritized Left-to-Right Multi-Column Sort.

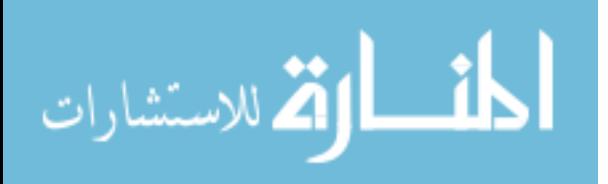

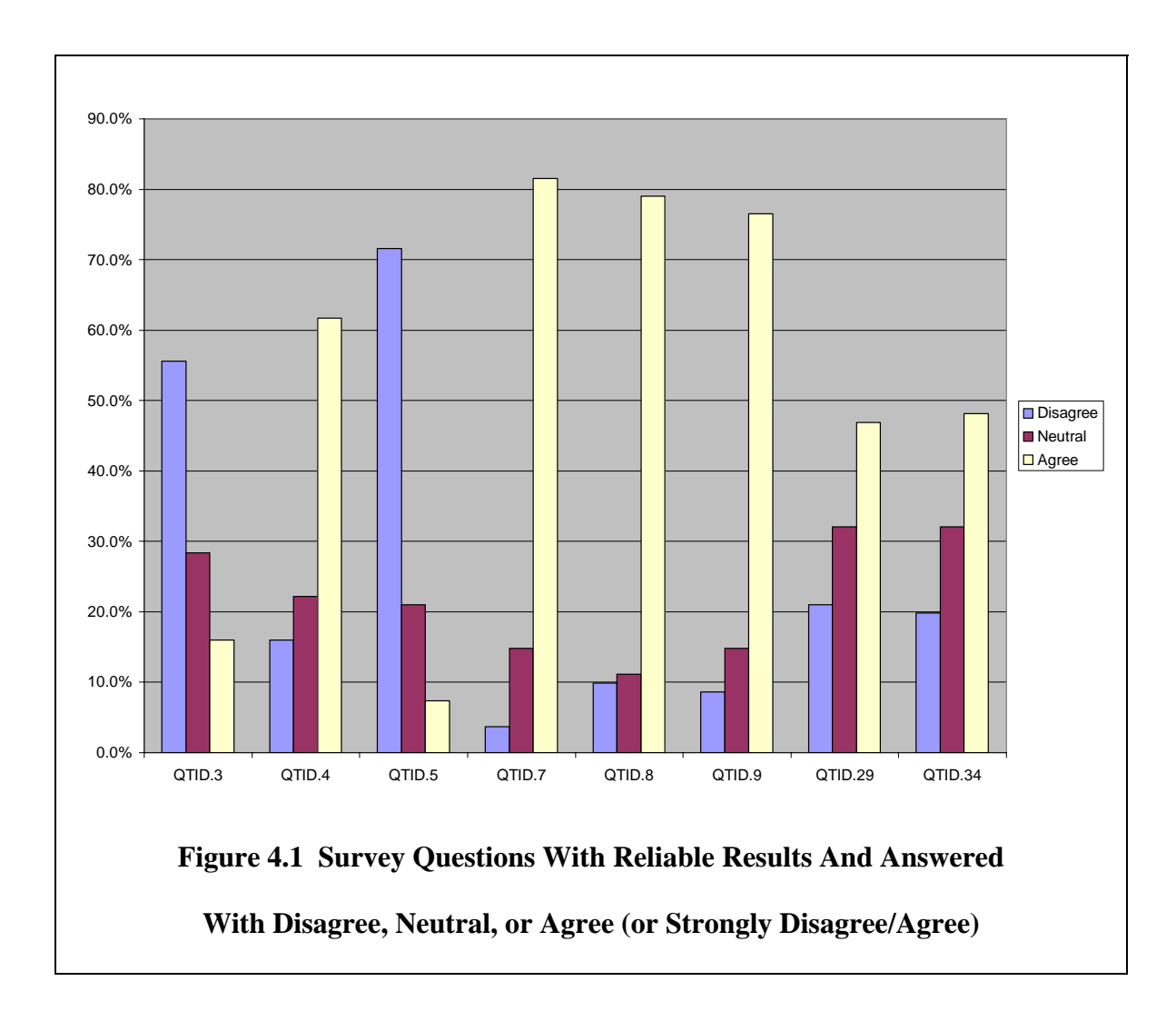

The exact questions or comments posed to participants were as follows:

- QTID.3: I got confused by moving the columns back and forth when using the Prioritized Left-to-Right Multi-Column Sort.
- QTID.4: I liked sorting on multiple-columns by transposing or shifting an intact column left or right (as found with the Prioritized Left-to-Right Multi-Column Sort).
- QTID.5: I got confused by having to sort with only one column with the Standard Sort (single column method).

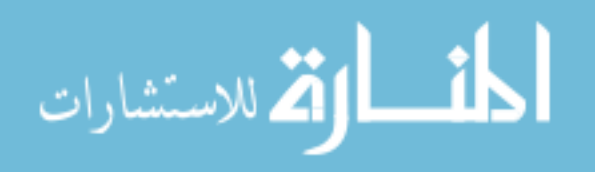

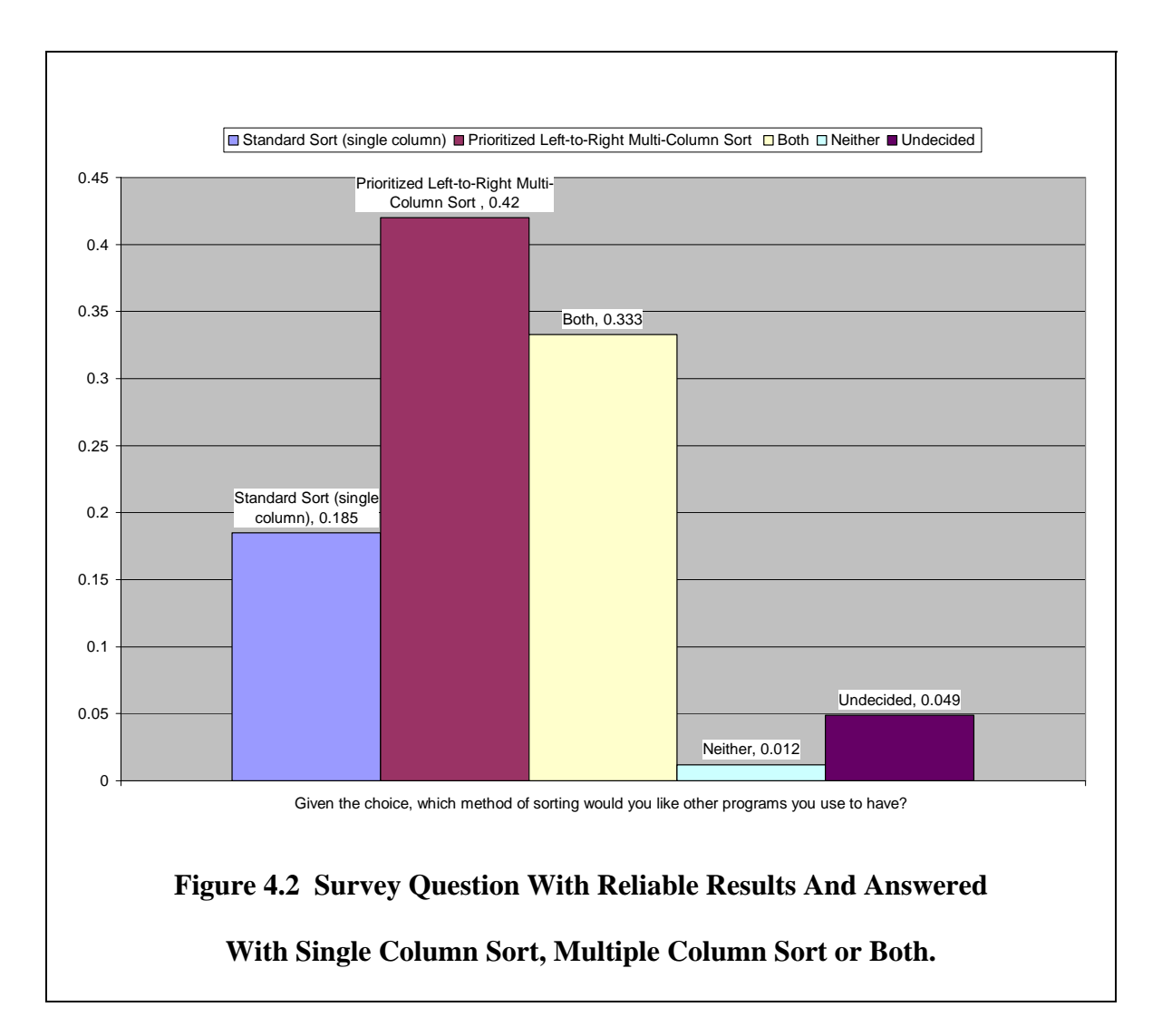

- QTID.7: Regardless of the sorting method used, I prefer being able to sort on more than one column.
- QTID.8: Once I had selected the appropriate column selection using the Standard (single column) Sort, it was fairly simple to find the exercise answer.
- QTID.9: Once I had my columns properly arranged with the Prioritized Left-to-Right Multi-Column Sort, it was fairly simple to find the answer to the question.

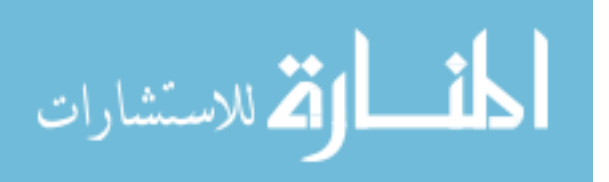

- QTID.29: I believe that overall I was more accurate in my responses when using the Prioritized Left-to-Right Multi-Column Sort.
- QTID.34: I believe that overall I was quicker at answering the exercise questions when using the Prioritized Left-to-Right Multi-Column Sort.

Figure 4.2 represented the question, "Given the choice, which method of sorting would you like other programs you use to have?" As was noticeable, a majority expressed an interest in having multi-column sorting available in programs they had used.

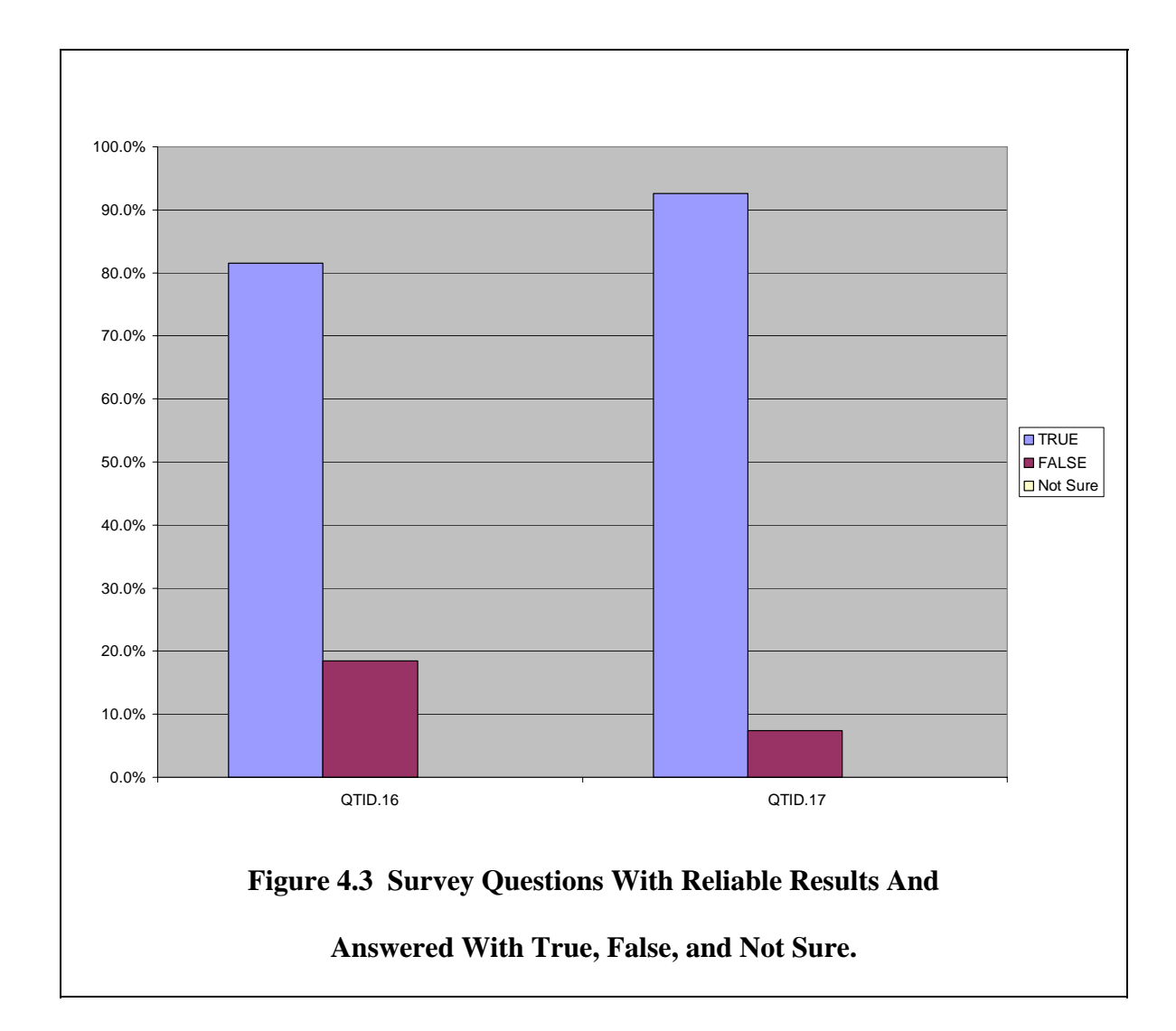

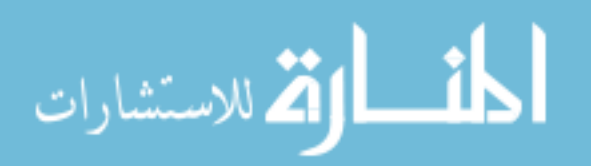

Figure 4.3 represented questions eliciting true or false responses. In situations where participants might have otherwise felt uncomfortable stating true or false, an option was provided for them to have stated that they were not sure. An interesting point was that a majority of participants stated they had used Prioritized Left-to-Right Multi-Column Sort in other applications; note QTID.16. Also interesting was the number of positive responses to the question posed about use of the Standard (single-column) Sort; this methodology is prevalent. The exact questions posed were as follows:

- QTID.16: I have used the Prioritized Left-to-Right Multi-Column Sort in other applications?
- QTID.17: I have used the Standard (single-column) Sort in other applications?

#### **RELIABILIY OF EXERCISES USED IN SURVEY**

Results from the exercises were statistically tested for reliability with the "*t* Method with Same-Subject Groups." The following three areas were statistically tested: (1) the comparison of the percentage of correct responses between the sorting methods, (2) the comparison of the percentage of incorrect responses between the sorting methods, and (3) the comparison of the total time taken to read and answer exercise questions between each type of sorting method.

For the comparison of the percentage of correct responses between the sorting methods, the resulting t value was 0.952272127. The respective tabled t value for this statistical treatment was 1.99. To be considered reliable, which it was not, the calculated value needed to be equal to or greater than the tabled t value. For further information, please refer to the appendix.

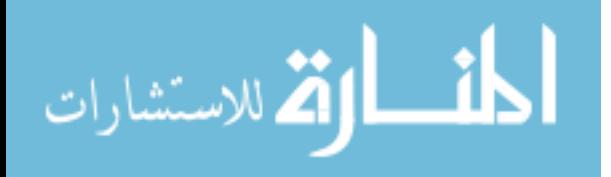

For the comparison of the percentage of incorrect responses between the sorting methods, the resulting t value was 0.196321457. The respective tabled t value for this statistical treatment was 1.99. To be considered reliable, which it was not, the calculated value needed to be equal to or greater than the tabled t value. For further information, please refer to the appendix.

For the comparison of the total time taken to read and answer exercise questions between each type of sorting method, the resulting t value was 0.620754114. The respective tabled t value for this statistical treatment was 1.99. To be considered reliable, which it was not, the calculated value needed to be equal to or greater than the tabled t value. For further information, please refer to the appendix.

In summary, the test results from these three sets of groups indicated that, overall, the data were not reliable. In each case, the calculated t was not equal to or greater than the tabled t value. The appendix contains additional information for each in tables titled as follows: % Correct Answers: Standard Vs. Multi-Column (No Outliers), % Incorrect Answers: Standard Vs. Multi-Column (No Outliers), and Time To Do Exercises: Standard Vs. Multi-Column (No Outliers).

#### **ANSWERS TO QUESTIONS DISCUSSED IN CHAPTER 1**

- Question 1: Are users more easily able to facilitate a multi-column data array sort with the experimental model as compared to a contemporary popular method for facilitating a sort?
- Answer 1: The exercise results do not show conclusive evidence that users more easily facilitated a multi-column data array sort with the experimental

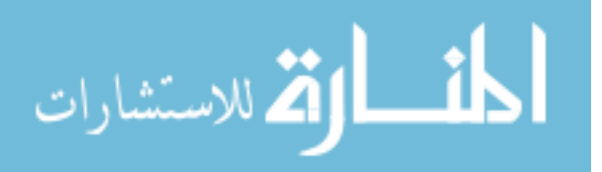

model when this model was compared to a contemporary popular method for facilitating a sort.

- Question 2: Does use of the experimental model demonstrate a reduced line-by-line search time for specific records of information?
- Answer 2: The exercise results do not show conclusive evidence that use of the experimental model yielded a reduced line-by-line search time for specific records of information when this model was compared to a contemporary popular sorting method. However, user response to survey questions indicated a trend toward a more rapid search for records when using the experimental model.
- Question 3: Does use of the experimental model demonstrate a higher level of accuracy for selecting desired records from a listing when this model is compared to a contemporary popular method for facilitating a sort?
- Answer 3: The exercise results do not produce conclusive evidence that use of the experimental model showed a higher level of accuracy for selecting desired records from a listing when this model was compared to a contemporary popular sorting method. However, user response to survey questions indicated a trend towards greater accuracy at finding records when using the experimental model.
- Question 4: Does use of the experimental model provide the user with a more pleasant and desirable experience when this model is compared to a contemporary popular method for facilitating a sort?

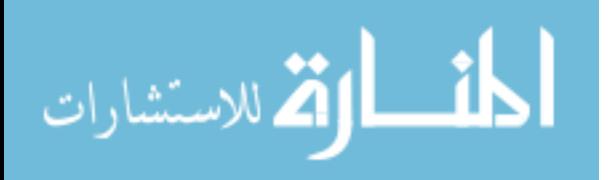

Answer 4: It was not possible to measure whether a user had a more pleasant or desirable experience using PSDA. However, user feedback from the survey suggests that users do like to be able to sort on more than one column. Refer to survey questions QTID.7 and QTID.13.

## **EVALUATIONS OF HYPOTHESES DISCUSSED IN CHAPTER 1**

- Hypothesis 1: The user more easily facilitates a sort with the experimental model when this model is compared to a contemporary popular method for facilitating a sort.
- Evaluation 1: The hypothesis which stated that the user would more easily facilitate a multi-column data array sort with the experimental model when this model was compared to a contemporary popular method for facilitating a sort was not substantiated.
- Hypothesis 2: Use of the experimental model shows a reduced line-by-line search time for specific records of information when this model is compared to a contemporary popular method for facilitating a sort.
- Evaluation 2: The hypothesis stating that use of the experimental model would show a reduced line-by-line search time for specific records of information when this model was compared to a contemporary popular method for facilitating a sort was not substantiated.
- Hypothesis 3: Use of the experimental model shows a higher level of accuracy for selecting desired records from a listing including non-desired records when this model is compared to a contemporary popular method for facilitating a sort.

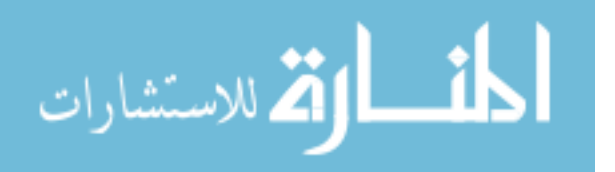

- Evaluation 3: The hypothesis stating that use of the experimental model would show a higher level of accuracy for selecting desired records from a listing including non-desired records when this model was compared to a contemporary popular method for facilitating a sort was not substantiated.
- Hypothesis 4: Use of the experimental model provides the user with a more pleasant and desirable experience when this model is compared to a contemporary popular method for facilitating a sort.
- Evaluation 4: The hypothesis stating that use of the experimental model would provide the user with a more pleasant and desirable experience when this model was compared to a contemporary popular method for facilitating a sort had some basis for merit; however, it was not conclusive.

## **SUMMARY**

Results of the sorting tasks and survey assessment indicated that despite some concerns with ease of use, the experimental method might have provided users a more pleasant and desirable tabular sorting experience than the standard-sort. Whether or not the experimental method helped facilitate a multi-column data array sort, reduced lineby-line search time, increased accuracy for finding desired records was not substantiated.

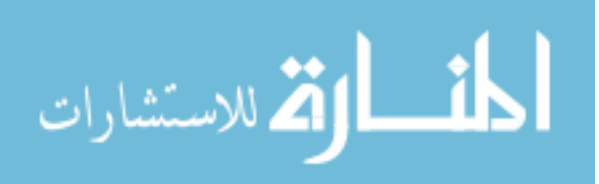

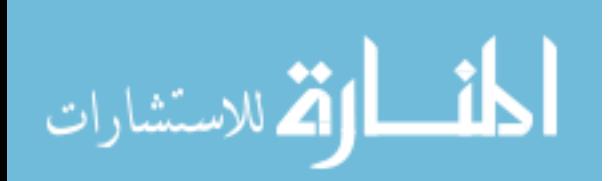

## **CHAPTER 5**

## **CONCLUSIONS AND RECOMMENDATIONS**

## **CONCLUSIONS**

Statistical treatment of the web survey did not support conclusive measured evidence to reinforce the feature detailing *prioritized selection of database arrays issued to columnar displays for the purpose of intact transposition of data* (PSDA). Reviewing the survey results in reference to the initial assertions, there was no evidence showing that users of varied levels of computer expertise and background were able to facilitate database sorts more easily, reduce line-by-line search time for specific records, increase accuracy for selecting or choosing from desired records, or have a more pleasant and desirable experience. Also not determined through the web survey was whether the PSDA design was able to improve sorting efficiency when compared to the standard-sort method.

Although the web-survey results did not provide conclusive measured evidence supporting PSDA, four years of observing those using it as a feature within a software application indicates that it provides utility. When comparing PSDA as used within the four-year-old examination software application to the example provided within the web survey, it appears that there is a significant difference. Listings in the old program are rarely displayed in less than four to six columns while the web-survey only accommodated three column listings. Also, data within the same columns in the examination software program repeat considerably more than they do in the web-survey.

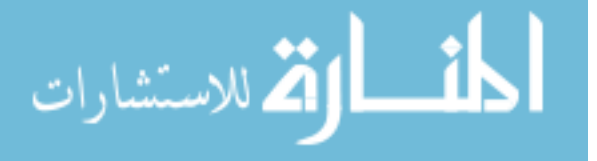

From this observation, it is plausible to conclude that this study was not properly designed and therefore was unable to show the significance of PSDA. For proper treatment, more columns were needed as well as a additional non-unique data among the records.

## **RECOMMENDATIONS**

After reviewing the purpose of the study and literature, considering the procedures taken to collect data, and analyzing the results, there are several important recommendations for further research in this topic area. One recommendation is to create a two-part study where a group of participants takes the survey twice with a several week interval between surveys. Another is to use a variety of comparison tools; namely, one that has additional columns and another that is menu based. And finally, study more carefully the concept of the "null response" which was discussed in reference to user satisfaction. These ideas should assist in the further development of PSDA.

A two-part study tests a person's ability to recall how functionality works. I recommend that two-part studies be conducted wherein the same participants return to use PSDA in comparison to other methods to determine how well they remember the different routines. In the first meeting, the participants should receive familiarization training to learn about the methods involved. In the second meeting, the participants should receive no familiarization to see how well they can recall how to perform the necessary actions to get the desired information. An interesting variation would be to ensure that among the participants are those with characteristics mentioned in Mayhew's description of likely candidates for direct manipulation interfaces (1992) such as those who rarely use computers, are not motivated, or cannot type well. If Mayhew's (1992)

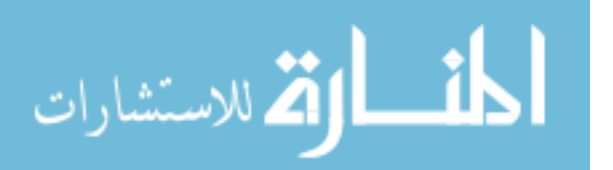

descriptions and conclusions were correct, PSDA should work well with these types of users. The two-part study would test the level of memorization required for use of PSDA and if this methodology could be reused primarily with recall.

A variety of sorting tools such as menu accessed sorting and sort by trailing, as discussed previously, need to be compared against PSDA. Results from the standard-sort tool should not be used as the sole source for basing a conclusion on PSDA. In brief, I do not believe that the email paradigm used for the exercises in the survey process was strong enough to make the case for the multi-column array sort I had proposed. A comparison between PSDA and another sorting tool, each with many more columns could better show the organizing power found within the PSDA sorting capability. That is, follow more closely the telephone example and have a column for last name, another for first name, then address, and telephone number. To show the power of PSDA functionality, the survey should include numerous instances of repetition such as same last names and first names. As an example, if there were fifty cases where "Smith" and "John" appeared as the last name then first name respectively, participants would become aware of how much easier it is to find "Smith," "John," "1010 Anywhere Street, " and "801-555-1234," with a multi-column sort as opposed to the single-column sort. Another sorting feature to compare against is that which is found through a menu-based system; navigating through a menu-based system usually results in accessing a dialog box providing multi-column sorting with three layers of sorting priority. A difficulty with menu-based systems is remembering the proper navigation path to a particular feature. I believe a challenge or a comparison between PSDA and either of these tools would show PSDA to be a more user-friendly methodology.

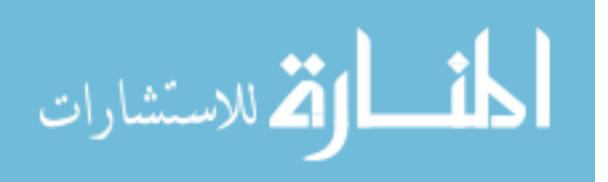

115

As a note, I believe it was helpful to conduct exercises comparing methodologies prior to providing a questionnaire. The exercises were important as part of the survey because they appeared to provide context for participants to discuss their understanding of the different sorting methodologies. I would recommend that exercises be used again prior to having participants fill out a questionnaire.

Finally, the topic of "null response" or no response should be explored further. This subject was discussed several times in chapters two and three. The premise for this concept is that a designer should aspire to develop a tool that does not frustrate an operator; however, the operator does not necessarily have to be happy. The middle ground for neither frustrated nor happy is the void associated with the term "null." The null response results from a condition, state of mind or emotion that may be experienced by users when working with a software application, or any tool for that matter. Within this state of being, the user feels neither happiness nor frustration towards a tool when the tool is used as a means of accomplishing a task. As an example, as I have written this research paper I have used a word processor created by Microsoft Corporation known as *MS Word*. Analyzing my experience, I realize I have rarely focused on the use of the word processor but rather on writing and editing this thesis. The application has met my needs and expectations; I have taken it for granted. Although I have felt both frustration and enthusiasm, these were not directed towards the application but rather my objective of completing the paper. As I perceive it, the power which results from the null response condition is that a tool does not need to be built to continually be in the spotlight and make the user happy. The null response condition allows the tool to be transparent as it

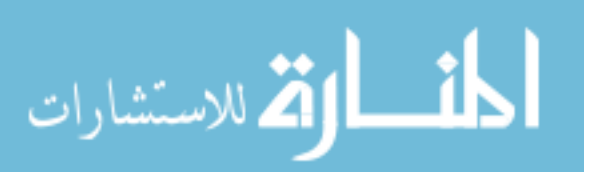

consistently meets users' needs. The importance of further exploration of the "null response" is that it may be a breakthrough in the way designs should be considered.

In summary, this research conducted to explore PSDA has unlocked the door for further consideration and development of this methodology for sorting and brought out a new concept (null response). Additional studies need to be made to consider more fully the effectiveness and usefulness of each concept. The recommendations I have discussed provide a brief overview of starting points for further research.

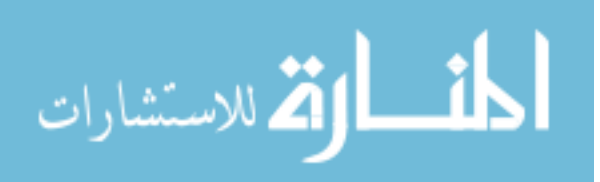

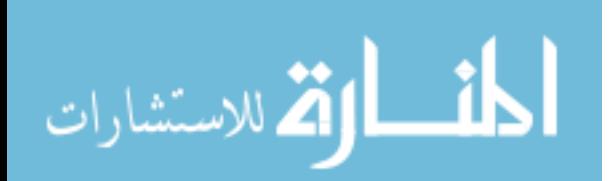

### **REFERENCES**

- Astrachan, O. (2003). *Bubble Sort: An Archaeological Algorithmic Analysis.* Retrieved May 28, 2005, from http://portal.acm.org/citation.cfm?id=611918 and on May 30, 2005 from http://www.cs.duke.edu/~ola/papers/bubble.pdf.
- Bailey, R. W. (1996). *Human Performance Engineering: Designing High Quality, Professional User Interfaces for Computer Products, Applications, and Systems* (3<sup>rd</sup>) ed.)*.* Upper Saddle River, New Jersey: Prentice-Hall PTR.
- Bitpipe. IT Information: White Papers, Product Literature, Webcasts and Case Studies. Retrieved May 12, 2005 from [http://www.bitpipe.com/tlist/Customer-](http://www.bitpipe.com/tlist/Customer-Satisfaction.html)[Satisfaction.html](http://www.bitpipe.com/tlist/Customer-Satisfaction.html).
- ComputerUser.com: Technology Trends and Tools (Definition engine.). Retrieved May 12 & 28, 2005, from http://www.computeruser.com/resources/dictionary/.
- Drier, M. (2004, September). eLearning-Reviews. Retrieved July 7, 2005 from [http://www.elearning-reviews.org/topics/human-computer](http://www.elearning-reviews.org/topics/human-computer-interaction/usability/1993-nielsen-usability-engineering/)[interaction/usability/1993-nielsen-usability-engineering/](http://www.elearning-reviews.org/topics/human-computer-interaction/usability/1993-nielsen-usability-engineering/).
- Franklin, B. & Nitecki, D. (1999, April 6). *ARL New Measures, User Satisfaction White Paper.* Retrieved May 12, 2005 from <http://www.arl.org/libqual/geninfo/usersatisfaction.pdf>.
- Freesearch (Definition engine.) Retrieved May 12, 2005, from [http://www.freesearch.co.uk/dictionary/spreadsheets.](http://www.freesearch.co.uk/dictionary/spreadsheets)

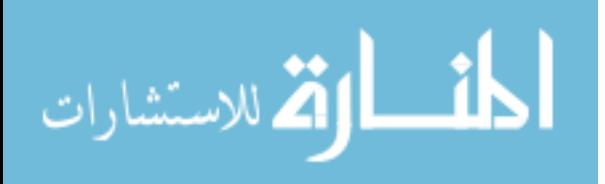

www.manaraa.com

- Galitz, W. O. (1997). *The Essential Guide to User Interface Design: An Introduction to GUI Design Principles and Techniques.* New York: John Wiley & Sons, Inc.
- Gove, P. B. et al.(Ed.). (1993). *Webster's Third New International Dictionary of the English Language Unabridged.* Springfield, MA: Merriam-Webster Inc., Publishers.
- Hyperdictionary.com (Definition engine.). Retrieved May 12, 2005, from <http://www.hyperdictionary.com/computing/usability>.
- InvestorDirectory.com (Definition engine.). Retrieved May 12, 2005, from http://www.investordictionary.com/definition/Spreadsheet.aspx
- Mackie, P., & Mackie, P. H. (1984). *Spreadsheet Dilemma*. Beaverton, OR: Dilithium Press.
- Martin, A. & Eastman, D. (1996). *The User Interface Design Book.* New York: John Wiley & Sons, Inc.
- Mayhew, D. J. (1992). *Principles and Guidelines in Software User Interface Design.* Englewood Cliffs, New Jersey: Prentice Hall.
- Microsoft ® Office Excel 2003 (2003). Microsoft Corporation.
- Nielsen, J. (2005). *Ten Usability Heuristics.* Retrieved Jun 20, 2005, from http://www.useit.com/papers/heuristic/heuristic\_list.html.

Norman, D. A. (2002). *The Design of Everyday Things.* New York: Basic Book.

- Thimbleby, H. (2001). The Computer Science of Everyday Things. *IEEE, 0-7695-0969- X/01*, 1-12.
- Treu, S. (1994). *User Interface Evaluation: A Structured Approach.* New York: Plenum Press.

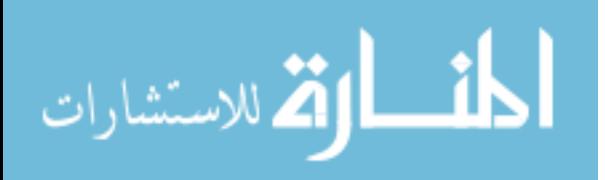

www.manaraa.com

Welie, M. van & Traetteberg, H. (2000). *Interaction Patterns in User Interfaces.* Retrieved May 12, 2005, from [http://www.idi.ntnu.no/~hal/publications/design](http://www.idi.ntnu.no/%7Ehal/publications/design-patterns/PLoP2k-Welie.pdf)[patterns/PLoP2k-Welie.pdf](http://www.idi.ntnu.no/%7Ehal/publications/design-patterns/PLoP2k-Welie.pdf).

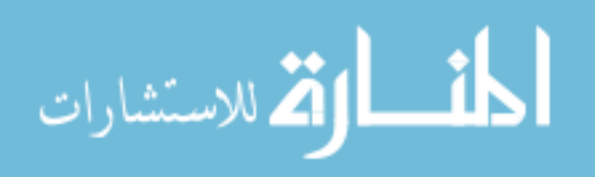

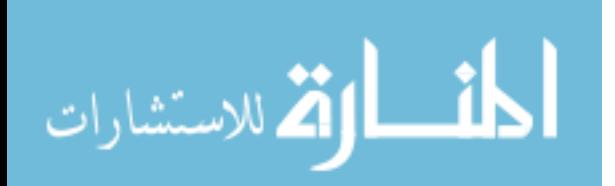

**APPENDICES** 

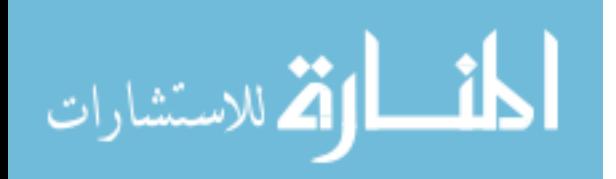
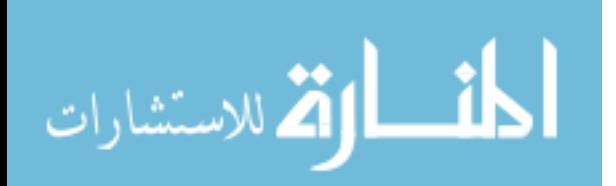

**APPENDIX A: DEFINITIONS AND TERMS**

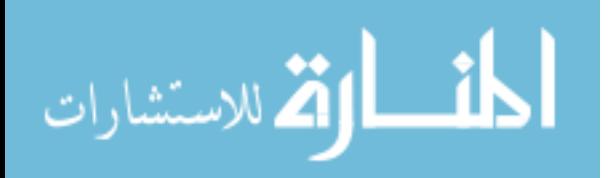

- Affordance: "Involves the perceived and actual properties of an object that suggest how the object is to be used. Example: 'Now, how does this object work? Oh, I get it …'" (Welie and Trattenberg, 2000, p. 2).
- Cognition: [Recall cognition.] The extent to which a person responds to a previously learned term or process.
- Conceptual models: "A good conceptual model is one in which the user's understanding of how something works corresponds to the way it actually works. This way the user can confidently predict the effects of his actions. Example: 'To perform the task, I provide the necessary information and gave this command … and it seems to work as I expected it to...'" (Welie and Trattenberg, 2000, p. 2).
- Constraint: "A constraint reduces the number of ways to perform a task and the amount of knowledge necessary to perform a task, making it easier to figure out. Example: 'Oh no, what do I have to enter here? Ok, I just have these choices…'" (Welie and Trattenberg, 2000, p. 2).
- Database: "A large collection of data organized for rapid search and retrieval. A program that manages data, and can be used to store, retrieve, and sort information. Database examples are Lotus Approach, Microsoft Access, Filemaker, and dBASE" (ComputerUser.com, 2005, search "Database").

Design Principle: "A fundamental truth or belief about a design; a rule explaining the expected behavior or appearance of a design object; a rule of action or conduct of a design object; a design goal" (Treu, 1994, p. 9).

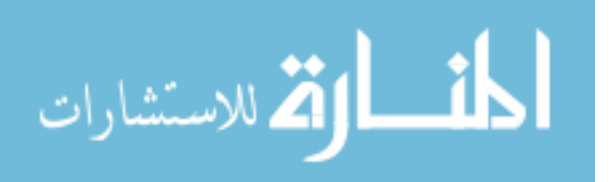

- Direct Manipulation Interface: "Generally, this is an interface in which users *perform actions directly on visible objects*. This is in contrast to interfaces in which users *indirectly specify actions, parameters, and objects* through language (for example, command language or menu interfaces)" (Mayhew, 1992, p. 289).
- Feedback: "An indicator to the user that a task is being done and that the task is being done correctly. A feedback example: 'Great it worked!'" (Welie and Trattenberg, 2000, p. 2).
- Flexibility: "Users may change their mind and each user may do things differently. Example: 'Now that I think about it, that parameter should have been …' A flexibility example: 'Cancel it, I want to change the order.'" (Welie and Trattenberg, 2000, p. 2).
- Human-Computer Interface: "The physical surface and facilities, between human user and computer, providing the medium through which they can connect and interact; the physical (visual, audio, tactile) means, methods, and patterns that support human-computer interaction" (Treu, 1994, p. 9).
- Human-Computer Interaction: "The combination of physical, logical, conceptual, and language-based actions between a human user and a computer, toward achieving some purpose" (Treu, 1994, p. 9).
- Icon: "In a graphical user interface, a small picture on the screen which represents something. Files and programs have icons, and open when the user clicks twice on the icon. There is an icon to show which program is currently running. Moving and copying files is done by dragging their

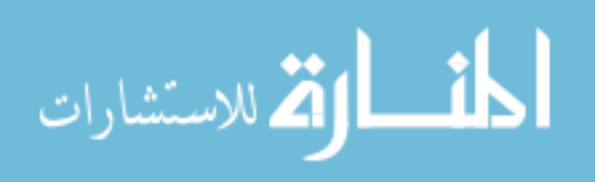

icons to the desired location. A file is deleted by moving its icon to the picture of a trash can" (ComputerUser.com, 2005, search "Icon").

- Menu Item: "Menu items are the controls contained in menus. Types of menus are menu bars, related pull-downs, and pop-ups. Types of choices include action, dialog  $(...)$  and cascading  $(\gg)$ " (Bailey, 2001, p. 352).
- Natural mapping: "A natural mapping creates a clear relationship between what the user wants to do and the mechanism for doing it. Example: 'To perform my task, I need to select this option, enter that information, and then press this button…'" (Welie and Trattenberg, 2000, p. 2).
- Pushbuttons: "A control containing text or graphics (or both) that represents an action or dialog choice. The control is activated when 'pressed' by users (i.e., a single mouse click or finger touch)" (Bailey, 2001, p. 354).
- Safety: "The user needs to be protected against unintended actions or mistakes. Example: 'Oops! I made a mistake and here is how I correct it. Now I understand and I'll try again.'" (Welie and Trattenberg, 2000, p. 2).
- Sort: "To organize information in the desired order. Some computer programs, for example, database and word processing programs, have sort functions which can organize items alphabetically, numerically, or by date, in ascending or descending order" (ComputerUser.com, 2005, search "Sort").
- Spreadsheet: "A computerized electronic worksheet" (Mackie, 1984, p. 1); "a computer program, used especially in business, which allows you to do financial calculations and plans" (Freesearch, 2005, search "Spreadsheet"). "A

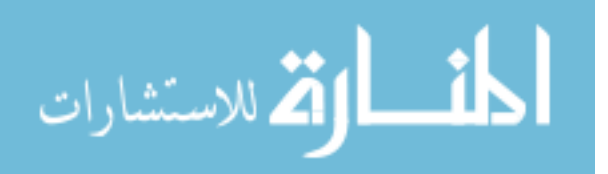

128

spreadsheet is a rectangular table (or grid) of information, often financial information. (It is, therefore, a kind of matrix.) The word came from 'spread' in its sense of a newspaper or magazine item (text and/or graphics) that covers two facing pages, extending across the centerfold and treating the two pages as one large one. The compound word 'spreadsheet' came to mean the format used to present bookkeeping ledgers–with columns for categories of expenditures across the top, invoices listed down the left margin, and the amount of each payment in the cell where its row and column intersect, for example–which were traditionally a 'spread' across facing pages of a bound ledger  $(=$  book for keeping accounting records) or on oversized sheets of paper ruled into rows and columns in that format and approximately twice as wide as ordinary paper" (InvestorDirectory.com, 2005, search "Spreadsheet"). Another definition of a spreadsheet is, "A table which displays numbers in rows and columns, used for accounting, budgeting, financial analysis, scientific applications, and other work with figures. Originally, paper spreadsheets were used; the computerized versions have the advantage of being able to perform automatic calculations on changing data. Each location in a spreadsheet is called a cell, and each cell has a number, such as A3, B4, etc. The value of a cell may be calculated from a formula involving other cells; for example, C5 may be the sum of A5 and B5. If the data entered in A5 changes, then C5 would be automatically recalculated by the program. This feature makes it possible to use a spreadsheet to project the results of

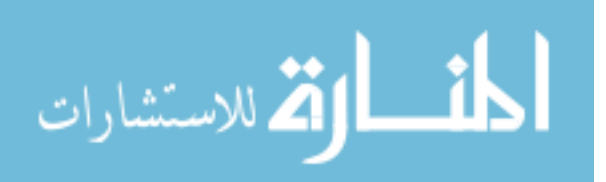

a change in one or more factors. References between cells may be designated as absolute or relative; an absolute reference refers to a specific cell, and a relative reference describes a cell in its relation to the current cell (as two rows above, two columns to the left, etc.). The data within a cell may be a label, a number, or a formula, and may be copied to other cells. There are two- and three-dimensional spreadsheets. The first commercially available spreadsheet program was VisiCalc for Apple II; now there are spreadsheet programs from Microsoft, Borland, Lotus, and many other companies. Microsoft Excel and Lotus 1-2-3 are popular examples" (ComputerUser.com, 2005, search "Spreadsheet").

- Table: "A presentation of information organized in rows and columns. Spreadsheet and database programs provide the best tools for working with tables. A database can show and work with intricate relationships between and among fields and databases. In programming it is the same as an array" (ComputerUser.com, 2005, search "Table").
- Tabular: "Of, relating to, or arranged in a table. Set up in rows and columns. Used in setting up a table. Derived from or computed by means of a table" (Gove, 1993, p. 2325).

Transposition: "An act, process, or instance of transposing or being transposed. Transfer or removal from one place or time to another. A change or interchange in order or place especially of letters or words. Rearrangement" (Gove, 1993, p. 2431). For the purposes of this paper, transposition will refer to

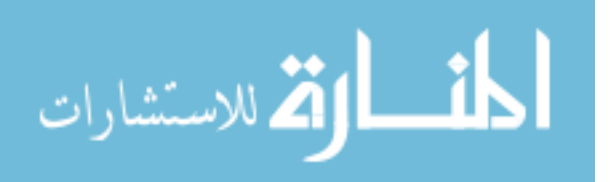

the exchange of one column of data with another column of data without changing the integrity of the displayed record information.

- Usability: "The effectiveness, efficiency, and satisfaction with which users can achieve tasks in a particular environment of a product. High usability means a system is: easy to learn and remember; efficient, visually pleasing and fun to use; and quick to recover from errors" (Hyperdictionary, 2005, search "Usability").
- User Dissatisfaction: Dissatisfaction is "the quality or state of being dissatisfied, unsatisfied, or discontented: uneasiness, disturbance, or distress resulting from a lack of gratification; displeasure" (Gove, 1993, p. 656.). Defining *dissatisfy*: "to fail to satisfy, to fail to provide with something desired, expected or hoped for or to the extent desired, expected or hoped for: frustrate wishes or expectations of" (Gove, 1993, p. 656.) As a note, "satisfaction is often a short-term measure" (Franklin & Nitecki, 1999, p. 1). For the purposes of this paper, user dissatisfaction is then taken to mean a user's *dissatisfied* feelings about a product or service.
- User Satisfaction: "Complete fulfillment of a need or want: attainment of a desired end, contentment, pleasure" (Gove, 1993, p. 2017). Another term for user satisfaction is called customer satisfaction, which is described as "a qualitative measure of performance as defined by customers, which meet their basic requirements and standards" (Bitpipe). "Satisfaction is often a short-term measure" (Franklin & Nitecki, 1999, p. 1).

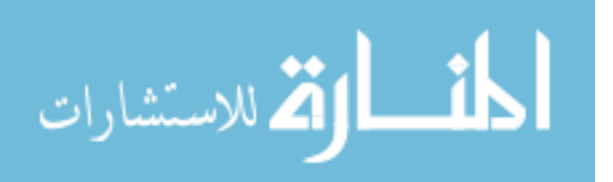

- Visibility: "Capability of being readily noticed" (Gove, 1993, p. 551). "Gives the user the ability to figure out how to use something just by looking at it. Example: 'Hmm, I think this feature might do it…'" (Welie and Trattenberg, 2000, p. 2).
- Visual Cue: By removing the adjective *visual*, *cue* is defined as "(1) a signal to begin an action: a stimulus; (2) a hint, intimation, or suggestion as to what course of action to take or when to take it; (3) an item or feature acting as an indication of the nature of the object or situation perceived; and (4) a prompt" (Gove, 1993, p. 551). For the purposes of this paper, a *visual* cue then is considered to be (1) a *visible* signal to begin an action: a *visible*  stimulus; (2) a *visible* hint, *visible* intimation, or *visible* suggestion as to what course of action to take or when to take it; (3) a *visible* item or feature acting as an indication of the nature of the object or situation perceived; and (4) a *visible* prompt.
- Worksheet: "A working paper used by an accountant to assemble figures for financial statements of a business: *specifically*: a sheet with a sufficient number of columns to provide for entering the trial balance, adjusting entries, profit and loss, and balance sheet items" (Gove, 1993, p. 2635). A worksheet is also known as "a columnar pad, accountant's pad, ledger, and ledger sheet" (Mackie, 1984, p. 2). "A table which displays numbers in rows and columns, used for accounting, budgeting, financial analysis, scientific applications, and other work with figures. Same as spreadsheet" (ComputerUser.com, 2005, search "Worksheet").

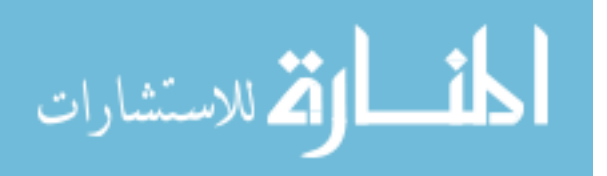

132

**APPENDIX B: THE TABLE DATA**

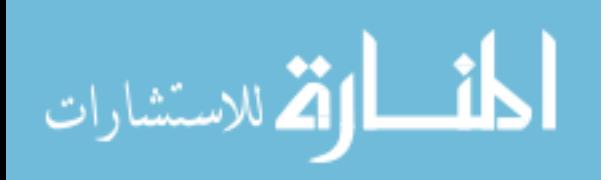

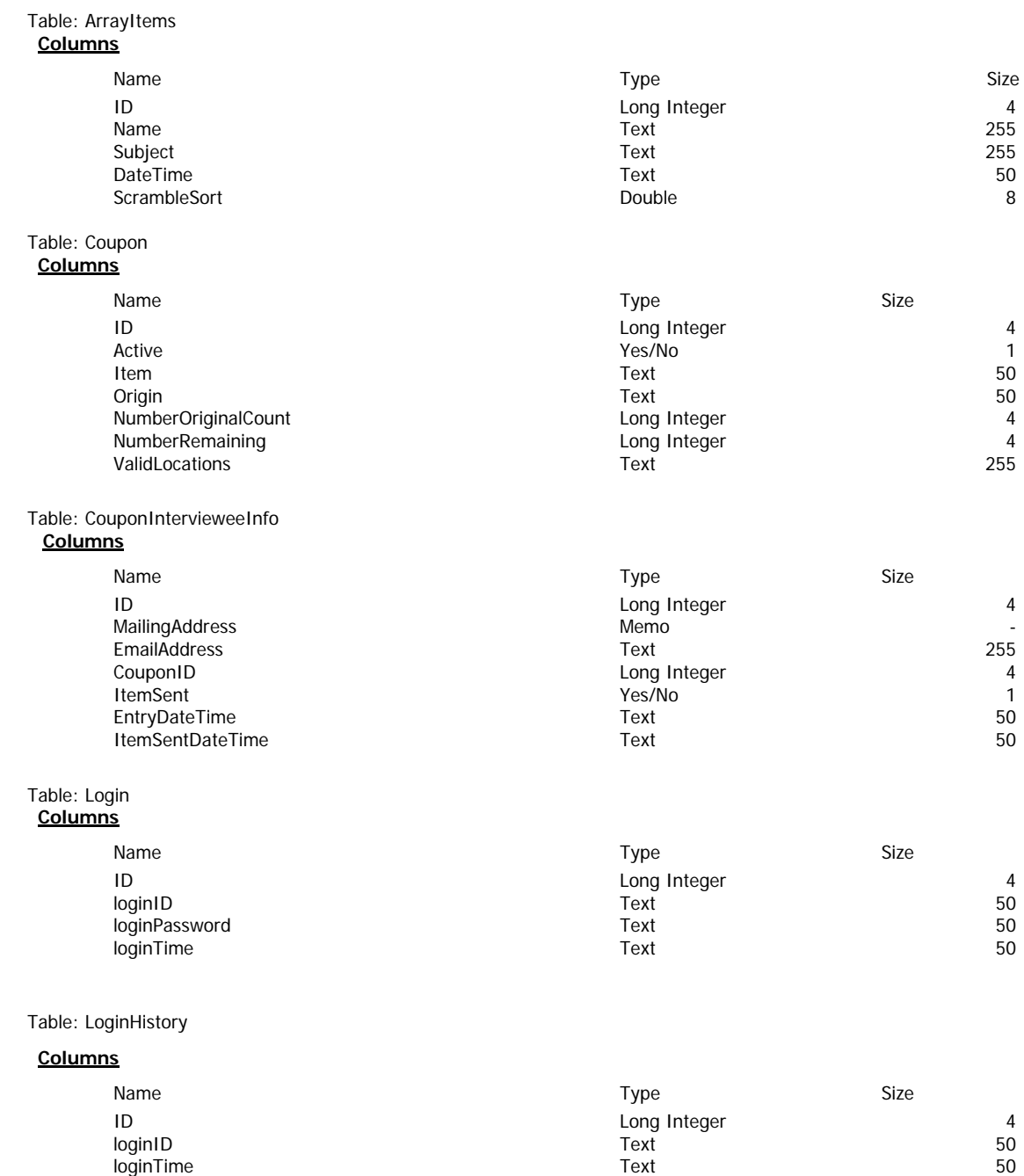

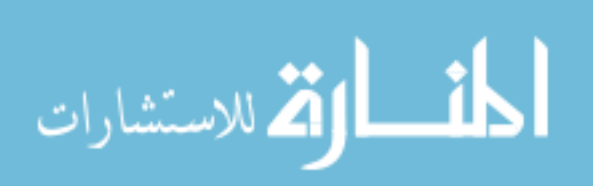

Table: ExerciseResponse

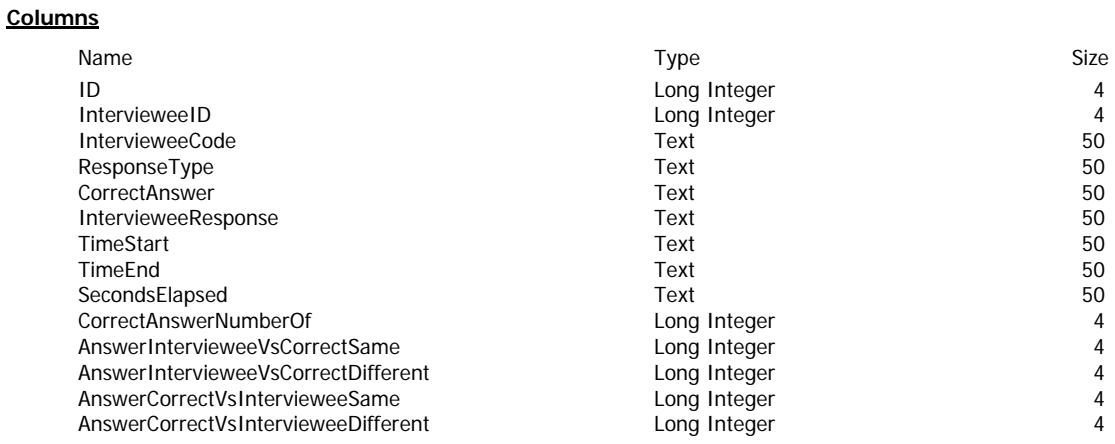

Table: Interviewee

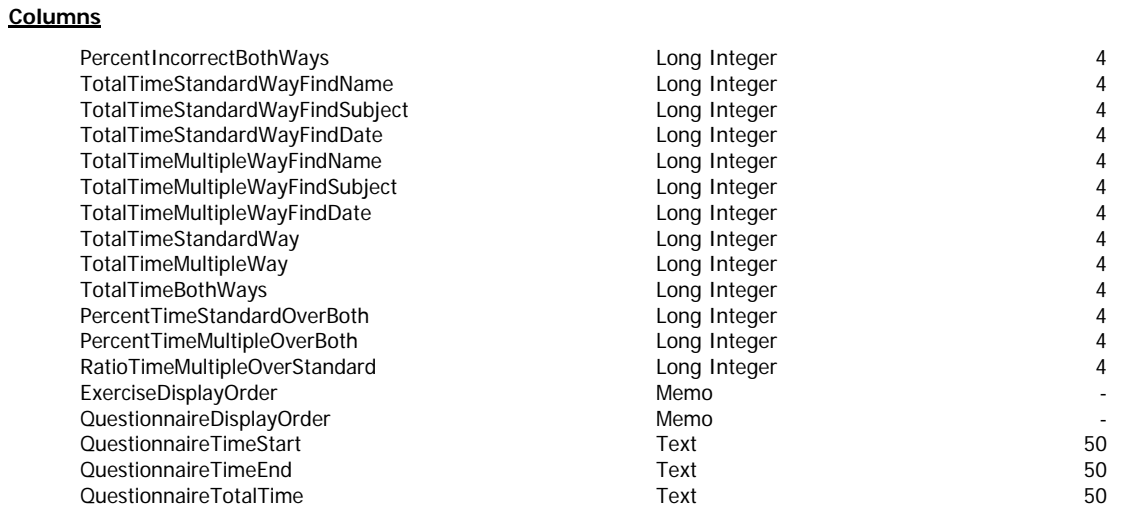

Table: QuestionnaireQuestion **Columns**

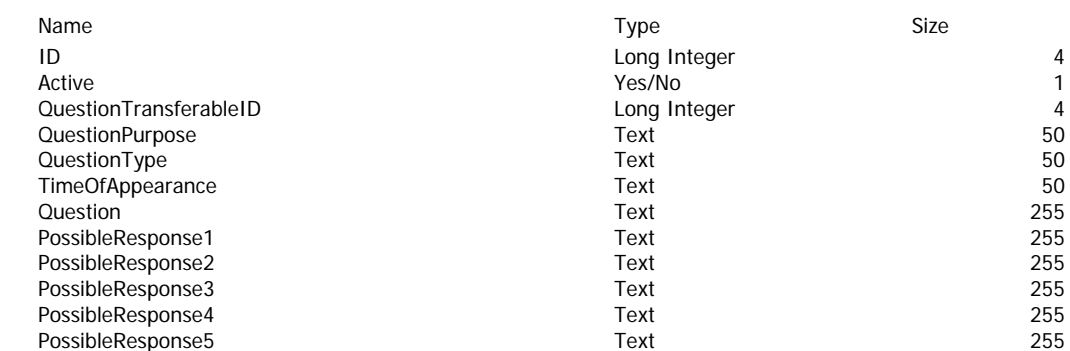

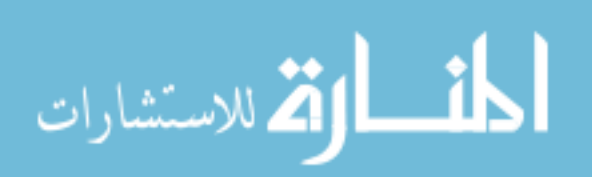

Table: Interviewee

### **Columns**

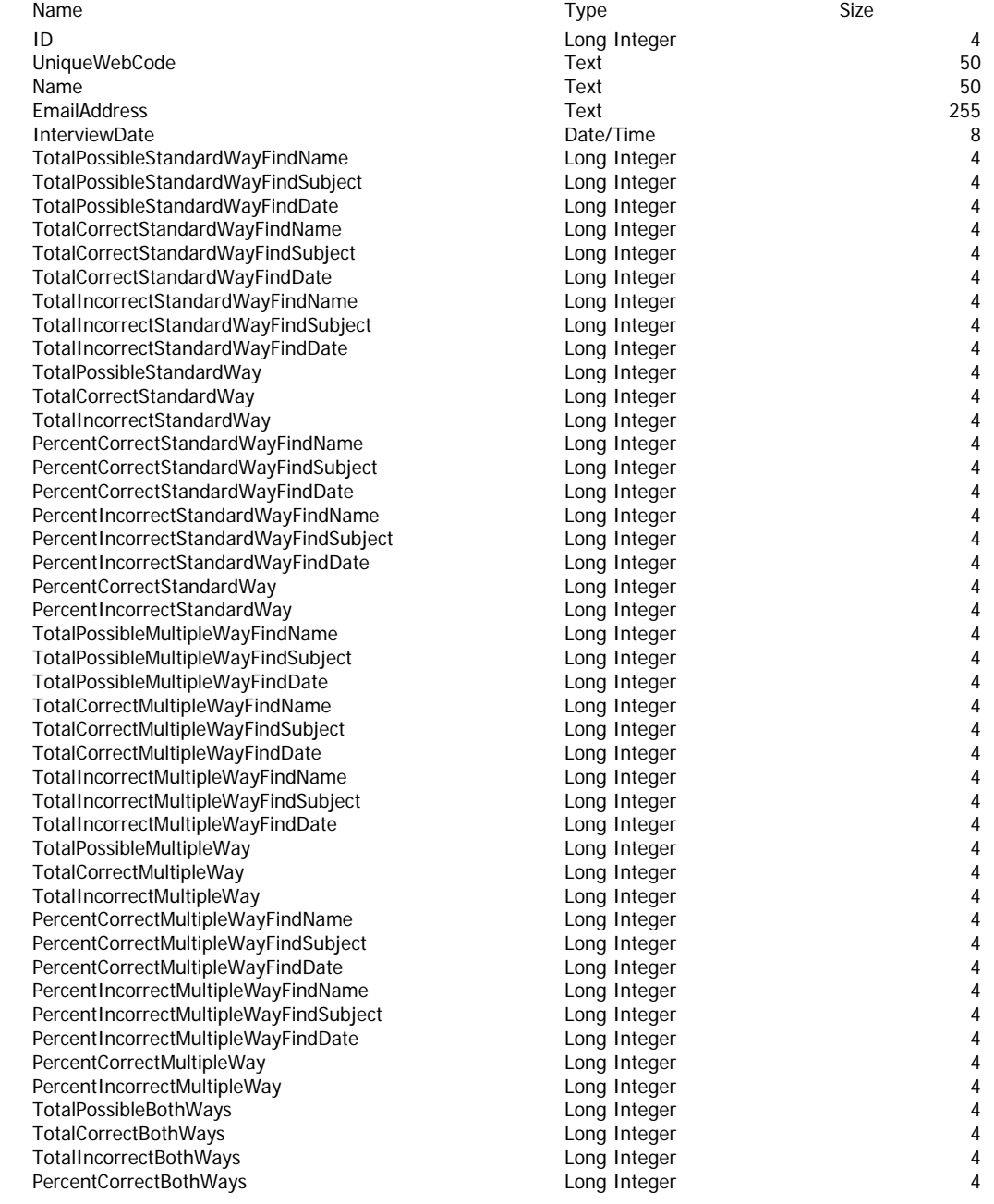

#### Table: QuestionnaireResponseMemo **Columns**

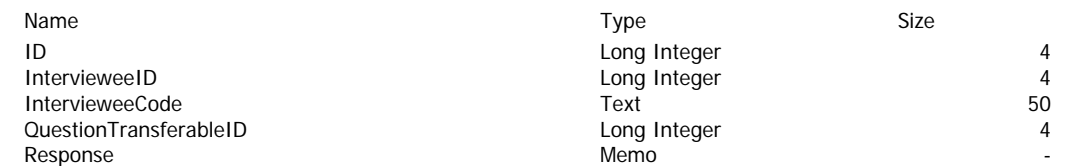

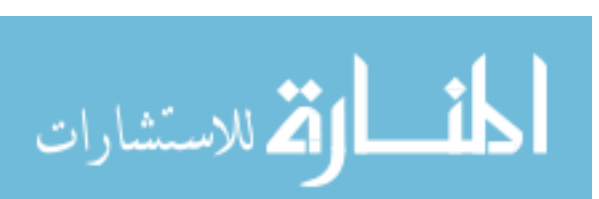

Table: QuestionnaireResponseMultipleChoice **Columns**

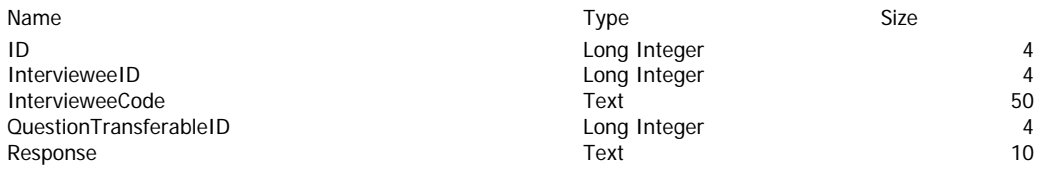

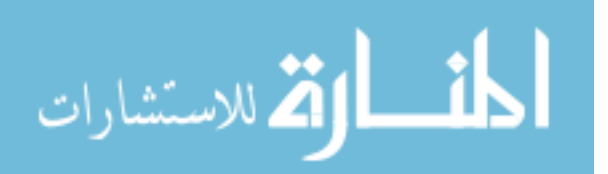

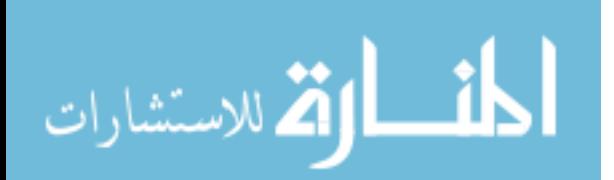

**APPENDIX C: THE LIST OF ITEMS TO SORT** 

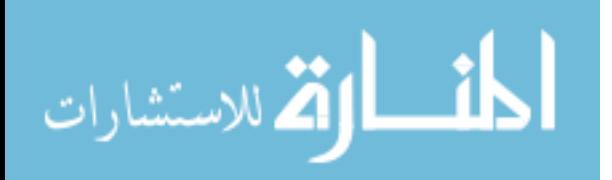

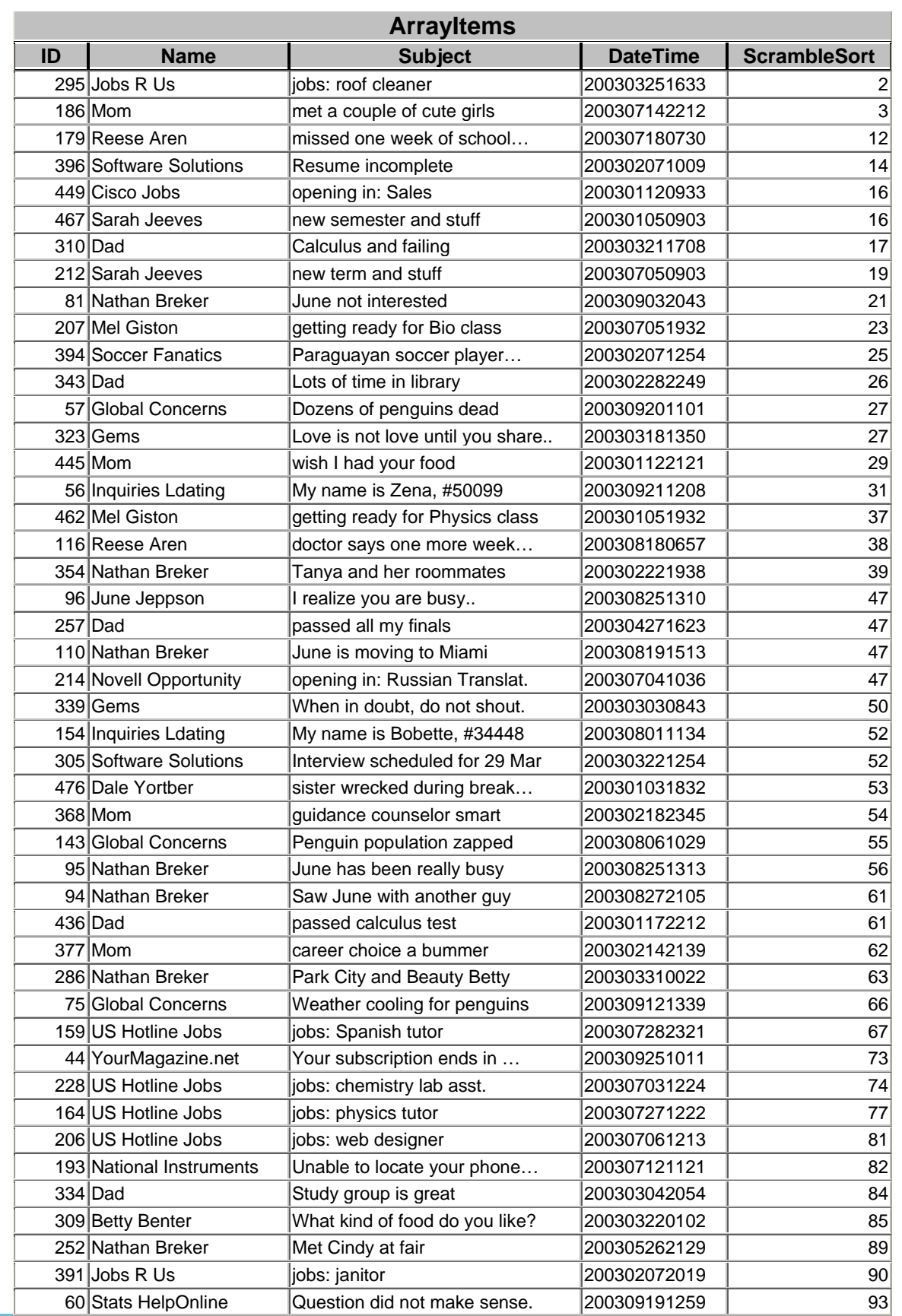

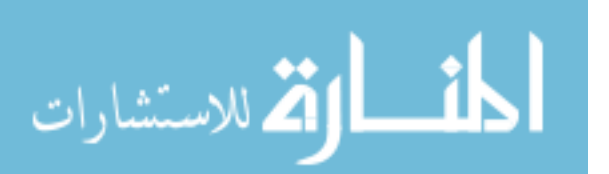

www.manaraa.com

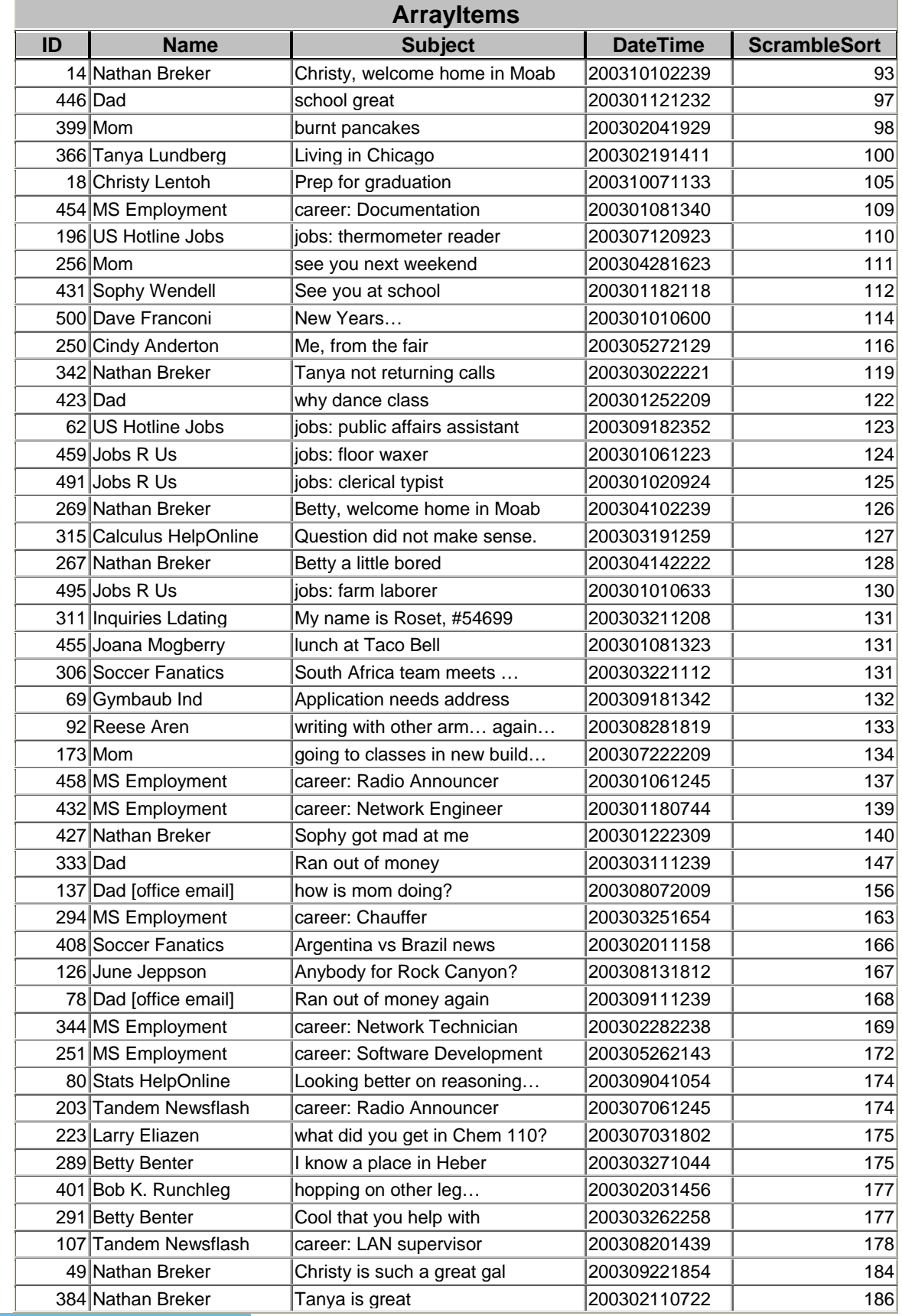

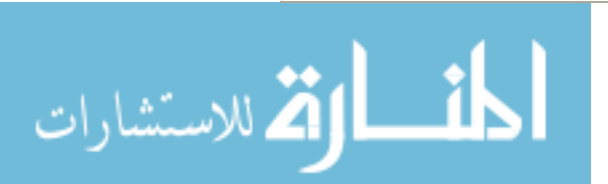

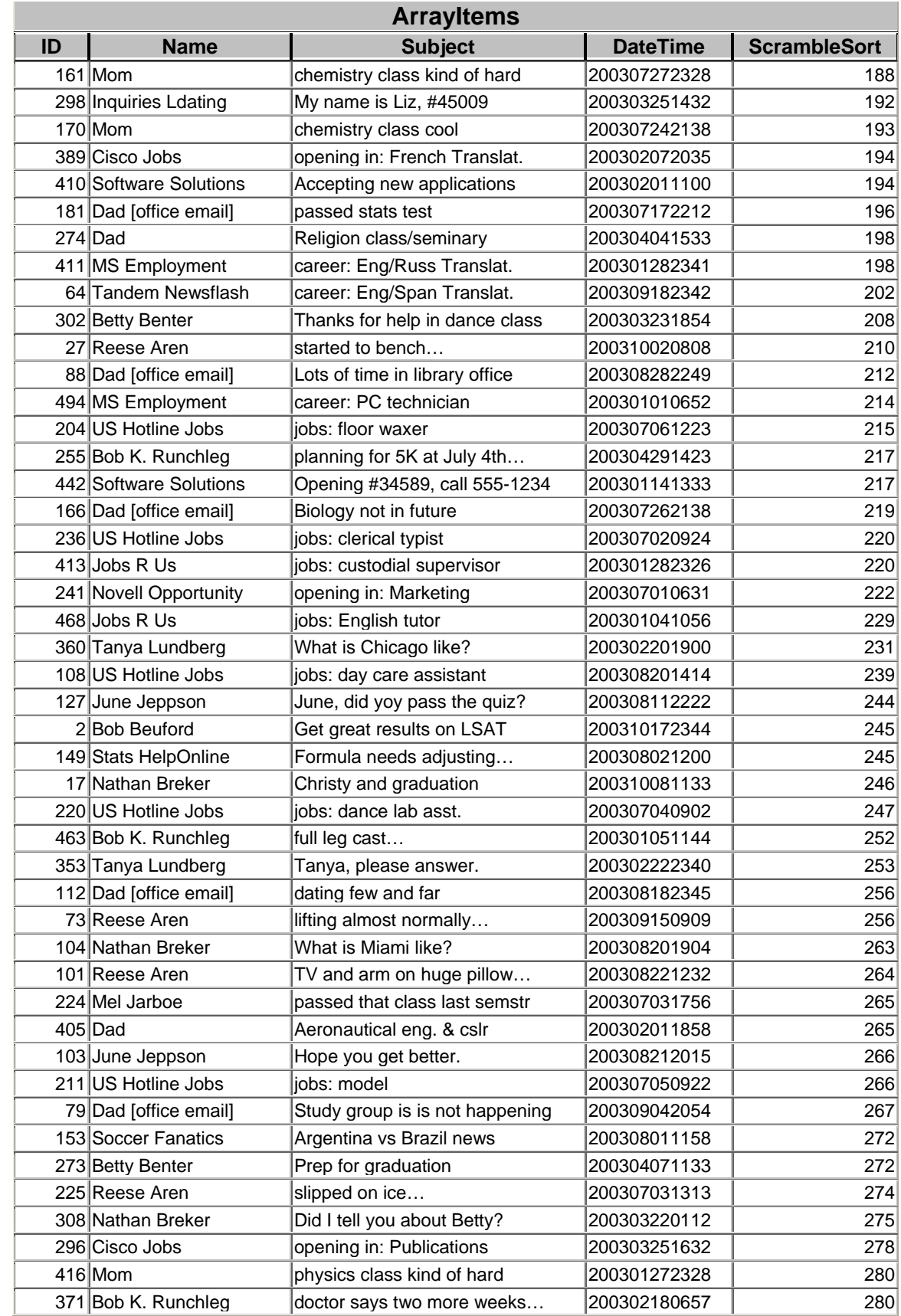

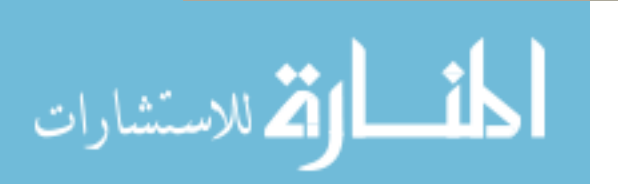

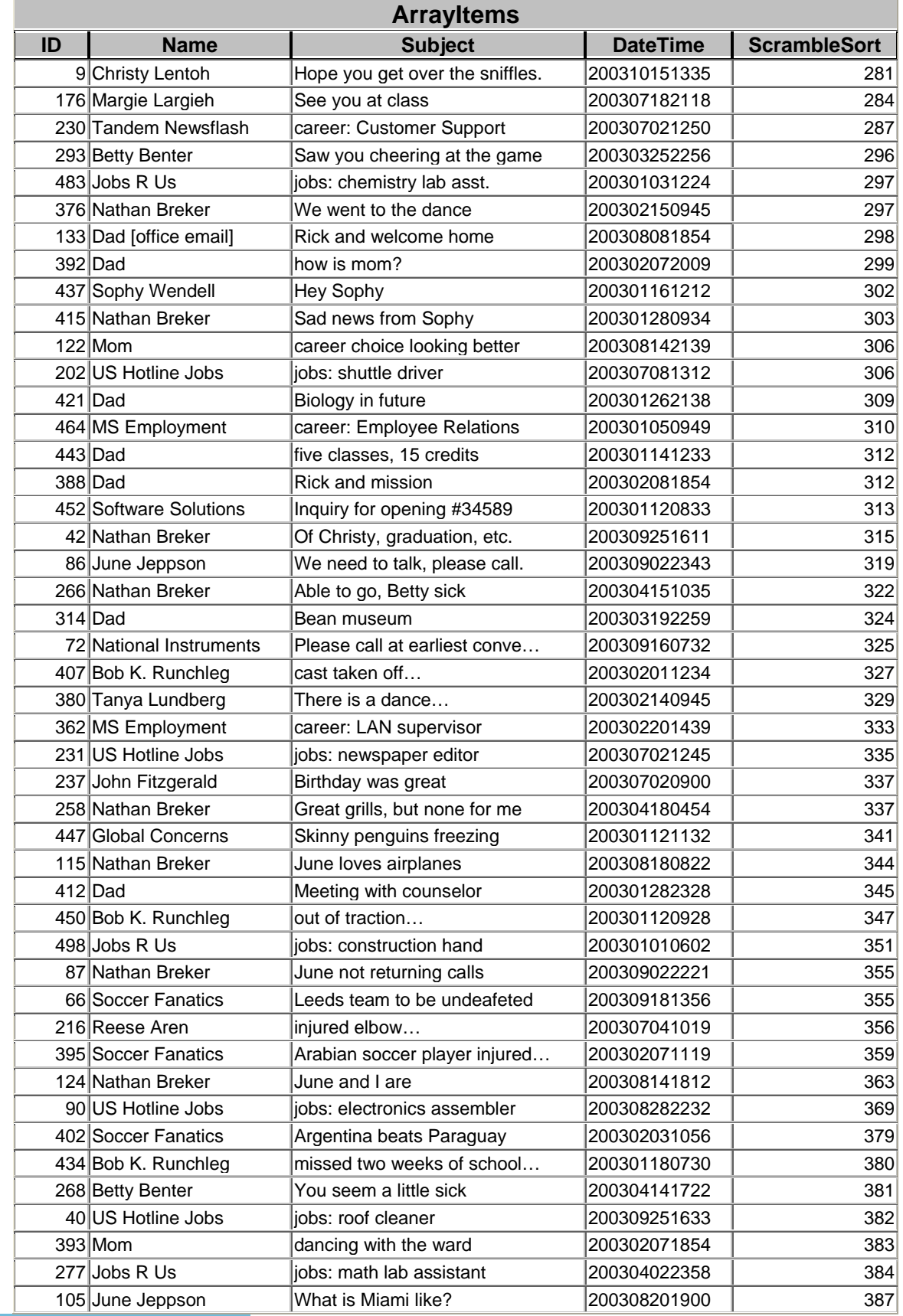

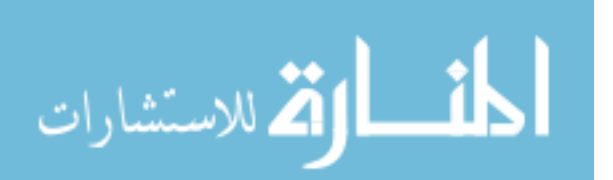

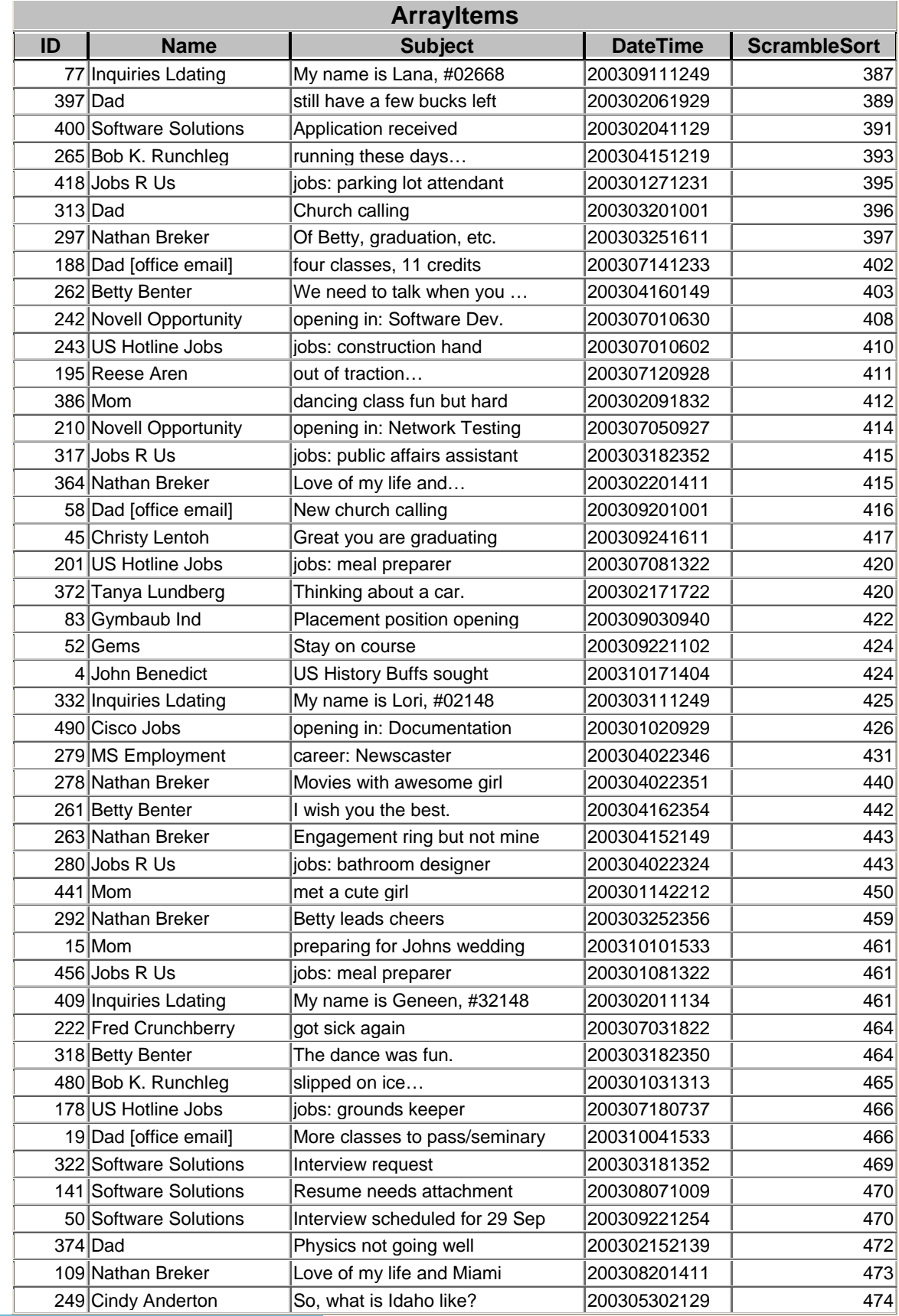

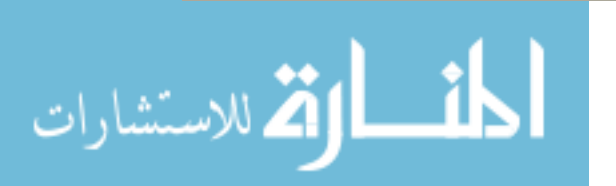

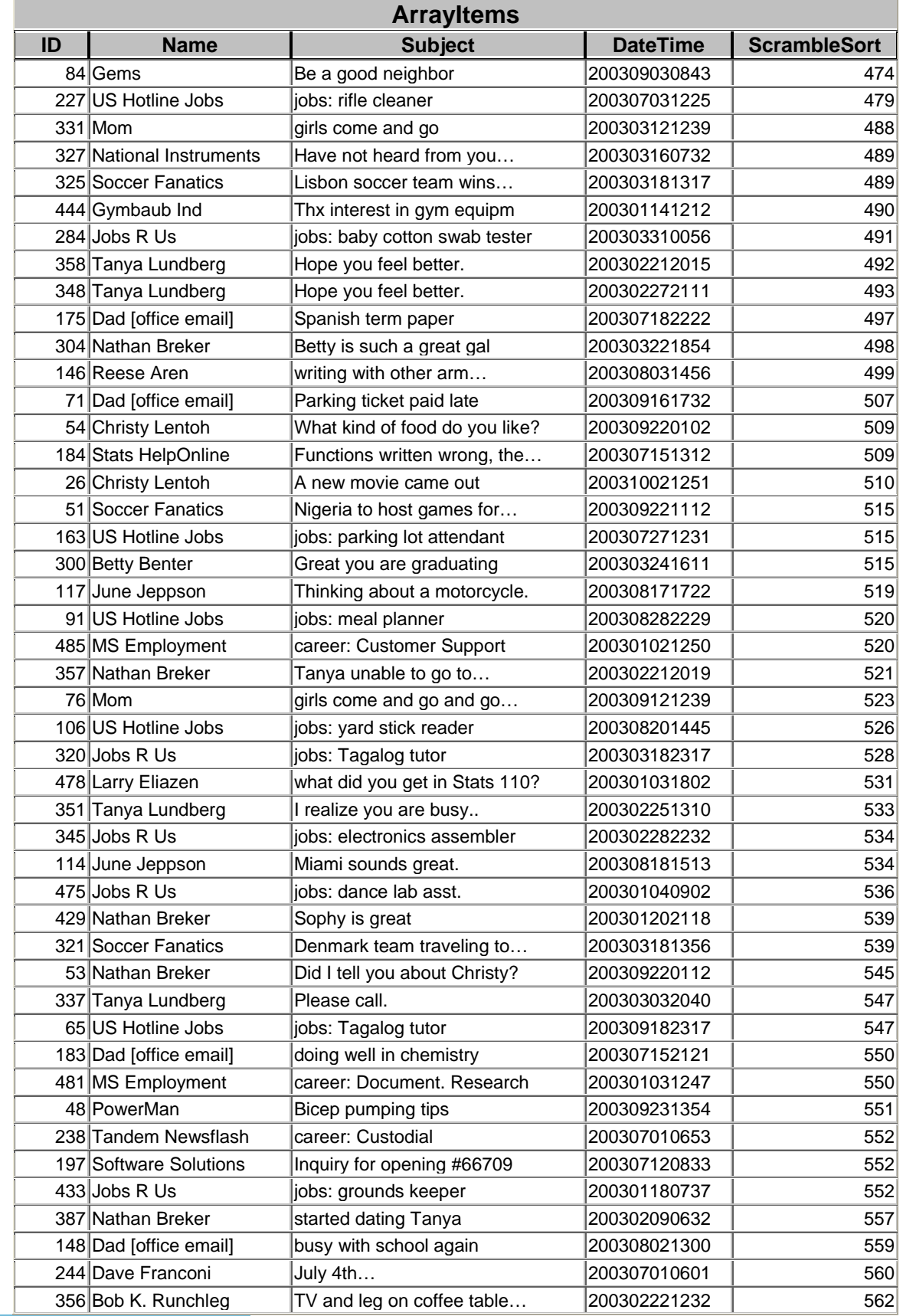

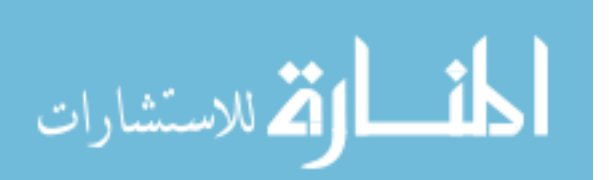

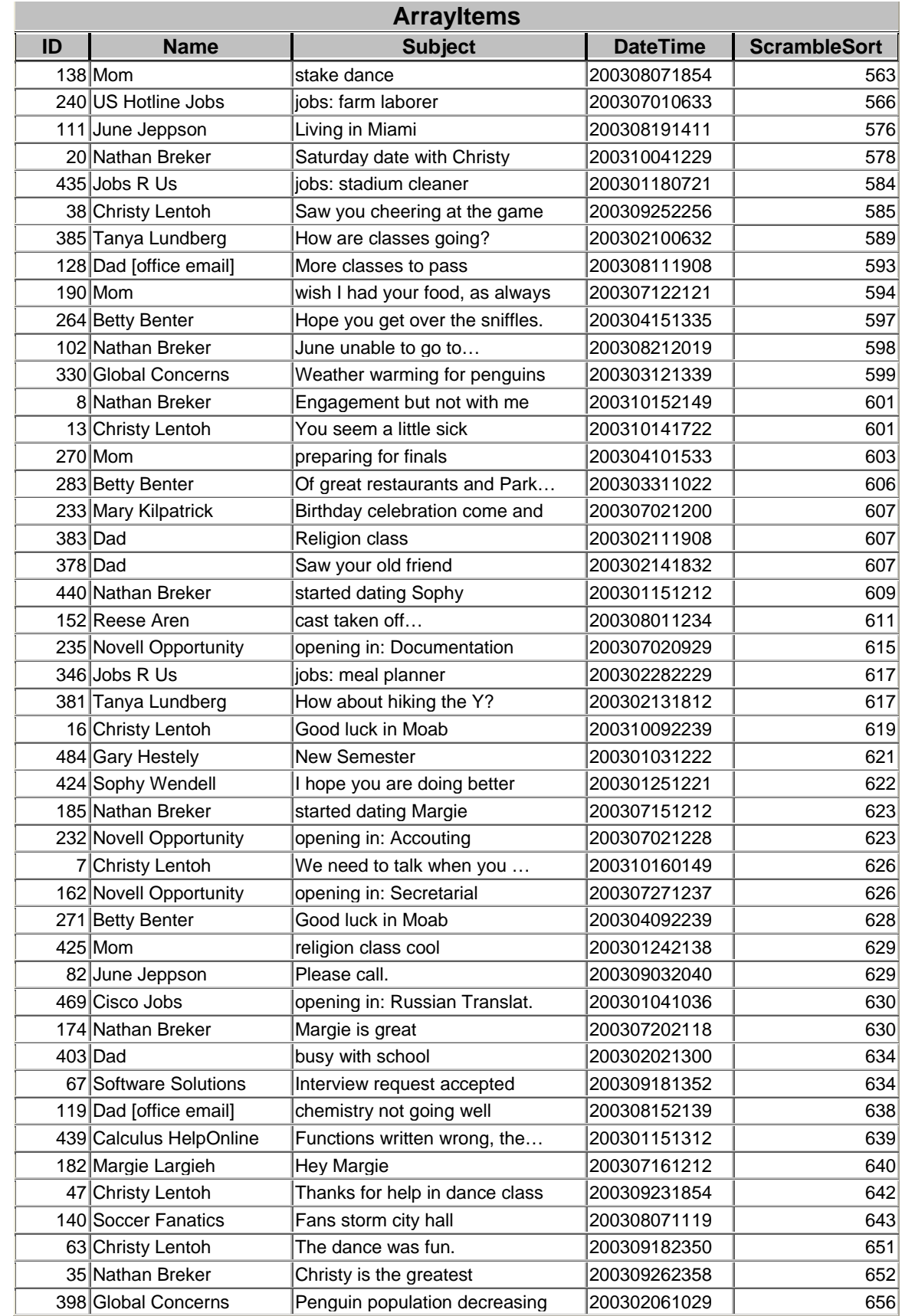

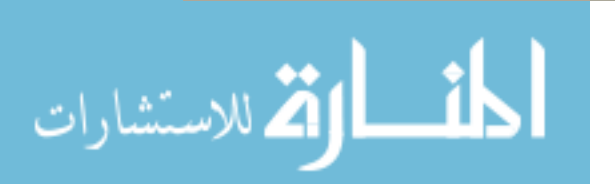

www.manaraa.com

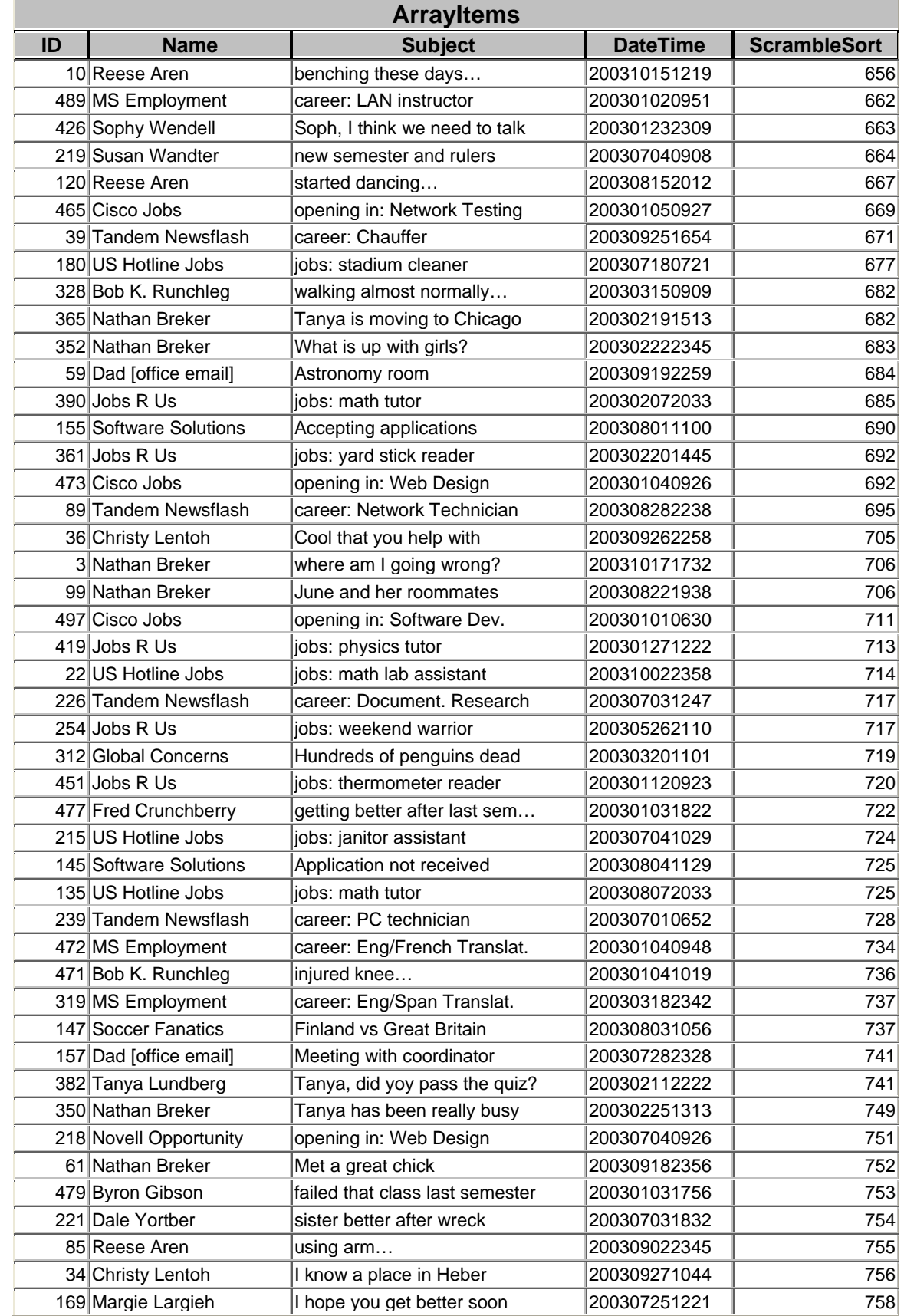

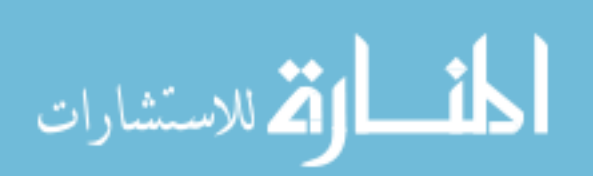

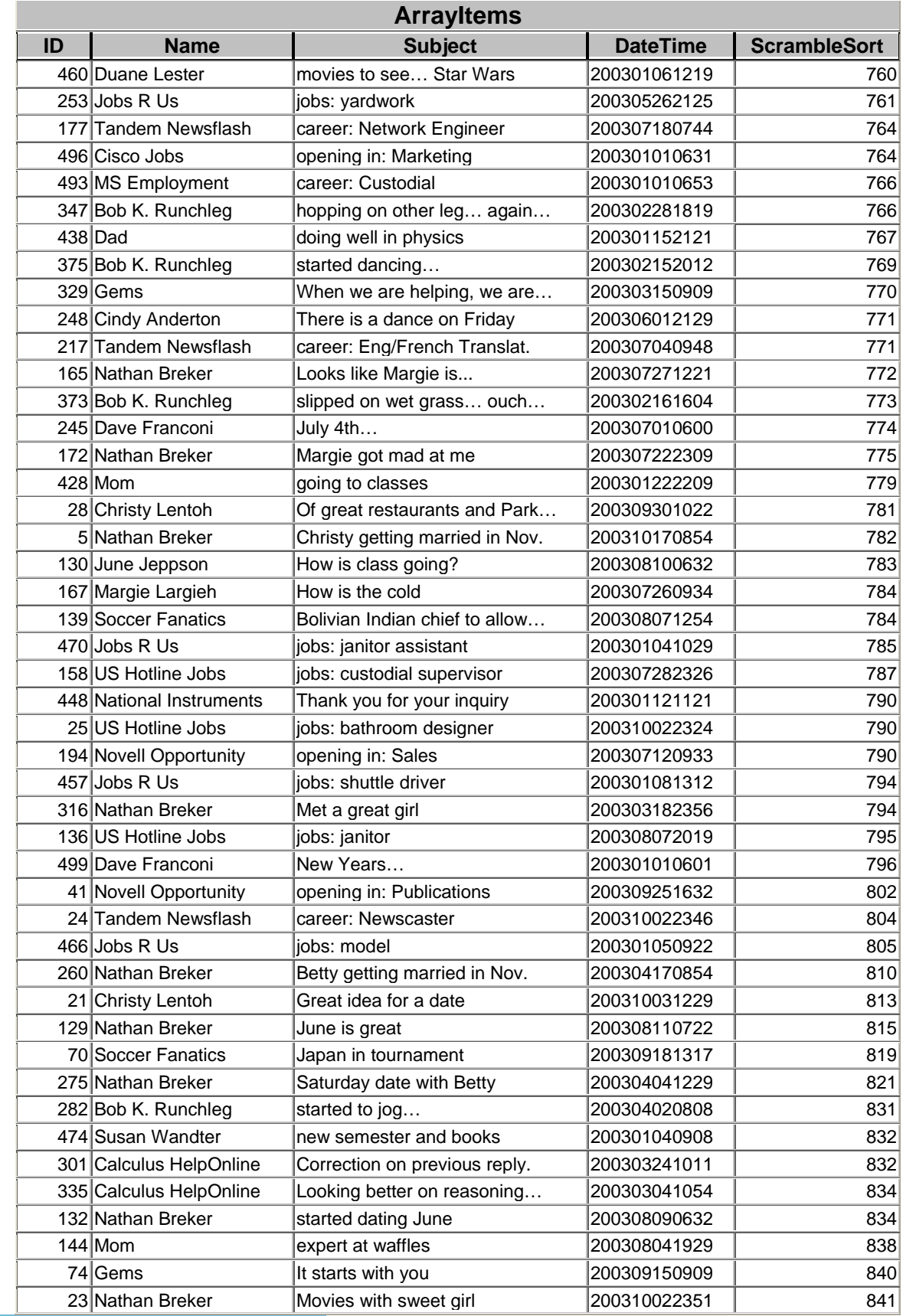

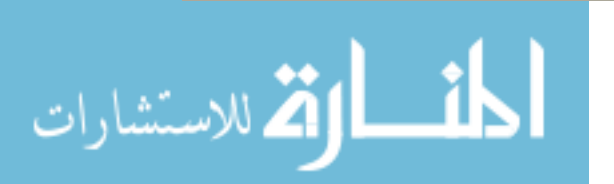

www.manaraa.com

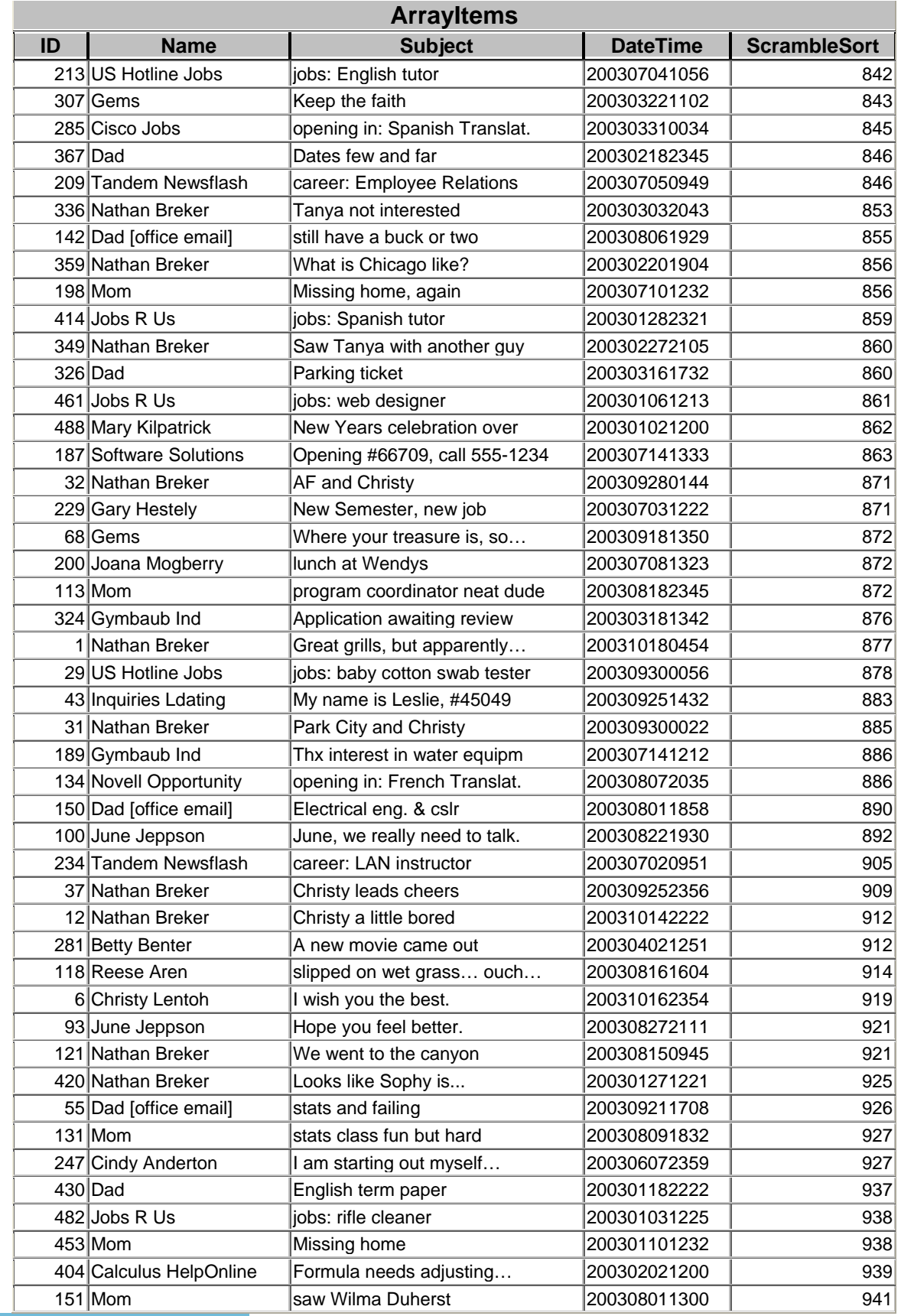

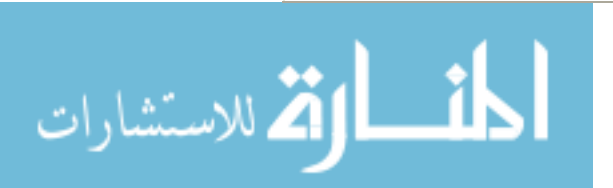

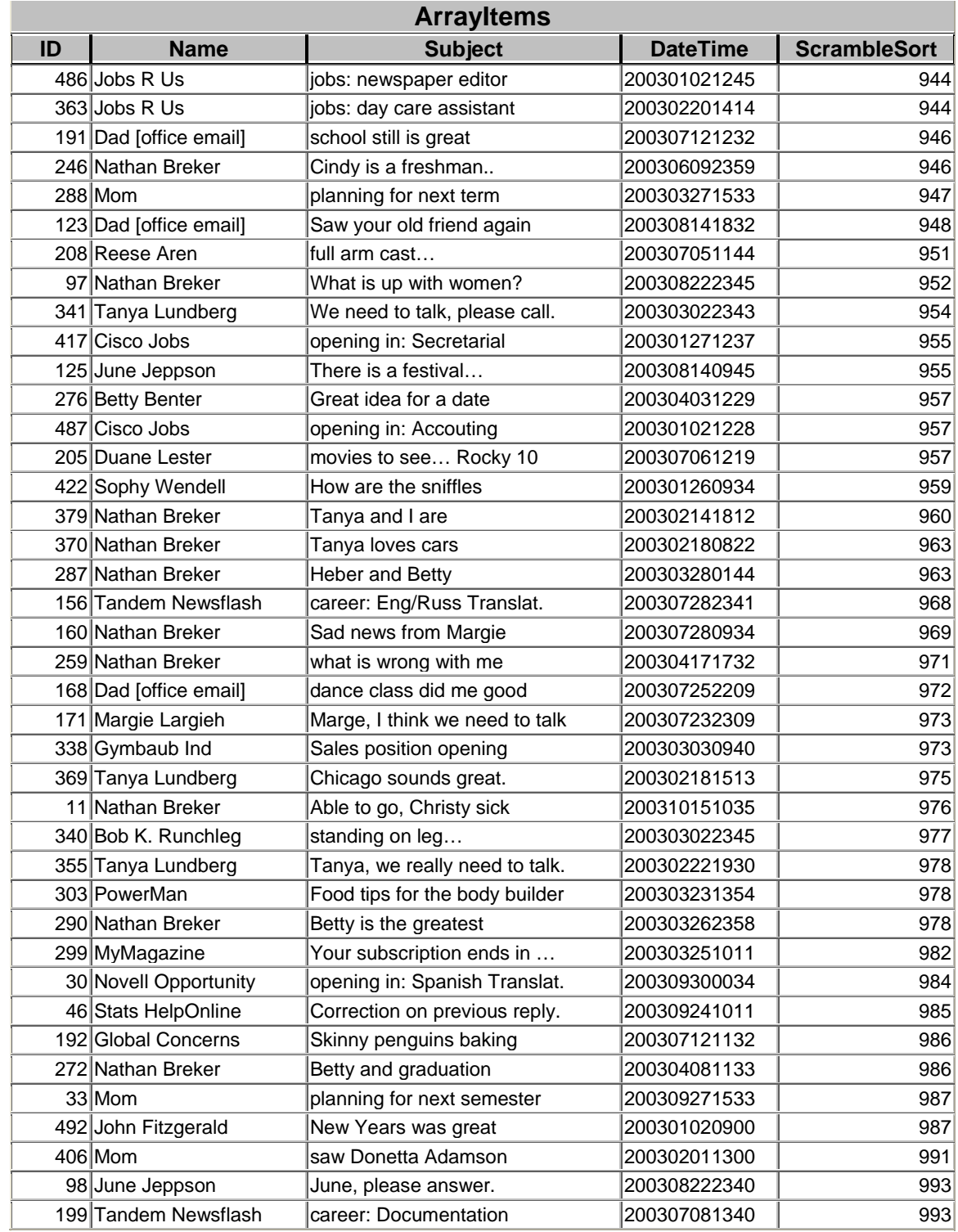

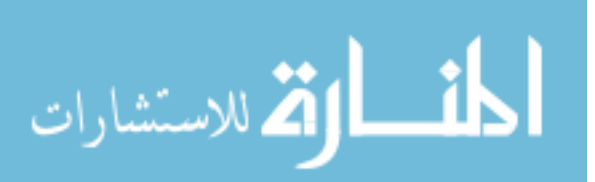

# **APPENDIX D: THE WEB PROGRAM CODE**

**Appendix D.1 - default.asp** 

**Appendix D.2 - subAndFuncAdmin.asp** 

**Appendix D.3 - subroutinesAndFunctions.asp** 

**Appendix D.4 - thesisAdmin.asp** 

**Appendix D.5 - thesisDatabaseConnection.asp** 

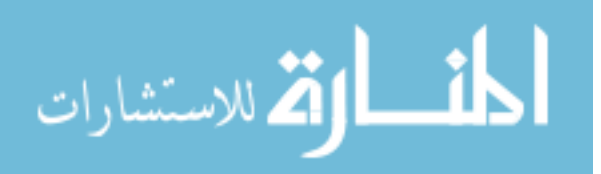

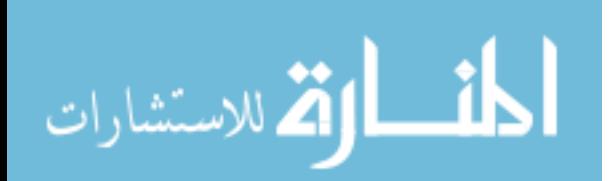

## **Appendix D.1 - default.asp**

```
<%@ LANGUAGE=VBScript%> 
<!-- #include file = "subroutinesAndFunctions.asp" --> 
<html> 
<body> 
<form method="post" action="default.asp#stopHere"> 
<sup>8</sup></sup>
'Response.Write(Request.Form()) 
'Response.Write("<br>>>br>" & Request.Form("theReply"))
session("setsToDisplayPerSortType") = 1 
'things to do: 
' compare given answers to real answers, get a percentage correct 
thingamajig 
'show order thing amajig 
''' "current exercise number" section; 
''' this section must occur sometime before the introduction 
ExerciseQuestionnaire or coupon section 
'Response.Write("where am I " & Request.Form()) 
'session("introductionExercisesQuestionnaireOrCoupon")="Coupon" 
if ((Request.Form("submitButtonCouponRequestComplete")<>"") AND
(session("introductionExercisesQuestionnaireOrCoupon")="Coupon")) then 
   saveIntervieweeResponsesCoupon() 
   session("introductionExercisesQuestionnaireOrCoupon")="AllDone" 
end if 
if ((Request.Form("submitButtonQuestionnaireComplete")<>"") AND
(session("introductionExercisesQuestionnaireOrCoupon")="Questionnaire")
) then 
 ' check responses for the multiple choice ones to make sure that at 
least one radio button has been set 
' hold on, this should be a text response as well 
   session("radioButtonQuestionsMissed") = 
verifyRadioButtonQuestionsAnswered() 
   if(session("radioButtonQuestionsMissed") = "") then 
     session("QuestionnaireTimeEnd") = Now() 
     setTimeStartAndEndQuestionnaire() 
     saveIntervieweeResponsesExerciseAndQuestionnaire() 
     session("introductionExercisesQuestionnaireOrCoupon")="Coupon" 
   end if 
'Response.Write("in here ") 
else 
'Response.Write("not in ") 
end if 
if ((session("introductionExercisesQuestionnaireOrCoupon")="Exercises")
```

```
OR
```
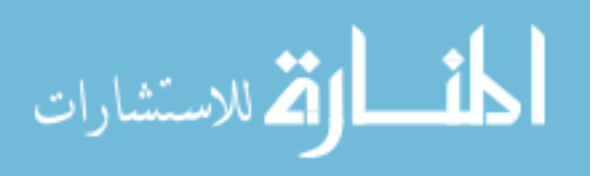

```
(session("introductionExercisesQuestionnaireOrCoupon")="introduction")) 
then
   if(Request.Form("currentExerciseNumber") <> "") then 
     currentExerciseNumber = Request.form("currentExerciseNumber") 
     If((InStr(Request.Form(),"sort")=0) AND
(InStr(Request.Form(),"swap")=0)) Then 'don't reset the time if the 
user is changing the column sort 
       session("timeEnd" & session("exerciseDisplayOrder" & 
currentExerciseNumber)) = Now() 
       setTimeStartAndEnd(currentExerciseNumber) 
       currentExerciseNumber = 
updateReplyForExerciseNumber(currentExerciseNumber) 
     End If 
   else 
     currentExerciseNumber = 1 
   end if 
end if 
''' "introduction Exercise Questionnaire or coupon" section 
'''This section must occur sometime after the "current exercise number" 
section 
if(session("introductionExercisesQuestionnaireOrCoupon")="") then 
   session("introductionExercisesQuestionnaireOrCoupon")="introduction" 
elseif(Request.Form("introductionSubmitButton") = "Continue") then 
   session("introductionExercisesQuestionnaireOrCoupon")="Exercises" 
elseif((Request.Form("exerciseReplySubmitButton") <> "") AND
((session("setsToDisplayPerSortType")*3*2) < currentExerciseNumber+0)) 
then 
   session("introductionExercisesQuestionnaireOrCoupon")="Questionnaire" 
end if 
if(session("introductionExercisesQuestionnaireOrCoupon")="AllDone") 
then 
  Response.Redirect("http://www.byu.edu") 
   'response.write("<a href=http://www.byu.edu>click here</a>") 
elseif(session("introductionExercisesQuestionnaireOrCoupon")="Coupon") 
then 
   displayThankYouCoupon 
elseif(session("introductionExercisesQuestionnaireOrCoupon")="Questionn
aire") then 
   displayQuestionnaire() 
   session("QuestionnaireTimeStart") = Now() 
elseif(session("introductionExercisesQuestionnaireOrCoupon")="Exercises
") then 
'Response.Write("<br/>k>Exercise Number: " & currentExerciseNumber)
'Response.Write("<br>>br>" & Request.form())
   displayExercise(currentExerciseNumber) 
   If((InStr(Request.Form(),"sort")=0) AND
(InStr(Request.Form(),"swap")=0)) Then 'don't reset the time if the 
user is changing the column sort 
     session("timeStart" & session("exerciseDisplayOrder" & 
currentExerciseNumber)) = Now() 
   End If
```
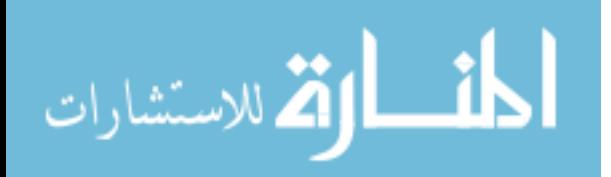

```
'Response.Write("<br />br>Previous Time Start" & session("timeStart" &
session("exerciseDisplayOrder" & currentExerciseNumber-1))) 
'Response.Write("<br>>cherations Time End: " & session("timeEnd" &
session("exerciseDisplayOrder" & currentExerciseNumber-1))) 
'Response.Write("<br />br>Current Time Start" & session("timeStart" &
session("exerciseDisplayOrder" & currentExerciseNumber))) 
else 
  numberOfAllowableQuestionnaires = 100 
  tempNumber = numberOfCompletedQuestionnaires() 
 ' response.write("Number of Completed Questionnaires: " & tempNumber) 
' if(numberOfAllowableQuestionnaires <= tempNumber) then 
     ' response.write("Thank you for your consideration, however, the 
maximum number of participants for this survey has been reached.<br/>kor><a
href=http://www.byu.edu>click here</a>") 
' else 
' initializeFields() 
     ' displayIntroduction() 
' end if 
   initializeFields() 
  displayIntroduction() 
end if
```

```
z
```
 $\sqrt{\text{form}}$ </body> </html>

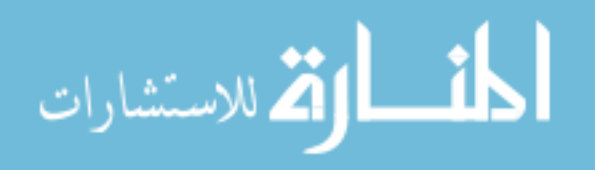

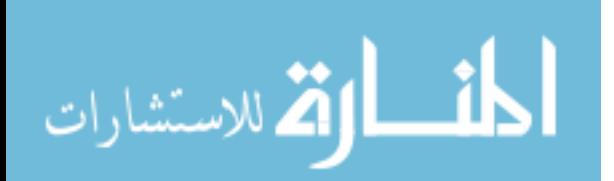

## **Appendix D.2 - subAndFuncAdmin.asp**

# $<sup>8</sup>$ </sup>

```
sub subCouponStatus() 
'Response.Write(Request.Form()) 
   Dim Conn 'Our connection object 
   Dim RSAuthors 
   Dim SQL 
%><!-- #include file = "thesisDatabaseConnection.asp" --><% 
   if(Request.Form("submitButtonAdminCouponStatus") <> "") then 
     for tempCount = 1 to Request.Form("numberOfCoupons") 
       if(Request.form("adminCouponActive" & Request.Form("couponNumber" 
& tempCount)) <> "") then theActive = "TRUE" else theActive = "FALSE" 
end if 
     s = " Active = " \& the Active
\& "
      s = s \& ", Item = ' " \&convertToDatabaseSingleQuotes(Request.form("adminCouponItem" 
& Request.Form("couponNumber" & tempCount))) & "' " 
      s = s \& ", Origin = ' " \&convertToDatabaseSingleQuotes(Request.form("adminCouponOrigin" 
& Request.Form("couponNumber" & tempCount))) & "' " 
      s = s \& ", NumberRemaining = " \& ...Request.form("adminCouponNumberRemaining" 
& Request.Form("couponNumber" & tempCount)) & " " 
      s = s \& ", NumberOriginalCount = " \&Request.form("adminCouponNumberOriginalCount" 
& Request.Form("couponNumber" & tempCount)) & " " 
      s = s \& ", ValidLocations = '" &
convertToDatabaseSingleQuotes(Request.form("adminCouponValidLocations" 
& Request.Form("couponNumber" & tempCount))) & "' " 
      SQL = "UPDATE Coupon SET " & s & " WHERE ID = " &Request.Form("couponNumber" & tempCount) 
       Conn.Execute(SQL) 
    next 
   end if 
   if(Request.Form("submitButtonAdminIntervieweeCouponStatus") <> "") 
then 
     for tempCount = 1 to Request.Form("numberOfCouponIntervieweeInfo") 
       theNewItemSentStatus = 
Request.form("adminIntervieweeCouponItemSent" & 
Request.Form("couponIntervieweeInfoNumber" & tempCount)) 
       theOldItemSentStatus = 
Request.form("adminIntervieweeCouponItemSentCurrentDatabaseEntry" & 
Request.Form("couponIntervieweeInfoNumber" & tempCount)) 
       includeItemSentDateTime = FALSE
```

```
 if(theNewItemSentStatus <> "") then
```
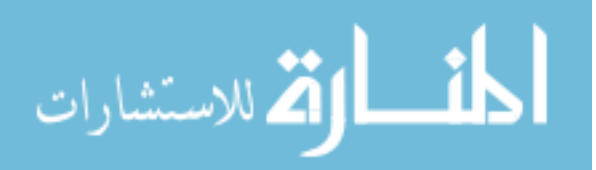

```
 theItemSent = "TRUE" 
         if(theNewItemSentStatus <> theOldItemSentStatus) then 
           includeItemSentDateTime = TRUE 
           theItemSentDateTime = now() 
         end if 
       else 
         theItemSent = "FALSE" 
         theItemSentDateTime = "" 
         includeItemSentDateTime = TRUE 
       end if 
       s = " ItemSent = " & theItemSent & " " 
       if(includeItemSentDateTime = TRUE) then 
         s = s & ", ItemSentDateTime = '" & theItemSentDateTime & "' 
" 
       end if 
       SQL = "UPDATE CouponIntervieweeInfo SET " & s & " WHERE ID = " & 
Request.Form("couponIntervieweeInfoNumber" & tempCount) 
      Conn.Execute(SQL) 
     next 
   end if 
   if(Request.Form("submitButtonAdminCouponAddItem") <> "") then 
     sField = " Active " 
     sField = sField & " , Item " 
     sField = sField & " , Origin " 
 sField = sField & " , NumberRemaining " 
 sField = sField & " , NumberOriginalCount " 
 sField = sField & " , ValidLocations " 
    sValue = " " & Request.form("CouponAddItem_Active") 
\& " "
    sValue = sValue \& ", '" &
convertToDatabaseSingleQuotes(Request.form("CouponAddItem_item")) 
\& "' "
   sValue = sValue \& ", '" &
convertToDatabaseSingleQuotes(Request.form("CouponAddItem_Origin")) 
\delta<sup>"</sup> "
   sValue = sValue \& ", " \&convertToDatabaseSingleQuotes(Request.form("CouponAddItem_NumberRemaini
ng")) & " " 
    sValue = sValue \& ', " &
convertToDatabaseSingleQuotes(Request.form("CouponAddItem_NumberOrigina
lCount")) & " " 
    sValue = sValue \& ", '" &
convertToDatabaseSingleQuotes(Request.form("CouponAddItem_ValidLocation
s")) & "' " 
     SQL = "INSERT INTO Coupon (" & sField & ") VALUES (" & sValue & ") 
" 
    Conn.Execute(SQL) 
   end if 
   SQL = "Select * from Coupon ORDER BY ID " 
  RS.Open SQL,Conn 
  Response.Write("<table border=1 align=center><tr><td>") 
  Response.Write("<table align=center>") 
  Response.Write("<tr>")
```
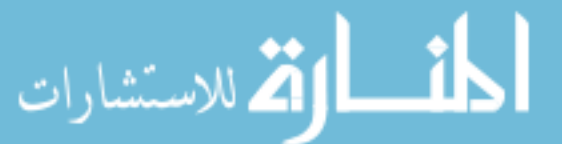

```
 Response.Write(" <th width=20>ID</th>") 
   Response.Write(" <th width=20>Active</th>") 
 Response.Write(" <th width=170>Item</th>") 
 Response.Write(" <th width=150>Origin</th>") 
   Response.Write(" <th width=220>Remaining / Original Count</th>") 
   Response.Write(" <th width=150>Valid Locations</th>") 
   Response.Write("</tr>") 
  count = 0 Do While Not RS.EOF 
    count = count + 1theID = RS("ID") theActive = RS("Active") 
     Response.Write("<tr>") 
     Response.Write("<td><center>" & theID & "</center></td>") 
     if(theActive = "True") then checkedActive = "checked" else
checkedActive = "" end if 
     Response.Write("<td><center><input type='checkbox' 
name='adminCouponActive" & theID & "' value='True' " & 
checkedActive & "></center></td>") 
     Response.Write("<td><input type='text' name='adminCouponItem" & 
theID & "' value='" & RS("Item") & "' size='25'> </td>")
     Response.Write("<td><input type='text' name='adminCouponOrigin" & 
theID & "' value='" & RS("Origin") & "' size='25'> </td>") 
     Response.Write("<td><center>") 
     Response.Write(" <input type='text' 
name='adminCouponNumberRemaining" & theID & "' value='" & 
RS("NumberRemaining") & "' size='3' maxlength='3'> ") 
     Response.Write(" <input type='text' 
name='adminCouponNumberOriginalCount" & theID & "' value='" & 
RS("NumberOriginalCount") & "' size='3' maxlength='3'> ") 
     Response.Write("</center></td>") 
     Response.Write("<td><input type='text' 
name='adminCouponValidLocations" & theID & "' value='" & 
RS("ValidLocations") & "' size='25'> </td>") 
     Response.Write("</tr>") 
     Response.Write("<input type='hidden' name='couponNumber" & count & 
"' value='" & theID & "'>") 
     RS.MoveNext 
   Loop 
   RS.Close 
   Response.Write("<input type='hidden' name='numberOfCoupons' value='" 
& count & "'>") 
   Response.Write("<tr>") 
   if(Request.Form("submitButtonAdminCouponStatus") <> "") then
bgcolorUpdateCouponStatus = "bgcolor = '#FFDDFF'" end if 
   Response.Write(" <td colspan='6' align=center " & 
bgcolorUpdateCouponStatus & "><input type='submit' 
name='submitButtonAdminCouponStatus' value='update'></th>") 
   Response.Write("</tr>") 
  Response.Write("<tr><td>>
%anbsp;</td></tr>")
   Response.Write("<tr>") 
   Response.Write(" <td><input type='submit' 
name='submitButtonAdminCouponAddItem' value='add'></td>") 
   Response.Write(" <td><center><input type='checkbox' 
name='CouponAddItem_Active' value='True' checked></center></td>") 
   Response.Write(" <td><input type='text' name='CouponAddItem_Name' 
value='...item...'></td>")
```
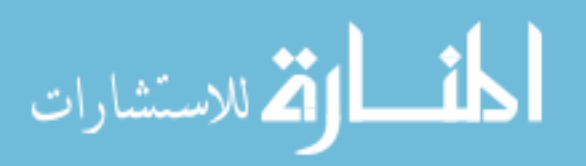
```
 Response.Write(" <td><input type='text' name='CouponAddItem_Origin' 
value='...origin...'></td>")
   Response.Write(" <td><center>") 
  Response.Write(" <input type='text'
name='CouponAddItem_NumberRemaining' value='1' size='3' maxlength='3'> 
/ ")
 Response.Write("
sinput type='text'
name='CouponAddItem_NumberOriginalCount' value='1' size='3' 
maxlength='3'>") 
  Response.Write(" </center></td>") 
   Response.Write(" <td><input type='text' 
name='CouponAddItem_ValidLocations' value='...valid 
location(s)...'>>/td>") Response.Write("</tr>") 
   Response.Write("</table>") 
  Response.Write("</td></tr></table>")
  Response.Write("<br>>>")
   SQL = "Select CII.ID AS theID, CII.MailingAddress AS MailingAddress, 
CII.EmailAddress AS EmailAddress, C.Item AS Item, " 
   SQL = SQL & " C.Origin AS Origin, C.ValidLocations AS ValidLocations, 
CII.ItemSent AS ItemSent, " 
   SQL = SQL & " CII.EntryDateTime AS EntryDateTime, 
CII.ItemSentDateTime AS ItemSentDateTime " 
   SQL = SQL & " from CouponIntervieweeInfo CII, Coupon C WHERE 
CII.CouponID = C.ID ORDER BY CII.ID " 
   RS.Open SQL,Conn 
   Response.Write("<table border=1 align=center><tr><td>") 
   Response.Write("<table align=center>") 
  Response.Write("<tr>") 
   Response.Write(" <th width=20 valign='top'>ID</th>") 
   Response.Write(" <th width=170 valign='top'><font 
color='white'>
</font>Mailing<font
color='white'>_</font>Address<font color='white'>_______</font></th>") 
   Response.Write(" <th width=170 valign='top'>Email Address</th>") 
   Response.Write(" <th width=170 valign='top'>Initial Entry</th>") 
  Response.Write(" <th width=150 valign='top'>Coupon</th>") 
  Response.Write(" <th width=150 valign='top'>Origin</th>") 
  Response.Write(" <th width=150 valign='top'>Valid Locations</th>") 
  Response.Write(" <th width=100 valign='top'>Shipped Y/N</th>") 
  Response.Write(" <th width=100 valign='top'>Shipped<font 
color='white'>_</font>Time</th>") 
   Response.Write("</tr>") 
  count = 0 Do While Not RS.EOF 
    count = count + 1 theID = RS("theID") 
     theItemSent = RS("ItemSent") 
     if(theItemSent = "False") then tmpBgColor = "bgcolor = '#FFAAFF'" 
else tmpBgColor = "" end if 
     Response.Write("<tr " & tmpBgColor & ">") 
     Response.Write("<td align=center valign='top'><center>" & theID & 
"</center></td>") 
     Response.Write("<td align=center valign='top'>" & 
RS("MailingAddress") & "</td>")
```
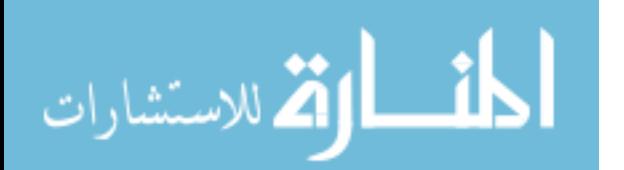

```
 Response.Write("<td align=center valign='top'>" & 
RS("EmailAddress") & "</td>") 
     Response.Write("<td align=center valign='top'>" & 
RS("EntryDateTime") & "</td>")
     Response.Write("<td align=center valign='top'>" & RS("Item") 
& "</del> <math>\times</math> /td>") Response.Write("<td align=center valign='top'>" & RS("Origin") 
& "</td>") 
     Response.Write("<td align=center valign='top'>" & 
RS("ValidLocations") & "</td>") 
     if(theItemSent = "True") then 
       checkedActive = "checked" 
       fromDatabase = "True" 
     else 
       checkedActive = "" 
       fromDatabase = "" 
     end if 
     Response.Write("<td align=center><center><input type='checkbox' 
name='adminIntervieweeCouponItemSent" & theID & "' value='True' " & 
checkedActive & "></center>") 
     Response.Write(" <input type='hidden' 
name='adminIntervieweeCouponItemSentCurrentDatabaseEntry" & 
theID & "' value='" & fromDatabase & "'></center></td>") 
     Response.Write("<td align=center>" & RS("ItemSentDateTime") & 
" </td>")
     Response.Write("</tr>") 
     Response.Write("<input type='hidden' 
name='couponIntervieweeInfoNumber" & count & "' value='" & theID & 
"'>") 
     RS.MoveNext 
   Loop 
   RS.Close 
   Response.Write("<input type='hidden' 
name='numberOfCouponIntervieweeInfo' value='" & count & "'>") 
   Response.Write("<tr>") 
   if(Request.Form("submitButtonAdminIntervieweeCouponStatus") <> "") 
then bgcolorUpdateIntervieweeCouponStatus = "bgcolor = '#FFDDFF'" end
if 
   Response.Write(" <td colspan='9' align=center " & 
bgcolorUpdateIntervieweeCouponStatus & "><input type='submit' 
name='submitButtonAdminIntervieweeCouponStatus' value='update'></th>") 
   Response.Write("</tr>") 
   Response.Write("</table>") 
  Response.Write("</td></tr></table>")
end sub 
sub subExerciseResults() 
   Dim Conn 'Our connection object 
   Dim RSAuthors 
   Dim SQL 
%><!-- #include file = "thesisDatabaseConnection.asp" --><% 
   Response.Write("<table align=center>") 
   Response.Write("<tr>") 
   Response.Write(" <th valign='bottom'></th>")
```
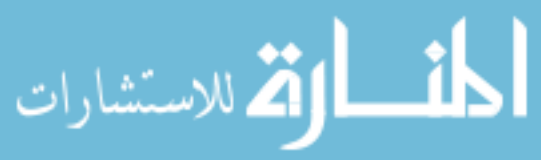

```
 Response.Write(" <th valign='bottom'></th>") 
   Response.Write(" <th valign='bottom' 
colspan='3'>%<br>Corr<br>Stnd</th>") 
   Response.Write(" <th valign='bottom' 
colspan='3'>%<br>Incorr<br>Stnd</th>") 
  Response.Write(" <th valign='bottom'>%<br>Corr</th>") 
   Response.Write(" <th valign='bottom'>%<br>Inco</th>") 
  Response.Write(" <th valign='bottom' 
colspan='3'>%<br>Corr<br>Mult</th>") 
   Response.Write(" <th valign='bottom' 
colspan='3'>%<br>Incorr<br>Mult</th>") 
   Response.Write(" <th valign='bottom'>%<br>Corr</th>") 
   Response.Write(" <th valign='bottom'>%<br>Incorr</th>") 
   Response.Write(" <th valign='bottom' 
colspan='3'>Time<br>>Stnd<br>(sec)</th>")
  Response.Write(" <th valign='bottom'>Time<br>(sec)</th>")
   Response.Write(" <th valign='bottom' 
colspan='3'>Time<br>>>Mult<br>(sec)</th>")
   Response.Write(" <th valign='bottom'>Time<br>(sec)</th>") 
   Response.Write(" <th valign='bottom'>Time<br>(sec)</th>") 
  Response.Write(" <th valign='bottom'>%<br>Time<br><u>Stnd</u></th>") 
  Response.Write(" <th valign='bottom'>%<br>Time<br><u>Mult</u></th>") 
  Response.Write(" <th 
valign='bottom'>Ratio<br>>Time<br>>>>xu>Mult</u></th>")<br/></
  Response.Write(" <th valign='bottom'>Time<br><u>Qstnr</u></th>") 
   Response.Write(" <th 
valign='bottom'>Time<br>Exrcs+<br><u>Qstnr</u></th>") 
   Response.Write("</tr>") 
   Response.Write("<tr>") 
   Response.Write(" <th>ID</th>") 
   Response.Write(" <th>Interview Date</th>") 
  Response.Write(" <th>N</th><th>S</th><th>D</th>")
  Response.Write(" <th>N</th><th>S</th><th>D</th>")
  Response.Write(" <th>Stnd</th>") 
  Response.Write(" <th>Stnd</th>") 
  Response.Write(" <th>N</th><th>S</th><th>D</th>")
 Response.Write(" <th>N</th><th>S</th>S</th><th>D</th>")
  Response.Write(" <th>Mult</th>") 
  Response.Write(" <th>Mult</th>") 
 Response.Write(" <th>N</th><th>S</th><th>D</th>")
  Response.Write(" <th>Stnd</th>") 
 Response.Write(" <th>N</th><th>S</th>S</th><th>D</th>")
  Response.Write(" <th>Mult</th>") 
  Response.Write(" <th>ALL</th>") 
  Response.Write(" <th>Both</th>") 
  Response.Write(" <th>Both</th>") 
   Response.Write(" <th>Stnd</th>") 
  Response.Write(" <th></th>") 
   Response.Write(" <th></th>") 
  Response.Write("</tr>") 
  session("PercentCorrectStandardWayFindName") = 0
  session("PercentCorrectStandardWayFindSubject") = 0
  session("PercentCorrectStandardWayFindDate") = 0
 session("PercentIncorrectStandardWayFindName") = 0
   session("PercentIncorrectStandardWayFindSubject") = 0
```
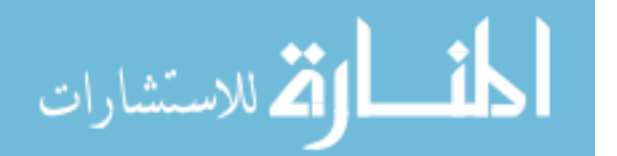

```
session("PercentIncorrectStandardWayFindDate") = 0
 session("PercentCorrectStandardWay") = 0<br>session("PercentIncorrectStandardWay") = 0
  session("PercentIncorrectStandardWay")
  session("PercentCorrectMultipleWayFindName") = 0
  session("PercentCorrectMultipleWayFindSubject") = 0
 session("PercentCorrectMultipleWayFindDate") = 0
 session("PercentIncorrectMultipleWayFindName") = 0
  session("PercentIncorrectMultipleWayFindSubject") = 0 
 session("PercentIncorrectMultipleWayFindDate") = 0
 session("PercentCorrectMultipleWay") = 0
 session("PercentIncorrectMultipleWay") = 0
 session("TotalTimeStandardWayFindName") = 0
 session("TotalTimeStandardWayFindSubject") = 0
 session("TotalTimeStandardWayFindDate") = 0
 session("TotalTimeStandardWay") = 0
 session("TotalTimeMultipleWayFindName") = 0
  session("TotalTimeMultipleWayFindSubject") = 0
 session("TotalTimeMultipleWayFindDate") = 0
 session("TotalTimeMultipleWay") = 0
 session("TotalTimeBothWays") = 0
 session("PercentTimeStandardOverBoth") = 0
 session("PercentTimeMultipleOverBoth") = 0
 session("RatioTimeMultipleOverStandard") = 0
 session("OuestionnaireTotalTime") = 0
 session("TotalTimeExercisePlusQuestionnaire") = 0
  SQL = "Select * from Interviewee ORDER BY ID " 
  RS.Open SQL,Conn 
 count = 0 Do While Not RS.EOF 
   count = count + 1 PercentCorrectStandardWayFindName = 
RS("PercentCorrectStandardWayFindName") 
    PercentCorrectStandardWayFindSubject = 
RS("PercentCorrectStandardWayFindSubject") 
    PercentCorrectStandardWayFindDate = 
RS("PercentCorrectStandardWayFindDate") 
    PercentIncorrectStandardWayFindName = 
RS("PercentIncorrectStandardWayFindName") 
    PercentIncorrectStandardWayFindSubject = 
RS("PercentIncorrectStandardWayFindSubject") 
    PercentIncorrectStandardWayFindDate = 
RS("PercentIncorrectStandardWayFindDate") 
   PercentCorrectStandardWay = =RS("PercentCorrectStandardWay") 
    PercentIncorrectStandardWay = 
RS("PercentIncorrectStandardWay") 
    PercentCorrectMultipleWayFindName = 
RS("PercentCorrectMultipleWayFindName") 
    PercentCorrectMultipleWayFindSubject = 
RS("PercentCorrectMultipleWayFindSubject") 
   PercentCorrectMultipleWayFindDate =
RS("PercentCorrectMultipleWayFindDate") 
    PercentIncorrectMultipleWayFindName = 
RS("PercentIncorrectMultipleWayFindName")
```
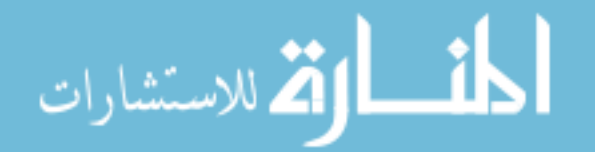

```
 PercentIncorrectMultipleWayFindSubject = 
RS("PercentIncorrectMultipleWayFindSubject") 
    PercentIncorrectMultipleWayFindDate = 
RS("PercentIncorrectMultipleWayFindDate") 
    PercentCorrectMultipleWay = 
RS("PercentCorrectMultipleWay") 
   PercentIncorrectMultipleWay =
RS("PercentIncorrectMultipleWay") 
    TotalTimeStandardWayFindName = 
RS("TotalTimeStandardWayFindName") 
    TotalTimeStandardWayFindSubject = 
RS("TotalTimeStandardWayFindSubject") 
    TotalTimeStandardWayFindDate = 
RS("TotalTimeStandardWayFindDate") 
    TotalTimeStandardWay = RS("TotalTimeStandardWay") 
     TotalTimeMultipleWayFindName = 
RS("TotalTimeMultipleWayFindName") 
    TotalTimeMultipleWayFindSubject = 
RS("TotalTimeMultipleWayFindSubject") 
    TotalTimeMultipleWayFindDate = 
RS("TotalTimeMultipleWayFindDate") 
    TotalTimeMultipleWay = RS("TotalTimeMultipleWay") 
    TotalTimeBothWays = RS("TotalTimeBothWays") 
    PercentTimeStandardOverBoth = 
RS("PercentTimeStandardOverBoth") 
   PercentTimeMultipleOverBoth =
RS("PercentTimeMultipleOverBoth") 
   RatioTimeMultipleOverStandard =
RS("RatioTimeMultipleOverStandard") 
     QuestionnaireTotalTime = 
RS("QuestionnaireTotalTime") 
    Response.Write("<tr>") 
    Response.Write(" <td>" & RS("ID") & "</td>") 
    Response.Write(" <td>" & RS("InterviewDate") & "</td>") 
    Response.Write(" <td align='center'>" & 
PercentCorrectStandardWayFindName & "</td><td align='center'>" &
PercentCorrectStandardWayFindSubject & "</td><td align='center'>" &
PercentCorrectStandardWayFindDate & "</td>")
    Response.Write(" <td align='center'>" & 
PercentIncorrectStandardWayFindName & "</td><td align='center'>" &
PercentIncorrectStandardWayFindSubject & "</td><td align='center'>" & 
PercentIncorrectStandardWayFindDate & "</td>")
    Response.Write(" <td align='center'>" & PercentCorrectStandardWay 
& "</code> <math>\times</math> /td> " Response.Write(" <td align='center'>" & 
PercentIncorrectStandardWay & "</td>")
    Response.Write(" <td align='center'>" & 
PercentCorrectMultipleWayFindName & "</td><td align='center'>" &
PercentCorrectMultipleWayFindSubject & "</td><td align='center'>" & 
PercentCorrectMultipleWayFindDate & "</td>")
    Response.Write(" <td align='center'>" & 
PercentIncorrectMultipleWayFindName & "</td><td align='center'>" &
PercentIncorrectMultipleWayFindSubject & "</td><td align='center'>" &
PercentIncorrectMultipleWayFindDate & "</td>")
```
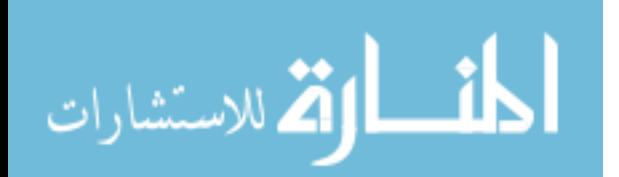

```
 Response.Write(" <td align='center'>" & PercentCorrectMultipleWay 
& "</del> <math>\times</math> /td> " Response.Write(" <td align='center'>" & 
PercentIncorrectMultipleWay & "</td>")
     Response.Write(" <td align='center'>" & 
TotalTimeStandardWayFindName & "</td><td align='center'>" &
TotalTimeStandardWayFindSubject & "</td><td align='center'>" & 
TotalTimeStandardWayFindDate & "</td>")
     Response.Write(" <td align='center'>" & TotalTimeStandardWay & 
" </td>")
     Response.Write(" <td align='center'>" & 
TotalTimeMultipleWayFindName & "</td><td align='center'>" & 
TotalTimeMultipleWayFindSubject & "</td><td align='center'>" & 
TotalTimeMultipleWayFindDate & "</td>") 
     Response.Write(" <td align='center'>" & TotalTimeMultipleWay & 
" </td>")
     Response.Write(" <td align='center'>" & TotalTimeBothWays & 
" </td>")
     Response.Write(" <td align='center'>" & 
PercentTimeStandardOverBoth & "</td>")
    Response.Write(" <td align='center'>" & 
PercentTimeMultipleOverBoth & "</td>") 
     Response.Write(" <td align='center'>" & 
RatioTimeMultipleOverStandard/100 & "</td>")
    Response.Write(" <td align='center'>" & QuestionnaireTotalTime & 
" </td>")
     Response.Write(" <td align='center'>" & TotalTimeBothWays + 
QuestionnaireTotalTime & "</td>") 
     Response.Write("</tr>") 
     session("PercentCorrectStandardWayFindName") = 
session("PercentCorrectStandardWayFindName") + 
PercentCorrectStandardWayFindName 
     session("PercentCorrectStandardWayFindSubject") = 
session("PercentCorrectStandardWayFindSubject") + 
PercentCorrectStandardWayFindSubject 
     session("PercentCorrectStandardWayFindDate") = 
session("PercentCorrectStandardWayFindDate") + 
PercentCorrectStandardWayFindDate 
     session("PercentIncorrectStandardWayFindName") = 
session("PercentIncorrectStandardWayFindName") +
PercentIncorrectStandardWayFindName 
     session("PercentIncorrectStandardWayFindSubject") = 
session("PercentIncorrectStandardWayFindSubject") + 
PercentIncorrectStandardWayFindSubject 
    session("PercentIncorrectStandardWayFindDate") =
session("PercentIncorrectStandardWayFindDate") + 
PercentIncorrectStandardWayFindDate 
     session("PercentCorrectStandardWay") = 
session("PercentCorrectStandardWay") + 
PercentCorrectStandardWay 
    session("PercentIncorrectStandardWay") =
session("PercentIncorrectStandardWay") + 
PercentIncorrectStandardWay 
     session("PercentCorrectMultipleWayFindName") = 
session("PercentCorrectMultipleWayFindName") + 
PercentCorrectMultipleWayFindName
```
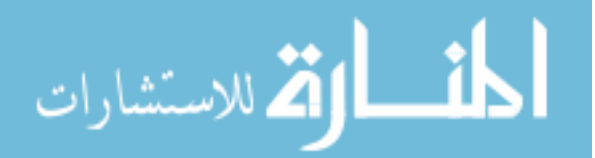

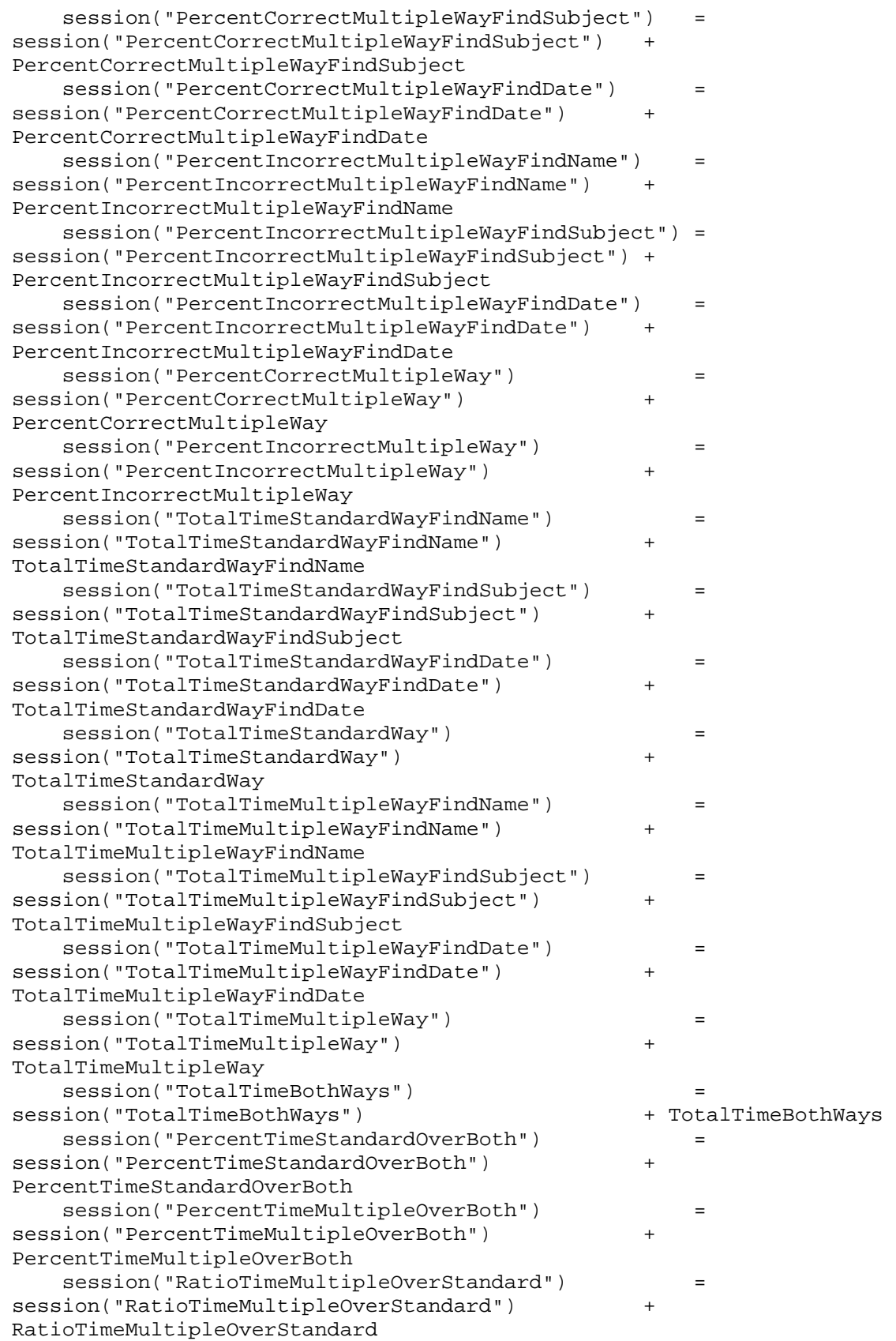

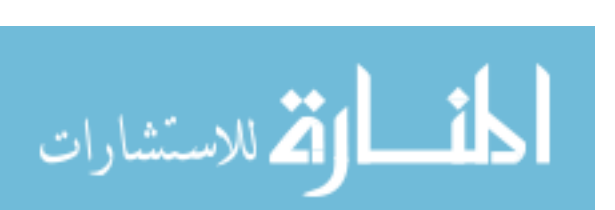

166

```
 session("QuestionnaireTotalTime") = 
session("QuestionnaireTotalTime") + 
QuestionnaireTotalTime 
    session("TotalTimeExercisePlusQuestionnaire") =
session("TotalTimeExercisePlusQuestionnaire") + TotalTimeBothWays + 
QuestionnaireTotalTime 
    RS.MoveNext 
  Loop 
  RS.Close 
 Response.Write("<tr><td>>
&nbsp;</td></tr>")
  Response.Write("<tr>") 
 Response.Write(" <td></td>")
  Response.Write(" <th>AVERAGES</th>") 
  Response.Write(" <td align='center'>" & 
session("PercentCorrectStandardWayFindName")\count & "</td><td 
align='center'>" & 
session("PercentCorrectStandardWayFindSubject")\count & "</td><td
align='center'>" & session("PercentCorrectStandardWayFindDate")\count & 
" </td>")
  Response.Write(" <td align='center'>" & 
session("PercentIncorrectStandardWayFindName")\count & "</td><td
align='center'>" & 
session("PercentIncorrectStandardWayFindSubject")\count & "</td><td 
align='center'>" & session("PercentIncorrectStandardWayFindDate")\count 
& "</del> <math>\times</math> /td> " Response.Write(" <td align='center'>" & 
session("PercentCorrectStandardWay")\count & "</td>") 
  Response.Write(" <td align='center'>" & 
session("PercentIncorrectStandardWay")\count & "</td>") 
  Response.Write(" <td align='center'>" & 
session("PercentCorrectMultipleWayFindName")\count & "</td><td 
align='center'>" & 
session("PercentCorrectMultipleWayFindSubject")\count & "</td><td 
align='center'>" & session("PercentCorrectMultipleWayFindDate")\count & 
" </td>")
  Response.Write(" <td align='center'>" & 
session("PercentIncorrectMultipleWayFindName")\count & "</td><td
align='center'>" & 
session("PercentIncorrectMultipleWayFindSubject")\count & "</td><td 
align='center'>" & session("PercentIncorrectMultipleWayFindDate")\count 
& "</td>") 
  Response.Write(" <td align='center'>" & 
session("PercentCorrectMultipleWay")\count & "</td>") 
  Response.Write(" <td align='center'>" & 
session("PercentIncorrectMultipleWay")\count & "</td>")
  Response.Write(" <td align='center'>" & 
session("TotalTimeStandardWayFindName")\count & "</td><td
align='center'>" & session("TotalTimeStandardWayFindSubject")\count & 
"</td><td align='center'>" & 
session("TotalTimeStandardWayFindDate")\count & "</td>")
  Response.Write(" <td align='center'>" & 
session("TotalTimeStandardWay")\count & "</td>")
  Response.Write(" <td align='center'>" & 
session("TotalTimeMultipleWayFindName")\count & "</td><td
align='center'>" & session("TotalTimeMultipleWayFindSubject")\count &
```
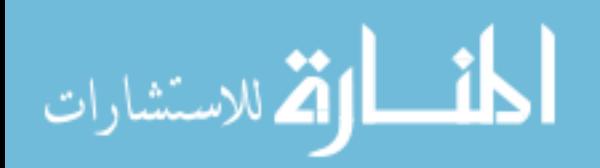

```
"</td><td align='center'>" & 
session("TotalTimeMultipleWayFindDate")\count & "</td>") 
   Response.Write(" <td align='center'>" & 
session("TotalTimeMultipleWay")\count & "</td>")
  Response.Write(" <td align='center'>" & 
session("TotalTimeBothWays")\count & "</td>")
  Response.Write(" <td align='center'>" & 
session("PercentTimeStandardOverBoth")\count & "</td>")
  Response.Write(" <td align='center'>" & 
session("PercentTimeMultipleOverBoth")\count & "</td>") 
  Response.Write(" <td align='center'>" & 
(session("RatioTimeMultipleOverStandard")\count)/100 & "</td>") 
  Response.Write(" <td align='center'>" & 
session("QuestionnaireTotalTime")\count & "</td>")
   Response.Write(" <td align='center'>" & 
session("TotalTimeExercisePlusQuestionnaire")\count & "</td>") 
   Response.Write("</tr>") 
   Response.Write("</table>") 
end sub 
function functionLogin(tempRequest) 
   if(tempRequest = "checkLogonCredentials") then 
8><!-- #include file = "thesisDatabaseConnection.asp" --><
     wSQL = " WHERE loginID = '" & Request.Form("loginID") 
& "' AND " 
     wSQL = wSQL & " loginPassword = '" & Request.Form("pword") 
\& "' "
     SQL = "Select * from Login " & wSQL 
     RS.Open SQL,Conn 
     If Not RS.EOF then 
       RS.Close 
      s = " loginTime = '" & now() & "' "
       SQL = "UPDATE Login SET " & s & wSQL 
       Conn.Execute(SQL) 
       sField = " loginID " 
       sField = sField & ", loginTime " 
      sValue = " " & Reguest.Form("loginID") & " " " solve "SValue = SValue & " , " & now() & 0.001sValue = sValue & ", " & now() SQL = "INSERT INTO LoginHistory (" & sField & ") VALUES (" & 
sValue & ") " 
       Conn.Execute(SQL) 
       session("LoginID") = Request.Form("loginID") 
       functionLogin = session("loginInformation") 
     else 
       session("LoginID") = "" 
       functionLogin = "" 
     end if 
   else 
     Response.Write("<table align=center>")
```
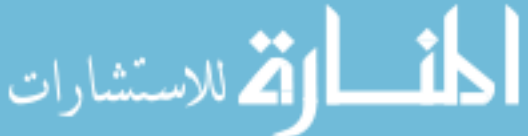

```
Response.Write(" <tr>")<br>Response.Write(" <td;
    Response.Write(" <td align='right'>Login ID:</td>")<br>Response.Write(" <td><input type='text' name='login
                          Response.Write(" <td><input type='text' name='loginID' 
value=''></td>")
     Response.Write(" </tr>") 
     Response.Write(" <tr>") 
     Response.Write(" <td align='right'>Password:</td>") 
     Response.Write(" <td><input type='password' name='pword' 
value=''></del>(td>') Response.Write(" </tr>") 
     Response.Write(" <tr>") 
     Response.Write(" <td colspan=2 align='center'><input 
type='submit' name='submitButtonLogin' value='Login'></td>") 
    Response.Write(" </td>")
     Response.Write(" </tr>") 
     Response.Write("</table>") 
     functionLogin = "" 
   end if 
end function 
sub subLoginInformation() 
%><!-- #include file = "thesisDatabaseConnection.asp" --><% 
   if(Request.Form("submitButtonChangePword") <> "") then 
     errorMessageExist = FALSE 
     nonErrorMessageExist = FALSE 
     if(len(Request.Form("pword_New")) < 4) then 
       errorMessageExist = TRUE 
       errorMessage = "New Password must be at least 4 characters long" 
     elseif(Request.Form("pword_New") <> 
Request.Form("pword_NewVerify")) then 
       errorMessageExist = TRUE 
       errorMessage = "New Password and New Password Verify Do Not 
Match" 
     else 
       wSQL = " WHERE loginID = '" & session("loginID") 
& "' AND " 
       wSQL = wSQL & " loginPassword = '" & 
Request.Form("pword_OLD") & "' " 
       SQL = "Select * from Login " & wSQL 
       RS.Open SQL,Conn 
       If RS.EOF then 
         errorMessageExist = TRUE 
         errorMessage = "Either Old Password is not correct or New 
Passwords Do Not Match" 
       end if 
       RS.Close 
     end if 
     if(errorMessageExist = FALSE) then 
      wSQL = " WHERE loginID = '" & session("loginID")
\& "' AND "
       wSQL = wSQL & " loginPassword = '" & 
Request.Form("pword_OLD") & "' " 
       s = " LoginPassword = '" & Request.Form("pword_New") & "' " 
       SQL = "UPDATE Login SET " & s & wSQL
```
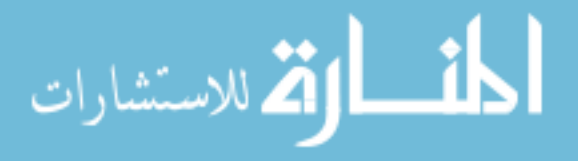

```
 Conn.Execute(SQL) 
       nonErrorMessageExist = TRUE 
       nonErrorMessage = "Password Reset" 
     end if 
     'check to see if old passwords match 
     'if so 
   end if 
  Response.Write("<table align=center>") 
   Response.Write(" <tr>") 
   Response.Write(" <td align='right'>Old Password:</td>") 
  Response.Write(" <td><input type='password' name='pword_Old' 
value=''></td>") 
   Response.Write(" </tr>") 
   Response.Write(" <tr>") 
  Response.Write(" <td align='right'>New Password:</td>") 
  Response.Write(" <td><input type='password' name='pword_New' 
value=''></td>") 
  Response.Write(" </tr>") 
 Response.Write(" <tr>")<br>Response.Write(" <td
                        Response.Write(" <td align='right'>New Password:<br><font size='-
1'>(again-verification)</font></td>") 
  Response.Write(" <td><input type='password' name='pword_NewVerify' 
value=''></del>(td>'') Response.Write(" </tr>") 
 Response.Write(" <tr>")<br>Response.Write(" <td
                       <td colspan=2 align='center'><input type='submit'
name='submitButtonChangePword' value='Submit Change'></td>") 
   Response.Write(" </td>") 
   Response.Write(" </tr>") 
   if(errorMessageExist = TRUE) then 
    Response.Write(" <tr bgcolor = '#FFAAFF'>")<br>Response.Write(" <td colspan=2 align='cen
                         <td colspan=2 align='center'>" & errorMessage &
" </td>")
     Response.Write(" </td>") 
     Response.Write(" </tr>") 
   end if 
   if(nonErrorMessageExist = TRUE) then 
     Response.Write(" <tr bgcolor = '#FFFFAA'>") 
     Response.Write(" <td colspan=2 align='center'>" & 
nonErrorMessage & "</td>") 
     Response.Write(" </td>") 
     Response.Write(" </tr>") 
    Response.Write(" <tr bgcolor = '#FFAAFF'>")<br>Response.Write(" <td colspan=2 align='cen
                          Response.Write(" <td colspan=2 align='center'>" & 
nonErrorMessage & "</td>")
     Response.Write(" </td>") 
     Response.Write(" </tr>") 
 Response.Write(" <tr bgcolor = '#AAFFFF'>") 
 Response.Write(" <td colspan=2 align='center'>" & 
nonErrorMessage & "</td>") 
     Response.Write(" </td>") 
     Response.Write(" </tr>") 
     Response.Write(" <tr bgcolor = '#FFAAAA'>")
```
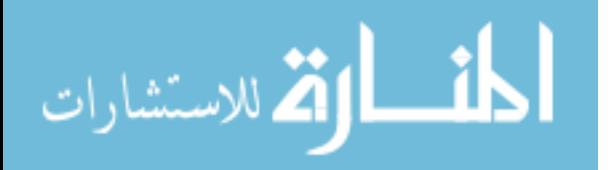

```
 Response.Write(" <td colspan=2 align='center'>" & 
nonErrorMessage & "</td>") 
   Response.Write(" </td>")
     Response.Write(" </tr>") 
    Response.Write(" <tr bgcolor = '#AAFFAA'>") 
    Response.Write(" <td colspan=2 align='center'>" & 
nonErrorMessage & "</td>")
    Response.Write(" </td>") 
     Response.Write(" </tr>") 
     Response.Write(" <tr bgcolor = '#AAAAFF'>") 
     Response.Write(" <td colspan=2 align='center'>" & 
nonErrorMessage & "</td>")
    Response.Write(" </td>") 
     Response.Write(" </tr>") 
  end if 
  Response.Write("</table>") 
 Response.Write("<br>>>")
  SQL = " SELECT * FROM LoginHistory WHERE loginID = '" & 
session("loginID") & "' ORDER BY ID DESC" 
  RS.Open SQL,Conn 
  Response.Write("<table align='center'>") 
 Response.Write("<tr><th> Login History </th></tr>")
  Do While Not RS.EOF 
   Response.Write("<tr><td>" & RS("loginTime") & "</td></tr>")
    RS.MoveNext 
  Loop 
  RS.Close 
  Response.Write("</table>") 
end sub 
sub subParticipants() 
  Dim Conn 'Our connection object 
  Dim RS 
  Dim SQL 
8><!-- #include file = "thesisDatabaseConnection.asp" --><%
  SQL = " SELECT * FROM Interviewee ORDER BY ID ASC" 
  RS.Open SQL,Conn 
  Response.Write("<table align='center'>") 
 Response.Write("<tr><th></th><th>>>th> Participants </th><th> Email
</th><th> Time </th></tr>") 
 count = 0 Do While Not RS.EOF 
    count = count + 1 Response.Write("<tr>") 
     Response.Write("<td>" & count & "</td>") 
     Response.Write("<td>" & RS("Name") & "</td>") 
     Response.Write("<td>" & RS("EmailAddress") & "</td>") 
     Response.Write("<td>" & RS("InterviewDate") & "</td>") 
     Response.Write("</tr>") 
     RS.MoveNext
```
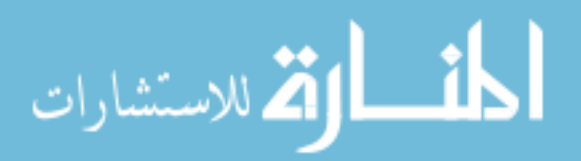

```
 Loop 
   RS.Close 
   Response.Write("</table>") 
end sub 
sub subQuestionnaireResultsEssayType() 
   Dim Conn 'Our connection object 
   Dim RSAuthors 
  Dim SQL 
s > 2:-- #include file = "thesisDatabaseConnection.asp" --s sSQL = " SELECT QQ.QuestionTransferableID AS QQID, QQ.Question 
AS theQuestion " 
  sSQL = sSQL & ", QRM.IntervieweeID AS IntervieweeID, QQ.Active AS 
ActiveQuestion " 
  sSQL = sSQL & ", QRM.QuestionTransferableID AS QRMID, QRM.Response 
AS theResponse " 
  fSQL = " FROM QuestionnaireQuestion QQ, 
QuestionnaireResponseMemo QRM " 
  wSQL = " WHERE QQ.QuestionTransferableID = 
QRM.QuestionTransferableID " 
  wSQL = wSQL & " AND QQ.Active = TRUE " 
  oSQL = " ORDER BY QRM.IntervieweeID, QQ.QuestionTransferableID 
" 
  SOL = SCOL & fSOL & wSOL & OSOL'Response.Write("<br>" & SQL)
  RS.Open SQL, Conn 
  count = 1 theIntervieweeID_OLD = -1 
   Do While Not RS.EOF 
     theIntervieweeID = RS("IntervieweeID") 
     session("theInterviewee" & count) = theIntervieweeID 
    if((theIntervieweeID OLD+0 <> theIntervieweeID+0) AND (1 <
count+0))then
      Response.Write("</table></td></tr></table>")
     end if 
     if(theIntervieweeID_OLD+0 <> theIntervieweeID+0) then 
      Response.Write("<br/>br>>>>>>table border=1 width=800
align=center><tr><td><table>") 
       Response.write("<tr><td align=center>Interviewee ID: " & 
session("theInterviewee" & count) & "</td></tr>")
      count = count + 1 else 
      Response.Write("<tr><td>>
%anbsp;</td></tr>")
     end if 
     Response.Write(" <tr><td>") 
    Response.Write(" Question: " & RS("theQuestion") & "<br>")
     Response.Write(" Response: " & RS("theResponse")) 
    Response.Write(" </td></tr>")
     theIntervieweeID_OLD = theIntervieweeID+0
```

```
الطفارة للاستشارات
```

```
 RS.MoveNext 
   Loop 
   RS.Close 
  if(1 < count+0)then
    Response.Write("</table></td></tr></table>")
   end if 
   Response.Write("<br><br>Number of Respondents: " & count-1) 
end sub 
sub subQuestionnaireResultsMultipleChoice() 
   Dim Conn 'Our connection object 
   Dim RSAuthors 
   Dim SQL 
%><!-- #include file = "thesisDatabaseConnection.asp" --><% 
   SQL = " Select * from QuestionnaireQuestion WHERE Active = TRUE AND 
QuestionType LIKE 'radio%' ORDER BY QuestionTransferableID " 
   RS.Open SQL, Conn 
  Response.Write("<br/>br><table border=1 width=800
align='center'><tr><td><table><tr>")
  Response.Write("<th>ID</th>") 
   columnCount = 0 
   Do While Not RS.EOF 
     columnCount = columnCount + 1 
     tempQTID = RS("QuestionTransferableID") 
     session("column" & columnCount) = tempQTID 
    if(count MOD 3 = 0) then bgcolor = "bgcolor = '#EEEEEE'" else
bgcolor = "" end if 
     Response.Write("<th " & bgcolor & ">QTID." & tempQTID & "</th>") 
     RS.MoveNext 
   Loop 
   RS.Close 
  for RowCount = 1 to 5 for count = 1 to columnCount 
'NumberOfColumnXAnsweringY 
       session("NumberOfColumn" & session("column" & count) & 
"Answering" & RowCount) = 0 
     next 
   next 
   sSQL = " SELECT QQ.QuestionTransferableID AS QQID, QQ.Question 
AS theQuestion " 
  sSQL = sSQL & ", QRMC.IntervieweeID AS IntervieweeID, QQ.Active AS 
ActiveQuestion " 
   sSQL = sSQL & ", QRMC.QuestionTransferableID AS QRMCID, 
QRMC.Response AS theResponse " 
   fSQL = " FROM QuestionnaireQuestion QQ, 
QuestionnaireResponseMultipleChoice QRMC " 
   wSQL = " WHERE QQ.QuestionTransferableID = 
QRMC.QuestionTransferableID " 
   wSQL = wSQL & " AND QQ.Active = TRUE "
```
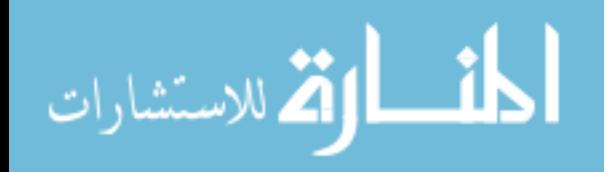

```
 oSQL = " ORDER BY QRMC.IntervieweeID, 
QQ.QuestionTransferableID " 
   SQL = sSQL & fSQL & wSQL & oSQL 
'Response.Write("<br>" & SQL)
  RS.Open SQL, Conn 
  theIntervieweeID OLD = -1 RS.MoveFirst 
   countRespondents = 0 
  Do While Not RS.EOF 
     theIntervieweeID = RS("IntervieweeID") 
     if(theIntervieweeID_OLD+0 <> theIntervieweeID+0) then 
       countRespondents = countRespondents + 1 
       session("theInterviewID" & countRespondents) = theIntervieweeID 
     end if 
     if((theIntervieweeID_OLD+0 <> theIntervieweeID+0) AND (1 < 
countRespondents+0))then
       Response.Write("<tr>") 
       Response.Write(" <td>" & session("theInterviewID" & 
countRespondents-1) & "</td>") 
       for count = 1 to columnCount 
        if((count MOD 3 = 0) OR ((countRespondents-1) MOD 3 = 0)) then
           bgcolor = "bgcolor = '#EEEEEE' " 
         else 
           bgcolor = "" 
         end if 
         if(trim(session("columnCode" & session("column" & count))) <> 
"") then 
           session("NumberOfColumn" & session("column" & count) & 
"Answering" & trim(session("columnCode" & session("column" & count)))) 
= session("NumberOfColumn" & session("column" & count) & "Answering" & 
trim(session("columnCode" & session("column" & count)))) + 1 
         end if 
         Response.Write("<td align=center " & bgcolor & ">" & 
session("columnCode" & session("column" & count)) & "</td>") 
       next 
       Response.Write("</tr>") 
     end if 
     tempQTID = RS("QRMCID") 
     session("columnCode" & tempQTID) = RS("theResponse") 
     theIntervieweeID_OLD = theIntervieweeID+0 
     RS.MoveNext 
   Loop 
   Response.Write("<tr>") 
   Response.Write(" <td>" & theIntervieweeID & "</td>") 
   for count = 1 to columnCount 
    if((count MOD 3 = 0) OR (countRespondents MOD 3 = 0)) then
       bgcolor = "bgcolor = '#EEEEEE' " 
     else 
       bgcolor = "" 
     end if 
   if(trim(session("columnCode" & session("column" & count))) <> "")
```

```
الطفارة للاستشارات
```
then

```
 session("NumberOfColumn" & session("column" & count) & 
"Answering" & trim(session("columnCode" & session("column" & count)))) 
= session("NumberOfColumn" & session("column" & count) & "Answering" & 
trim(session("columnCode" & session("column" & count)))) + 1 
  end if 
     Response.Write("<td align=center " & bgcolor & ">" & 
session("columnCode" & session("column" & count)) & "</td>") 
  next 
  Response.Write("</tr>") 
  RS.Close 
   SQL = " Select * from QuestionnaireQuestion WHERE Active = TRUE AND 
QuestionType LIKE 'radio%' ORDER BY QuestionTransferableID " 
  RS.Open SQL, Conn 
' Response.Write("<br/>br>>><table border=1 width=800
align='center'><tr><td><table><tr>")
  Response.Write("<tr>") 
  Response.Write("<th>ID</th>") 
 count = count + 1 columnCount = 0 
  Do While Not RS.EOF 
     columnCount = columnCount + 1 
     tempQTID = RS("QuestionTransferableID") 
     session("column" & columnCount) = tempQTID 
    if((count MOD 3 = 0) OR (columnCount MOD 3 = 0)) then bgcolor = "bgcolor = '#EEEEEE'" 
     else 
       bgcolor = "" 
     end if 
     Response.Write("<th " & bgcolor & ">QTID." & tempQTID & "</th>") 
    RS.MoveNext 
  Loop 
  Response.Write("</tr>") 
  RS.Close 
  Response.Write("<tr>") 
  Response.Write(" <th>Responses</th>") 
  for count = 1 to columnCount 
    if((count MOD 3 = 0) OR (countRespondents MOD 3 = 0)) then
       bgcolor = "bgcolor = '#EEEEEE' " 
     else 
        bgcolor = "" 
     end if 
    Response.Write("<td align=center " & bgcolor & ">&nbsp;</td>")
  next 
  Response.Write("</tr>") 
  for RowCount = 1 to 5
    Response.Write("<tr>") 
    Response.Write(" <th>&nbsp;&nbsp;Answered " & RowCount & "</th>")
     for count = 1 to columnCount 
      if((count MOD 3 = 0) OR (countResponse) MOD 3 = 0) then
```
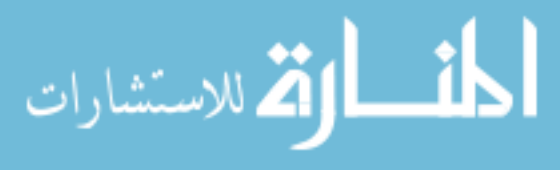

```
 bgcolor = "bgcolor = '#EEEEEE' " 
       else 
          bgcolor = "" 
       end if 
       Response.Write("<td align=center " & bgcolor & ">" & 
session("NumberOfColumn" & session("column" & count) & "Answering" & 
RowCount) & \leq /td>")
     next 
     Response.Write("</tr>") 
   next 
   Response.Write("<tr>") 
   Response.Write(" <th>Percentages</th>") 
   for count = 1 to columnCount 
    if((count MOD 3 = 0) OR (countRespondents MOD 3 = 0)) then
       bgcolor = "bgcolor = '#EEEEEE' " 
     else 
        bgcolor = "" 
     end if 
    Response.Write("<td align=center " & bgcolor & ">&nbsp;</td>")
   next 
   Response.Write("</tr>") 
  for RowCount = 1 to 5
   Response.Write("<tr>") 
    Response.Write(" <th>&nbsp;&nbsp;Answered&nbsp;" & RowCount &
" </th>")
     for count = 1 to columnCount 
      if((count MOD 3 = 0) OR (countRespondents MOD 3 = 0)) then
         bgcolor = "bgcolor = '#EEEEEE' " 
       else 
          bgcolor = "" 
       end if 
       tempNumber = session("NumberOfColumn" & session("column" & count) 
& "Answering" & RowCount) 
       tempNumber = tempNumber / countRespondents 
       tempNumber = FormatNumber(tempNumber,3,-1) 
       Response.Write("<td align=center " & bgcolor & ">" & tempNumber & 
" </td>")
     next 
     Response.Write("</tr>") 
   next 
  Response.Write("</table></td></tr></table>")
   Response.Write("<br><br><center>Number of Respondents: " & 
countRespondents & "</center>") 
  Response.Write("<br>>>")
   Response.Write("<table>") 
   SQL = " Select * from QuestionnaireQuestion WHERE Active = TRUE AND 
QuestionType LIKE 'radio%' ORDER BY QuestionTransferableID "
```
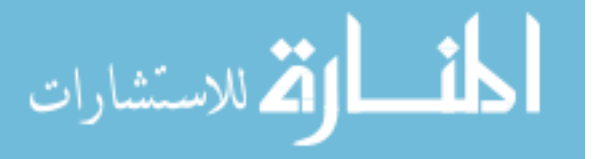

```
 RS.Open SQL, Conn 
  Response.Write("<br><table border=1 width=800 
align='center'><tr><td><table><tr>") 
  Response.Write("<tr><td><h2><center>Questions 
[Legend]</center</h2></td></tr>")
 Response.Write("<tr><td>&nbsp;</td></tr>")
   columnCount = 0 
  Do While Not RS.EOF 
     tempQTID = RS("QuestionTransferableID") 
     tempPurpose = RS("QuestionPurpose") 
     tempType = RS("QuestionType") 
     tempQuestion = RS("Question") 
     tempResponse1 = RS("PossibleResponse1") 
     tempResponse2 = RS("PossibleResponse2") 
     tempResponse3 = RS("PossibleResponse3") 
     tempResponse4 = RS("PossibleResponse4") 
     tempResponse5 = RS("PossibleResponse5") 
     Response.Write("<tr>") 
    Response.Write(" <td valign = top><ul>")<br>Response.Write(" <li>Transferable ID:
                        <li>Transferable ID: QTID." & tempQTID)
     Response.Write(" <li>Purpose: " & tempPurpose) 
     Response.Write(" <li>Type: " & tempType) 
    Response.Write(" </td>")
    Response.Write(" <td valign=top>")
    Response.Write(" <li>Question: " & tempQuestion) 
     Response.Write(" <li>(Matrix Value: 1) Possible Response 1: " & 
tempResponse1) 
     Response.Write(" <li>(Matrix Value: 2) Possible Response 2: " & 
tempResponse2) 
     if(tempType = "radio5") then 
     Response.Write(" <li>(Matrix Value: 3) Possible Response 3: " & 
tempResponse3) 
    Response.Write(" <li>(Matrix Value: 4) Possible Response 4: " &
tempResponse4) 
   Response.Write(" <li>(Matrix Value: 5) Possible Response 5: " &
tempResponse5) 
     end if 
     Response.Write(" </ul></td>") 
    Response.Write("</tr><tr>>><td>><br/>
Response.Write("</tr><tr>>
     RS.MoveNext 
  Loop 
  RS.Close 
  Response.Write("<table>") 
end sub
```
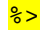

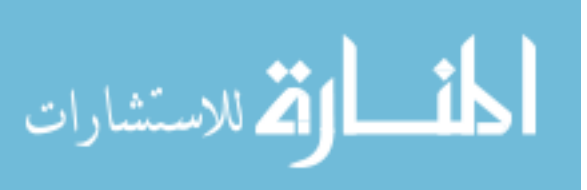

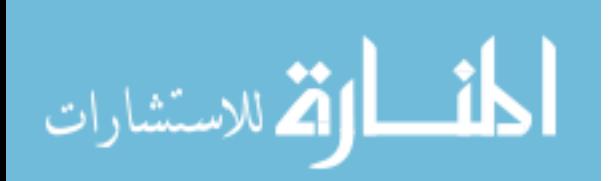

## **Appendix D.3 - subroutinesAndFunctions.asp**

```
<sup>8</sup></sup>
```

```
function convertToDatabaseSingleQuotes(tempResponse) 
   if(InStr(tempResponse, "'") <> 0) then ' single quotes cannot go 
directly into the database without having two single quotes 
     temp = tempResponse 
     tempNew = "" 
    tempCount = 0 while (InStr(temp, "'") <> 0) and tempCount < 100 ' tempCount is 
for runaways 
      tempNew = tempNew & mid(temp,1,InStr(temp, "'")) 
      temp = mid(temp, InStr(temp, "''")+1, len(temp) - InStr(temp, "''") tempNew = tempNew & "'" 
       tempCount = tempCount + 1 
     wend 
     tempResponse = tempNew & temp 
   end if 
   convertToDatabaseSingleQuotes = tempResponse 
end function 
function dateProperDisplay(dateTimeInput) 
  theYear = mid(dataTimeInput, 1, 4)theMonth = mid(dataTimeInput, 5, 2) theMonth = getMonthName(theMonth) 
  theDay = mid(dataTimeInput, 7, 2) if(8 < len(dateTimeInput)) then 
    the Hour = mid(dataTimeInput, 9, 2)theMinute = mid(dataTimeInput, 11, 2) theTime = getAmPm(theHour, theMinute) 
   end if 
   dateOutput = "" & theYear 
   dateOutput = dateOutput & " " & theMonth 
   dateOutput = dateOutput & " " & theDay 
   if(8 < len(dateTimeInput)) then 
    dateOutput = dateOutput \& " " \& theTime
   end if 
   dateProperDisplay = dateOutput 
end function 
sub displayExercise(currentExerciseNumber) 
\frac{1}{6}<tr> 
<input type='hidden' name='currentExerciseNumber'
value='<mark><%</mark>=currentExerciseNumber<mark>%></mark>'>
<table border=0 valign=top width=1000> 
\epsilontr>
<th valign=top align=center> 
   <%if(session("responseSortMethodology" & 
session("exerciseDisplayOrder" & currentExerciseNumber)) = 1) then %>
```
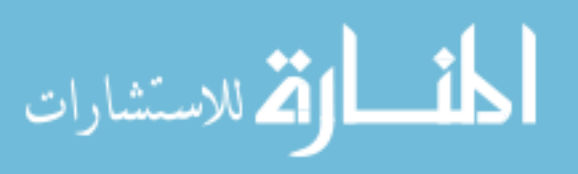

```
 Methodology<br> 
     - - Standard Sort View - - 
  <%end if%>
\langle /th\rangle<td>&nbsp;&nbsp;&nbsp;</td>
<th valign=top align=center> 
   <%if(session("responseSortMethodology" & 
session("exerciseDisplayOrder" & currentExerciseNumber)) = 2) then %> 
     Methodology<br> 
     - - Prioritized Left-to-Right Multi-Column Sort View - - 
   <%end if%> 
\langle /th\rangle\langletr>
<tr> 
<td valign=top> 
  <sup>2</sup></sup>
   if(session("responseSortMethodology" & session("exerciseDisplayOrder" 
& currentExerciseNumber)) = 1) then 
     displayListingOldFormat("") 
   else 
     displayExerciseQuestion() 
   end if 
  \frac{1}{6}\langle t \rangle<td>&nbsp; &nbsp; &nbsp; </td>
<td valign=top> 
  \leq if(session("responseSortMethodology" & session("exerciseDisplayOrder" 
& currentExerciseNumber)) = 2) then 
     displayListingNewFormat("") 
   else 
     displayExerciseQuestion() 
   end if 
  \frac{1}{6}\langle t \rangle\langletr>
</table> 
<sup>8</sup></sup>
end sub 
sub displayExerciseQuestion 
   for count = 1 to 19 ' 19 represents the number of times this will 
appear so that the user can see it every so often 
     Response.Write("<br><br><br><br><br><br><br><br><br>") 
     Response.write("<h2><center>Exercise #" & currentExerciseNumber & " 
of " & session("setsToDisplayPerSortType")*3*2 & " 
Total</center></h2>") 
'Response.Write("<br/>>br> currentExercise#: " & currentExerciseNumber & "
VS session('exerciseDisplayOrder" & currentExerciseNumber & "')#: " & 
session("exerciseDisplayOrder" & currentExerciseNumber)) 
'Response.Write("<br> currentExercise#: name = " & session("theName" & 
currentExerciseNumber)) 
'Response.Write("<br> currentExercise#: subject = " & 
session("theSubject" & currentExerciseNumber))
```
## المسلك الأكلاستشارات

```
'Response.Write("<br> currentExercise#: datetime = " & 
session("theDateTime" & currentExerciseNumber)) 
'Response.Write("<br> exerciseDisplayOrder#: name = " & 
session("theName" & session("exerciseDisplayOrder" & 
currentExerciseNumber))) 
'Response.Write("<br> exerciseDisplayOrder#: subject = " & 
session("theSubject" & session("exerciseDisplayOrder" & 
currentExerciseNumber))) 
'Response.Write("<br> exerciseDisplayOrder#: name = " & 
session("theDateTime" & session("exerciseDisplayOrder" & 
currentExerciseNumber))) 
'Response.Write("<br><br><br>") 
     Response.Write("Please select ALL 'emails' where a minimum of the 
following information exists:") 
    Response.Write("<br/>>br>(Click the submit button at the bottom of the
listing to continue.)\text{br}>")
     if(session("responseType" & session("exerciseDisplayOrder" & 
currentExerciseNumber))<> "Name") then 
      Response.Write("<br>>br>>NAME: " & session("theName" &
session("exerciseDisplayOrder" & currentExerciseNumber))) 
     end if 
'Dad vs Dad [Home]... we need to consider multiples of name 
     if(session("responseType" & session("exerciseDisplayOrder" & 
currentExerciseNumber))<> "Subject") then 
       Response.Write("<br>SUBJECT: " & session("theSubject" & 
session("exerciseDisplayOrder" & currentExerciseNumber))) 
     end if 
     if(session("responseType" & session("exerciseDisplayOrder" & 
currentExerciseNumber))<> "DateTime") then 
       Response.Write("<br>DATE/TIME: " & 
dateProperDisplay(session("theDateTime" & 
session("exerciseDisplayOrder" & currentExerciseNumber)))) 
     end if 
'MORE explanation is needed, e.g. jobs: option the following fit 
jobs: option 'car washer' 
     Response.Write("<br><br><br><br><br><br><br><br><br>") 
     Response.Write("<br><br><br><br><br><br><br><br><br>") 
  next 
end sub 
sub displayIntroduction() 
  if (instr(Request.form("firstPageExampleListing"),"multiple") <> 0) 
then 
     session("firstPageExampleListing") = "multiple" 
  elseif (instr(Request.form("firstPageExampleListing"),"standard") <> 
0) then 
     session("firstPageExampleListing") = "standard" 
   elseif (instr(Request.form("firstPageExampleListing"),"both") <> 0) 
then 
     session("firstPageExampleListing") = "both" 
   elseif (session("firstPageExampleListing") = "") then 
     session("firstPageExampleListing") = "standard" 
  end if
```
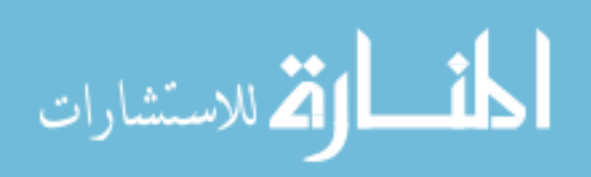

```
pract1 = "<table><tr>><td> "
 pract1 = pract1 & "<center><b>FOR PRACTICE</b></center> "
  pract1 = pract1 & "<br>Given -- " 
  pract1 = pract1 & "<br>Date: '2003 Jan 01'" 
  pract1 = pract1 & "<br>Subject: 'opening in: Marketing'" 
 pract1 = pract1 & "<br/>>br>What <b>Names</b> correspond with this?"
  pract1 = pract1 & "<br>If you found 'Cisco Jobs', you are correct." 
 pract1 = pract1 & "br>"
  pract1 = pract1 & "<br>Given -- " 
  pract1 = pract1 & "<br>Name: 'YourMagazine.net' " 
  pract1 = pract1 & "<br>Date: '2003 Sep 25' " 
 pract1 = pract1 & "<br/>b>>>>>>>>>>>>> correspond with this? "
  pract1 = pract1 & "<br>If you found 'Your subscription ends in...', 
you are correct. " 
  pract1 = pract1 & "<br> " 
  pract1 = pract1 & "<br>Given -- " 
 pract1 = pract1 & "<br>>subject: 'opening in:' "
  pract1 = pract1 & "<br>Name: 'Novell Opportunity' " 
  pract1 = pract1 & "<br>What <b>Dates</b> correspond with this? " 
  pract1 = pract1 & "<br>If you found '2003 Jul 01', '2003 Jul 01', 
'2003 Jul 02',<br> " 
  pract1 = pract1 & "'2003 Jul 02', '2003 Jul 04', '2003 Jul 04', '2003 
Jul 05',<br> " 
  pract1 = pract1 & "'2003 Jul 12', '2003 Jul 27', '2003 Aug 07', '2003 
Sep 25',<br> " 
 pract1 = pract1 & " <br />b>and</b> '2003 Sep 30', you are correct. "
 pract1 = pract1 &amp; "</t> /td><i>></i> <i>tr</i> > <i>/</i> table<math>></math>"pract2 = "<table><tr><td>"
 pract2 = pract2 & "<center><b>FOR PRACTICE</b></center>"
 pract2 = pract2 & "br>Given -- "pract2 = pract2 & "<br>>subject: 'Able to go,' "
 pract2 = pract2 & "<br>Name: 'Nathan Breker' "
 pract2 = pract2 & "<br/>>br>What <br/>b>Dates</b></b>> correspond with this? "
  pract2 = pract2 & "<br>If you found '2003 Apr 15' <b>and</b> '2003 
Oct 15', you are correct. " 
 pract2 = pract2 &amp; "<br/>r" pract2 = pract2 & "<br>Given -- " 
  pract2 = pract2 & "<br>Name: 'Jobs R Us' " 
  pract2 = pract2 & "<br>Date: '2003 Jan 02' " 
  pract2 = pract2 & "<br>What <b>Subjects</b> correspond with this? " 
  pract2 = pract2 & "<br>If you found 'jobs: clerical typist' and 
'jobs: newspaper editor', you are correct. " 
 pract2 = pract2 & "br>pract2 = pract2 & "<br>>Given -- "
  pract2 = pract2 & "<br>Date: '2003 Oct 15' " 
 pract2 = pract2 & "<br >>br>Subject: 'benching these days...' "
 pract2 = pract2 & "<br />br>What <br />b>Names</b> correspond with this? "
  pract2 = pract2 & "<br>If you found 'Reese Aren', you are correct. " 
 pract2 = pract2 & "</td></tr></table> "
```
## $\frac{1}{6}$

<table border=0 valign=top width=1000> <tr>

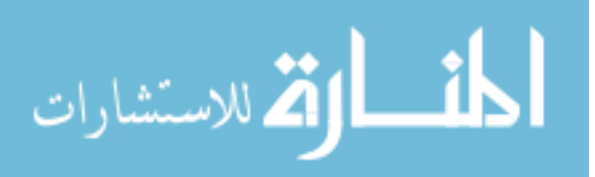

```
<td align=center valign=top colspan=3> 
This web-based research has the following small sections: 
<table border=1><tr><td> 
<table> 
 <tr> 
    <th valign=bottom>Section</th> 
    <th valign=bottom>Topic</th> 
    <th>Approximate Time Commitment (minutes)</th> 
 \langle/tr>
 <tr> 
    <td align=center valign=top>1)</td> 
    <td>Introduction with an explanation of the two types of sorting. 
(This section) 
   \langle t \rangle <td align=center>5</td> 
 \langletr>
 <tr> 
    <td align=center>2)</td> 
    <td>Quick exercises on both versions of the sorting.</td> 
    <td align=center>12</td> 
 \langletr>
 <tr> 
    <td align=center>3)</td> 
    <td>A short questionnaire</td> 
    <td align=center>4</td> 
 \langletr>
 <tr> 
    <td align=center>4)</td> 
    <td>Quick thank you for your participation.</td> 
    <td align=center>1</td> 
 \langletr>
 <tr> 
   <td></td>
   <th>TOTAL</th>
    <th align=center>22</th> 
 \langletr>
</table> 
</td></tr></table>
<br>
\lt/\text{td}\langletr>
<tr> 
<td valign=top colspan=3> 
<center> 
<h1>INTRODUCTION</h1> 
</center> 
  \leq if (session("firstPageExampleListing") = "standard") then \geq<p> 
First of all, thank you for participating in this research project. 
\langle/p>
```
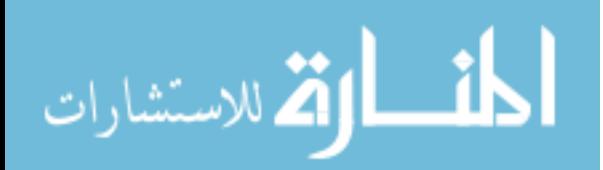

<p>The general purpose of this research is to compare a computer user's response, feelings, and concerns to two different column sorting methods.  $\langle$ /p> <p>Examples of sorting occur when alphabetizing email lists. In an attempt to find a specific received email, a user might recall who sent it and then click on the "Name" column to sort alphabetically by the sender's "Name". On the other hand, a user might recall what day it was sent and then click on the "Date" column to sort alphabetically by the "Date" the email was received. Sorting on the Subject or other columns (depending on the email program) might allow sorted listings based upon the respective column.  $\langle p \rangle$ <p>The specific purpose of the research you are assisting is to determine the effectiveness of sorting methods that would help pin-point one email among many that has either been sent by a specific user account, and/or within a specific time frame, and/or with a similar subjectline, and/or other characteristics that might be influenced by the type of sorting.  $\langle p \rangle$  $\leq$  end if  $\geq$  <% if (session("firstPageExampleListing") = "both") then %> <p>Consider the two displays below representative of incoming emails. The one on the left represents a common method for displaying email. That is, sorting is done on one column. By selecting sorting on another column, alphabetization is done on the chosen column. Influence on alphabetization is limited to the selected column. Please click on the button above the column headers to see the changes that occur.  $\langle p \rangle$ <p>A different method for displaying a list is by prioritized selection (note the listing on the right half of the page) in which sorting occurs on each column with the left-most column taking top-precedence, the second column taking secondary precedence, and so on with the last column having the least amount of precedence. Please click on the column headers.  $\langle$ /p> <% end if %> <% if (session("firstPageExampleListing") = "standard") then %> <p>Consider the display below which is representative of incoming

emails. It represents a common method or standard for displaying email. That is, sorting is constrained to the listing of a single column. By selecting sorting on another column, alphabetization is done on the items of that selected column. Influence on alphabetization is

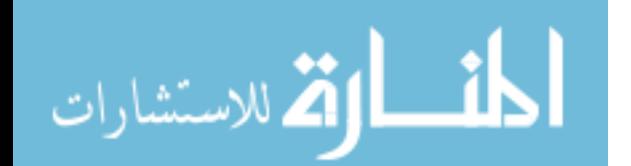

```
limited to the selected column. Please click on the button above the 
column headers to see the changes that occur. 
\langle/p>
```

```
 <% end if %>
```
 $\langle \cdot \rangle$  if (session("firstPageExampleListing") = "multiple") then  $\frac{1}{6}$ <p>Consider the display below which uses a non-standard method for displaying a listing of emails. The records are displayed by prioritized selection (note the listing on the right half of the page) in which sorting occurs on each column with the left-most column taking top-precedence, the second column taking secondary precedence, and so on with the last column having the least amount of precedence. Please click on the column headers and note the change that occurs. (Entire columns of data are transposed, that is, the contents of two side-by-side columns are exchanged.)  $\langle$ /p> <% end if %> <p> <% if ((session("firstPageExampleListing") = "standard") OR (session("firstPageExampleListing") = "multiple")) then %> <!--Try the practice examples (only available when viewing one type of sort at a time only).  $\leftarrow$  > Try the practice examples then click continue at the bottom of the page.  $\langle \texttt{& end } \text{if} \texttt{&}\rangle$  $\langle$ /p>  $\langle$  \stata{\$ if (session("firstPageExampleListing") = "both") then  $\frac{1}{8}$  $\left\langle -\frac{1}{2} \right\rangle$ Once you have found the desired records, please read the information at the bottom of this page.  $\langle p--\rangle$ <p> Compare the two methods as they sit side-by-side. Click the buttons on the top of each column. Once you are done, go to the bottom of the page and click continue.  $\langle$ /p>  $\frac{2}{8}$  end if  $\frac{2}{8}$ <br> <% if(Request.Form("firstPageExampleListing") = "") then%> <br >>>><a name="stopHere"></a>  $\langle \text{ and } \text{if} \text{ is } \rangle$  $\langle t \rangle$  $\langle$ tr>  $2+rs$ <th valign=top align=center width=500> <% if ((session("firstPageExampleListing") = "standard") OR (session("firstPageExampleListing") = "both")) then %> Methodology<br> Standard Sort View <% else %>

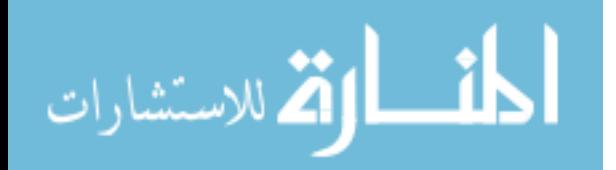

```
 <font
            color="white">.........................................................
            .................................................</font> 
              \leq end if \geq\langle /th>
            <td>&nbsp;&nbsp;&nbsp;</td>
            <th valign=top align=center> 
               <% if ((session("firstPageExampleListing") = "multiple") OR
            (session("firstPageExampleListing") = "both")) then %> 
               Methodology<br> 
               Prioritized Left-to-Right Multi-Column Sort View 
              \leq end if \geq\langle /th\rangle\langletr>
            \epsilon+r>
            <td valign=top width=500> 
               <% if ((session("firstPageExampleListing") = "standard") OR
            (session("firstPageExampleListing") = "both")) then %> 
            Note that as a column header button is selected, the column in question 
            becomes alphabetized. Random alphabetization 
            on other columns may occur by chance. [Clicking on the same button a 
            second time allows reverse alphabetical listings to occur. 
            Z to A rather than A to Z.] <br><br> 
              \leq end if \geq\langle t \rangle<td>&nbsp;&nbsp;&nbsp;</td>
            <td valign=top> 
               <% if ((session("firstPageExampleListing") = "multiple") OR
            (session("firstPageExampleListing") = "both")) then %> 
            Note: the left-most column is sorted first. For sequences of repeating 
            information, sorting is then done on the second column. 
            If sequences in the first and second columns repeat, then sorting 
            occurs on the third column. [Click the right arrow over a column to 
            move that column right. Click the left arrow to move a column left. 
            Click the up or down arrow over a column to toggle between 
            alphabetical sorting and reverse alphabetical sorting.]<br><br> 
              \leq end if \geq\lt/\text{td}\langle/tr>
            <tr> 
            <td valign=top align=center> 
               <% if ((session("firstPageExampleListing") = "standard") OR
            (session("firstPageExampleListing") = "both")) then %> 
                 <% displayListingOldFormat("no submit features") %> 
               <% elseif (session("firstPageExampleListing") = "multiple") then 
                     revolutionsTemp = 15 
                     for count = 1 to revolutionsTemp 
                       Response.write(pract2) 
                        if (count+0 < revolutionsTemp+0) then 
            Response.Write("<br><br><br><br><br><br><br><br><br><br><br><br><br><br
            \verb|*|> \verb|*|> \verb|*|> \verb|*|> \verb|*|> \verb|*|> \verb|*|> \verb|*|> \verb|*|> \verb|*|> \verb|*|> \verb|*|< \verb|*|+ \verb|*|+ \verb|*|+ \verb|*|+ \verb|*|+ \verb|*|+ \verb|*|+ \verb|*|+ \verb|*|+ \verb|*|+ \verb|*|+ \verb|*|+ \verb|*|+ \verb|*|+ \verb|*|+ \verb|*|+ \verb|*|+ \verb|*|+ \verb|*|+ \verb|*|+ \verb|*|+ \verb|*|+ \verb|*|+ \verb|*|+ \verb|*| end if 
                     next 
                   end if %> 
            \langle t \rangle<td>&nbsp;&nbsp;&nbsp;</td>
المنسارات الاستشارات
```

```
<td valign=top align=center> 
   <% if ((session("firstPageExampleListing") = "multiple") OR
(session("firstPageExampleListing") = "both")) then %> 
      <% displayListingNewFormat("no submit features") %> 
   <% elseif (session("firstPageExampleListing") = "standard") then 
          revolutionsTemp = 14 
          for count = 1 to revolutionsTemp 
            Response.write(pract1) 
            if (count+0 < revolutionsTemp+0) then 
Response.Write("<br><br><br><br><br><br><br><br><br><br><br><br><br><br
\verb|*|> \verb|*|> \verb|*|> \verb|*|> \verb|*|> \verb|*|> \verb|*|> \verb|*|> \verb|*|> \verb|*|> \verb|*|> \verb|*|< \verb|*|< \verb|*|< \verb|*|> \verb|*|+ \verb|*|> \verb|*|+ \verb|*|> \verb|*|+ \verb|*|+ \verb|*|+ \verb|*|+ \verb|*|+ \verb|*|+ \verb|*|+ \verb|*|+ \verb|*|+ \verb|*|+ \verb|*|+ \verb|*|+ \verb|*|+ \verb|*|+ \verb|*|+ \verb|*|+ \verb|*|+ \verb|*| end if 
          next 
      end if \frac{8}{3}\lt/\text{td}\langletr>
<tr> 
<td valign=top colspan=3> 
<br>
\leq if (1=2) then \geq<p> 
At this point, you should be familiar with both sorting methods. If 
not, please return to the listings and click on the 
column header buttons to note the functionality. A short exercise of 
<%=session("setsToDisplayPerSortType")*3*2%> questions follows in which 
you will be 
asked to identify a series of records in an environment similar to 
those found in an email listing. 
\langle/p>
\frac{2}{3} end if \frac{2}{3} <% if (session("firstPageExampleListing") = "both") then %> 
<p> 
Please note that part of the research monitors the amount of time taken 
to respond to each question. So, please do not rush unnecessarily 
through the 
exercises, but also please do not unnecessarily delay or take breaks 
during the exercises. 
\langle/p>
<mark><%</mark> end if <mark>%></mark>
<br>
<center> 
  \langle \cdot \rangle if (session("firstPageExampleListing") = "multiple") then \frac{1}{6}<!--input type='submit' name='firstPageExampleListing' value='click to 
view standard column sort only'--> 
  \langle end if \frac{1}{8} <% if (session("firstPageExampleListing") = "multiple") then %> 
<!--input type='submit' name='firstPageExampleListing' value='click to 
view both column sort method examples simultaneously'--> 
   <% end if %> 
  \leq if (session("firstPageExampleListing") = "standard") then \geq
```
الله للاستشارات

```
<!--input type='submit' name='firstPageExampleListing' value='click to 
view prioritized multiple column sort only'--> 
<input type='submit' name='firstPageExampleListing' value='click to 
continue (view prioritized multiple column sort)'> 
   <% end if %> 
  \langle \cdot \rangle if (session("firstPageExampleListing") = "multiple") then \langle \cdot \rangle<!--input type='submit' name='firstPageExampleListing' value='click to 
view both column sort method examples simultaneously'--> 
<input type='submit' name='firstPageExampleListing' value='click to 
continue (view both column sort method examples simultaneously)'> 
   <% end if %> 
   <% if (session("firstPageExampleListing") = "both") then %> 
    <input type="submit" name="introductionSubmitButton"
value="Continue"> 
   <% end if %> 
</center> 
\lt/\text{td}\langletr>
</table> 
<end sub 
function displayListingNewFormat(showSubmitFeatures) 
' Response.Write(Request.Form()) 
   Dim Conn 'Our connection object 
  Dim RSAuthors 
   Dim SQL 
   if session("Column1Header") = "" then session("Column1Header") = 
"DateTime" end if 
   if session("Column1AscDesc") = "" then session("Column1AscDesc") = 
"Desc" end if 
   if session("Column2Header") = "" then session("Column2Header") = 
"Name" end if 
   if session("Column2AscDesc") = "" then session("Column2AscDesc") = 
"Asc" end if 
   if session("Column3Header") = "" then session("Column3Header") = 
"Subject" end if 
   if session("Column3AscDesc") = "" then session("Column3AscDesc") = 
"Asc" end if 
   if(request.form("swap12") <> "") then 
     temp = session("Column1Header") 
     session("Column1Header") = session("Column2Header") 
     session("Column2Header") = temp 
     temp = session("Column1AscDesc") 
     session("Column1AscDesc") = session("Column2AscDesc") 
     session("Column2AscDesc") = temp 
   end if
```
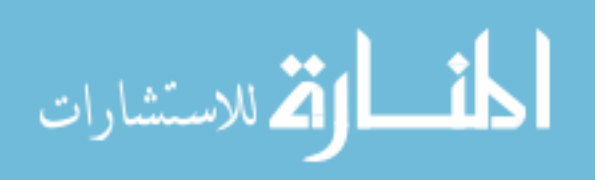

```
 if(request.form("swap23") <> "") then 
     temp = session("Column2Header") 
     session("Column2Header") = session("Column3Header") 
     session("Column3Header") = temp 
     temp = session("Column2AscDesc") 
     session("Column2AscDesc") = session("Column3AscDesc") 
     session("Column3AscDesc") = temp 
   end if 
  for count = 1 to 3
     if(request.form("sortdown" & count) <> "") then 
       session("Column" & count & "AscDesc") = "Desc" 
     end if 
     if(request.form("sortup" & count) <> "") then 
       session("Column" & count & "AscDesc") = "Asc" 
     end if 
  next 
8><!-- #include file = "thesisDatabaseConnection.asp" --><&
  oSQL = session("Column1Header") & " " & session("Column1AscDesc") & 
", " 
  oSQL = oSQL & session("Column2Header") & " " & 
session("Column2AscDesc") & ", " 
  oSQL = oSQL & session("Column3Header") & " " & 
session("Column3AscDesc") 
  SQL = "Select * from ArrayItems ORDER BY " & oSQL 
  RS.Open SQL,Conn 
  Response.Write("<table valign=top>") 
  Response.Write "<tr>" 
 ' if(showSubmitFeatures = "") then 
   Response.Write "<th></th>"
 ' end if 
  Response.Write "<td align=center>" 
  if(session("Column1AscDesc") = "Asc") then 
    Response.Write "<input type='submit' name='sortdown1' value='v'>" 
  else 
     Response.Write "<input type='submit' name='sortup1' value='^'>" 
   end if 
  Response.Write "<input type='submit' name='swap12' value='>'>" 
  Response.Write "</td>" 
  Response.Write "<td align=center>" 
  Response.Write "<input type='submit' name='swap12' value='<'>" 
   if(session("Column2AscDesc") = "Asc") then 
     Response.Write "<input type='submit' name='sortdown2' value='v'>" 
   else 
     Response.Write "<input type='submit' name='sortup2' value='^'>" 
   end if 
  Response.Write "<input type='submit' name='swap23' value='>'>" 
  Response.Write "</td>" 
  Response.Write "<td align=center>" 
  Response.Write "<input type='submit' name='swap23' value='<'>" 
   if(session("Column3AscDesc") = "Asc") then
```
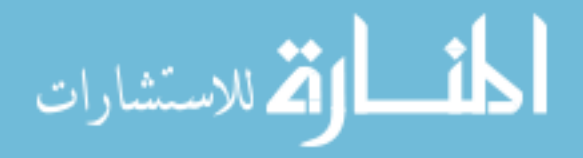

www.manaraa.com

```
Response.Write "<input type='submit' name='sortdown3' value='v'>"
   else 
     Response.Write "<input type='submit' name='sortup3' value='^'>" 
   end if 
   Response.Write "</td>" 
   Response.Write "</tr>" 
  Response.Write "<tr>" 
 ' if(showSubmitFeatures = "") then 
    Response.Write "<th></th>"
  ' end if 
   Response.Write "<th><font size=-1>" & session("Column1Header") & 
"</font></th>"
   Response.Write "<th><font size=-1>" & session("Column2Header") & 
"</font></th>"
   Response.Write "<th><font size=-1>" & session("Column3Header") & 
"</font></th>" 
   Response.Write "</tr>" 
   Do While Not RS.EOF 
     Response.Write "<tr>" 
    the ID = RS("ID")theReply = "theReply=" \& theID \& "a"
     if(showSubmitFeatures = "") then 
       theReplyName = "theReply" 
     else 
       theReplyName = "" 
     end if 
     if(InStr(Request.Form(), theReply) AND NOT
Request.Form("exerciseReplySubmitButton") <> "") then 
       Response.Write "<td><input type=checkbox name='" & theReplyName & 
"' value = '" & theID & "a' checked></font></td>"
     else 
       Response.Write "<td><input type=checkbox name='" & theReplyName & 
"' value = '" & theID & "a'></font></td>"
     end if 
     session("tempCol1") = RS(session("Column1Header")) 
     session("tempCol2") = RS(session("Column2Header")) 
     session("tempCol3") = RS(session("Column3Header")) 
    for count = 1 to 3
       if(session("Column" & count & "Header") = "DateTime") then 
         session("tempCol" & count) = 
dateProperDisplay(session("tempCol" & count)) 
       end if 
     next 
     Response.Write "<td><font size=-1>" & session("tempCol1") & 
"</font></td>" 
     Response.Write "<td><font size=-1>" & session("tempCol2") & 
"</font></td>" 
     Response.Write "<td><font size=-1>" & session("tempCol3") & 
"</font></td>"
     Response.Write "</tr>" 
     RS.MoveNext 
   Loop
```
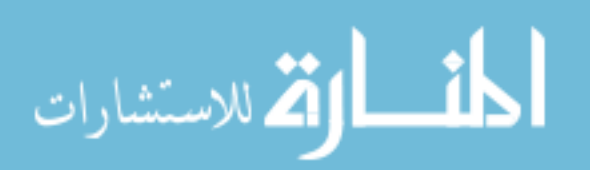

```
 Response.Write("</table>") 
   if(showSubmitFeatures = "") then 
     Response.Write("<center><input type='submit' 
name='exerciseReplySubmitButton' value='submit Answer'></center>") 
   end if 
   RS.Close 
   Conn.Close 
   displayListing = "" 
end function
```
function displayListingOldFormat(showSubmitFeatures)

```
' Response.Write(Request.Form()) 
                   Dim Conn 'Our connection object 
                   Dim RSAuthors 
                   Dim SQL 
                   Dim NSD(3) 
                  NSD(1) = "Name"NSD(2) = "Subject"NSD(3) = "Daterime"for count = 1 to 3
                     if(request.form("sort" & count) <> "") then 
                        session("chosenColumn") = NSD(count) 
                        if(request.form("sort" & count) = "v") then 
                          session("chosenColumnDirection") = "Desc" 
                        else 
                         session("chosenColumnDirection") = "Asc" 
                        end if 
                     else 
                        session("Column" & count & "AscDescOld") = "." 
                     end if 
                   next 
                   if(session("chosenColumn") = "") then 
                     session("chosenColumn") = NSD(3) 
                     session("chosenColumnDirection") = "Desc" 
                   end if 
                s > 2: -- #include file = "thesisDatabaseConnection.asp" --\geq oSQL = session("chosenColumn") & " " & 
                session("chosenColumnDirection") 
                   SQL = "Select * from ArrayItems ORDER BY " & oSQL & ", scrambleSort 
                Asc" 
                   RS.Open SQL,Conn 
                   Response.Write("<table valign=top>") 
                   Response.Write "<tr>" 
الله للاستشارات
                                                     191
```

```
' if(showSubmitFeatures = "") then 
    Response.Write "<th></th>" 
 ' end if 
  for count = 1 to 3
     Response.Write "<td align=center>" 
     if(session("chosenColumn") = NSD(count)) then 
       if(session("chosenColumnDirection") = "Asc") then 
         Response.Write "<input type='submit' name='sort" & count & "' 
value='v'>" 
       else 
         Response.Write "<input type='submit' name='sort" & count & "' 
value='^'>" 
       end if 
     else 
       Response.Write "<input type='submit' name='sort" & count & "' 
value='.'>" 
     end if 
     Response.Write "</td>" 
   next 
  Response.Write "</tr>" 
  Response.Write "<tr>" 
' if(showSubmitFeatures = "") then 
    Response.Write "<th></th>" 
  ' end if 
   Response.Write "<th><font size=-1>Name</font></th>" 
   Response.Write "<th><font size=-1>Subject</font></th>" 
   Response.Write "<th><font size=-1>DateTime</font></th>" 
  Response.Write "</tr>" 
  Do While Not RS.EOF 
     Response.Write "<tr>" 
    the ID = RS("ID") theReply = "theReply=" & theID & "a" 
     if(showSubmitFeatures = "") then 
       theReplyName = "theReply" 
     else 
       theReplyName = "" 
     end if 
     if(InStr(Request.Form(), theReply) AND NOT
Request.Form("exerciseReplySubmitButton") <> "") then 
       Response.Write "<td><input type=checkbox name='" & theReplyName & 
"' value = '" & theID & "a' checked></font></td>"
     else 
       Response.Write "<td><input type=checkbox name='" & theReplyName & 
"' value = '" & theID & "a'></font></td>"
     end if 
     Response.Write "<td><font size=-1>" & RS("Name") & "</font></td>" 
     Response.Write "<td><font size=-1>" & RS("Subject") & 
"</font></td>"
     Response.Write "<td><font size=-1>" & 
dateProperDisplay(RS("DateTime")) & "</font></td>" 
     Response.Write "</tr>" 
     RS.MoveNext 
   Loop 
   Response.Write("</table>")
```
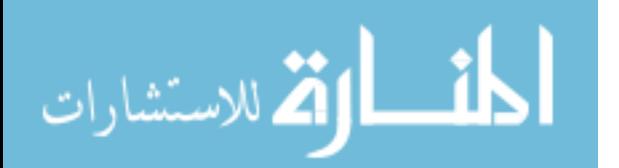

```
 if(showSubmitFeatures = "") then 
     Response.Write("<center><input type='submit' 
name='exerciseReplySubmitButton' value='submit Answer'></center>") 
   end if 
   RS.Close 
   Conn.Close 
   displayListing = "" 
end function 
sub displayQuestionnaire() 
   initializeQuestionnaire() 
z<sub>8</sub><table border=0 width=600> 
<tr><td> 
<center><h1>QUESTIONNAIRE</h1> 
<p><h3>Refering to the exercises you just completed, please answer the 
following:</h3> 
<font color="blue">A review of the sorting methods is found at the 
bottom of this page.</font>
</center> 
\leq if ((Request.Form("submitButtonQuestionnaireComplete")<>"") AND
(session("introductionExercisesQuestionnaireOrCoupon")="Questionnaire")
) then 
     response.write("<font color='FF0000'><b><center>One or more 
multiple-choice questions were not answered. <br>Please review 
highlighted question(s) below.</center></b></font>")
   end if 
'session("exerciseDisplayOrder" & count) 
   for count = 1 to session("NumberOfQuestionnaireQuestions") 
     session("questionTransferableIDrelationship" & 
session("questionnaireDisplayOrder" & count)) = 
session("QuestionTransferableID" & session("questionnaireDisplayOrder" 
\& count))
     if(InStr(session("radioButtonQuestionsMissed"),"#" & 
session("questionnaireDisplayOrder" & count) & "#")<>0) then 
      Response.Write("<p><br/>b><font color='FF0000'>" & count & ". " &
session("Question" & session("questionnaireDisplayOrder" & count)) & " 
</font></b>") 
     else 
       Response.Write("<p>" & count & ". " & session("Question" & 
session("questionnaireDisplayOrder" & count))) 
     end if 
     if(InStr(session("QuestionType" & 
session("questionnaireDisplayOrder" & count)), "radio")<>0) Then 
       if(CStr(Request.Form("response" & 
session("questionnaireDisplayOrder" & count)) = "1")) then checked = 
"checked" else checked = "" end if
```
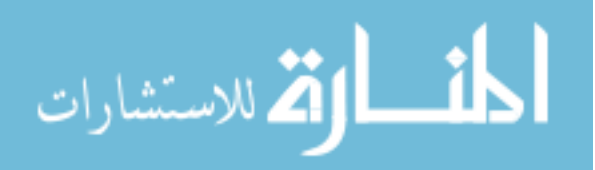

```
Response.Write("<br/>br><input type='radio' name='response" &
session("questionnaireDisplayOrder" & count) & "' value='1' " & checked 
& "> " & session("PossibleResponse1" & 
session("questionnaireDisplayOrder" & count))) 
       if(CStr(Request.Form("response" & 
session("questionnaireDisplayOrder" & count)) = "2")) then checked = 
"checked" else checked = "" end if 
      Response.Write("<br/>kbr><input type='radio' name='response" &
session("questionnaireDisplayOrder" & count) & "' value='2' " & checked 
& "> " & session("PossibleResponse2" & 
session("questionnaireDisplayOrder" & count))) 
       if(session("QuestionType" & session("questionnaireDisplayOrder" & 
count) = "radio5") then
         if(CStr(Request.Form("response" & 
session("questionnaireDisplayOrder" & count)) = "3")) then checked = 
"checked" else checked = "" end if 
        Response.Write("<br/>br><input type='radio' name='response" &
session("questionnaireDisplayOrder" & count) & "' value='3' " & checked 
& "> " & session("PossibleResponse3" & 
session("questionnaireDisplayOrder" & count))) 
         if(session("PossibleResponse4" & 
session("questionnaireDisplayOrder" & count)) <>"") then 
           if(CStr(Request.Form("response" & 
session("questionnaireDisplayOrder" & count)) = "4")) then checked = 
"checked" else checked = "" end if 
          Response.Write("<br/>br><input type='radio' name='response" &
session("questionnaireDisplayOrder" & count) & "' value='4' " & checked 
& "> " & session("PossibleResponse4" & 
session("questionnaireDisplayOrder" & count))) 
           if(session("PossibleResponse5" & 
session("questionnaireDisplayOrder" & count)) <>"") then 
             if(CStr(Request.Form("response" & 
session("questionnaireDisplayOrder" & count)) = "5")) then checked = 
"checked" else checked = "" end if 
            Response.Write("<br/>br>input type='radio' name='response" &
session("questionnaireDisplayOrder" & count) & "' value='5' " & checked 
& "> " & session("PossibleResponse5" & 
session("questionnaireDisplayOrder" & count))) 
           end if 
         end if 
       end if 
     else 
      Response.Write("<br/>thextarea name='response" &
session("questionnaireDisplayOrder" & count) & "' rows='8' 
cols='80'></textarea>") 
     end if 
  next 
\approx\langle t \, \text{d} \rangle </tr>
<tr><td> 
<center><br>
```
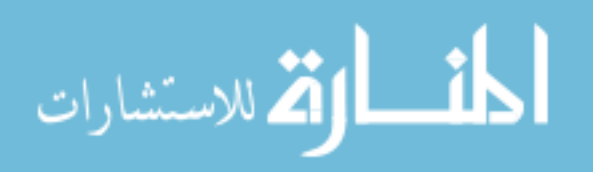

www.manaraa.com

```
<input type='submit' name='submitButtonQuestionnaireComplete' value='I 
am all done!'> 
</center> 
\langle t \, \text{d} \rangle</table> 
<br>
<br>
<br>
<br>
<% 'Response.write(Request.form())%> 
<% If((InStr(Request.Form(),"sort")<>0) OR
(InStr(Request.Form(),"swap")<>0)) Then%> 
<br ><<a name="stopHere">
<mark><%</mark> End If<mark>%></mark>
<table border=0 width=1000> 
<tr> 
<th valign=top align=center> 
   Methodology<br> 
   Standard Sort View 
\langle/th\rangle<td>&nbsp;&nbsp;&nbsp;</td>
<th valign=top align=center> 
   Methodology<br> 
   Prioritized Left-to-Right Multi-Column Sort View 
\langle /th>
\langle/tr>
<tr> 
<td valign=top> 
Note that as a column header button is selected, the column in question 
becomes alphabetized. Random alphabetization 
on other columns may occur by chance. [Clicking on the same button a 
second time allows reverse alphabetical listings to occur. 
Z to A rather than A to Z.] 
\lt/\text{td}<td>&nbsp;&nbsp;&nbsp;</td>
<td valign=top> 
Note: the left-most column is sorted first. For sequences of repeating 
information, sorting is then done on the second column. 
If sequences in the first and second columns repeat, then sorting 
occurs on the third column. [Click the right arrow over a column to 
move that column right. Click the left arrow to move a column left. 
Click the up or down arrow over a column to toggle between 
alphabetical sorting and reverse alphabetical sorting.] 
\lt/\text{td}\langletr>
<tr> 
<td valign=top align=center> 
  &\approx if(session("resetColumns") = "") then session("resetColumns") = "yes" 
end if 
   if(session("resetColumns") = "yes") then 
      session("chosenColumn") = "DateTime" 
      session("chosenColumnDirection") = "Desc"
```
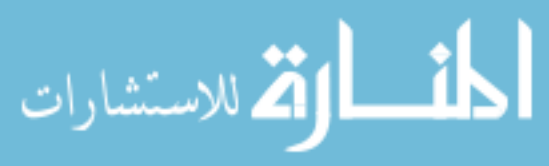
```
 end if 
  \frac{1}{6} <% displayListingOldFormat("no submit features") %> 
\lt/\text{td}<td>&nbsp;&nbsp;&nbsp;</td>
<td valign=top align=center> 
  \leq if(session("resetColumns") = "yes") then 
    session("Column1Header") = "DateTime"
     session("Column1AscDesc") = "Desc" 
     session("Column2Header") = "Name" 
     session("Column2AscDesc") = "Asc" 
     session("Column3Header") = "Subject" 
     session("Column3AscDesc") = "Asc" 
   end if 
   session("resetColumns") = "no" 
  \frac{1}{6} <% displayListingNewFormat("no submit features") %> 
\lt/\text{td}\langletr>
</table> 
<sup>8</sup></sup>
end sub 
sub displayThankYouCoupon 
<sup>8</sup></sup>
<table border=0 width=600> 
<tr>>td><center><h1>Thank you</h1>
Thank you for participating in this research project. 
</center></td></tr>
<!-- #include file = "thesisDatabaseConnection.asp" --> 
<mark><%</mark>
   SQL = "Select * from Coupon Where Active = True AND NumberRemaining > 
0 ORDER BY ID " 
   RS.Open SQL,Conn 
  count = 1 displayTheCoupon = "No" 
   If Not RS.EOF then 
     displayTheCoupon = "Yes" 
   End If 
   RS.Close 
if displayTheCoupon = "Yes" then 
\frac{1}{6}<tr><td> 
As a token of appreciation, please select an item, include mailing and 
email info for shipping. 
<br>>>>>><font size='-1'>(No association will be made between your previous
answers and shipping personal information.)</font> 
\langle t \, \text{d} \rangle </td>
<tr><td><br> 
<table align=center> 
   <tr>
```
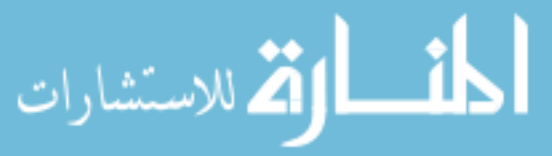

```

     <th width=150><font size=-1>Item</font></th> 
     <th width=120><font size=-1>Sponsor</font></th> 
     <th width=150><font size=-1>Valid Locations</font></th> 
  \langletr>
\leq SQL = "Select * from Coupon Where Active = True AND NumberRemaining > 
0 ORDER BY ID " 
   RS.Open SQL,Conn 
  count = 1 Do While Not RS.EOF 
     if(count = 1) then checked = "checked" else checked = "" end if 
     Response.Write "<tr>" 
     Response.Write "<td><input type=radio name='couponCouponID' value = 
'" & RS("ID") & "' " & checked & "></td>" 
     Response.Write "<td><font size=-1>" & RS("Item") & "</font></td>" 
     Response.Write "<td><font size=-1>" & RS("Origin") & "</font></td>" 
     Response.Write "<td><font size=-1>" & RS("ValidLocations") & 
"</font></td>" 
     Response.Write "</tr>" 
     RS.MoveNext 
    count = count + 1 Loop 
   RS.Close 
   Conn.Close 
\frac{1}{6}</table> 
\langle t \rangle<tr><td> 
bx><center><br/>b>Mailing Info</b><br>
<font size='-1'>(Name, Address, City, State, Zip code) <br> (As would 
be found on an envelope.)<br></font> 
<textarea cols=40 rows=4 name=couponMailingAddress></textarea> 
<br><b>Email Address:</b> <input type='text' name='couponEmailAddress'
value=''><br> 
<font size='-1'>(Email Address: For quick contact regarding gift 
certificate)</font> 
</center> 
\langle t \, \text{d} \rangle </td>
\leqend if 
\frac{1}{6}<tr><td> 
<br>>>>>>>>>>>>>>>>>>+br>
If there are any questions regarding your responses to this 
questionnaire, would you agree to further contact? 
If so, please enter your contact information here: 
<center><table> 
<tr>>td><br/>>b>Name:</b></td><td><input type='text' name='intervieweeName'
value=''></math> <math>\frac{td}{dx}</math><tr>>td><br/>>b>Email Address:</b></td><td><input type='text'</
name='intervieweeEmailAddress' value=''></td></tr>
</table></center> 
\langle t \, ds \rangle
```
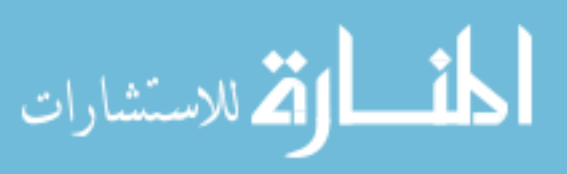

```
<tr><td><br><br><br><br><center> 
          <% if displayTheCoupon = "Yes" then %> 
          <input type='submit' name='submitButtonCouponRequestComplete'
          value='Get Gift' width='35'> 
          <% else %> 
          <input type='submit' name='submitButtonCouponRequestComplete'
          value='Submit' width='35'> 
          \leq end if \geq</center></td></tr>
          </table> 
            \overline{<\,} IwantToShowThis = "No" 
             If (IwantToShowThis = "Yes") Then 
            25<br>Name: <input type='text' name='' value=''> 
          <br>email address:<input type='text' name='' value=''> 
          To get extra, please forward this onto someone you know and have them 
          put you in as a referrer. 
          Make sure to include that the research will be conducted through a 
          specific date so that people won't be trying to 
          get a coupon after a certain date. 
          <input type='submit' value='email to friend' id='submit'1 
          name='submit'1> 
          Note to self: 
          Questionnaire: to demonstrate controlled environment,did someone assist 
          you with starting this project or did someone 
          just email you this link and you are trying this for the fun of it? 
          Your responses will not be associated to you unless you would like them 
          to be. 
            \overline{<} End if 
            \frac{1}{6}\leqend sub 
          function getAmPm(hourIn, minuteIn)
           if(hourIn+0 <= 12) then timeOut = (hourIn + 0) & ":" & minuteIn & "
          am" end if 
           if(12 < hourIn+0) then timeOut = (hourIn - 12) & ":" & minuteIn & "
          pm" end if 
            getAmPm = timeOut 
          end function 
          function getMonthName(monthIn) 
            if(monthIn+0 = 1) then monthOut = "Jan" end if
                      ▁ℹŊ
الألاستشارات
                                              198
```

```
if(monthIn+0 = 2) then monthOut = "Feb" end if
  if(monthIn+0 = 3) then monthOut = "Mar" end if
  if(monthIn+0 = 4) then monthOut = "Apr" end ifif(monthIn+0 = 5) then monthOut = "May" end ifif(monthIn+0 = 6) then monthOut = "Jun" end ifif(monthIn+0 = 7) then monthOut = "Jul" end if
 if(monthIn+0 = 8) then monthOut = "Aug" end ifif(monthIn+0 = 9) then monthOut = "Sep" end if
  if(monthIn+0 = 10) then monthOut = "Oct" end ifif(monthIn+0 = 11) then monthOut = "Nov" end if
 if(monthIn+0 = 12) then monthOut = "Dec" end if getMonthName = monthOut 
end function 
function getPartialSubject(incomingSubject) 
  theLength = len(incomingSubject) if(theLength+0 < 10) then 
     theValue = incomingSubject 
  else 
     thePhrase = "" 
    theSpace = 0for getPSCount = 1 to the Length
       theChar = mid(incomingSubject,getPSCount,1) 
      thePhrase = thePhrase \& theChar
      if(theChar = " " ) then theSpace = theSpace + 1 end ifif(2 <= theSpace+0) then getPSCount = theLength end if
     next 
     theValue = thePhrase 
  end if 
  getPartialSubject = theValue 
end function 
sub initializeFields() 
  Dim Conn 'Our connection object 
  Dim RS 
  Dim SQL 
s > 2: -- #include file = "thesisDatabaseConnection.asp" --\geq Randomize() 
 theNumber = ((2*Rnd) \setminus 1) for count = 1 to session("setsToDisplayPerSortType")*3*2 
     if(theNumber=1) then theNumber = 2 else theNumber = 1 end if 
     session("responseSortMethodology" & count) = theNumber 
    if((count MOD (2*3)) = 0) then if(theNumber=1) then theNumber = 2 else theNumber = 1 end if 
     end if 
  next 
  session("IntervieweeCode") = (1000000000*rnd)\1 & "-" & now()
   listOfNums = "" 
'session("initializedValues") = "" 
   for count = 1 to session("setsToDisplayPerSortType")*3*2
```
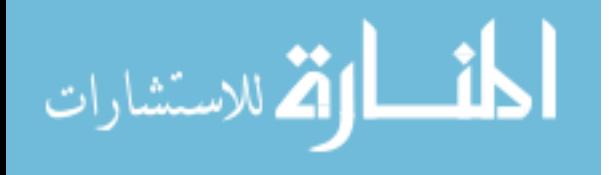

```
newNum = ((500*Rnd) \setminus 1) if(InStr(listOfNums,"a" & newNum & "z") = 0) then 
       listOfNums = listOfNums & "a" & newNum & "z" 
       session("theID" & count) = newNum 
      if((count mod 3) = 0) then
         session("responseType" & count) = "Name" 
      elseif((count mod 3) = 1) then
         session("responseType" & count) = "DateTime" 
       else 
         session("responseType" & count) = "Subject" 
       end if 
      SQL = "Select * from ArrayItems WHERE ID = " & session("theID" &count) 
       RS.Open SQL,Conn 
       Do While Not RS.EOF 
         session("theName" & count) = RS("Name") 
         session("theSubject" & count) = 
getPartialSubject(RS("Subject")) 
         session("theDateTime" & count) = mid(RS("DateTime"),1,8) 
         RS.MoveNext 
       Loop 
       RS.Close 
       SQL = "Select ID from ArrayItems WHERE " 
       if(session("responseType" & count) <> "Name") then 
        SOL = SQL & " Name = '" & session("theName" & count) & "' "
       end if 
       if(session("responseType" & count) <> "Subject") then 
        If(InStr(SQL, "Name = ") < 0) then SQL = SQL & " AND " end if SQL = SQL & " Subject like '" & session("theSubject" & count) & 
" \frac{9}{5} " " end if 
       if(session("responseType" & count) <> "DateTime") then 
         SQL = SQL & " AND DateTime like '" & session("theDateTime" & 
count) & "%' " 
       end if 
       SQL = SQL & " ORDER BY ID " 
       RS.Open SQL,Conn 
       session("correctAnswer" & count) = "." 
      newCount = 0 Do While Not RS.EOF 
        the ID = RS("ID") newCount = newCount + 1 
         session("correctAnswer" & count) = session("correctAnswer" & 
count) & theID & "." 
         RS.MoveNext 
       Loop 
       session("CorrectAnswerNumberOf" & count) = newCount 
'session("initializedValues") = session("initializedValues") & "<br>" & 
newCount 
       'possible Correct answers
```
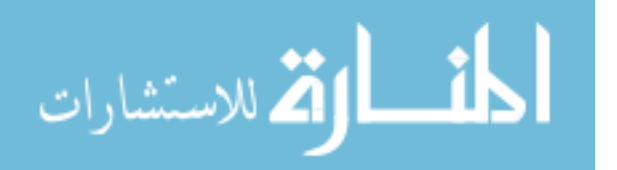

```
 RS.Close 
     else 
      count = count - 1 end if 
  next 
'Response.Write("<br>" & session("initializedValues")) 
  Conn.Close 
  for count = 1 to session("setsToDisplayPerSortType")*3*2 
     session("exerciseDisplayOrder" & count) = 0 
  next 
   theNumberString = "." 
   for count = 1 to session("setsToDisplayPerSortType")*3*2 
    theNumber = ((session("setsToblsplayPersonitype")*3*2*Rnd) \setminus 1)if(theNumber+0 = 0) then theNumber = 1 end if while(InStr(theNumberString, "." & theNumber & ".") <> 0) 
       theNumber = theNumber + 1 
       if(session("setsToDisplayPerSortType")*3*2 + 0 < theNumber+0 ) 
then 
         theNumber = 1 
       end if 
     wend 
     theNumberString = theNumberString & theNumber & "." 
     session("exerciseDisplayOrder" & count) = theNumber 
'Response.Write("<br >>Session(exerciseDisplayOrder" & count & ")" &
session("exerciseDisplayOrder" & count)) 
'Response.Write(" : session(correctAnswer" & 
session("exerciseDisplayOrder" & count) & ")" & session("correctAnswer" 
& session("exerciseDisplayOrder" & count))) 
  next 
  session("ExerciseDisplayOrder") = theNumberString 
end sub 
sub initializeQuestionnaire() 
' Dim Conn 'Our connection object 
' Dim RS 
' Dim SQL 
%><!-- #include file = "thesisDatabaseConnection.asp" --><% 
  Randomize() 
  SQL = "Select * from QuestionnaireQuestion WHERE Active = Yes ORDER 
BY QuestionPurpose, QuestionType DESC, TimeOfAppearance " 
  RS.Open SQL,Conn 
 count = 0 earlyTimeOfAppearance = 0 
  Do While Not RS.EOF 
    count = count + 1 session("QuestionTransferableID" & count) = 
RS("QuestionTransferableID") 
     session("QuestionPurpose" & count) = RS("QuestionPurpose") 
     session("QuestionType" & count) = RS("QuestionType") 
     session("Question" & count) = RS("Question")
```

```
session("TimeOfAppearance" \& count) = RS("TimeOfAppearance")<br>session("PossibleResponse1" \& count) = RS("PossibleResponse1"
    session("PossibleResponse1" \& count) = RS("PossibleResponse1")<br>session("PossibleResponse2" \& count) = RS("PossibleResponse2")
                                         session("PossibleResponse2" & count) = RS("PossibleResponse2") 
     session("PossibleResponse3" & count) = RS("PossibleResponse3") 
     session("PossibleResponse4" & count) = RS("PossibleResponse4") 
     session("PossibleResponse5" & count) = RS("PossibleResponse5") 
     if(session("TimeOfAppearance" & count) = "early") then 
       earlyTimeOfAppearance = earlyTimeOfAppearance + 1 
     end if 
     RS.MoveNext 
  Loop
   session("NumberOfQuestionnaireQuestions") = count 
   RS.Close 
   Conn.Close 
   theNumberString = "." 
  for count = 1 to earlyTimeOfAppearance
    theNumber = (early TimeOfAppearance * Rnd \ \ 1)if(theNumber+0 = 0) then theNumber = 1 end if while(InStr(theNumberString, "." & theNumber & ".") <> 0) 
      theNumber = theNumber + 1 if(earlyTimeOfAppearance + 0 < theNumber+0 ) then 
          theNumber = 1 
       end if 
     wend 
     theNumberString = theNumberString & theNumber & "." 
     session("questionnaireDisplayOrder" & count) = theNumber 
   next 
   for count = (earlyTimeOfAppearance+1) to
(session("NumberOfQuestionnaireQuestions")+0) 
     theNumberString = theNumberString & count & "." 
     session("questionnaireDisplayOrder" & count) = count 
   next 
   session("QuestionnaireDisplayOrder") = theNumberString 
'make sure to add the strings with the order number into thedatabase 
for the employee record 
end sub 
function numberOfCompletedQuestionnaires() 
   Dim Conn 'Our connection object 
   Dim RS 
   Dim SQL 
8><!-- #include file = "thesisDatabaseConnection.asp" --><
   SQL = "Select * from Interviewee " 
   RS.Open SQL,Conn 
  count = 0 Do While Not RS.EOF 
    count = count + 1 RS.MoveNext 
   Loop 
   RS.Close 
   numberOfCompletedQuestionnaires = count 
end function
```
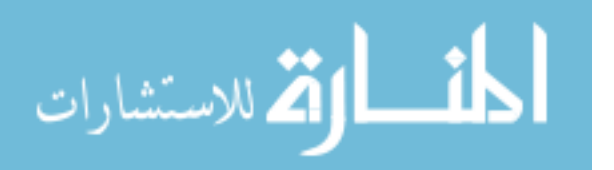

```
sub saveIntervieweeResponsesCoupon() 
   Dim Conn 'Our connection object 
   Dim RSAuthors 
   Dim SQL 
s > 2: -- #include file = "thesisDatabaseConnection.asp" --ss = " Name = '" \&convertToDatabaseSingleQuotes(Request.form("intervieweeName")) 
& "', " 
  s = s \& "EmailAddress = " \&convertToDatabaseSingleQuotes(Request.form("intervieweeEmailAddress")) 
& "' " 
   SQL = "UPDATE Interviewee SET " & s & " WHERE ID = " & 
session("RecordID") 
   Conn.Execute(SQL) 
   if((Request.form("couponMailingAddress")<>"") OR
(Request.form("couponEmailAddress")<>"") OR
(Request.form("couponCouponID")<>"")) then 
     sField = " MailingAddress " 
     sField = sField & " , EmailAddress " 
     sField = sField & " , CouponID " 
     sField = sField & " , EntryDateTime " 
    sValue = " '" \&convertToDatabaseSingleQuotes(Request.form("couponMailingAddress")) & 
\mathbf{u}=\mathbf{v}=\mathbf{u}sValue = sValue \& ", '" &
convertToDatabaseSingleQuotes(Request.form("couponEmailAddress")) & 
\mathbf{u} \cdot \mathbf{v} = \mathbf{u} .
    sValue = sValue & ", " & Request.form("couponCouponID") 
\& " "sValue = sValue \& ", '" & Now()& " " " " " SQL = "INSERT INTO CouponIntervieweeInfo (" & sField & ") VALUES (" 
& sValue & ") " 
     Conn.Execute(SQL) 
     SQL = "SELECT NumberRemaining FROM Coupon WHERE ID = " & 
Request.form("couponCouponID") & " " 
     RS.Open SQL,Conn 
     If NOT RS.EOF then 
       numberRemaining = RS("NumberRemaining") 
       RS.Close 
      s = " NumberRemaining = " & numberRemaining - 1 & " "
      SQL = "UPDATE Coupon SET " & s & " WHERE ID = " &Request.form("couponCouponID") & " " 
       Conn.Execute(SQL) 
     Else 
       RS.Close 
     End if 
   End If
```
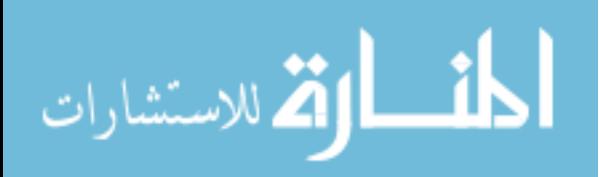

```
end sub 
sub saveIntervieweeResponsesExerciseAndQuestionnaire() 
   'load the person 
   'verify the person .. get the person's ID 
   'load users responses 
  Dim Conn 'Our connection object 
  Dim RSAuthors 
  Dim SQL 
%><!-- #include file = "thesisDatabaseConnection.asp" --><% 
  Randomize() 
  RecordID = 0 
  count = 0while (RecordID = 0) AND (count < 40)
    count = count + 1 '(prevent runaways)
     SQL = "INSERT INTO Interviewee (UniqueWebCode) VALUES ('" & 
session("IntervieweeCode") & "') " 
     Conn.Execute(SQL) 
     SQL = "SELECT ID FROM Interviewee WHERE UniqueWebCode = '" & 
session("IntervieweeCode") & "'" 
    RS.Open SQL,Conn 
     If NOT RS.EOF then 
      RecordID = RS("ID") 
      RS.Close 
     Else 
      RS.Close 
     End if 
   wend 
   session("RecordID") = RecordID 
  session("TotalPossibleStandardWayFindName") = 0
   session("TotalPossibleStandardWayFindSubject") = 0 
  session("TotalPossibleStandardWayFindDate") = 0
  session("TotalCorrectStandardWayFindName") = 0
   session("TotalCorrectStandardWayFindSubject") = 0 
  session("TotalCorrectStandardWayFindDate") = 0
  session("TotalIncorrectStandardWayFindName") = 0
   session("TotalIncorrectStandardWayFindSubject") = 0 
  session("TotalIncorrectStandardWayFindDate") = 0
  session("TotalPossibleStandardWay") = 0
  session("TotalCorrectStandardWay") = 0
   session("TotalIncorrectStandardWay") = 0 
  session("PercentCorrectStandardWayFindName") = 0
   session("PercentCorrectStandardWayFindSubject") = 0 
  session("PercentCorrectStandardWayFindDate") = 0
  session("PercentIncorrectStandardWayFindName") = 0
   session("PercentIncorrectStandardWayFindSubject") = 0
```
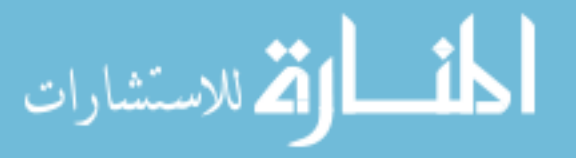

```
session("PercentIncorrectStandardWayFindDate") = 0
session("PercentCorrectStandardWay") = 0
 session("PercentIncorrectStandardWay") = 0 
 session("TotalPossibleMultipleWayFindName") = 0 
 session("TotalPossibleMultipleWayFindSubject") = 0 
session("TotalPossibleMultipleWayFindDate") = 0
session("TotalCorrectMultipleWayFindName") = 0
 session("TotalCorrectMultipleWayFindSubject") = 0 
session("TotalCorrectMultipleWayFindDate") = 0
session("TotalIncorrectMultipleWayFindName") = 0
 session("TotalIncorrectMultipleWayFindSubject") = 0 
session("TotalIncorrectMultipleWayFindDate") = 0
session("TotalPossibleMultipleWay") = 0
session("TotalCorrectMultipleWay") = 0
 session("TotalIncorrectMultipleWay") = 0 
session("PercentCorrectMultipleWayFindName") = 0
 session("PercentCorrectMultipleWayFindSubject") = 0 
session("PercentCorrectMultipleWayFindDate") = 0
session("PercentIncorrectMultipleWayFindName") = 0
 session("PercentIncorrectMultipleWayFindSubject") = 0 
session("PercentIncorrectMultipleWayFindDate") = 0
session("PercentCorrectMultipleWay") = 0
 session("PercentIncorrectMultipleWay") = 0 
session("TotalPossibleBothWays") = 0
session("TotalCorrectBothWays") = 0
 session("TotalIncorrectBothWays") = 0 
session("PercentCorrectBothWays") = 0
 session("PercentIncorrectBothWays") = 0 
session("TotalTimeStandardWayFindName") = 0
 session("TotalTimeStandardWayFindSubject") = 0 
session("TotalTimeStandardWayFindDate") = 0
session("TotalTimeMultipleWayFindName") = 0
 session("TotalTimeMultipleWayFindSubject") = 0 
session("TotalTimeMultipleWayFindDate") = 0
 session("TotalTimeStandardWay") = 0 
 session("TotalTimeMultipleWay") = 0 
session("TotalTimeBothWays") = 0
session("PercentTimeStandardOverBoth") = 0
session("PercentTimeMultipleOverBoth") = 0
 session("RatioTimeMultipleOverStandard") = 0
```

```
 for count = 1 to session("setsToDisplayPerSortType")*3*2 
   sField = " IntervieweeID "
```
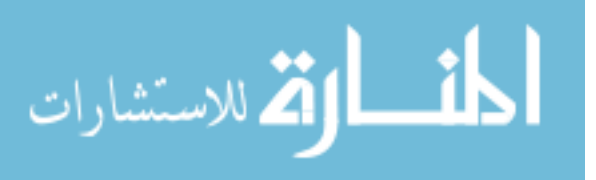

```
 sField = sField & " , IntervieweeCode " 
     sField = sField & " , ResponseType " 
     sField = sField & " , CorrectAnswer " 
     sField = sField & " , IntervieweeResponse " 
     sField = sField & " , TimeStart " 
     sField = sField & " , TimeEnd " 
     sField = sField & " , SecondsElapsed " 
     sField = sField & " , CorrectAnswerNumberOf " 
     sField = sField & " , AnswerIntervieweeVsCorrectSame " 
     sField = sField & " , AnswerIntervieweeVsCorrectDifferent " 
     sField = sField & " , AnswerCorrectVsIntervieweeSame " 
     sField = sField & " , AnswerCorrectVsIntervieweeDifferent " 
     sValue = RecordID 
     sValue = sValue & ", '" & session("IntervieweeCode") 
\delta<sup>n + n</sup>
     sValue = sValue & ", '" & session("responseType" & count) 
\delta<sup>\cdots</sup> "
     sValue = sValue & ", '" & session("correctAnswer" & count) 
\& "' "
    sValue = sValue & ", '" & session("intervieweeResponse" & count) 
\& " " "
    sValue = sValue & ", '" & session("timeStart" & count) 
& "' " 
    sValue = sValue & ", '" & session("timeEnd" & count) 
\delta<sup>\cdots</sup> "
    sValue = sValue & ", '" & session("secondsElapsed" & count) 
\delta<sup>\theta</sup> \theta<sup>\theta</sup>
     sValue = sValue & ", " & session("CorrectAnswerNumberOf" & 
count) & " " 
    sValue = sValue \& ", '" &
session("AnswerIntervieweeVsCorrectSame" & count) & "' " 
    sValue = sValue \& " , " " &session("AnswerIntervieweeVsCorrectDifferent" & count) & "' " 
    sValue = sValue \& ", '" &
session("AnswerCorrectVsIntervieweeSame" & count) & "' " 
    sValue = sValue \& ", '" &
session("AnswerCorrectVsIntervieweeDifferent" & count) & "' " 
     SQL = "INSERT INTO ExerciseResponse (" & sField & ") VALUES (" & 
sValue & ") " 
     Conn.Execute(SQL) 
'Response.Write("<br>" & SQL)
    If (count MOD 6 = 1) Then
       session("TotalPossibleStandardWayFindName") = 
session("TotalPossibleStandardWayFindName") + 
session("CorrectAnswerNumberOf" & count) 
       session("TotalCorrectStandardWayFindName") = 
session("TotalCorrectStandardWayFindName") + 
session("AnswerIntervieweeVsCorrectSame" & count) 
       If(session("AnswerIntervieweeVsCorrectDifferent" & count)+0 < 
session("AnswerCorrectVsIntervieweeDifferent" & count)+0) Then 
         temp = session("AnswerCorrectVsIntervieweeDifferent" & count) 
       Else 
         temp = session("AnswerIntervieweeVsCorrectDifferent" & count) 
       End If
```
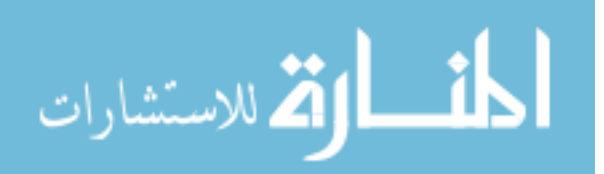

```
session("TotalIncorrectStandardWayFindName") =
session("TotalIncorrectStandardWayFindName") + temp 
       session("TotalTimeStandardWayFindName") = 
session("TotalTimeStandardWayFindName") + session("secondsElapsed" 
& count) 
    ElseIf(count MOD 6 = 2) Then
       session("TotalPossibleStandardWayFindSubject") = 
session("TotalPossibleStandardWayFindSubject") + 
session("CorrectAnswerNumberOf" & count) 
       session("TotalCorrectStandardWayFindSubject") = 
session("TotalCorrectStandardWayFindSubject") +
session("AnswerIntervieweeVsCorrectSame" & count) 
       If(session("AnswerIntervieweeVsCorrectDifferent" & count)+0 < 
session("AnswerCorrectVsIntervieweeDifferent" & count)+0) Then 
         temp = session("AnswerCorrectVsIntervieweeDifferent" & count) 
       Else 
         temp = session("AnswerIntervieweeVsCorrectDifferent" & count) 
       End If 
       session("TotalIncorrectStandardWayFindSubject") = 
session("TotalIncorrectStandardWayFindSubject") + temp 
       session("TotalTimeStandardWayFindSubject") = 
session("TotalTimeStandardWayFindSubject") + 
session("secondsElapsed" & count) 
    ElseIf(count MOD 6 = 3) Then
      session("TotalPossibleStandardWayFindDate") =
session("TotalPossibleStandardWayFindDate") +
session("CorrectAnswerNumberOf" & count) 
      session("TotalCorrectStandardWayFindDate") =
session("TotalCorrectStandardWayFindDate") +
session("AnswerIntervieweeVsCorrectSame" & count) 
       If(session("AnswerIntervieweeVsCorrectDifferent" & count)+0 < 
session("AnswerCorrectVsIntervieweeDifferent" & count)+0) Then 
         temp = session("AnswerCorrectVsIntervieweeDifferent" & count) 
       Else 
         temp = session("AnswerIntervieweeVsCorrectDifferent" & count) 
       End If 
       session("TotalIncorrectStandardWayFindDate") = 
session("TotalIncorrectStandardWayFindDate") + temp 
      session("TotalTimeStandardWayFindDate") =
session("TotalTimeStandardWayFindDate") + session("secondsElapsed" 
& count) 
    ElseIf(count MOD 6 = 4) Then
       session("TotalPossibleMultipleWayFindName") = 
session("TotalPossibleMultipleWayFindName") + 
session("CorrectAnswerNumberOf" & count) 
      session("TotalCorrectMultipleWayFindName") =
session("TotalCorrectMultipleWayFindName") + 
session("AnswerIntervieweeVsCorrectSame" & count) 
       If(session("AnswerIntervieweeVsCorrectDifferent" & count)+0 < 
session("AnswerCorrectVsIntervieweeDifferent" & count)+0) Then 
         temp = session("AnswerCorrectVsIntervieweeDifferent" & count) 
       Else 
         temp = session("AnswerIntervieweeVsCorrectDifferent" & count) 
       End If 
       session("TotalIncorrectMultipleWayFindName") = 
session("TotalIncorrectMultipleWayFindName") + temp
```
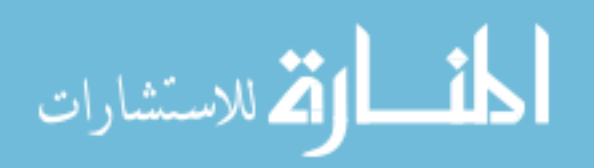

```
 session("TotalTimeMultipleWayFindName") = 
session("TotalTimeMultipleWayFindName") + session("secondsElapsed" 
& count) 
    ElseIf(count MOD 6 = 5) Then
       session("TotalPossibleMultipleWayFindSubject") = 
session("TotalPossibleMultipleWayFindSubject") + 
session("CorrectAnswerNumberOf" & count) 
      session("TotalCorrectMultipleWayFindSubject") =
session("TotalCorrectMultipleWayFindSubject") +
session("AnswerIntervieweeVsCorrectSame" & count) 
       If(session("AnswerIntervieweeVsCorrectDifferent" & count)+0 < 
session("AnswerCorrectVsIntervieweeDifferent" & count)+0) Then 
         temp = session("AnswerCorrectVsIntervieweeDifferent" & count) 
       Else 
         temp = session("AnswerIntervieweeVsCorrectDifferent" & count) 
       End If 
       session("TotalIncorrectMultipleWayFindSubject") = 
session("TotalIncorrectMultipleWayFindSubject") + temp 
       session("TotalTimeMultipleWayFindSubject") = 
session("TotalTimeMultipleWayFindSubject") + 
session("secondsElapsed" & count) 
    ElseIf(count MOD 6 = 0) Then
       session("TotalPossibleMultipleWayFindDate") = 
session("TotalPossibleMultipleWayFindDate") + 
session("CorrectAnswerNumberOf" & count) 
      session("TotalCorrectMultipleWayFindDate") =
session("TotalCorrectMultipleWayFindDate") + 
session("AnswerIntervieweeVsCorrectSame" & count) 
       If(session("AnswerIntervieweeVsCorrectDifferent" & count)+0 < 
session("AnswerCorrectVsIntervieweeDifferent" & count)+0) Then 
         temp = session("AnswerCorrectVsIntervieweeDifferent" & count) 
       Else 
         temp = session("AnswerIntervieweeVsCorrectDifferent" & count) 
       End If 
       session("TotalIncorrectMultipleWayFindDate") = 
session("TotalIncorrectMultipleWayFindDate") + temp 
       session("TotalTimeMultipleWayFindDate") = 
session("TotalTimeMultipleWayFindDate") + session("secondsElapsed" 
& count) 
'Response.Write("<br>" & session("TotalTimeMultipleWayFindDate")) 
     End If 
'Response.Write("<br>" & session("secondsElapsed" & count)) 
    If(((count MOD 6) <= 3) and (0 < (count MOD 6))) Then
       session("TotalPossibleStandardWay") = 
session("TotalPossibleStandardWay") + session("CorrectAnswerNumberOf" 
\kappa count)
       session("TotalCorrectStandardWay") = 
session("TotalCorrectStandardWay") +
session("AnswerIntervieweeVsCorrectSame" & count) 
       If(session("AnswerIntervieweeVsCorrectDifferent" & count)+0 < 
session("AnswerCorrectVsIntervieweeDifferent" & count)+0) Then 
         temp = session("AnswerCorrectVsIntervieweeDifferent" & count) 
       Else 
         temp = session("AnswerIntervieweeVsCorrectDifferent" & count) 
       End If
```
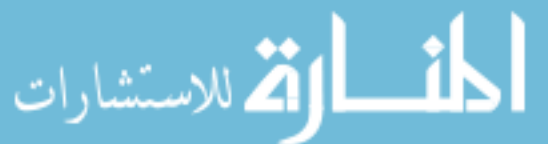

```
 session("TotalIncorrectStandardWay") = 
session("TotalIncorrectStandardWay") + temp 
       session("TotalTimeStandardWay") = 
session("TotalTimeStandardWay") + session("secondsElapsed" & 
count) 
    Else 
       session("TotalPossibleMultipleWay") = 
session("TotalPossibleMultipleWay") + session("CorrectAnswerNumberOf" 
& count) 
       session("TotalCorrectMultipleWay") = 
session("TotalCorrectMultipleWay") +
session("AnswerIntervieweeVsCorrectSame" & count) 
       If(session("AnswerIntervieweeVsCorrectDifferent" & count)+0 < 
session("AnswerCorrectVsIntervieweeDifferent" & count)+0) Then 
         temp = session("AnswerCorrectVsIntervieweeDifferent" & count) 
       Else 
         temp = session("AnswerIntervieweeVsCorrectDifferent" & count) 
       End If 
       session("TotalIncorrectMultipleWay") = 
session("TotalIncorrectMultipleWay") + temp 
       session("TotalTimeMultipleWay") = 
session("TotalTimeMultipleWay") + session("secondsElapsed" & 
count) 
    End If 
    session("TotalPossibleBothWays") =
session("TotalPossibleBothWays") + session("CorrectAnswerNumberOf" & 
count) 
     session("TotalCorrectBothWays") = session("TotalCorrectBothWays") 
+ session("AnswerIntervieweeVsCorrectSame" & count) 
     If(session("AnswerIntervieweeVsCorrectDifferent" & count)+0 < 
session("AnswerCorrectVsIntervieweeDifferent" & count)+0) Then 
       temp = session("AnswerCorrectVsIntervieweeDifferent" & count) 
     Else 
       temp = session("AnswerIntervieweeVsCorrectDifferent" & count) 
     End If 
     session("TotalIncorrectBothWays") = 
session("TotalIncorrectBothWays") + temp 
    session("TotalTimeBothWays") = session("TotalTimeBothWays") 
+ session("secondsElapsed" & count) 
  next 
   session("PercentCorrectStandardWayFindName") = 
(session("TotalCorrectStandardWayFindName")*100) \ 
session("TotalPossibleStandardWayFindName") 
   session("PercentCorrectStandardWayFindSubject") = 
(session("TotalCorrectStandardWayFindSubject")*100) \ 
session("TotalPossibleStandardWayFindSubject") 
  session("PercentCorrectStandardWayFindDate") =<br>ession("TotalCorrectStandardWayFindDate")*100)
(session("TotalCorrectStandardWayFindDate")*100) \ 
session("TotalPossibleStandardWayFindDate") 
   session("PercentIncorrectStandardWayFindName") = 
(session("TotalIncorrectStandardWayFindName")*100) \ 
session("TotalPossibleStandardWayFindName")
```
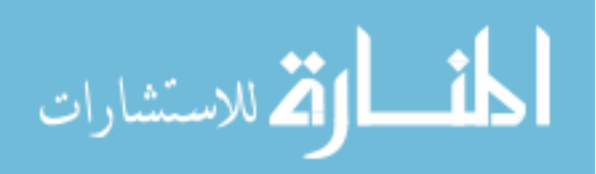

```
 session("PercentIncorrectStandardWayFindSubject") = 
(session("TotalIncorrectStandardWayFindSubject")*100) \ 
session("TotalPossibleStandardWayFindSubject") 
   session("PercentIncorrectStandardWayFindDate") = 
(session("TotalIncorrectStandardWayFindDate")*100) \ 
session("TotalPossibleStandardWayFindDate") 
   session("PercentCorrectStandardWay") = 
(session("TotalCorrectStandardWay")*100) \ 
session("TotalPossibleStandardWay") 
   session("PercentIncorrectStandardWay") = 
(session("TotalIncorrectStandardWay")*100) \ 
session("TotalPossibleStandardWay") 
   session("PercentCorrectMultipleWayFindName") = 
(session("TotalCorrectMultipleWayFindName")*100) \ 
session("TotalPossibleMultipleWayFindName") 
   session("PercentCorrectMultipleWayFindSubject") = 
(session("TotalCorrectMultipleWayFindSubject")*100) \ 
session("TotalPossibleMultipleWayFindSubject") 
   session("PercentCorrectMultipleWayFindDate") = 
(session("TotalCorrectMultipleWayFindDate")*100) \ 
session("TotalPossibleMultipleWayFindDate") 
   session("PercentIncorrectMultipleWayFindName") = 
(session("TotalIncorrectMultipleWayFindName")*100) \ 
session("TotalPossibleMultipleWayFindName") 
   session("PercentIncorrectMultipleWayFindSubject") = 
(session("TotalIncorrectMultipleWayFindSubject")*100) \ 
session("TotalPossibleMultipleWayFindSubject") 
   session("PercentIncorrectMultipleWayFindDate") = 
(session("TotalIncorrectMultipleWayFindDate")*100) \ 
session("TotalPossibleMultipleWayFindDate") 
   session("PercentCorrectMultipleWay") = 
(session("TotalCorrectMultipleWay")*100) \ 
session("TotalPossibleMultipleWay") 
   session("PercentIncorrectMultipleWay") = 
(session("TotalIncorrectMultipleWay")*100) \ 
session("TotalPossibleMultipleWay") 
   session("PercentCorrectBothWays") = 
(session("TotalCorrectBothWays")*100) \ 
session("TotalPossibleBothWays") 
   session("PercentIncorrectBothWays") = 
(session("TotalIncorrectBothWays")*100) \ 
session("TotalPossibleBothWays") 
   session("PercentTimeStandardOverBoth") = 
(session("TotalTimeStandardWay")*100) \ session("TotalTimeBothWays") 
   session("PercentTimeMultipleOverBoth") = 
(session("TotalTimeMultipleWay")*100) \ session("TotalTimeBothWays") 
   session("RatioTimeMultipleOverStandard") = 
(session("TotalTimeMultipleWay")*100) \ session("TotalTimeStandardWay") 
   s = " InterviewDate = '" & now() & "', "
```
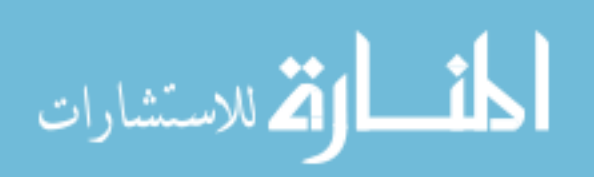

j.

```
s = s \& "TotalPossibleStandardWayFindName = " \&session("TotalPossibleStandardWayFindName") & ", " 
   s = s & " TotalPossibleStandardWayFindSubject = " & 
session("TotalPossibleStandardWayFindSubject") & ", " 
  s = s \& "TotalPossibleStandardWayFindDate = " \&session("TotalPossibleStandardWayFindDate") & ", " 
 s = s \& \texttt{'' TotalCorrect StandardWayFindName} = " \& \texttt{session("TotalCorrectStandardWayFindName")} \& \texttt{''}, \texttt{''}session("TotalCorrectStandardWayFindName")
  s = s \& "TotalCorrectStandardWayFindSubject = " \&session("TotalCorrectStandardWayFindSubject") & ", " 
  s = s \& "TotalCorrectStandardWayFindDate = " \&session("TotalCorrectStandardWayFindDate") & ", " 
  s = s \& "TotalIncorrectStandardWayFindName = " \&session("TotalIncorrectStandardWayFindName") & ", " 
   s = s & " TotalIncorrectStandardWayFindSubject = " & 
session("TotalIncorrectStandardWayFindSubject") & ", " 
  s = s \& "TotalIncorrectStandardWayFindDate = " \&session("TotalIncorrectStandardWayFindDate") & ", " 
   s = s & " TotalPossibleStandardWay = " & 
session("TotalPossibleStandardWay") & ",
  s = s & " TotalCorrectStandardWay = " & 
session("TotalCorrectStandardWay") & ", " 
  s = s & " TotalIncorrectStandardWay = " & 
session("TotalIncorrectStandardWay") & ", " 
   s = s & " PercentCorrectStandardWayFindName = " & 
session("PercentCorrectStandardWayFindName") & ", " 'correct / 
possible 
  s = s & " PercentCorrectStandardWayFindSubject = " & 
session("PercentCorrectStandardWayFindSubject") & ", " 
  s = s & " PercentCorrectStandardWayFindDate = " & 
session("PercentCorrectStandardWayFindDate")
  s = s & " PercentIncorrectStandardWayFindName = " &<br>:ssion("PercentIncorrectStandardWayFindName") & ", " 'incorrect /
session("PercentIncorrectStandardWayFindName")
possible 
 s = s \& "PercentIncorrectStandardWayFindSubject = " \& ...session("PercentIncorrectStandardWayFindSubject") & ", " 
   s = s & " PercentIncorrectStandardWayFindDate = " & 
session("PercentIncorrectStandardWayFindDate")
   s = s & " PercentCorrectStandardWay = " & 
session("PercentCorrectStandardWay") & ", " 
   s = s & " PercentIncorrectStandardWay = " & 
session("PercentIncorrectStandardWay")
  s = s \& "TotalPossibleMultipleWayFindName = " \& ...session("TotalPossibleMultipleWayFindName") & ", " 
  s = s & " TotalPossibleMultipleWayFindSubject = " & 
session("TotalPossibleMultipleWayFindSubject") & ", " 
 s = s & " TotalPossibleMultipleWayFindDate = " & 
session("TotalPossibleMultipleWayFindDate") & ", "
```
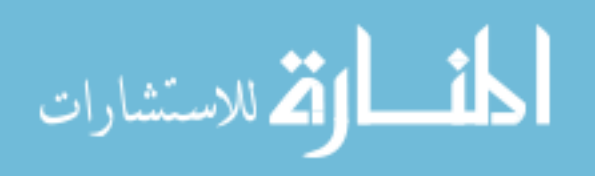

```
s = s \& "TotalCorrectMultipleWayFindName = " \&session("TotalCorrectMultipleWayFindName") & ", " 
  s = s & " TotalCorrectMultipleWayFindSubject = " & 
session("TotalCorrectMultipleWayFindSubject") & ", " 
 s = s \& "TotalCorrectMultipleWayFindDate = " \&session("TotalCorrectMultipleWayFindDate") & ", " 
  s = s & " TotalIncorrectMultipleWayFindName = " & 
session("TotalIncorrectMultipleWayFindName")
  s = s & " TotalIncorrectMultipleWayFindSubject = " & 
session("TotalIncorrectMultipleWayFindSubject") & ", " 
 s = s \& "TotalIncorrectMultipleWayFindDate = " \&session("TotalIncorrectMultipleWayFindDate") & ", " 
  s = s & " TotalPossibleMultipleWay = " & 
session("TotalPossibleMultipleWay") & ",
  s = s & " TotalCorrectMultipleWay = " & 
session("TotalCorrectMultipleWay") & ", " 
 s = s & " TotalIncorrectMultipleWay = " & 
session("TotalIncorrectMultipleWay") & ", " 
 s = s \& "PercentCorrectMultipleWayFindName = " \& ...session("PercentCorrectMultipleWayFindName") & ", " 
'correct/possible 
  s = s & " PercentCorrectMultipleWayFindSubject = " & 
session("PercentCorrectMultipleWayFindSubject") & ", " 
  s = s & " PercentCorrectMultipleWayFindDate = " & 
session("PercentCorrectMultipleWayFindDate") & ", " 
   s = s & " PercentIncorrectMultipleWayFindName = " & 
session("PercentIncorrectMultipleWayFindName")
'incorrect/possible 
  s = s & " PercentIncorrectMultipleWayFindSubject = " & 
session("PercentIncorrectMultipleWayFindSubject") & ", " 
  s = s & " PercentIncorrectMultipleWayFindDate = " & 
session("PercentIncorrectMultipleWayFindDate")
  s = s & " PercentCorrectMultipleWay = " & 
session("PercentCorrectMultipleWay") & ", " 
  s = s & " PercentIncorrectMultipleWay = " & 
session("PercentIncorrectMultipleWay") & ", " 
   s = s & " TotalPossibleBothWays = " & 
session("TotalPossibleBothWays") & ", " 
  s = s & " TotalCorrectBothWays = " & 
session("TotalCorrectBothWays") & ", " 
 s = s & " TotalIncorrectBothWays = " & 
session("TotalIncorrectBothWays") & ", " 
  s = s & " PercentCorrectBothWays = " & 
session("PercentCorrectBothWays") & ", " 
  s = s & " PercentIncorrectBothWays = " & 
session("PercentIncorrectBothWays") & ", " 
 s = s \& "TotalTimeStandardWayFindName = " \&session("TotalTimeStandardWayFindName") & ", "
```
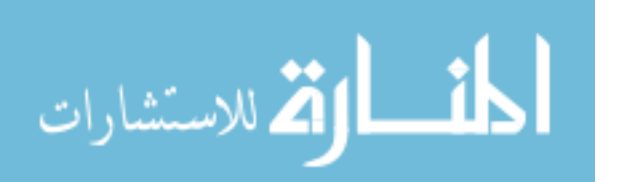

```
 s = s & " TotalTimeStandardWayFindSubject = " & 
session("TotalTimeStandardWayFindSubject") & ", " 
  s = s \& " TotalTimeStandardWayFindDate = " \& ssion("TotalTimeStandardWayFindDate") \& ", "
session("TotalTimeStandardWayFindDate")
 s = s \& "TotalTimeMultipleWayFindName = " \& ...session("TotalTimeMultipleWayFindName") & ", " 
  s = s & " TotalTimeMultipleWayFindSubject = " & 
session("TotalTimeMultipleWayFindSubject") & ", " 
  s = s \& "TotalTimeMultipleWayFindDate = " \&session("TotalTimeMultipleWayFindDate") & ", " 
  s = s & " TotalTimeStandardWay = " & session("TotalTimeStandardWay") 
& ", " 
  s = s \& "TotalTimeMultipleWay = " \& session("TotalTimeMultipleWay")& ", " 
 s = s \& "TotalTimeBothWays = " \& session("TotalTimeBothWays")& ", " 
   s = s & " PercentTimeStandardOverBoth = " & 
session("PercentTimeStandardOverBoth") & ", " 
   s = s & " PercentTimeMultipleOverBoth = " & 
session("PercentTimeMultipleOverBoth") & ",
   s = s & " RatioTimeMultipleOverStandard = " & 
session("RatioTimeMultipleOverStandard") & ", " 
 s = s \& "ExerciseDisplayOrder = " \&session("ExerciseDisplayOrder") & "', " 
   s = s & " QuestionnaireDisplayOrder = '" & 
session("QuestionnaireDisplayOrder") & "', " 
  s = s \& "QuestionnaireTimeStart = " \& s<br>ssion("QuestionnaireTimeStart") \& "", "session("QuestionnaireTimeStart") & "', "<br>s = s & " QuestionnaireTimeEnd = '" &
  s = s & " QuestionnaireTimeEnd = '" & 
session("QuestionnaireTimeEnd") \& "', "<br>s = s & " QuestionnaireTotalTime = '" &
  s = s \& "QuestionnaireTotalTime = " \&ssion("QuestionnaireTotalTime") \& " " "session("QuestionnaireTotalTime")
  SOL = "UPDATE Interviewee SET " \& s \& " WHERE ID = " \& RecordID
   Conn.Execute(SQL) 
   session("questionTransferableIDrelationship" & count) = 
session("QuestionTransferableID" & count) 
   for count = 1 to session("NumberOfQuestionnaireQuestions") 
     sField = " IntervieweeID " 
     sField = sField & " , IntervieweeCode " 
     sField = sField & " , QuestionTransferableID " 
     sField = sField & " , Response " 
     sValue = RecordID 
     sValue = sValue & ", '" & session("IntervieweeCode") 
\delta<sup>\theta</sup> \theta<sup>\theta</sup>
    sValue = sValue \& ", '" &
session("questionTransferableIDrelationship" & count) & "' " 
    sValue = sValue \& ", '" &
convertToDatabaseSingleQuotes(Request.form("response" & count)) & "' "
```
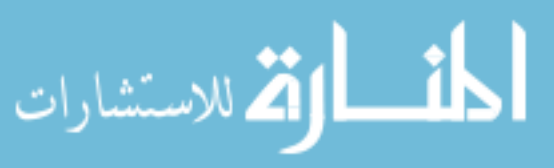

```
 if(session("QuestionType" & count) = "comment") then 
       SQL = "INSERT INTO QuestionnaireResponseMemo (" & sField & ") 
VALUES (" & sValue & ") " 
     else 
       SQL = "INSERT INTO QuestionnaireResponseMultipleChoice (" & 
sField & ") VALUES (" & sValue & ") " 
     end if 
     Conn.Execute(SQL) 
  next 
end sub 
sub setTimeStartAndEnd(theExerciseNumber) 
  ts = session("timeStart" & (session("exerciseDisplayOrder" & 
theExerciseNumber))) 
   te = session("timeEnd" & (session("exerciseDisplayOrder" & 
theExerciseNumber))) 
   ds = Day(ts) 'if they are doing this at midnight on the last day of 
the month 
  de = Day(te) ' we need to make sure that it doesn't calculate wrong 
   if(de<ds)then de = ds+1 end if 
  tst = ds*24*3600 + Hour(ts)*3600 + Minute(ts)*60 + Second(ts)tet = de*24*3600 + Hour(te)*3600 + Minute(te)*60 + Second(te) session("SecondsElapsed" & session("exerciseDisplayOrder" & 
theExerciseNumber)) = tet - tst 
end sub 
sub setTimeStartAndEndQuestionnaire() 
  ts = session("QuestionnaireTimeStart") 
  te = session("QuestionnaireTimeEnd") 
  ds = Day(ts) 'if they are doing this at midnight on the last day of 
the month 
   de = Day(te) ' we need to make sure that it doesn't calculate wrong 
   if(de<ds)then de = ds+1 end if 
  tst = ds*24*3600 + Hour(ts)*3600 + Minute(ts)*60 + Second(ts)tet = de*24*3600 + Hour(te)*3600 + Minute(te)*60 + Second(te) session("QuestionnaireTotalTime") = tet - tst 
end sub 
function timeProperDisplay(dateTimeInput) 
  the Hour = mid(dataTimeInput, 9, 2)theMinute = mid(dataTimeInput, 11, 2) theTime = getAmPm(theHour, theMinute) 
   timeOutput = theTime 
   timeProperDisplay = timeOutput 
end function 
function updateReplyForExerciseNumber(currentExerciseNumber) 
   if(Request.Form("theReply") <> "") then 
'Response.Write("<br>")
     session("AnswerIntervieweeVsCorrectSame" & 
session("exerciseDisplayOrder" & currentExerciseNumber)) = 0 
     session("AnswerIntervieweeVsCorrectDifferent" & 
session("exerciseDisplayOrder" & currentExerciseNumber)) = 0
```
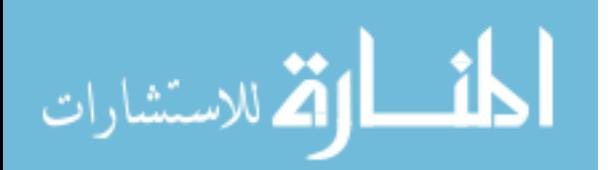

```
 session("AnswerCorrectVsIntervieweeSame" & 
session("exerciseDisplayOrder" & currentExerciseNumber)) = 0 
     session("AnswerCorrectVsIntervieweeDifferent" & 
session("exerciseDisplayOrder" & currentExerciseNumber)) = 0 
     theReply = Request.Form("theReply") 
    lenTheReply = len(theReply) thePhrase = "." 
     theWord = "." 
     for count = 1 to lenTheReply 
      theChar = mid(theReply, count, 1)
       if(theChar="a") then 
        theWord = theWord \& "." 'compare each entry to see if it was
supposed to be there 
        thePhrase = thePhrase \& "."
         if(InStr(session("correctAnswer" & 
session("exerciseDisplayOrder" & currentExerciseNumber)), theWord) <> 0)
then 
           session("AnswerIntervieweeVsCorrectSame" & 
session("exerciseDisplayOrder" & currentExerciseNumber)) = 
session("AnswerIntervieweeVsCorrectSame" & 
session("exerciseDisplayOrder" & currentExerciseNumber)) + 1 
         else 
           session("AnswerIntervieweeVsCorrectDifferent" & 
session("exerciseDisplayOrder" & currentExerciseNumber)) = 
session("AnswerIntervieweeVsCorrectDifferent" & 
session("exerciseDisplayOrder" & currentExerciseNumber)) + 1 
         end if 
      elseif((theChar=",") OR (theChar=" ")) then
         theWord = "." 
       else 
        theWord = theWord \& theChar
         thePhrase = thePhrase & theChar 
       end if 
       session("intervieweeResponse" & session("exerciseDisplayOrder" & 
currentExerciseNumber)) = thePhrase 
     next 
'Response.Write("<br>intervieweeResponse" & 
session("exerciseDisplayOrder" & currentExerciseNumber) & " : " & 
theWord) 
'Response.Write("<br>AnswerIntervieweeVsCorrectSame" & 
session("exerciseDisplayOrder" & currentExerciseNumber) & " : " & 
session("AnswerIntervieweeVsCorrectSame" & 
session("exerciseDisplayOrder" & currentExerciseNumber))) 
'Response.Write("<br>AnswerIntervieweeVsCorrectDifferent" & 
session("exerciseDisplayOrder" & currentExerciseNumber) & " : " & 
session("AnswerIntervieweeVsCorrectDifferent" & 
session("exerciseDisplayOrder" & currentExerciseNumber))) 
'Response.Write("<br>" & session("intervieweeResponse" & 
session("exerciseDisplayOrder" & currentExerciseNumber))) 
     lenTheCorrect = len(session("correctAnswer" & 
session("exerciseDisplayOrder" & currentExerciseNumber))) 
     theWord = "" 
     for count = 1 to lenTheCorrect 
       theChar = mid(session("correctAnswer" & 
session("exerciseDisplayOrder" & currentExerciseNumber)),count,1) 
       if(theChar=".") then 
        if(2 \le count) then
```
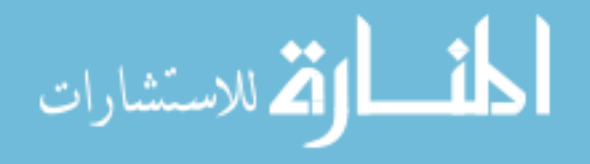

```
 theWord = "." & theWord & "." 
'Response.Write("<br>InStr(session('intervieweeResponse' & " & 
session("exerciseDisplayOrder" & currentExerciseNumber) & "), theWord) 
\left(2 > 0\right) ")
'Response.Write("<br>InStr(" & session("intervieweeResponse" & 
session("exerciseDisplayOrder" & currentExerciseNumber)) & ", " & 
the Word \& ") <> 0) ")
           if(InStr(session("intervieweeResponse" & 
session("exerciseDisplayOrder" & currentExerciseNumber)), theWord) <> 
0) then 
             session("AnswerCorrectVsIntervieweeSame" & 
session("exerciseDisplayOrder" & currentExerciseNumber)) = 
session("AnswerCorrectVsIntervieweeSame" & 
session("exerciseDisplayOrder" & currentExerciseNumber)) + 1 
'Response.Write(" : Same") 
           else 
             session("AnswerCorrectVsIntervieweeDifferent" & 
session("exerciseDisplayOrder" & currentExerciseNumber)) = 
session("AnswerCorrectVsIntervieweeDifferent" & 
session("exerciseDisplayOrder" & currentExerciseNumber)) + 1 
'Response.Write(" : Different") 
           end if 
         end if 
         theWord = "" 
       else 
        theWord = theWord & theChar
       end if 
     next 
'Response.Write("<br>>br>theword" & " : " & theWord)
'Response.Write("<br/>br>intervieweeResponse" &
session("exerciseDisplayOrder" & currentExerciseNumber) & " : " & 
session("intervieweeResponse" & session("exerciseDisplayOrder" & 
currentExerciseNumber))) 
'Response.Write("<br>correctAnswer" & session("exerciseDisplayOrder" & 
currentExerciseNumber) & " : " & session("correctAnswer" & 
session("exerciseDisplayOrder" & currentExerciseNumber))) 
'Response.Write("<br>AnswerCorrectVsIntervieweeSame" & 
session("exerciseDisplayOrder" & currentExerciseNumber) & " : " & 
session("AnswerCorrectVsIntervieweeSame" & 
session("exerciseDisplayOrder" & currentExerciseNumber))) 
'Response.Write("<br>AnswerCorrectVsIntervieweeDifferent" & 
session("exerciseDisplayOrder" & currentExerciseNumber) & " : " & 
session("AnswerCorrectVsIntervieweeDifferent" & 
session("exerciseDisplayOrder" & currentExerciseNumber))) 
     currentExerciseNumber = currentExerciseNumber + 1 'this 
"currentExerciseNumber" needs to stay the same 
   end if 
  updateReplyForExerciseNumber = currentExerciseNumber 
end function 
function verifyRadioButtonQuestionsAnswered() 
   ' returns missing questions: ex. #2#,#8#,#11#,#12# (returns empty if 
none missing) 
   'functional flow 
     'query QTIDs for valid radio button answers
```
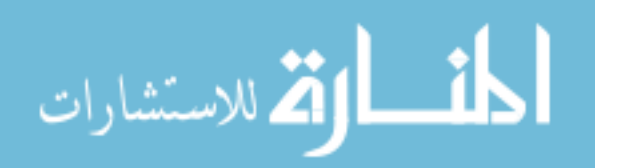

```
 'compare valid QTIDs with those answered as 'responseX' where 
X=QTID 
     'missing QTIDs are added to the tempMissing variable 
   tempMissing = "" 
   for count = 1 to session("NumberOfQuestionnaireQuestions") 
     tempNumber = session("questionnaireDisplayOrder" & count) 
     if (Request.Form("Response" & tempNumber) = "") then 
       tempMissing = tempMissing & "#" & tempNumber & "#,'" 
     end if 
   next 
'response.write("<br/>br>You have not filled out the following multiple-
choice questions: " & tempMissing) 
     verifyRadioButtonQuestionsAnswered = tempMissing
```

```
end function
```
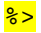

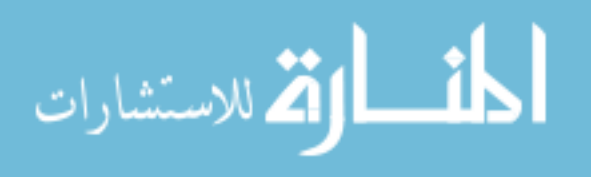

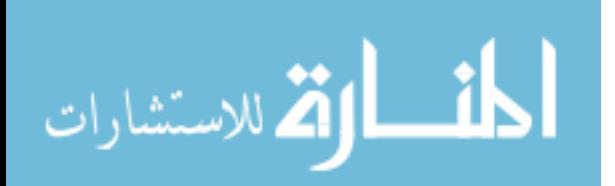

## **Appendix D.4 - thesisAdmin.asp**

```
<%@ LANGUAGE=VBScript%> 
<!-- #include file = "subAndFuncAdmin.asp" --> 
<!-- #include file = "subroutinesAndFunctions.asp" --> 
<sup>2</sup></sup>
couponStatus = "Coupon Status" 
exerciseResults = "Exercise Results" 
questionnaireResultsEssayType = "Questionnaire Results - Essay Type" 
questionnaireResultsMultipleChoice = "Questionnaire Results - Multiple 
Choice" 
session("loginInformation") = "Login Information" 
participants = "Participants" 
if(Request.Form("submitButtonAdmin") <> "") then 
   session("AdminPage") = Request.Form("submitButtonAdmin") 
end if 
if(Request.Form("submitButtonLogin") <> "") then 
   session("AdminPage") = functionLogin("checkLogonCredentials") 
end if 
\frac{1}{6}<html> 
<body> 
<form method="post" action="thesisAdmin.asp"> 
<center><h1>Exercise and Survey Questionnaire Administration 
Page</h1></center> 
<% if(Request.form("submitButtonLogout") <> "") then %> 
  <% session("AdminPage") = "" %
  <mark><%</mark> session("LoginID") = "" <mark>%></mark>
<% elseif(session("AdminPage") <> "") then %> 
<br>
<center> 
<input type='submit' name='submitButtonAdmin'
value='<mark><%</mark>=couponStatus<mark>%>'></mark>
<input type='submit' name='submitButtonAdmin'
value='<mark><%</mark>=exerciseResults<mark>%>'></mark>
<input type='submit' name='submitButtonAdmin'
value='<%=session("loginInformation")%>'> 
<input type='submit' name='submitButtonAdmin'
value='<%=questionnaireResultsEssayType%>'> 
<input type='submit' name='submitButtonAdmin'
value='<%=questionnaireResultsMultipleChoice%>'> 
<input type='submit' name='submitButtonAdmin'
value='<mark><%</mark>=participants<mark>%></mark>'>
<input type='submit' name='submitButtonLogout' value='Log Out'> 
</center> 
<br ><br >
\frac{2}{3} end if \frac{2}{3}
```
 $\leq$  if(session("AdminPage") = couponStatus) then  $\geq$ <center><b><h2><%=couponStatus%></h2></b></center>

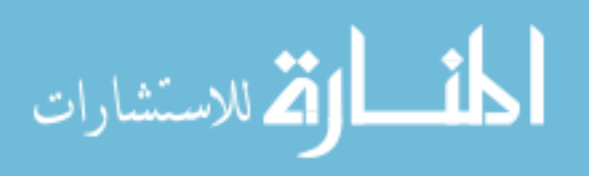

```
<% subCouponStatus() >>>>>>
<% elseif(session("AdminPage") = exerciseResults) then %> 
<center><b>><h2></a><>>=exerciseResults<>><</h2></b></center>
<% subExerciseResults()%> 
\langle \cdot \rangle elseif(session("AdminPage") = session("loginInformation")) then \langle \cdot \rangle<center><br/>b><h2><%=session("loginInformation")%></h2></b></center>
<% subLoginInformation()%> 
\langle \hat{\mathbf{x}} \rangle elseif(session("AdminPage") = questionnaireResultsEssayType) then \hat{\mathbf{x}}<center><b>><h2></a>></center></center>></center>></center>>
<% subQuestionnaireResultsEssayType()%> 
\leq elseif(session("AdminPage") = questionnaireResultsMultipleChoice)
then \frac{8}{2}<center><b><h2></a2></a2></senter>dustionnaireResultsMultipleChoice%></h2></b></center
> 
<% subQuestionnaireResultsMultipleChoice()%> 
<% elseif(session("AdminPage") = participants) then %> 
<center><b><h2><%=participants%></h2></b></center> 
<% subParticipants() >>
<% else %> 
<center><b><h2><%=loginInformation%></h2></b></center> 
\leq session("AdminPage") = functionLogin("") \geq\frac{2}{3} end if \frac{2}{3}</form> 
</body>
```
</html>

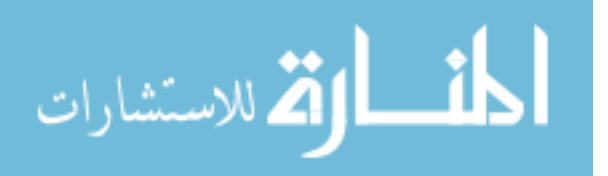

# **Appendix D.5 - thesisDatabaseConnection.asp**

```
<sup>8</sup></sup>
  Set Conn = Server. CreateObject("ADODB. Connection")
   Set RS = Server.CreateObject("ADODB.Recordset") 
  Conn.Open "DSN=arrayItems;UID=sa;pwd=;" 
\frac{1}{6}
```

$$
\lim_{\omega\rightarrow\infty}\mathbf{Z}=\mathbf{I}
$$

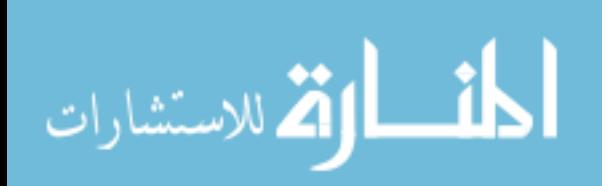

**APPENDIX E: THE EXERCISE RESULTS** 

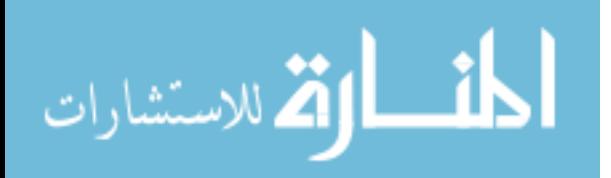

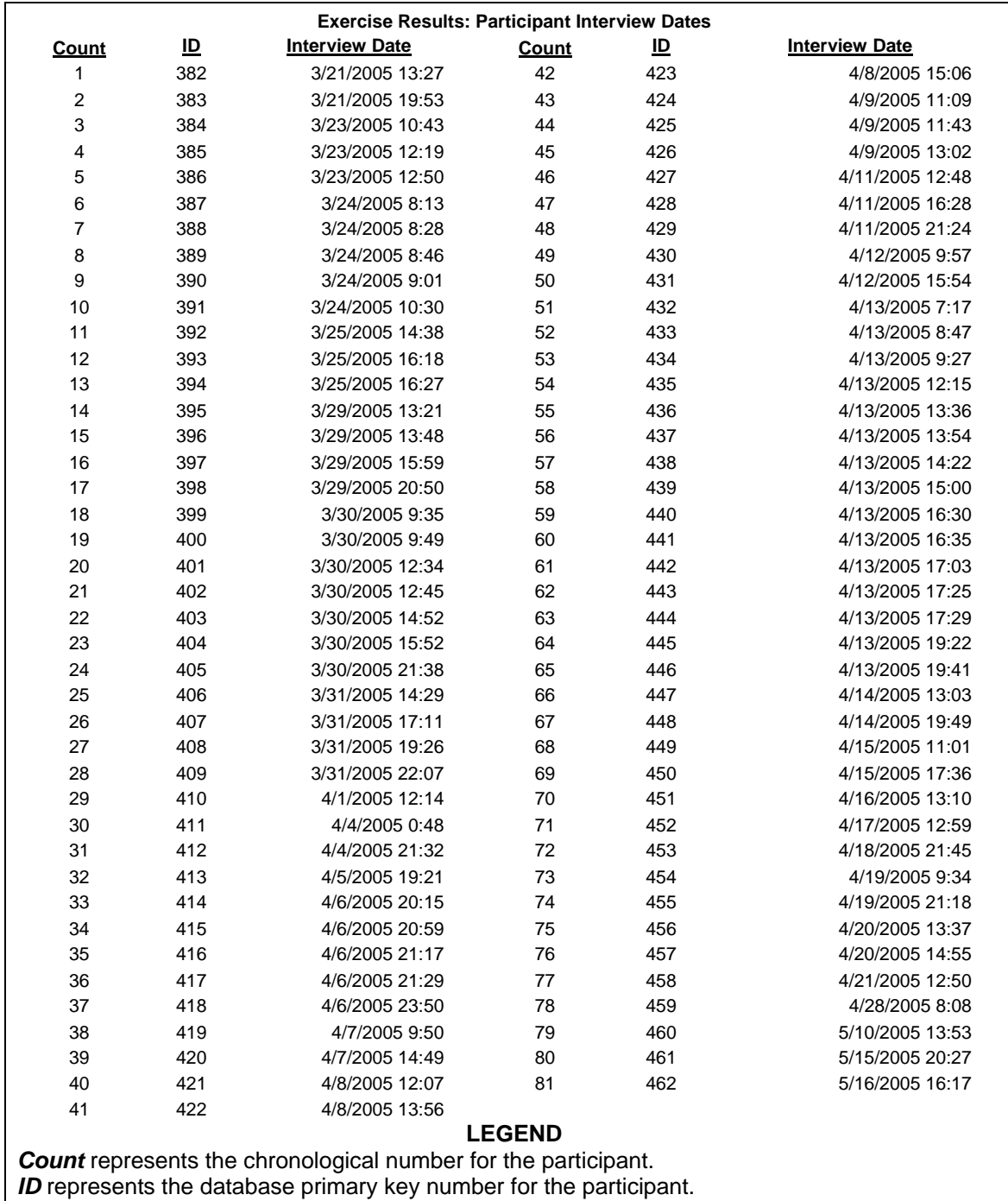

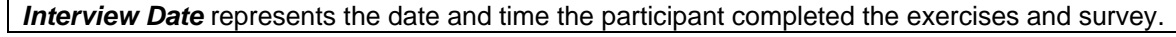

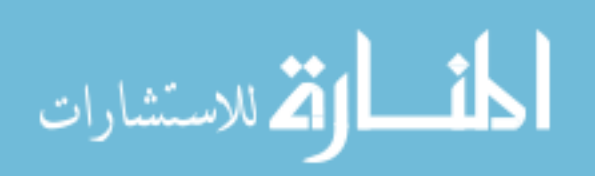

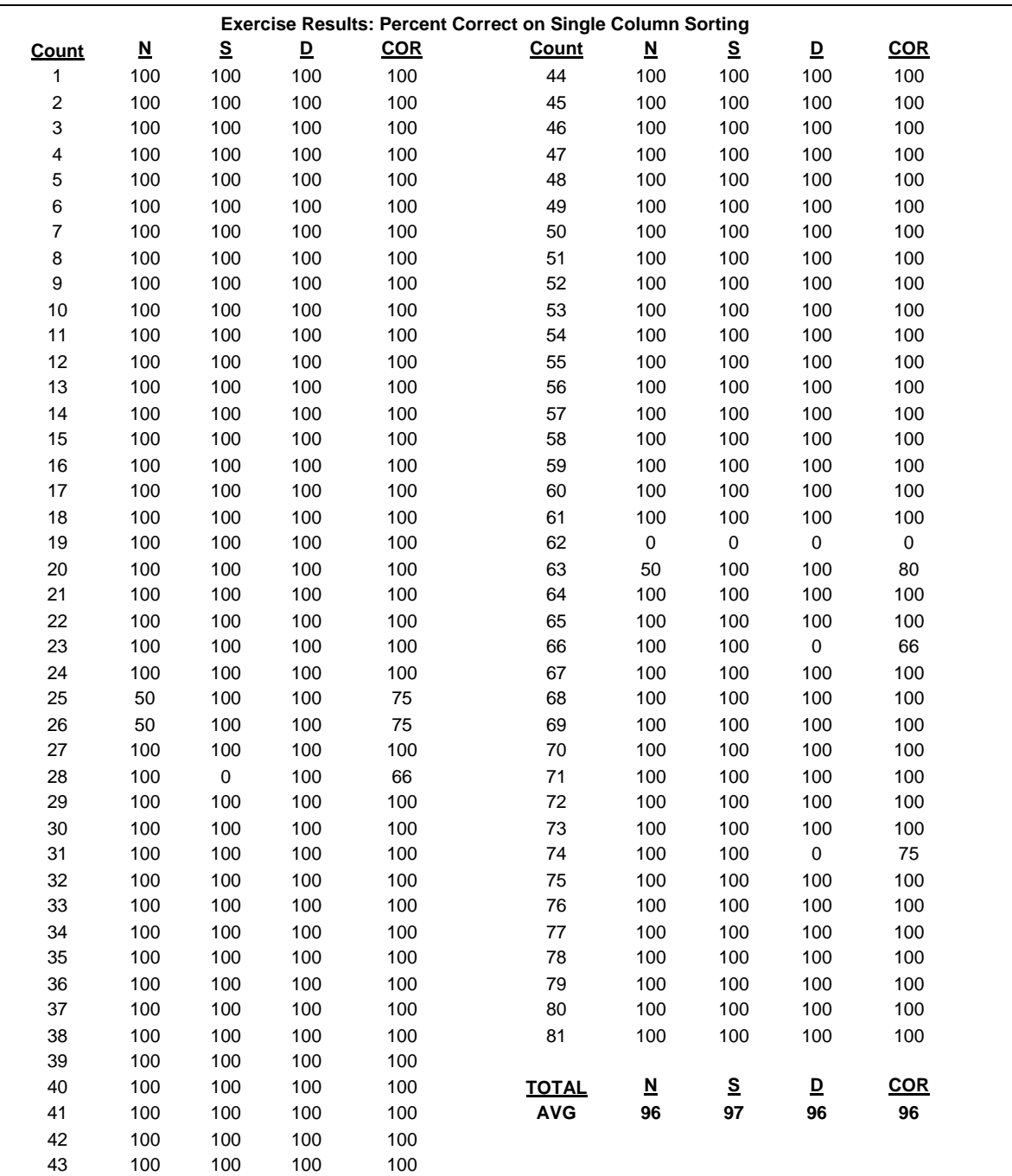

*Count* represents the chronological number for the participant.

*N* represents the questions giving a Subject and Date. The results would provide the **N**ame. *S* represents the questions giving a Name and Date. The results would provide the **S**ubject. *D* represents the questions giving a Name and Subject. The results would provide the **D**ate. **COR** is the average number of correctly chosen records. If the total number of correctly chosen records was 4 and the total possible number of records was 5, the COR would be 80%. **TOTAL** takes into account all records. *AVG* is the average.

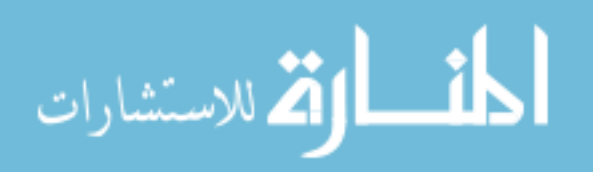

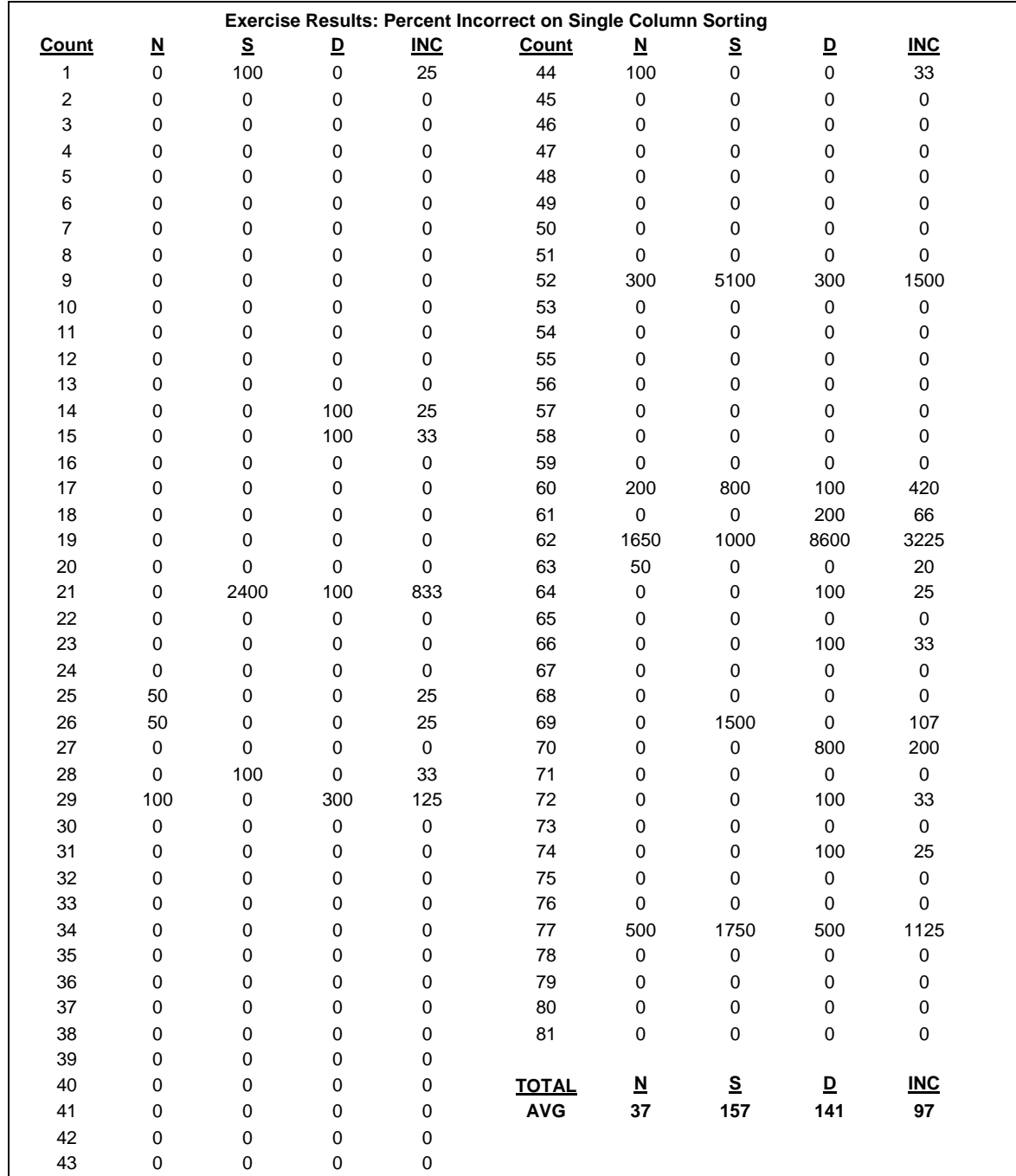

*Count* represents the chronological number for the participant.

*N* represents the questions giving a Subject and Date. The results would provide the **N**ame. *S* represents the questions giving a Name and Date. The results would provide the **S**ubject. *D* represents the questions giving a Name and Subject. The results would provide the **D**ate. **INC** is the average number of incorrectly chosen records. If the total number of incorrectly chosen records was 1 and the total possible number of records was 5, the INC would be 20%. **TOTAL** takes into account all records. *AVG* is the average.

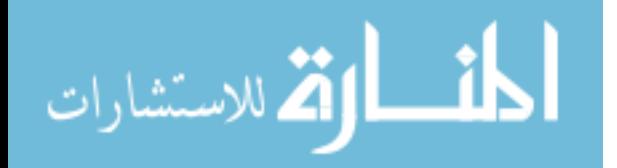

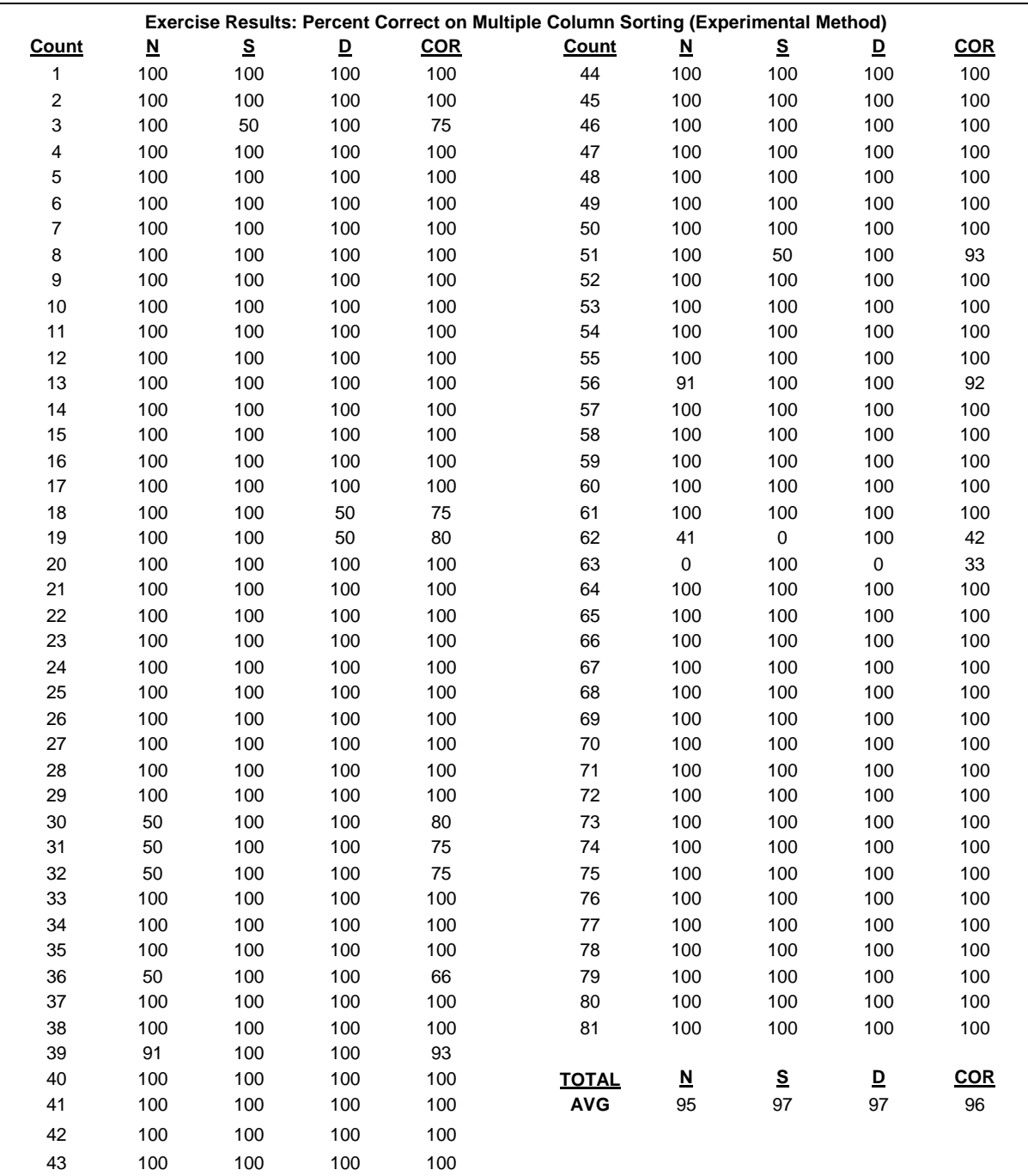

*Count* represents the chronological number for the participant.

*N* represents the questions giving a Subject and Date. The results would provide the **N**ame. *S* represents the questions giving a Name and Date. The results would provide the **S**ubject. *D* represents the questions giving a Name and Subject. The results would provide the **D**ate. *COR* represents the average number of correctly chosen records. If the total number of correctly chosen records was 4 and the total possible number of records was 5, the COR would be 80%. **TOTAL** takes into account all records. *AVG* is the average.

المذ القد الاستشارات

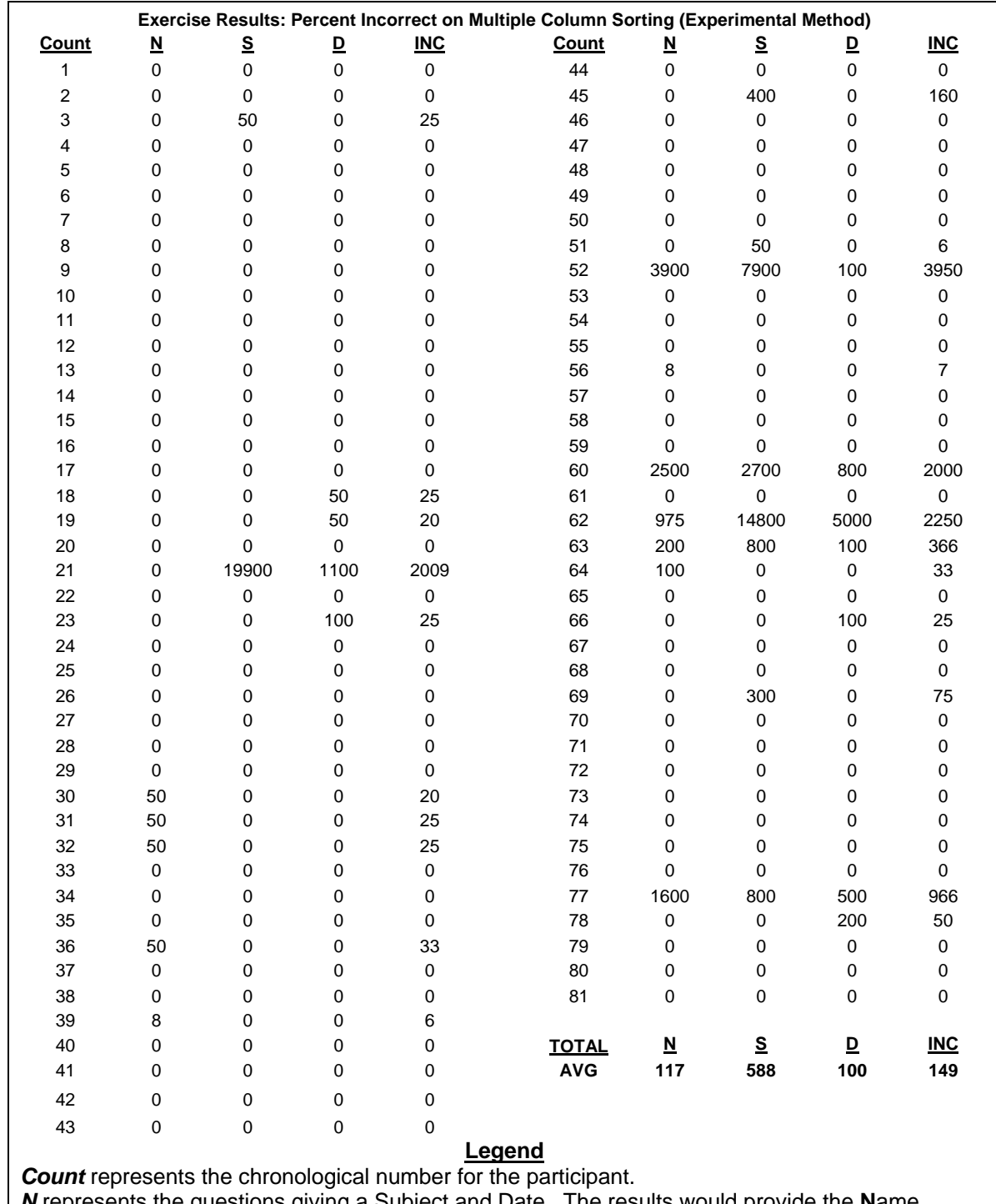

*N* represents the questions giving a Subject and Date. The results would provide the **N**ame. *S* represents the questions giving a Name and Date. The results would provide the **S**ubject. *D* represents the questions giving a Name and Subject. The results would provide the **D**ate. **INC** is the average number of incorrectly chosen records. If the total number of incorrectly chosen records was 1 and the total possible number of records was 5, the INC would be 20%. **TOTAL** takes into account all records. *AVG* is the average.

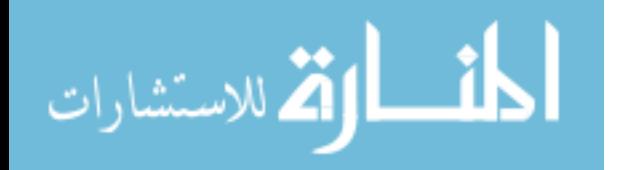

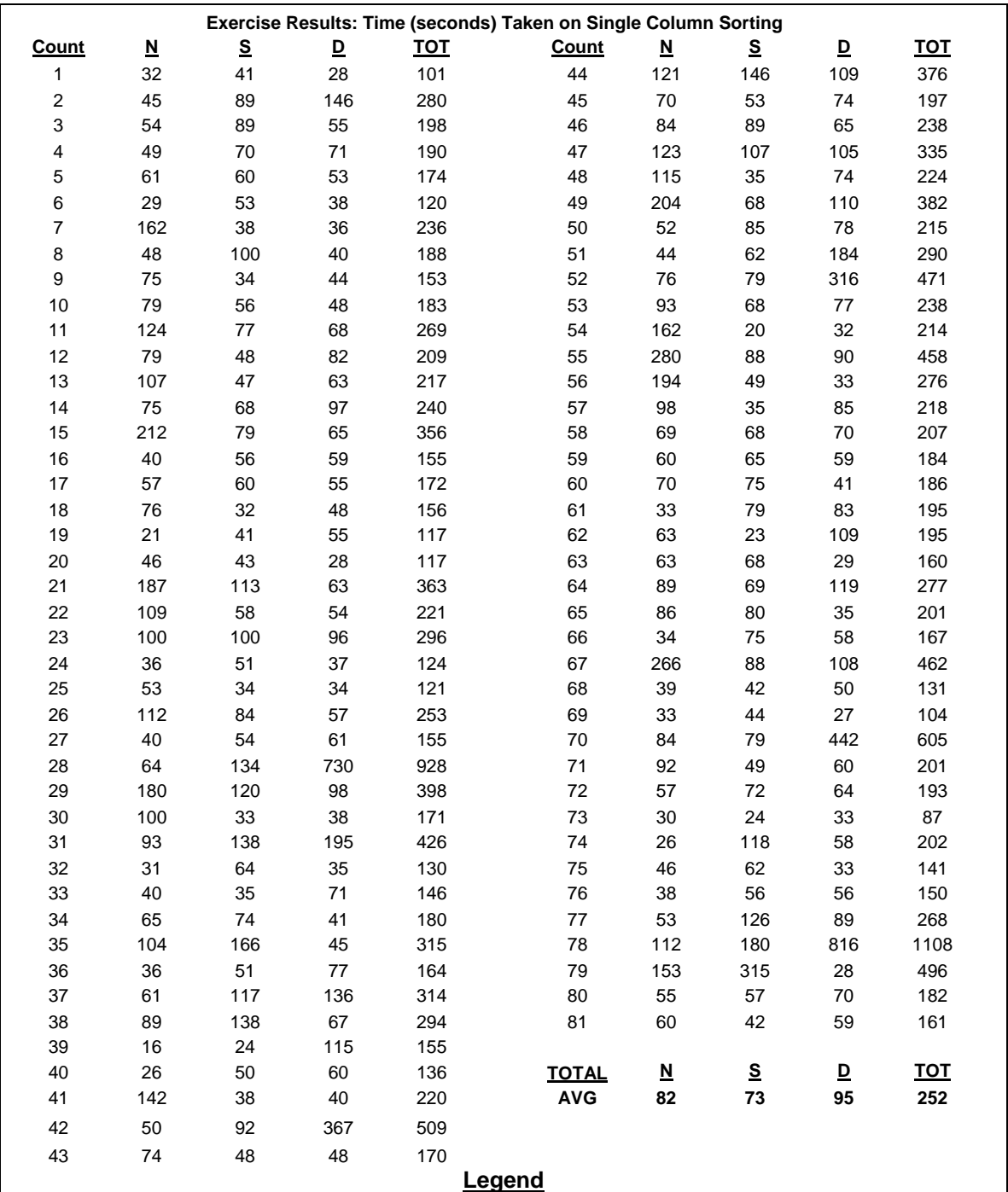

*Count* represents the chronological number for the participant. *N* represents the questions giving a Subject and Date. The results would provide the **N**ame. *S* represents the questions giving a Name and Date. The results would provide the **S**ubject. *D* represents the questions giving a Name and Subject. The results would provide the **D**ate. **TOTAL** takes into account all records.

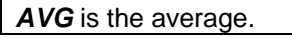

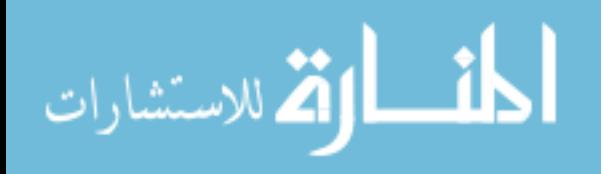

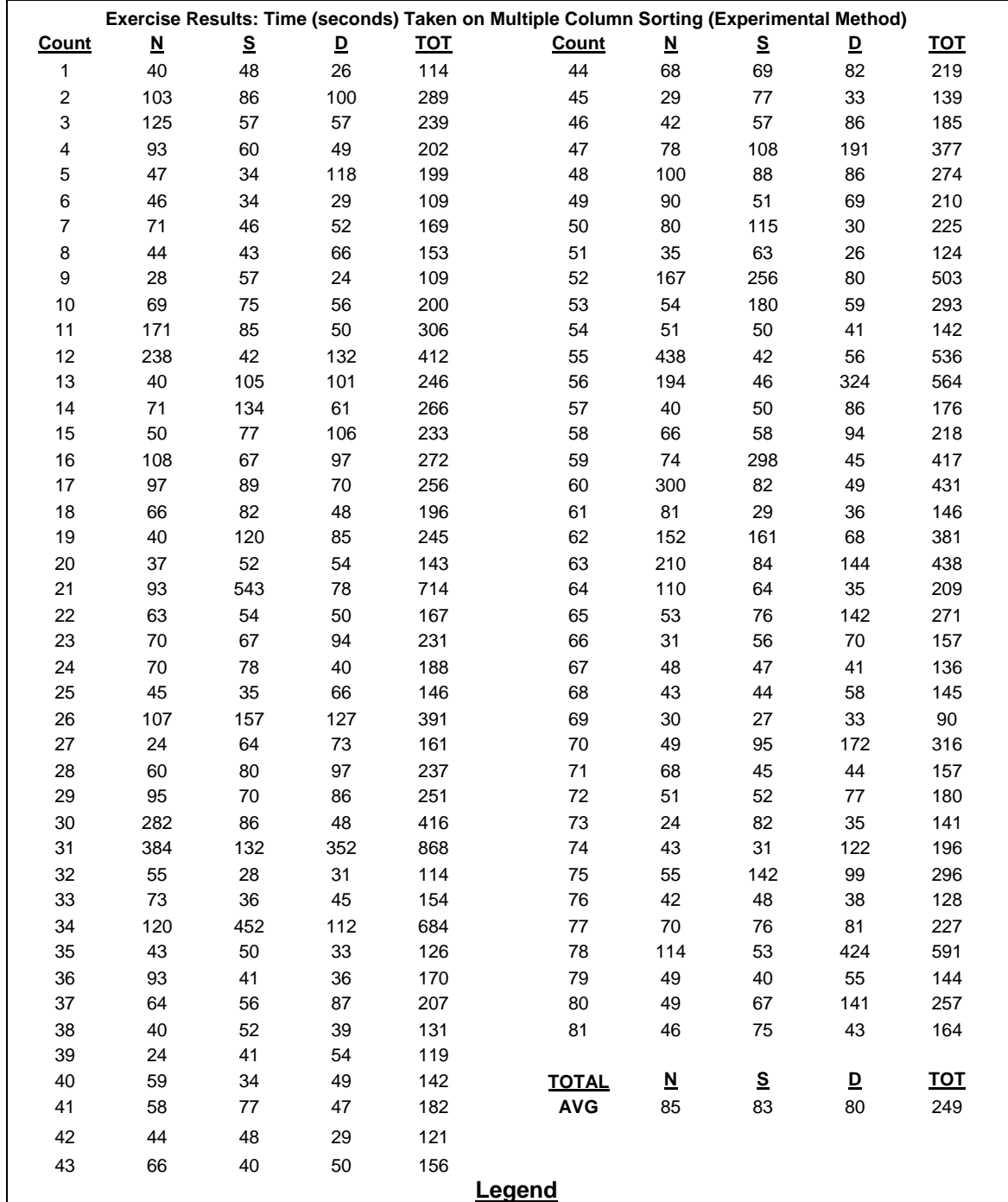

*Count* represents the chronological number for the participant.

*N* represents the questions giving a Subject and Date. The results would provide the **N**ame. *S* represents the questions giving a Name and Date. The results would provide the **S**ubject. *D* represents the questions giving a Name and Subject. The results would provide the **D**ate. **TOTAL** takes into account all records.

*AVG* is the average.

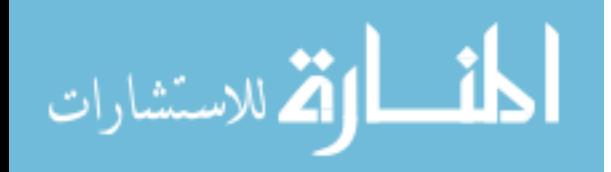

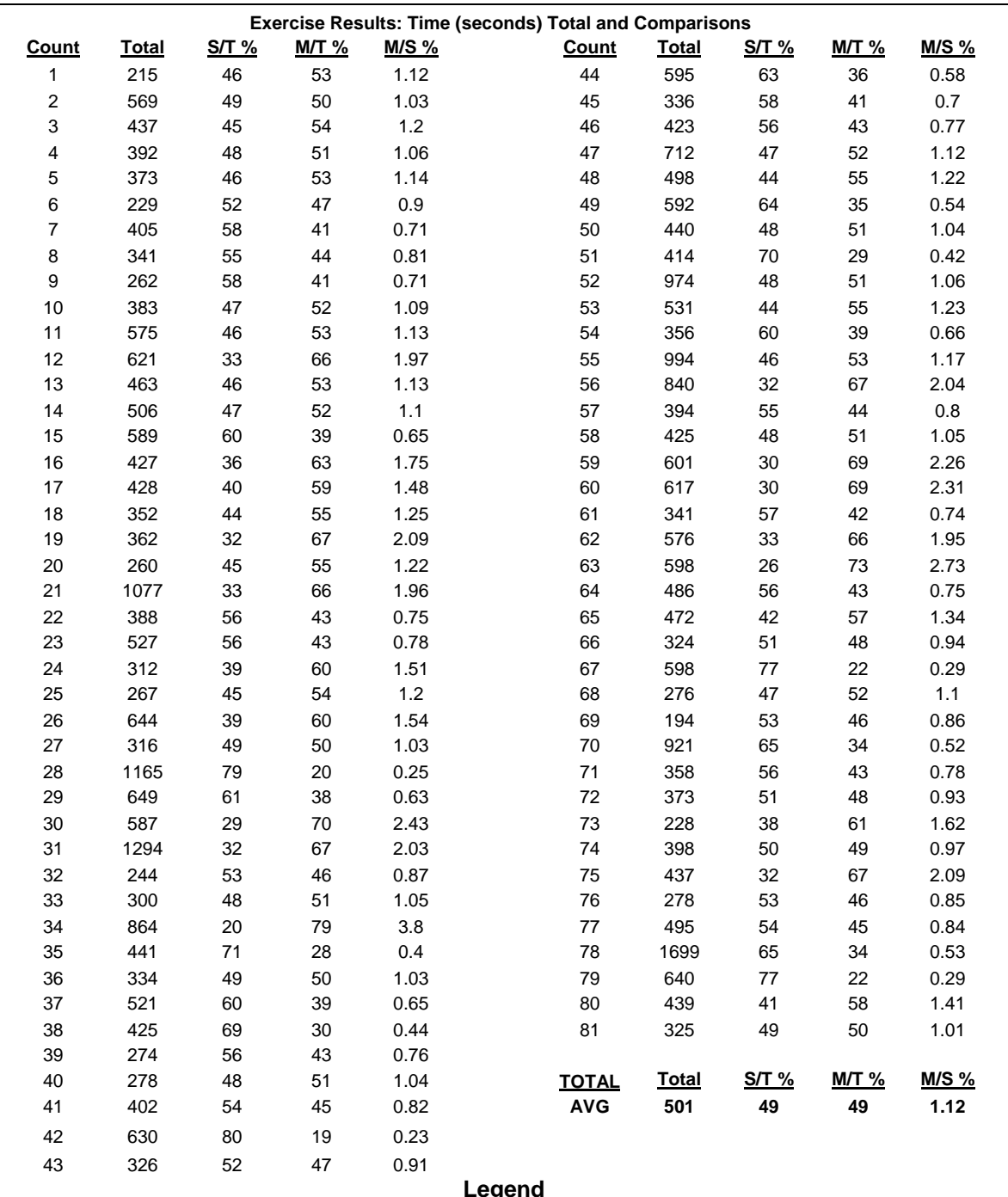

*Count* represents the chronological number for the participant. *Total (lowercase) and T:* The total number of seconds to complete the exercises. *S* represents the **s**tandard sort method. S/T is (total standard time) / (total stand + mult time ) *M* represents the **m**ulti-column sort method.  $S/T$  is (total mult. time) / (total stand + mult. time) *TOTAL (uppercase)* takes into account all records. *AVG* is the average.

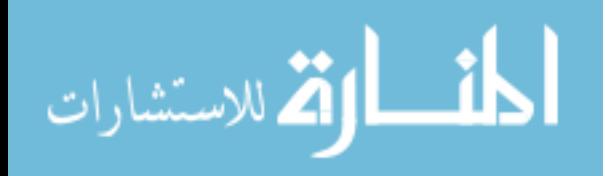
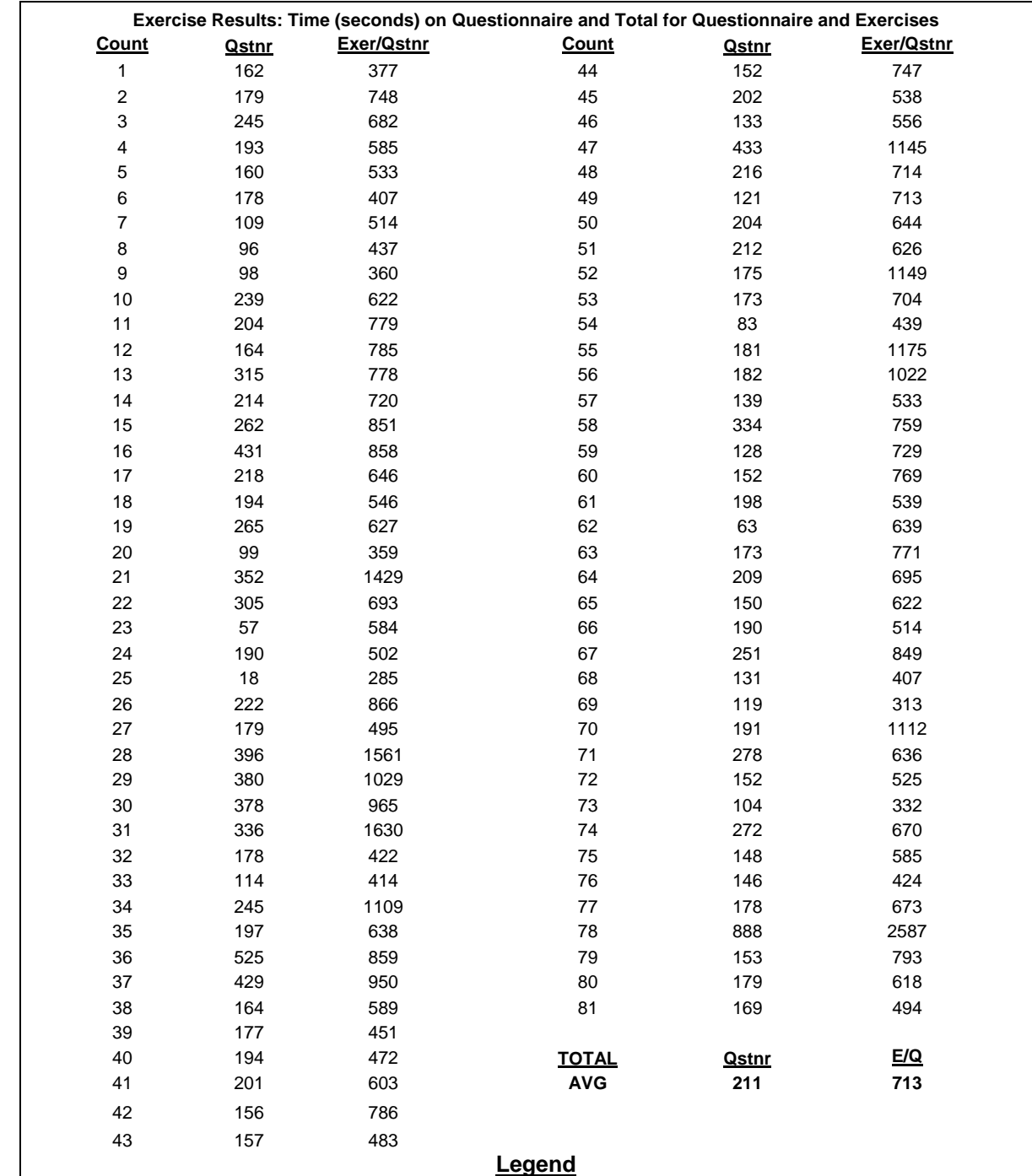

**Qstnr** represents the time it took participants to complete the questionnaire.

*E/Q* represents the time it took participants to complete both the **e**xercises and the **q**uestionnaire.

**TOTAL** takes into account all records.

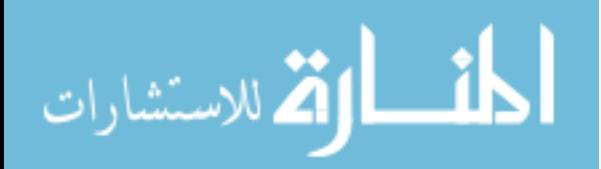

## **APPENDIX F: EXERCISE RESULTS - NO OUTLIERS / OUTLIERS REMOVED**

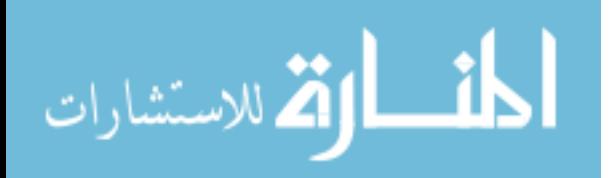

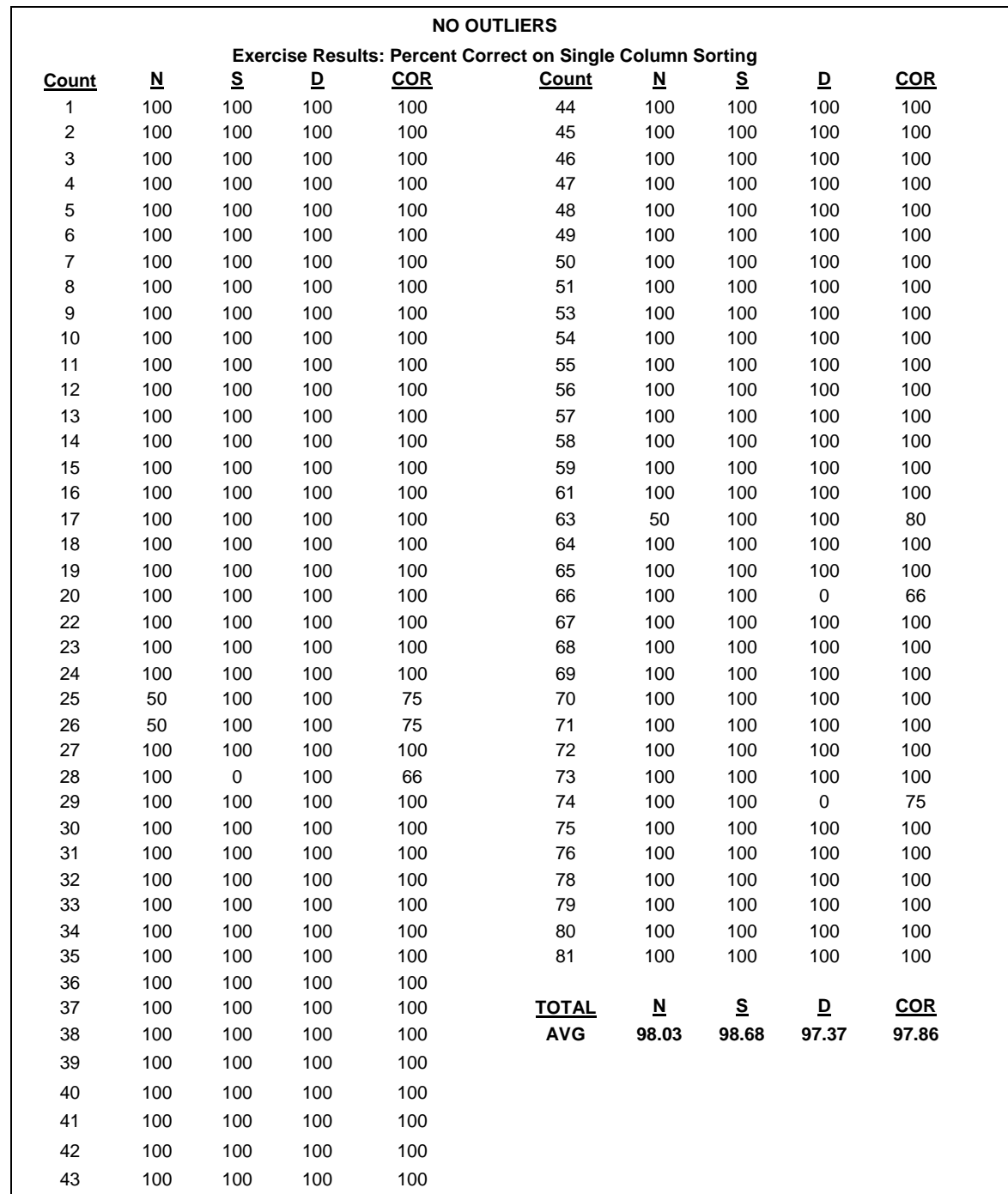

## **Legend**

*Count* represents the chronological number for the participant.

*N* represents the questions giving a Subject and Date. The results would provide the **N**ame. *S* represents the questions giving a Name and Date. The results would provide the **S**ubject. *D* represents the questions giving a Name and Subject. The results would provide the **D**ate. *COR* represents the average number of correctly chosen records. If the total number of correctly chosen records was 4 and the total possible number of records was 5, the COR would be 80%. **TOTAL** takes into account all records. *AVG* is the average.

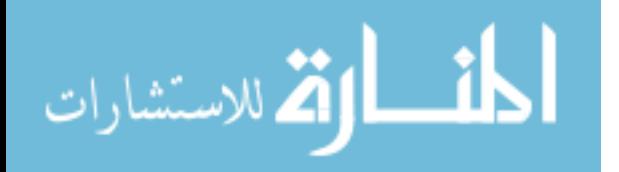

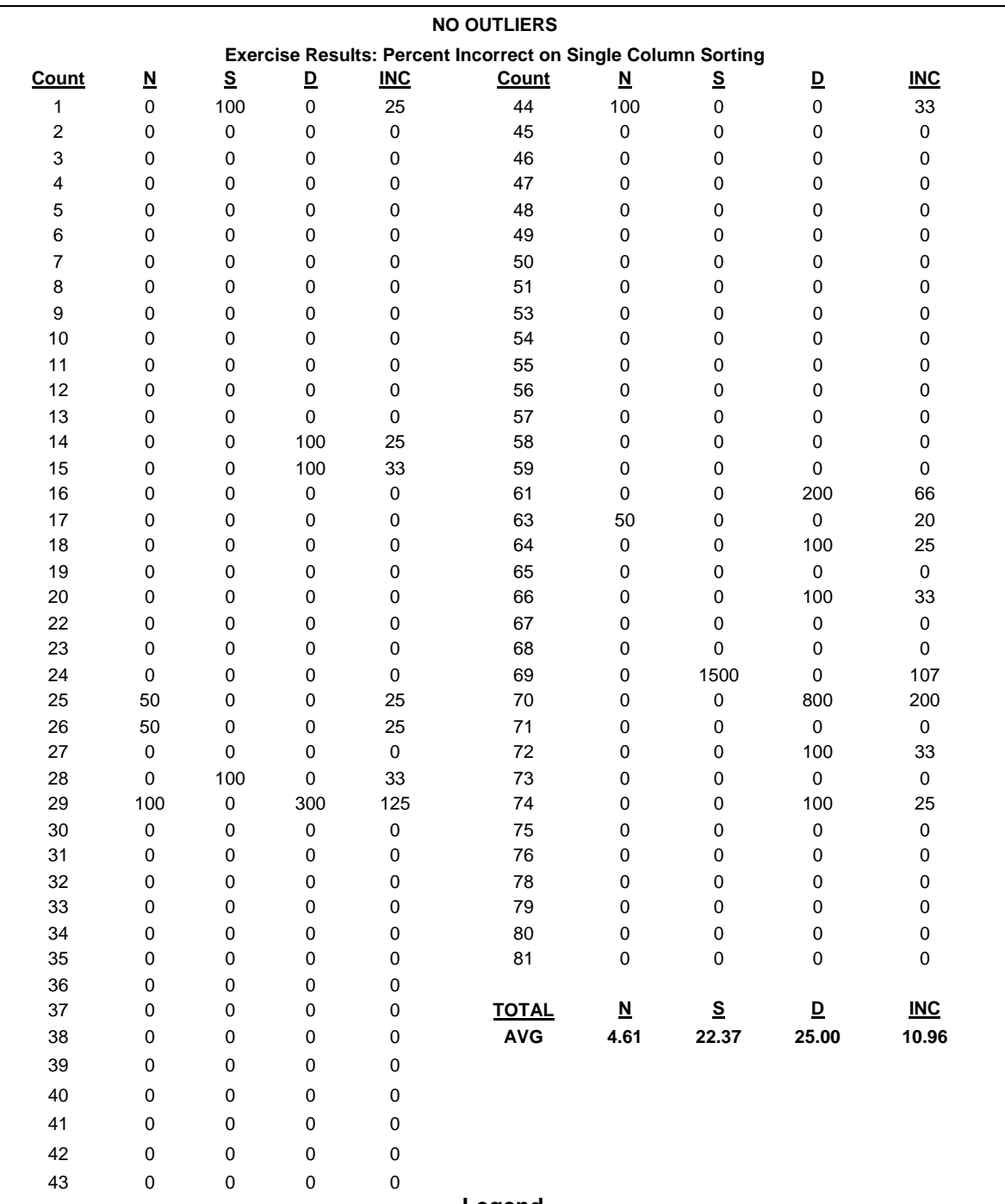

#### **Legend**

*Count* represents the chronological number for the participant. *N* represents the questions giving a Subject and Date. The results would provide the **N**ame. *S* represents the questions giving a Name and Date. The results would provide the **S**ubject. *D* represents the questions giving a Name and Subject. The results would provide the **D**ate. **INC** is the average number of incorrectly chosen records. If the total number of incorrectly chosen records was 1 and the total possible number of records was 5, the INC would be 20%. **TOTAL** takes into account all records. *AVG* is the average.

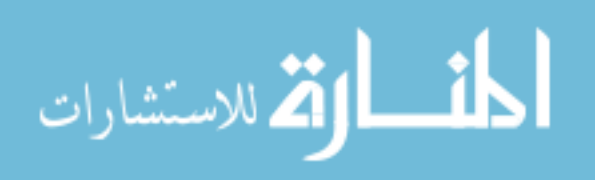

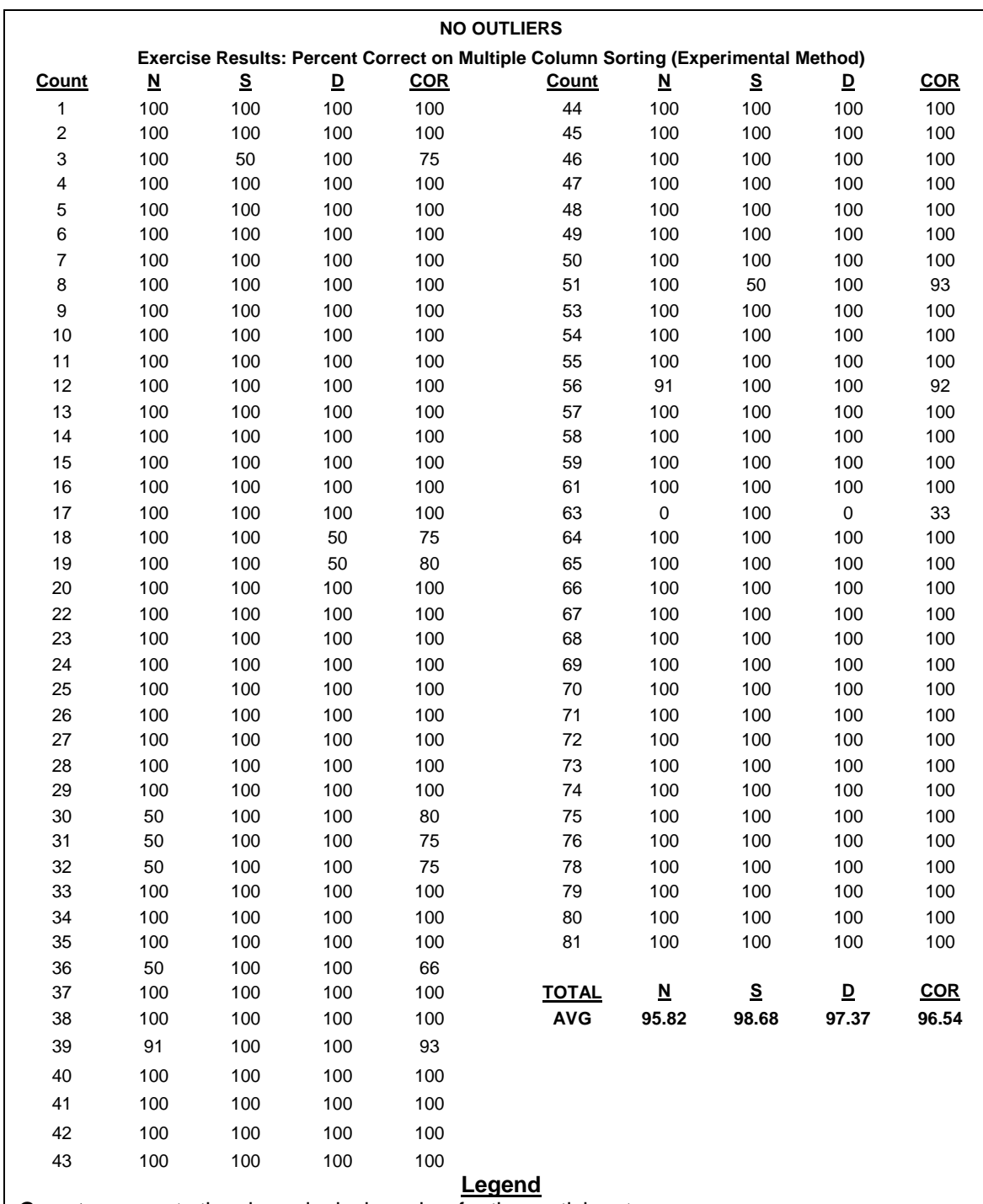

*N* represents the questions giving a Subject and Date. The results would provide the **N**ame. *S* represents the questions giving a Name and Date. The results would provide the **S**ubject. *D* represents the questions giving a Name and Subject. The results would provide the **D**ate. *COR* represents the average number of correctly chosen records. If the total number of correctly chosen records was 4 and the total possible number of records was 5, the COR would be 80%. **TOTAL** takes into account all records. *AVG* is the average.

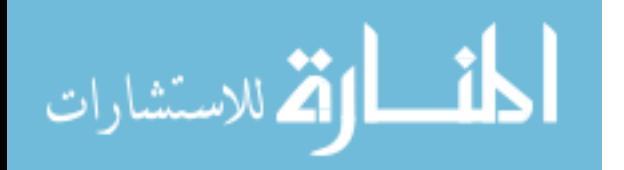

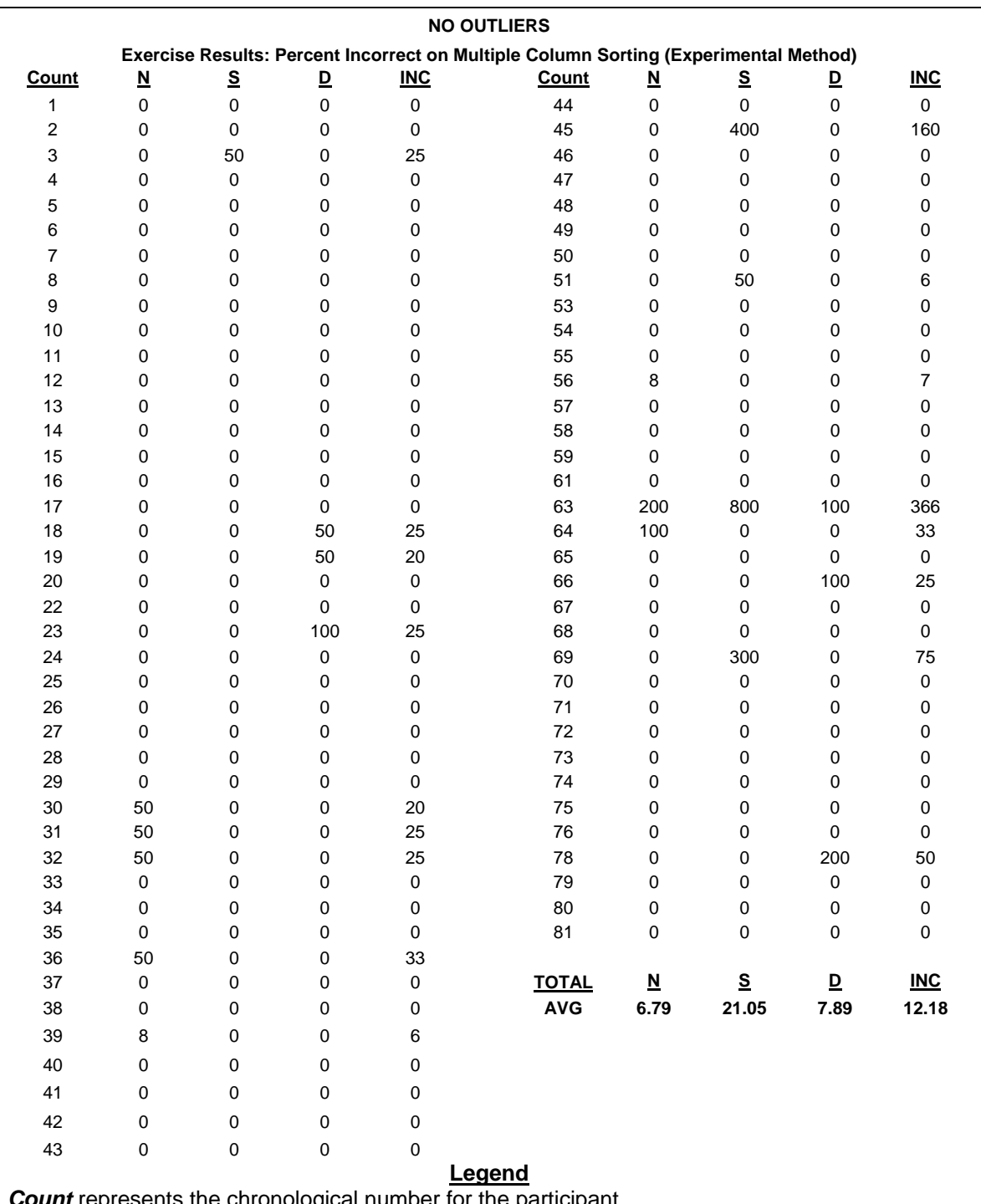

ological number for the participa *N* represents the questions giving a Subject and Date. The results would provide the **N**ame. *S* represents the questions giving a Name and Date. The results would provide the **S**ubject. *D* represents the questions giving a Name and Subject. The results would provide the **D**ate. **INC** is the average number of incorrectly chosen records. If the total number of incorrectly chosen records was 1 and the total possible number of records was 5, the INC would be 20%. **TOTAL** takes into account all records. *AVG* is the average.

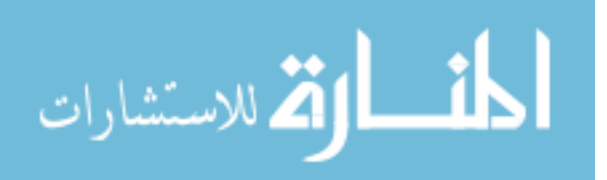

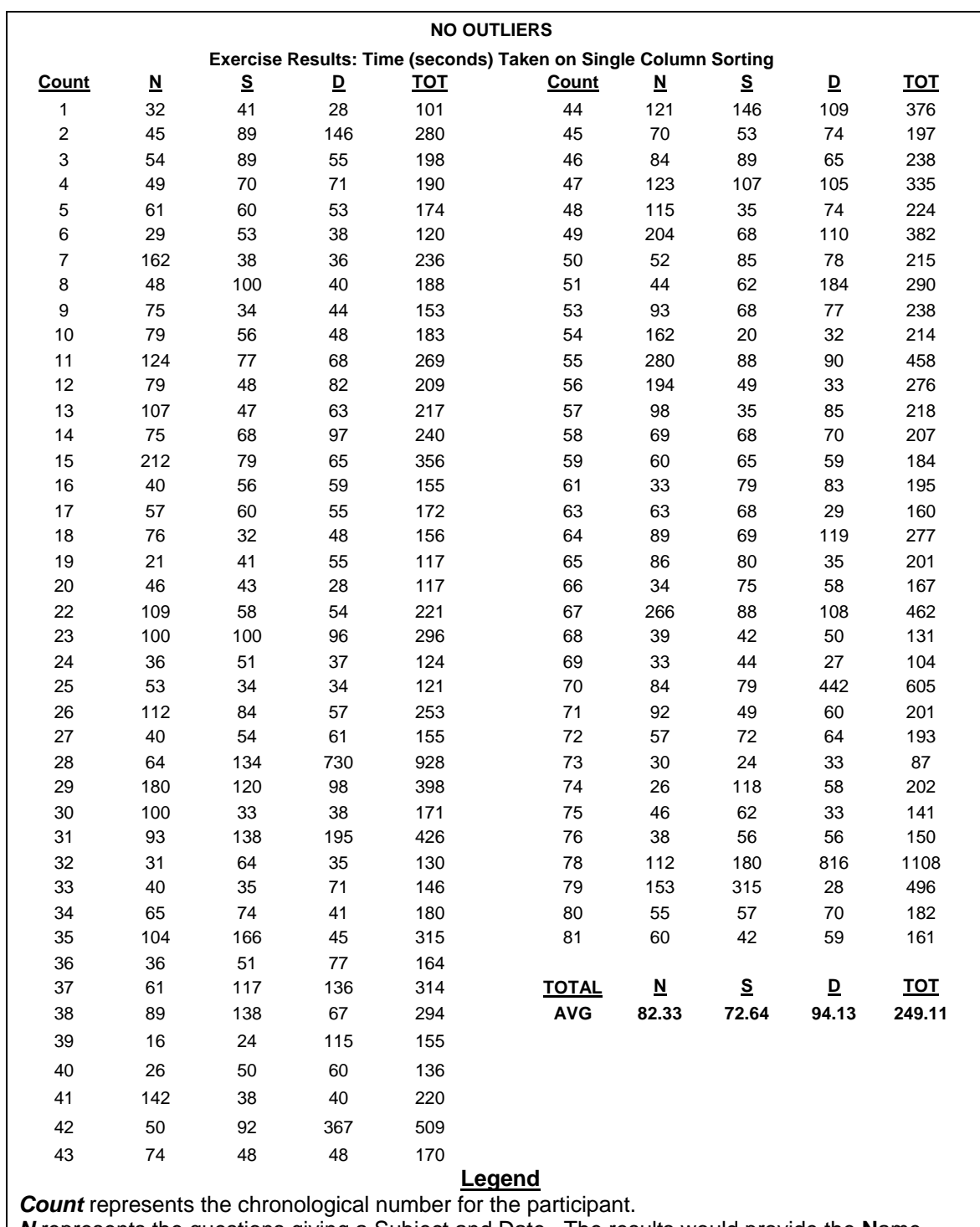

*N* represents the questions giving a Subject and Date. The results would provide the **N**ame. *S* represents the questions giving a Name and Date. The results would provide the **S**ubject. *D* represents the questions giving a Name and Subject. The results would provide the **D**ate. **TOTAL** takes into account all records.

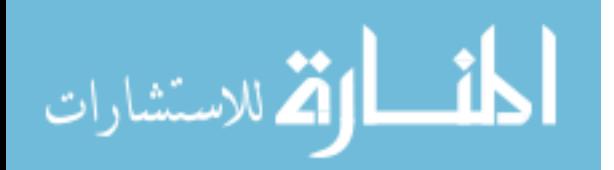

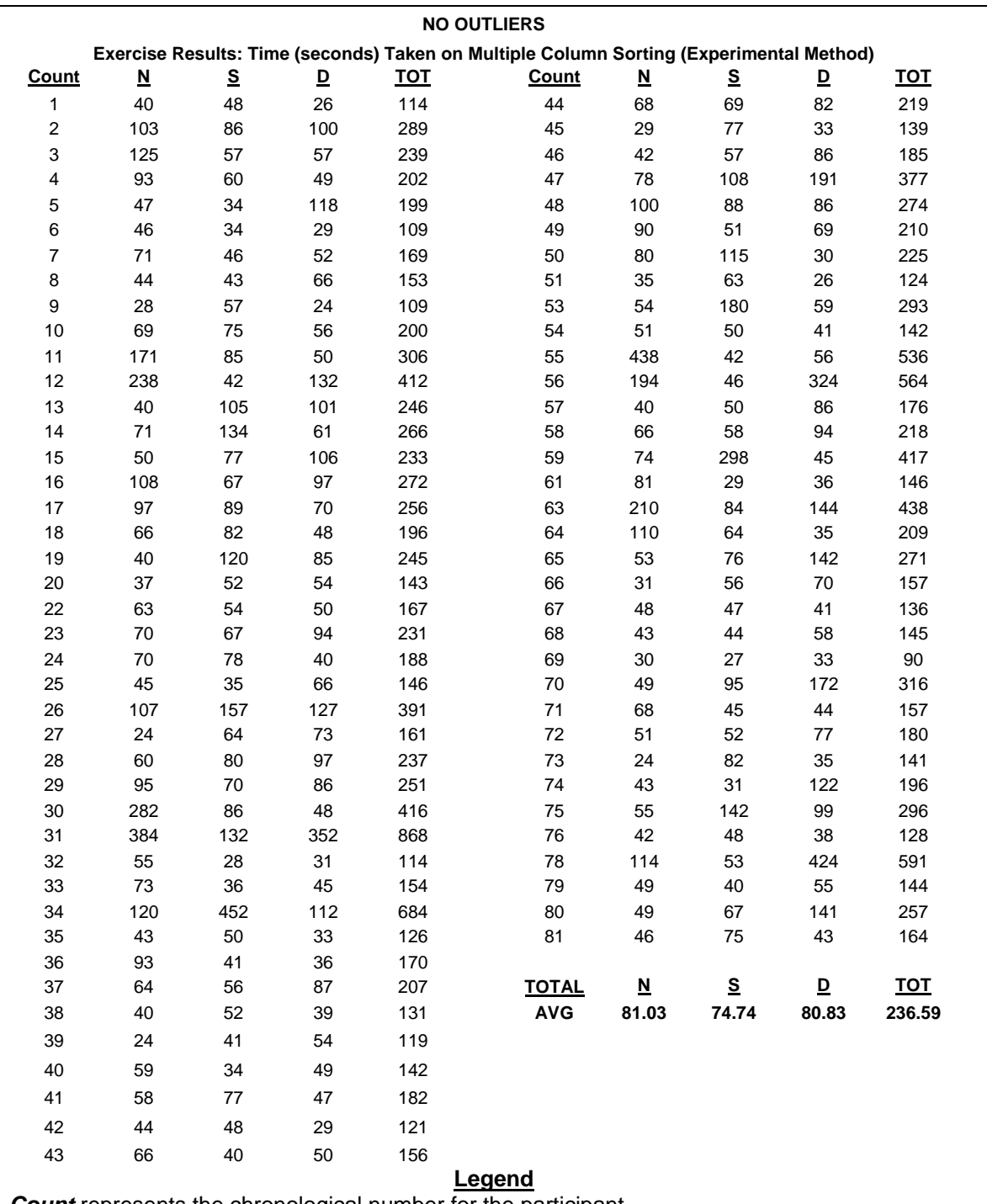

*Count* represents the chronological number for the participant. *N* represents the questions giving a Subject and Date. The results would provide the **N**ame. *S* represents the questions giving a Name and Date. The results would provide the **S**ubject. *D* represents the questions giving a Name and Subject. The results would provide the **D**ate. **TOTAL** takes into account all records.

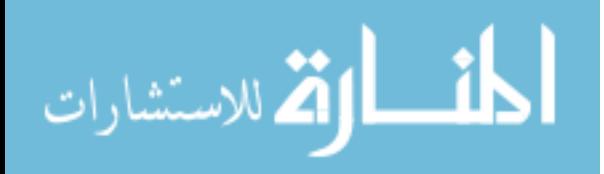

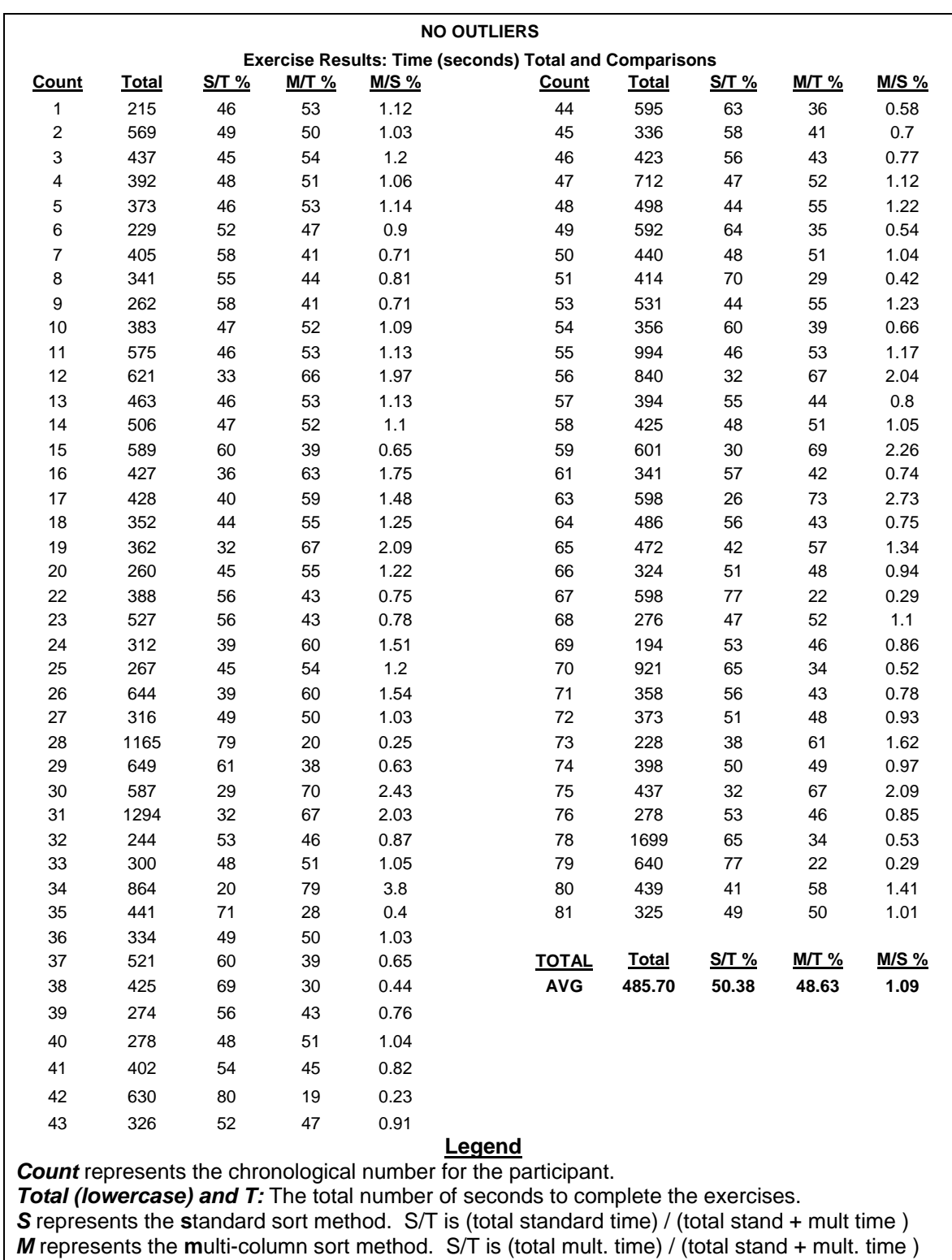

*TOTAL (uppercase)* takes into account all records.

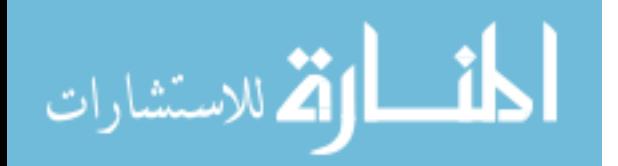

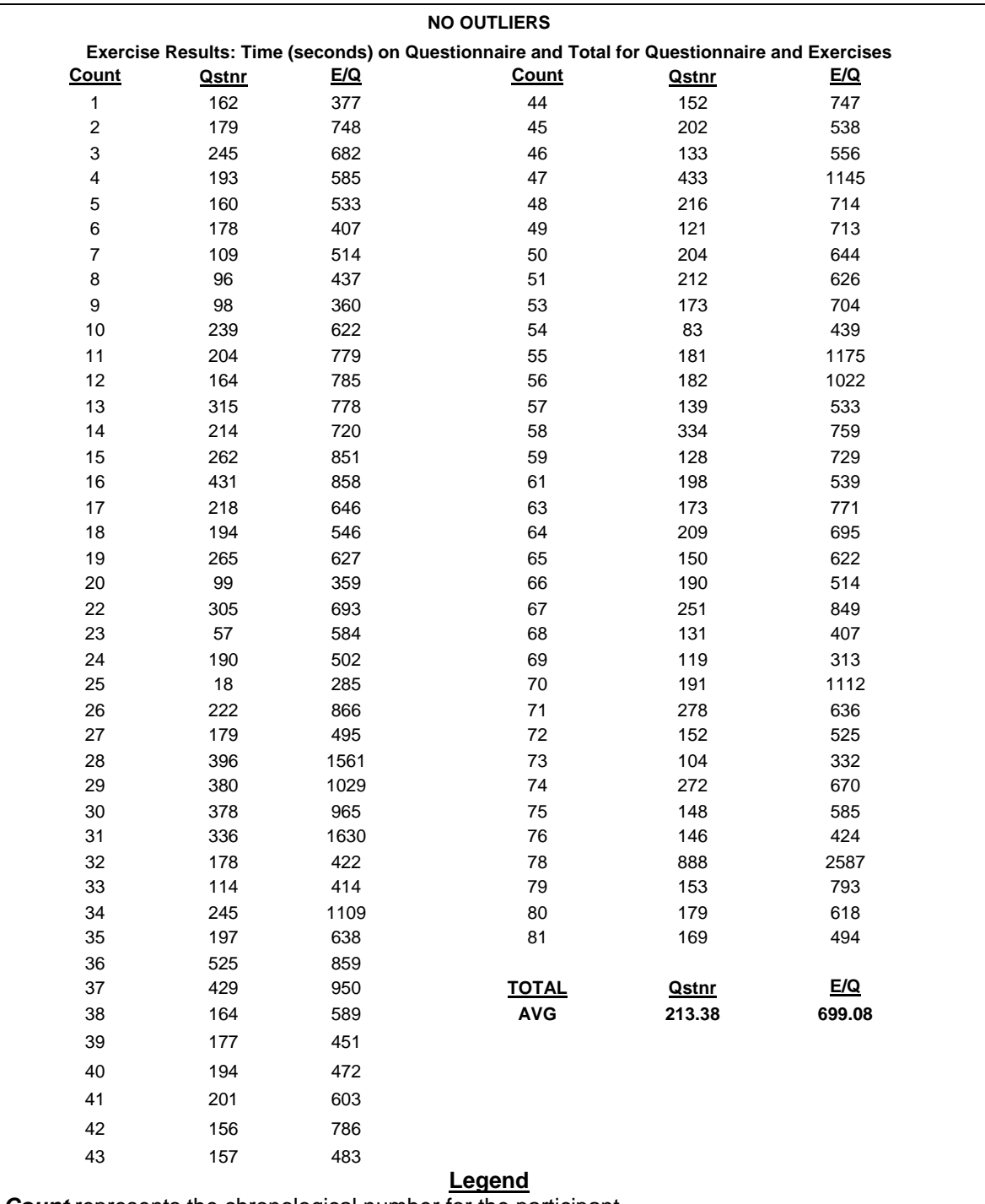

*Count* represents the chronological number for the participant. **Qstnr** represents the time it took participants to complete the questionnaire. *E/Q* represents the time it took participants to complete both the **e**xercises and the **q**uestionnaire. **TOTAL** takes into account all records.

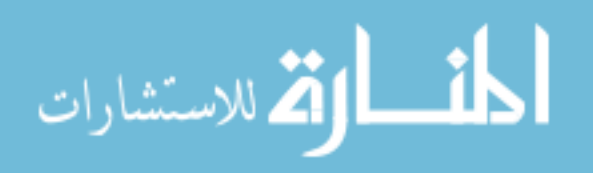

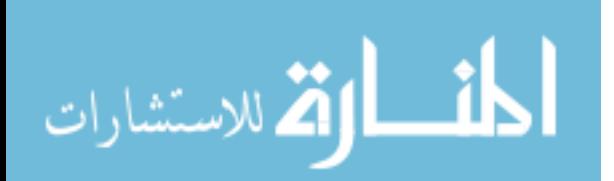

**APPENDIX G: EXERCISE RESULTS RELIABILITY**

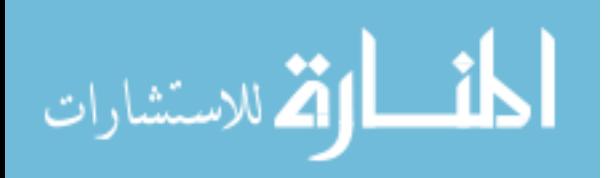

## **FORMULA FOR CALCULATING RELIABILITY**

(Taken from the Text *Human Performance Engineering* by Bailey pgs 538 - 542)

## *t* **Method with Same-subject Groups**

#### Steps:

- 1. List the data in the form of a table, with the scores for each subject listed side by side.
- 2. Obtain the difference (*D*) between each pair of scores.
- 3. Square each difference and add these squared values.
- 4. Count the number of pairs of scores. Call this the value *N*.
- 5. Multiply the value obtained in step 3 by the value obtained in step 4.
- 6. Add together the differences from step 2.
- 7. Square the answer from step 6.
- 8. Subtract the value obtained in step 7 from the value obtained in step 5.
- 9. Take the value from step 4 (*N*) and square it.
- 10. Take the value from step 4 (*N*) and subtract 1.
- 11. Multiply the value in step 9 by the value in step 10.
- 12. Divide the value obtained in step 8 by the number obtained in step 11.
- 13. Use a calculator to obtain the square root of the number obtained in step 12.
- 14. Obtain the average of group 1 by adding the scores in column 1 and dividing by the value obtained in step 4 (*N*).
- 15. Obtain the average of group 2 by adding the scores in column 2 and dividing by the value obtained in step 4 (*N*).
- 16. Subtract the value in step 14 from the value in step 15.
- 17. Divide the value obtained in step 16 by the value obtained in step 13 to obtain the *t* value.
- 18. Determine the tabled t by consulting Table 18-3. In the first column, find the number closest to the value calculated in step 10. The tabled *t* is the number shown to the right of it.
- 19. Compare the calculated *t* value with the tabled *t* value. If the calculated *t* value is the same as or larger than the tabled *t* value, the findings are reliable (i.e., statistically significant).

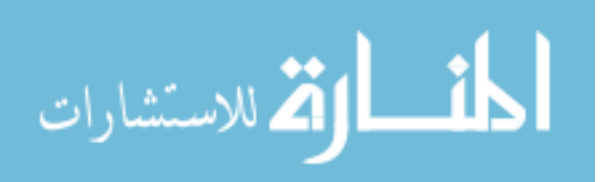

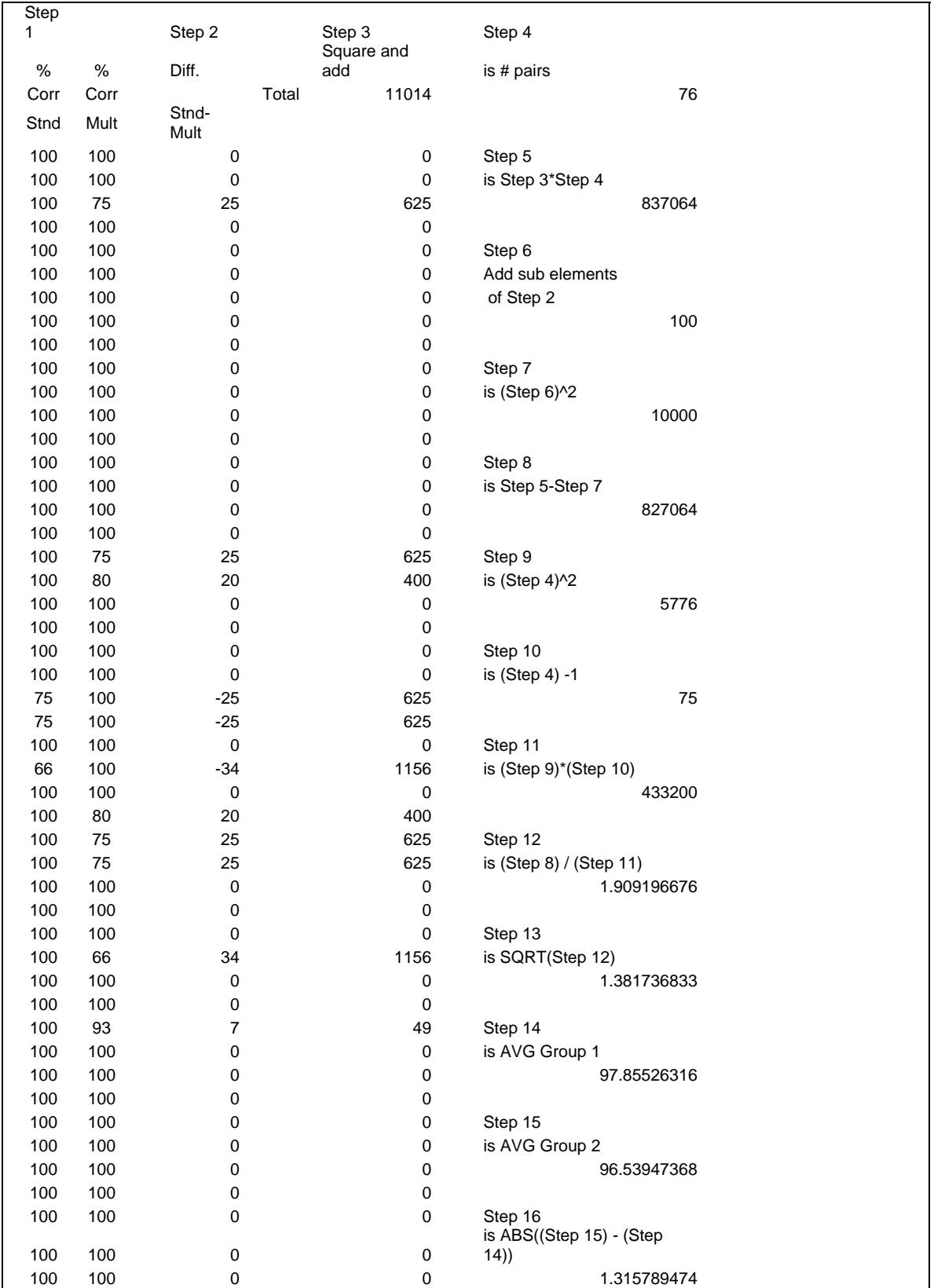

#### % Correct Answers: Standard Vs. Multi-Column (No Outliers)

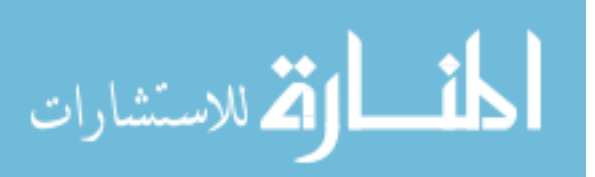

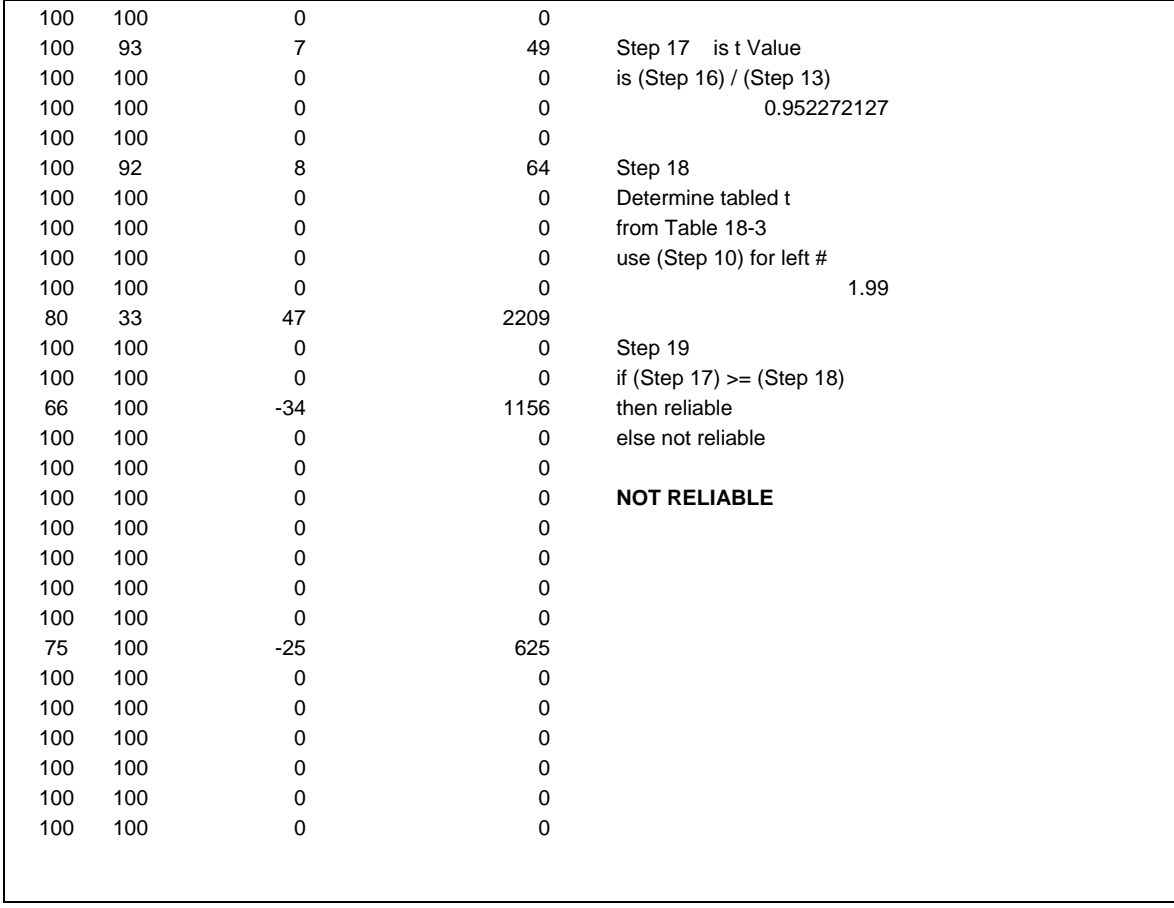

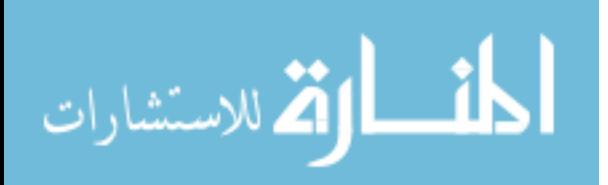

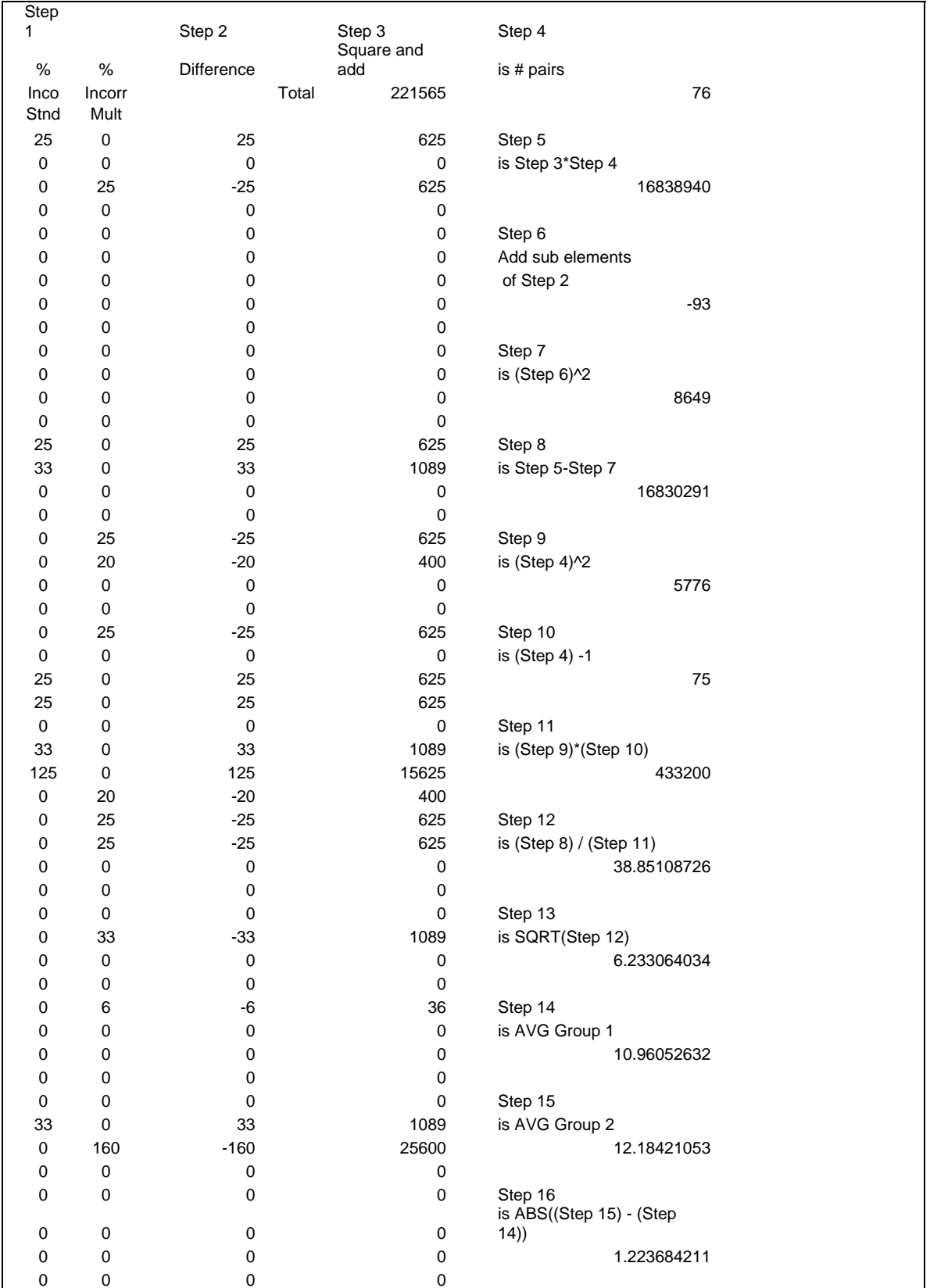

#### % Incorrect Answers: Standard Vs. Multi-Column (No Outliers)

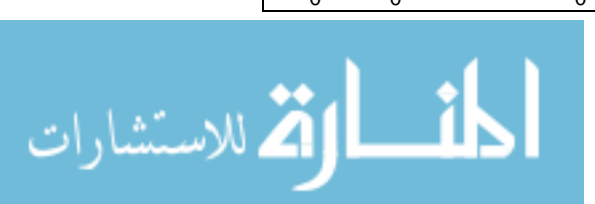

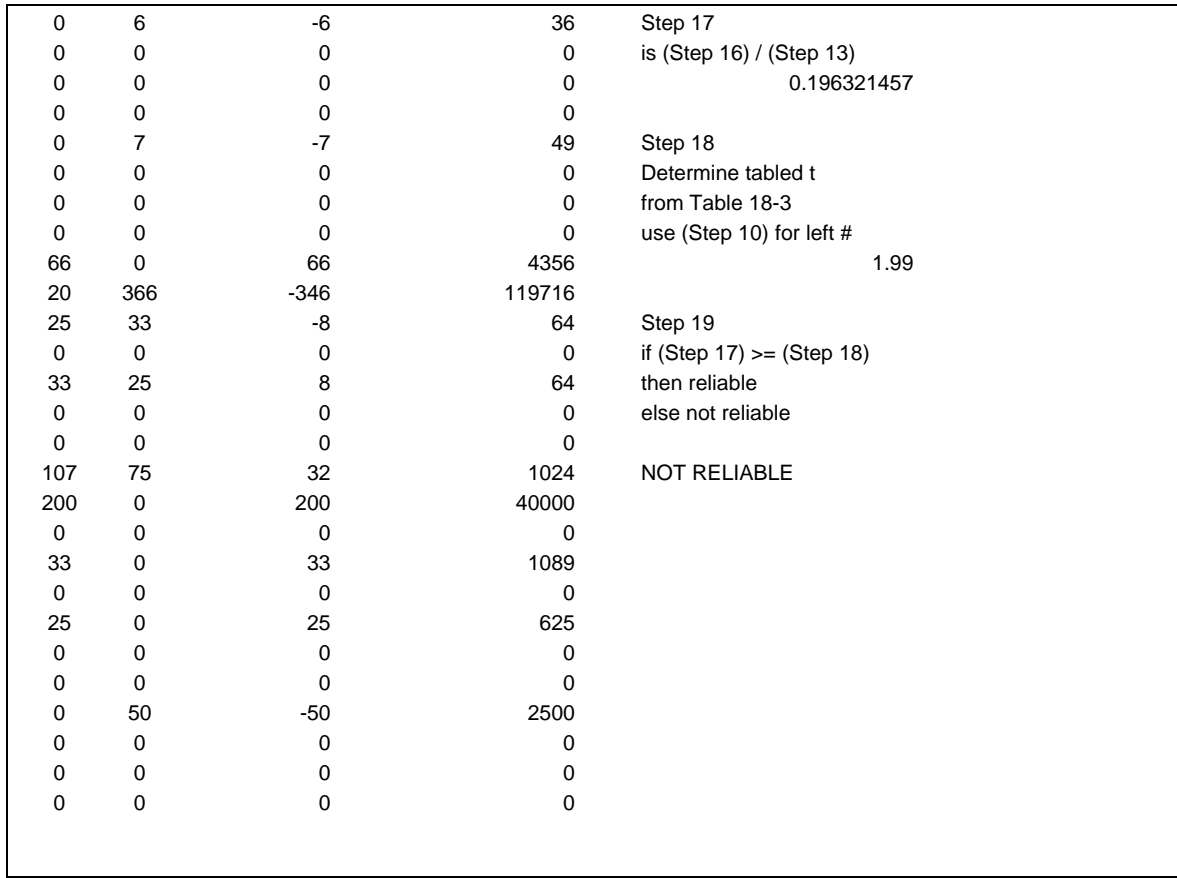

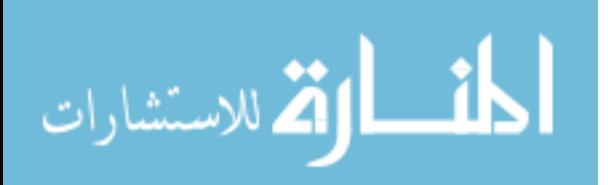

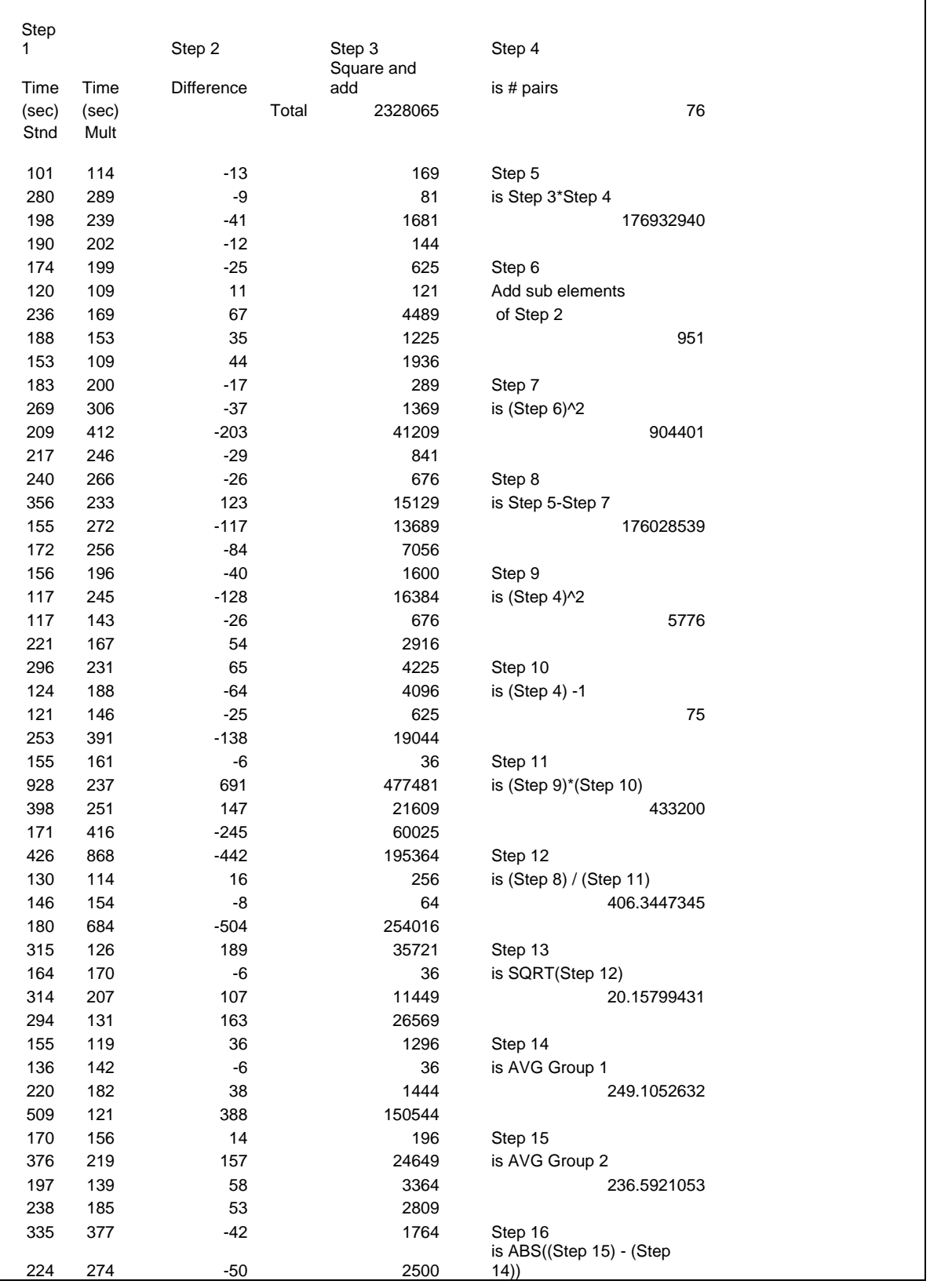

#### Time To Do Exercises: Standard Vs. Multi-Column (No Outliers)

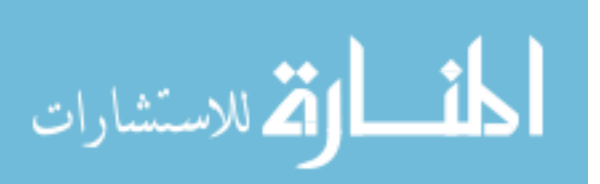

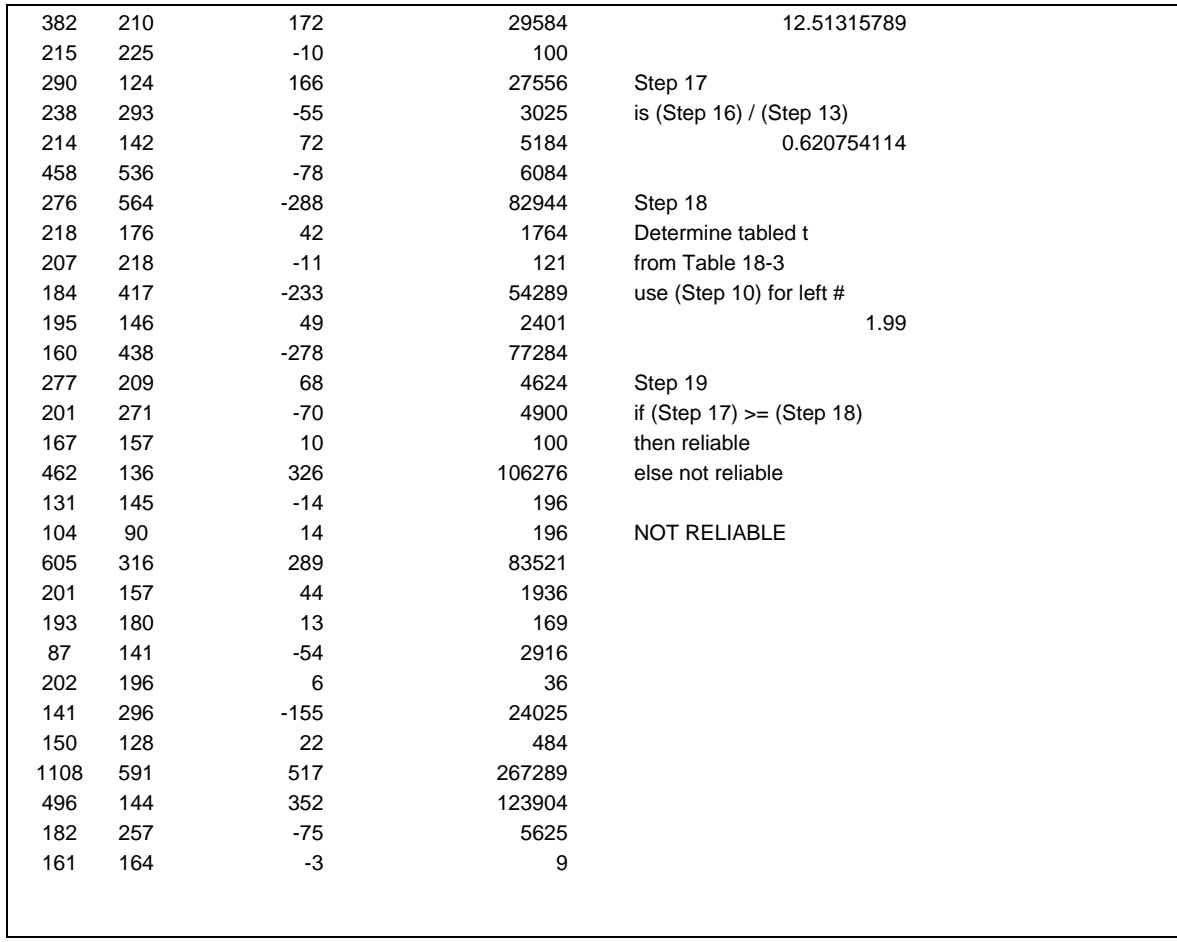

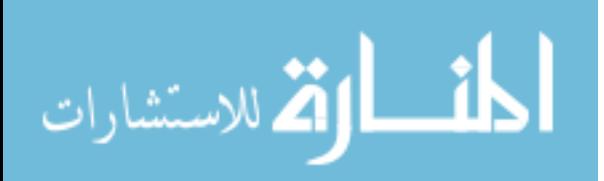

**APPENDIX H: THE SURVEY** 

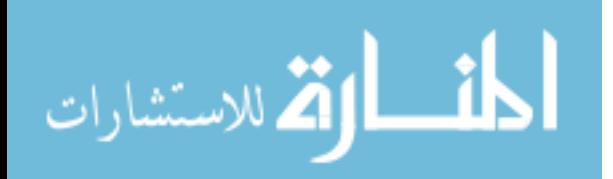

(Note: QTID = Questionnaire Transferrable Identification. This ID was an extra ID builtin originally. Its functionality or purpose could have been taken care of with a primary key. Since it had been used extensively within the program, it was kept.)

## QTID.3

Question: I got confused by moving the columns back and forth when using the Prioritized Left-to-Right Multi-Column sort.

Possible Response 1: Strongly Disagree Possible Response 2: Disagree Possible Response 3: Neutral Possible Response 4: Agree Possible Response 5: Strongly Agree

## QTID.4

Question: I liked sorting on multiple-columns by transposing or shifting an intact column left or right (as found with the Prioritized Left-to-Right Multi-Column Sort).

Possible Response 1: Strongly Disagree Possible Response 2: Disagree Possible Response 3: Neutral Possible Response 4: Agree Possible Response 5: Strongly Agree

#### QTID.5

Question: I got confused by having to sort with only one column with the Standard Sort (single column method).

Possible Response 1: Strongly Disagree Possible Response 2: Disagree Possible Response 3: Neutral Possible Response 4: Agree Possible Response 5: Strongly Agree

## QTID.7

Question: Regardless of the sorting method used, I prefer being able to sort on more than one column.

Possible Response 1: Strongly Disagree Possible Response 2: Disagree Possible Response 3: Neutral Possible Response 4: Agree Possible Response 5: Strongly Agree

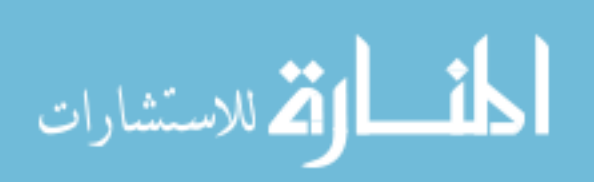

Question: Once I had selected the appropriate column selection using the Standard (single column) sort, it was fairly simple to find the exercise answer. Possible Response 1: Strongly Disagree Possible Response 2: Disagree Possible Response 3: Neutral Possible Response 4: Agree Possible Response 5: Strongly Agree

#### QTID.9

Question: Once I had my columns properly arranged with the Prioritized Left-to-Right Multi-Column Sort, it was fairly simple to find the answer to the question.

Possible Response 1: Strongly Disagree Possible Response 2: Disagree Possible Response 3: Neutral Possible Response 4: Agree Possible Response 5: Strongly Agree

## QTID.13

Question: Given the choice, which method of sorting would you like other programs you use to have?

Possible Response 1: Standard Sort (single column) Possible Response 2: Prioritized Left-to-Right Multi-Column Sort Possible Response 3: Both Possible Response 4: Neither Possible Response 5: Undecided

## QTID.16

Question: I have used the Prioritized Left-to-Right Multi-Column sort in other applications?

Possible Response 1: True Possible Response 2: False Possible Response 3: Not sure

## QTID.17

Question: I have used the Standard (single-column) sort in other applications? Possible Response 1: True Possible Response 2: False Possible Response 3: Not sure

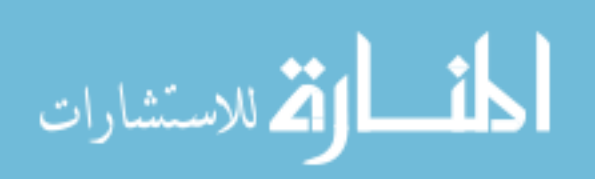

Question: How often do you use computers? (select most correct)

Possible Response 1: Daily

Possible Response 2: Every Other Day

Possible Response 3: Once Per Week

Possible Response 4: Several Times per Month

Possible Response 5: Once per Month

## QTID.19

Question: What level of computer expertise do you self-evaluate yourself as having?

> Possible Response 1: I know how to turn on a computer, log in, and check my email.

> Possible Response 2: I can do the above task as well as use basic features of word processing tools such as Word and other applications.

Possible Response 3: I can do the above tasks as well as use advanced features of word processing tools such as Word and other applications.

Possible Response 4: I feel comfortable with computers and can figure out how to get around most applications and my operating system needs such as install programs and some troubleshooting.

Possible Response 5: I can do the above as well as manipulate computer software with programming and more.

#### QTID.22

Question: I liked sorting on only one column (as found with the Standard (singlecolumn) sort.

Possible Response 1: Strongly Disagree Possible Response 2: Disagree Possible Response 3: Neutral Possible Response 4: Agree Possible Response 5: Strongly Agree

## QTID.26

Question: My gender: Possible Response 1: Female Possible Response 2: Male

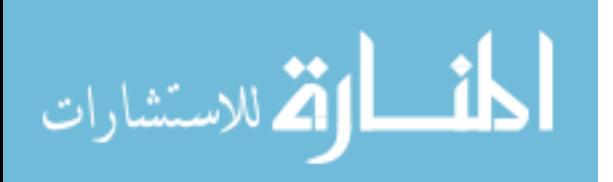

Question: My age (yrs):

Possible Response 1: 12-25 Possible Response 2: 26-33 Possible Response 3: 34-41 Possible Response 4: 42-49 Possible Response 5: 50+

#### QTID.28

Question: I believe that overall I was more accurate in my responses when using the Standard (single-column) sort.

Possible Response 1: Strongly Disagree Possible Response 2: Disagree Possible Response 3: Neutral Possible Response 4: Agree Possible Response 5: Strongly Agree

## QTID.29

Question: I believe that overall I was more accurate in my responses when using the Prioritized Left-to-Right Multi-Column sort.

Possible Response 1: Strongly Disagree

Possible Response 2: Disagree

Possible Response 3: Neutral

Possible Response 4: Agree

Possible Response 5: Strongly Agree

#### QTID.30

Question: I am enrolled in the following course at BYU: Possible Response 1: IT 101 Possible Response 2: IT 355 Possible Response 3: IT 391 Possible Response 4: More than one Possible Response 5: None

## QTID.31

Question: The Standard (single-column) sort methodology is more user friendly. Possible Response 1: Strongly Disagree Possible Response 2: Disagree Possible Response 3: Neutral Possible Response 4: Agree Possible Response 5: Strongly Agree

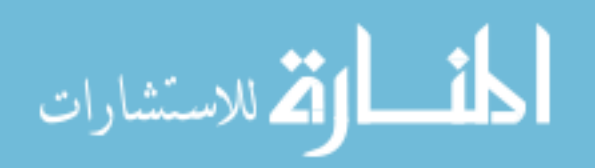

Question: The Prioritized Left-to-Right Multi-Column sort methodology is more user friendly.

> Possible Response 1: Strongly Disagree Possible Response 2: Disagree Possible Response 3: Neutral Possible Response 4: Agree

Possible Response 5: Strongly Agree

## QTID.33

Question: I believe that overall I was quicker at answering the exercise questions when using the Standard (single-column) sort.

Possible Response 1: Strongly Disagree Possible Response 2: Disagree Possible Response 3: Neutral Possible Response 4: Agree Possible Response 5: Strongly Agree

#### QTID.34

Question: I believe that overall I was quicker at answering the exercise questions when using the Prioritized Left-to-Right Multi-Column sort.

Possible Response 1: Strongly Disagree

Possible Response 2: Disagree

Possible Response 3: Neutral

Possible Response 4: Agree

Possible Response 5: Strongly Agree

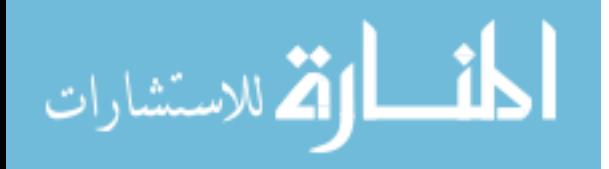

**APPENDIX I: THE SURVEY/QUESTIONNAIRE RESULTS**

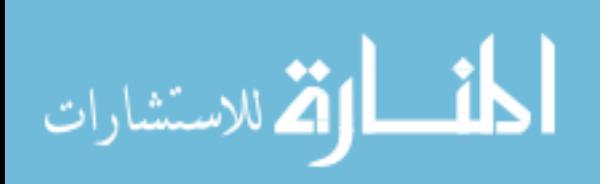

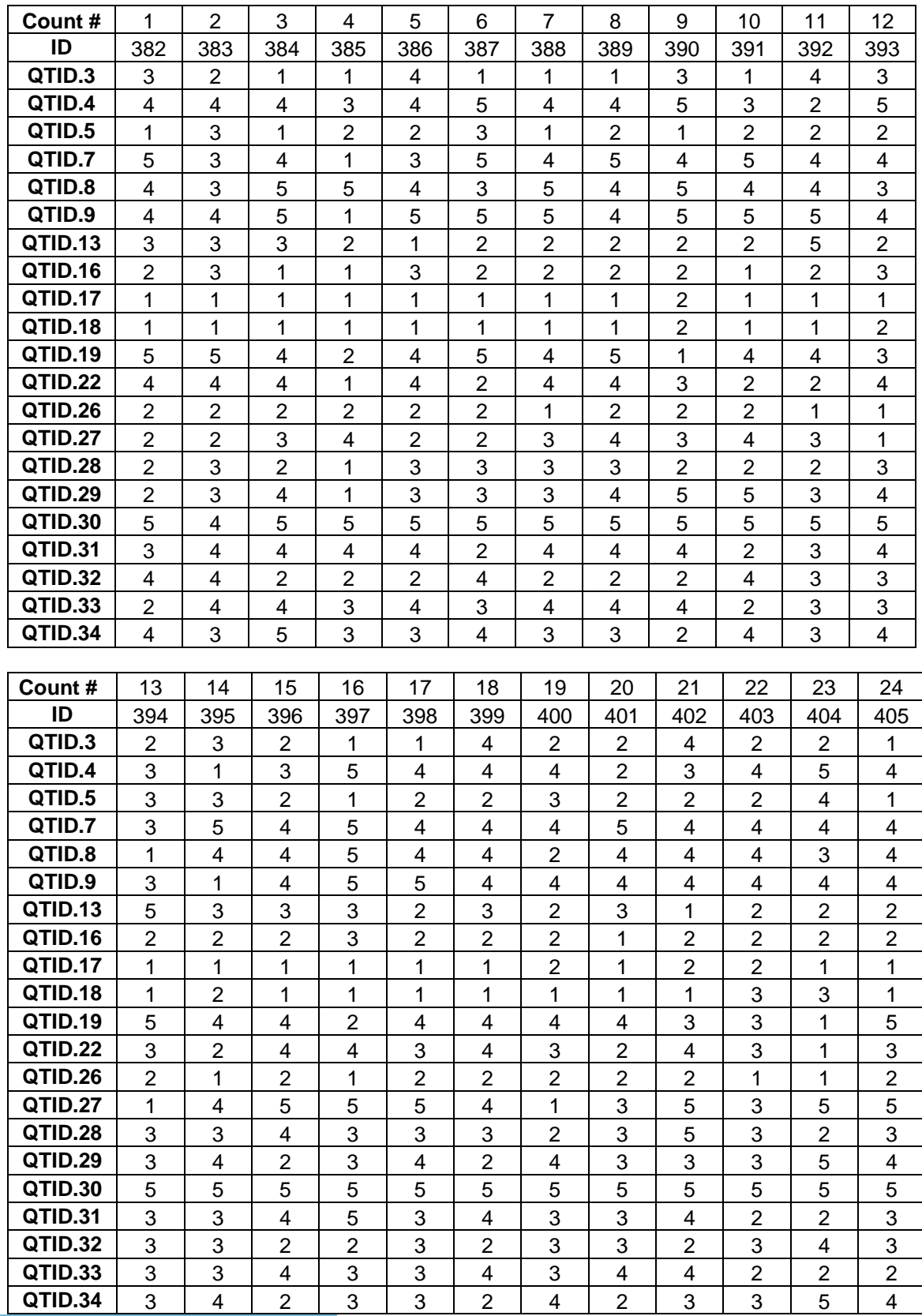

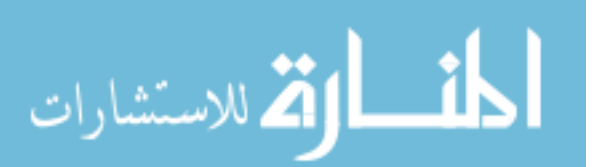

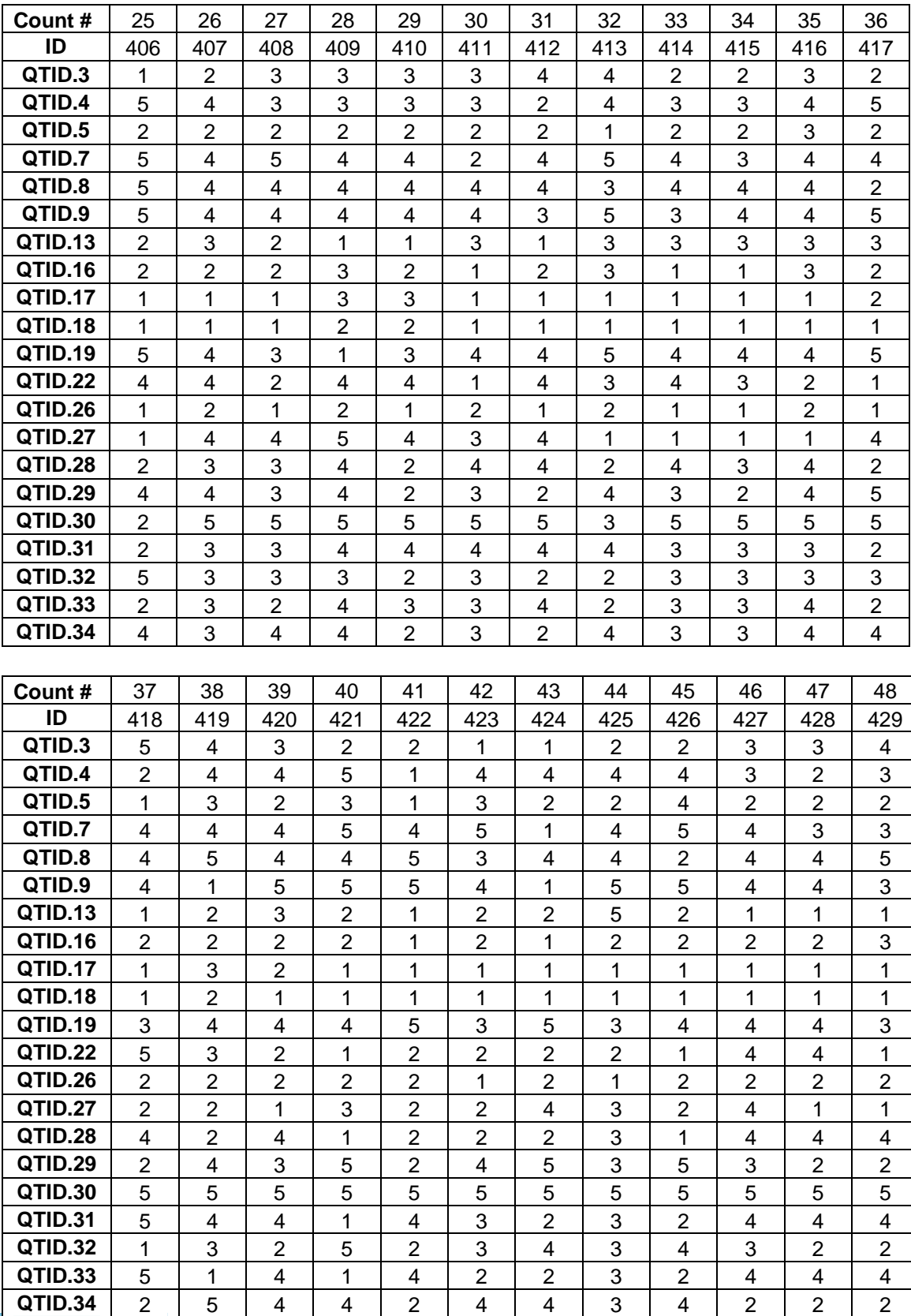

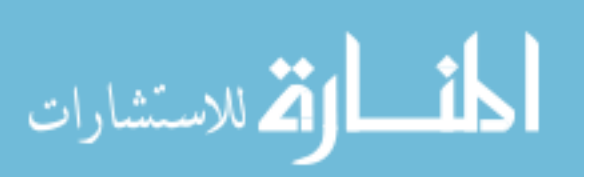

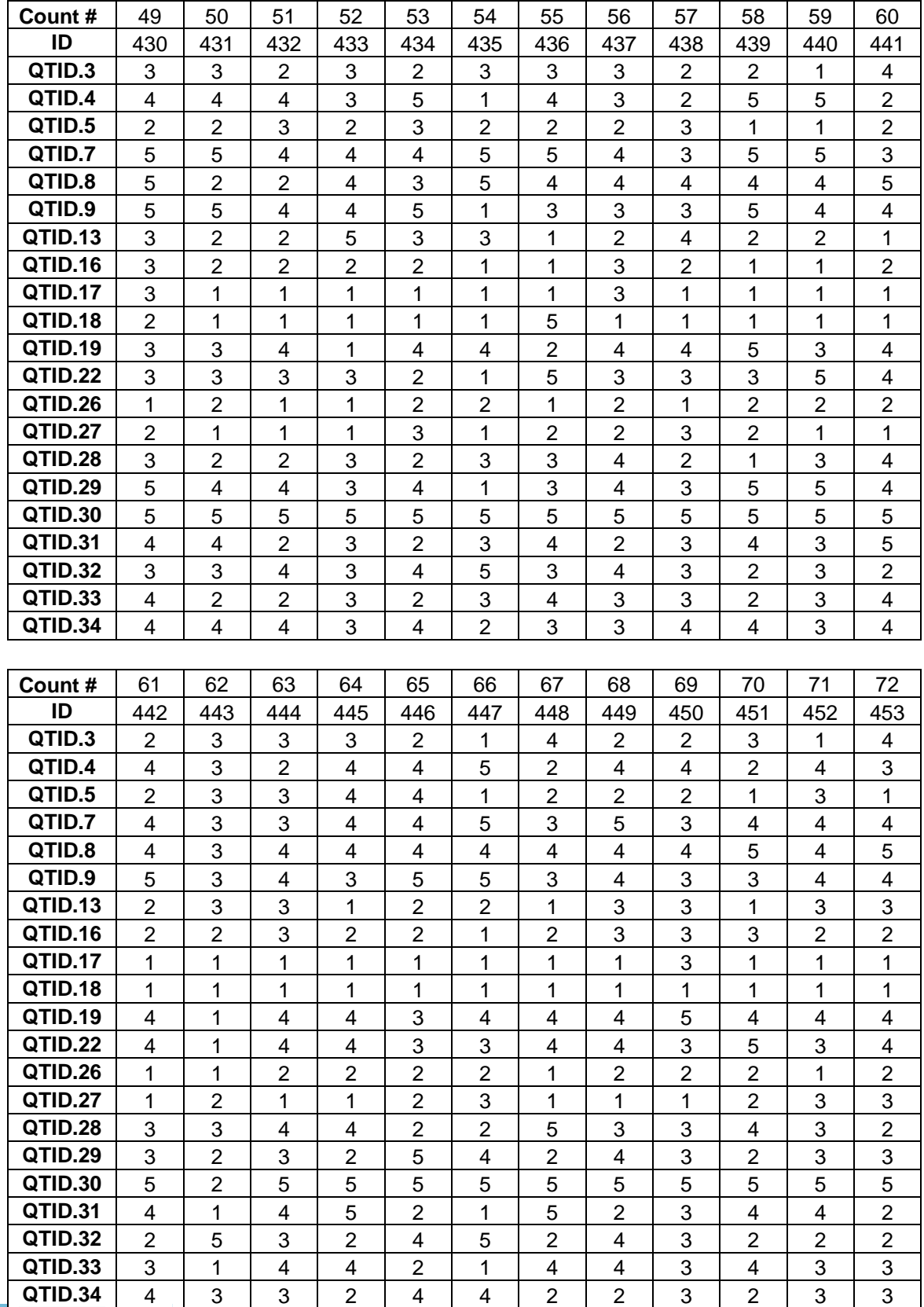

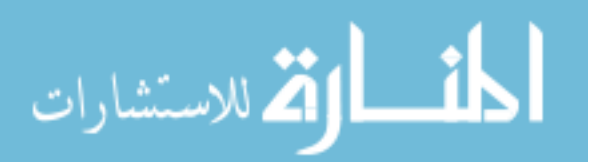

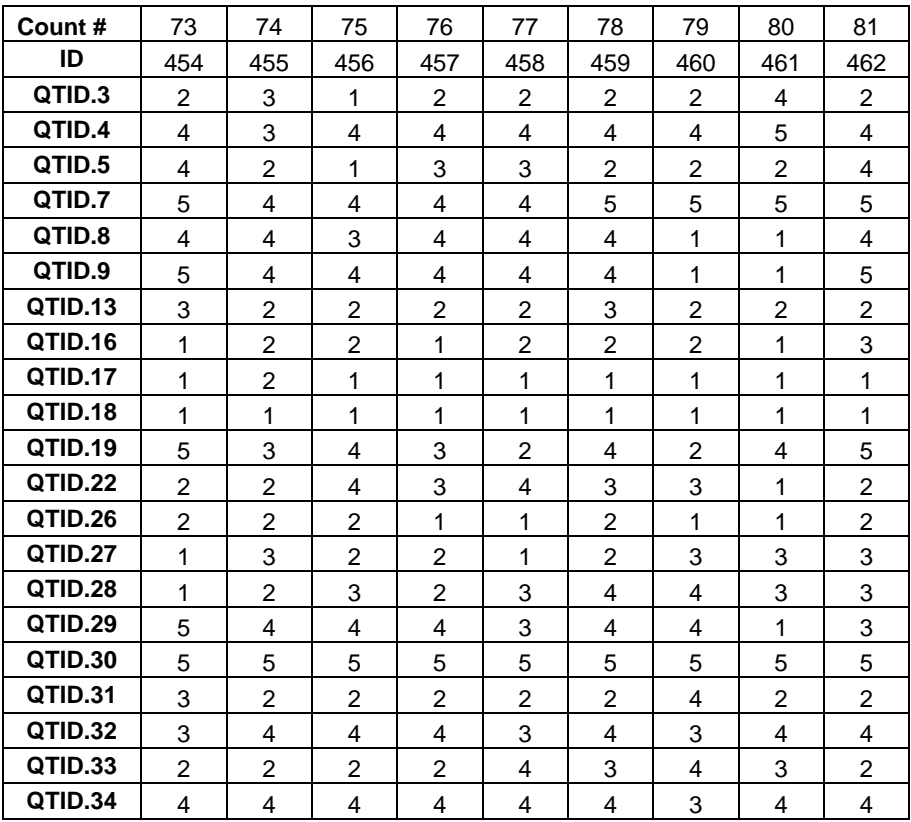

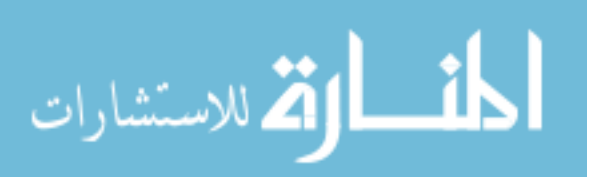

www.manaraa.com

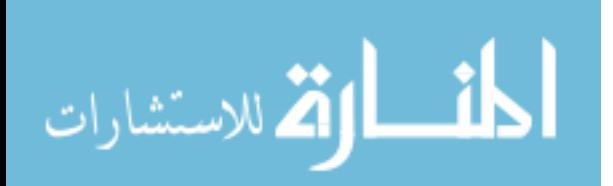

**APPENDIX J: THE QUESTIONNAIRE RESULTS - SUMMARY**

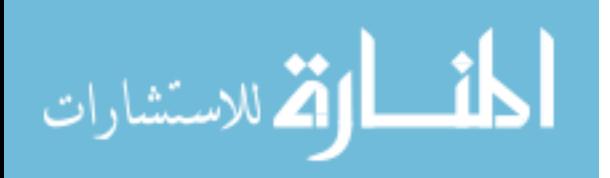

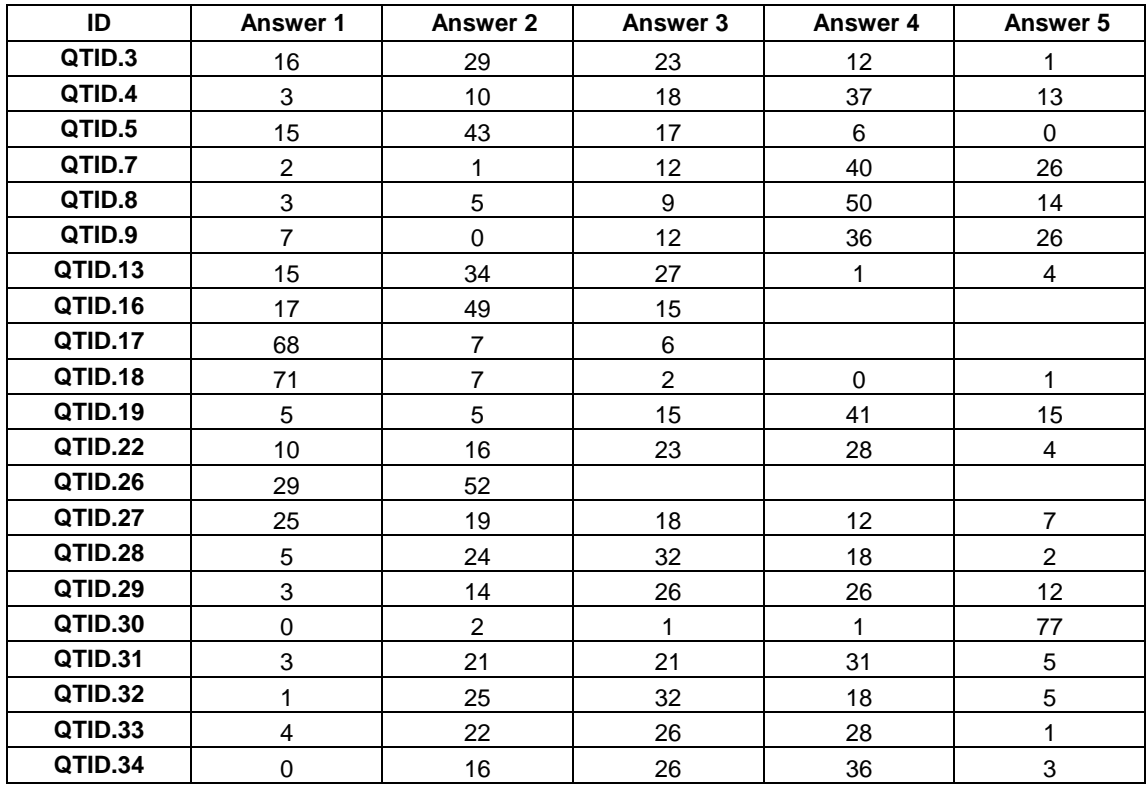

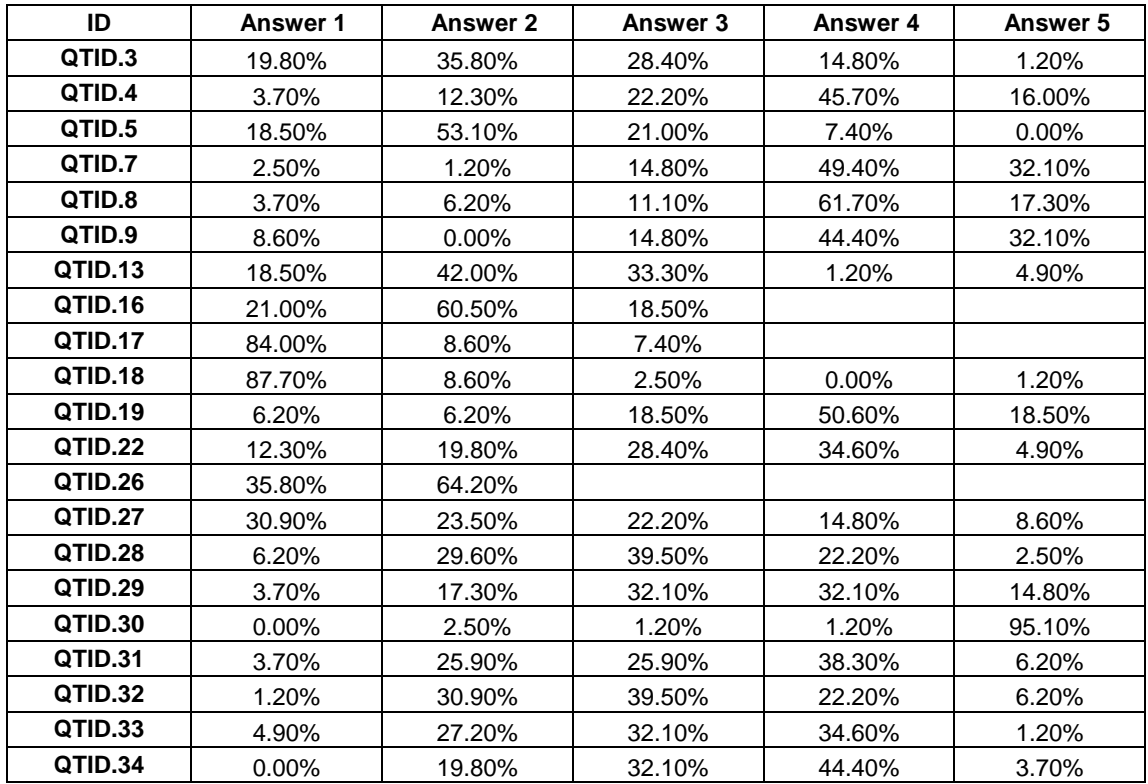

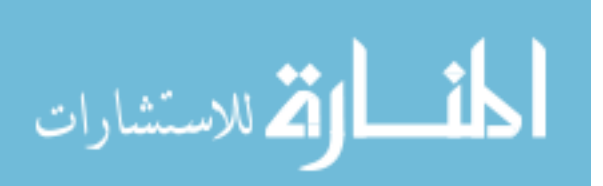

# **APPENDIX K: GRAPHS OF QUESTIONNAIRE SUMMARY RESULTS**

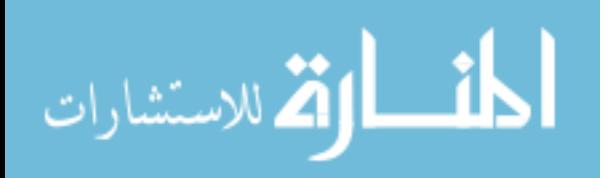

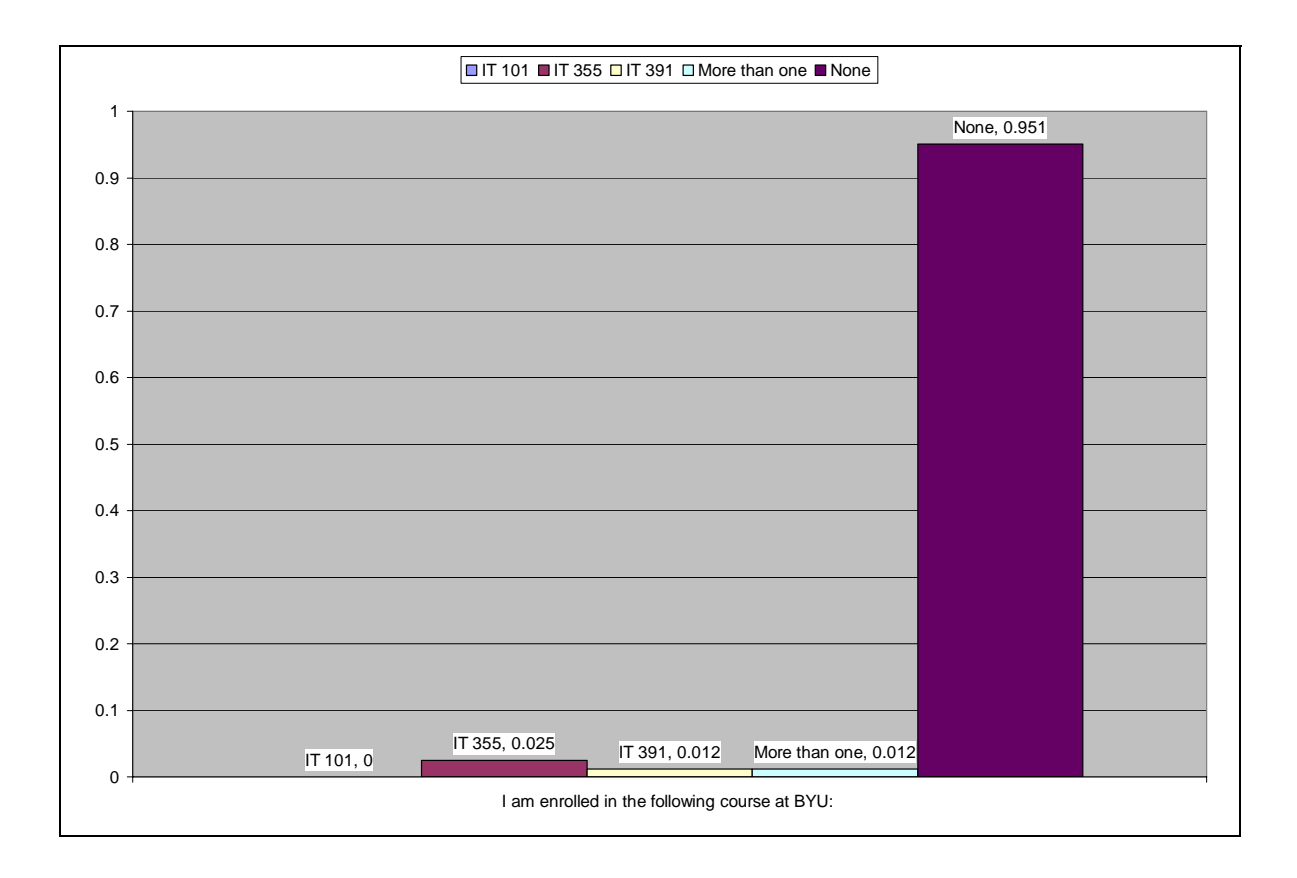

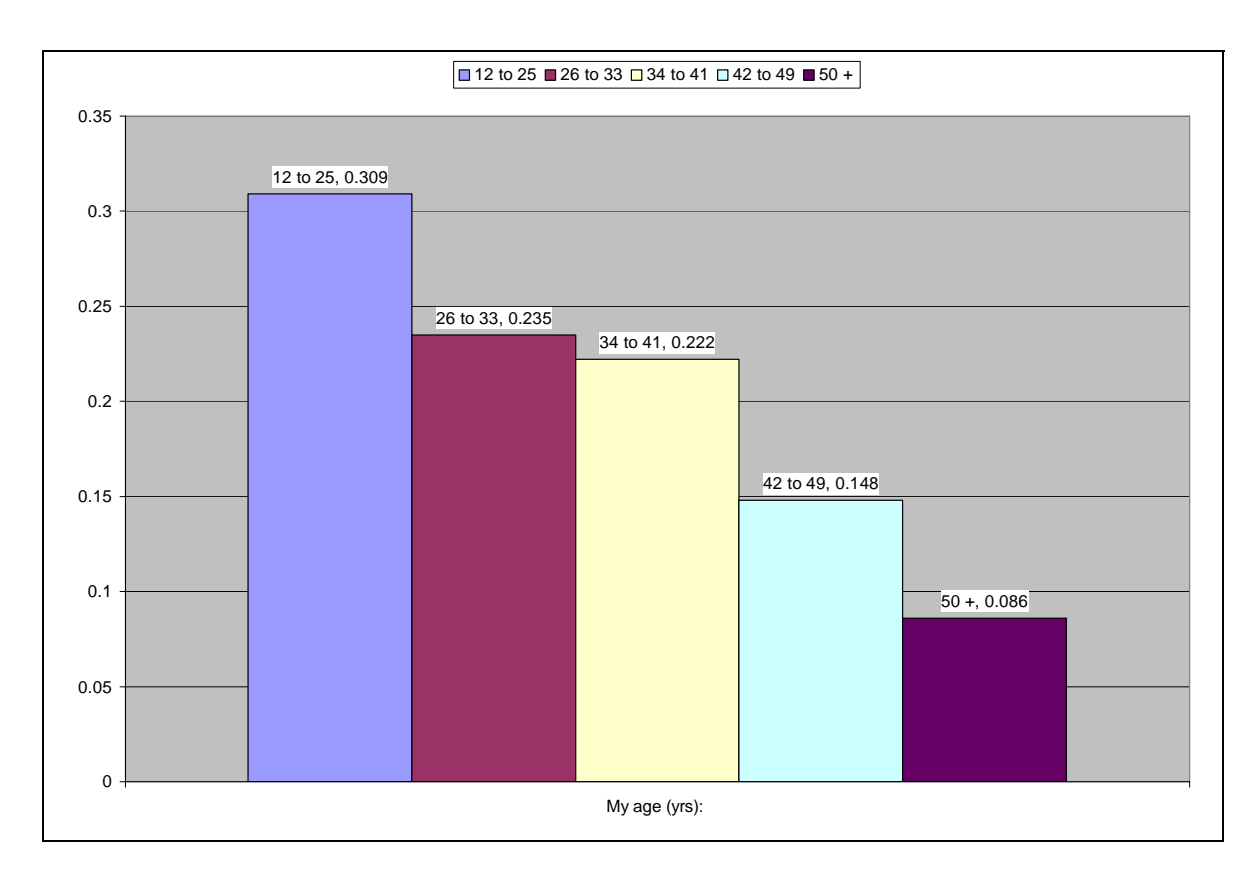

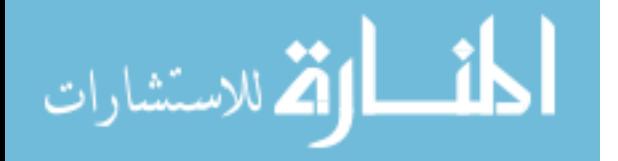

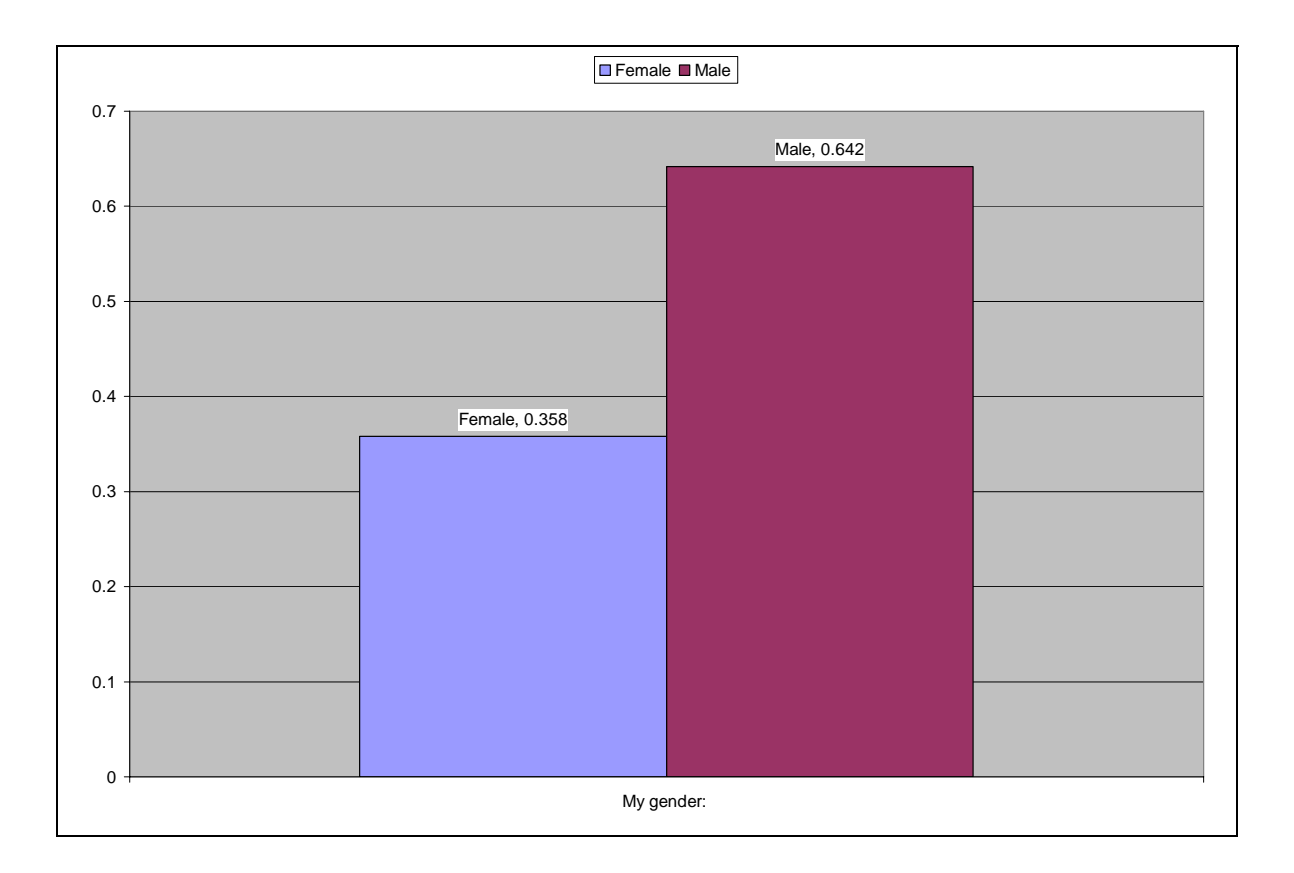

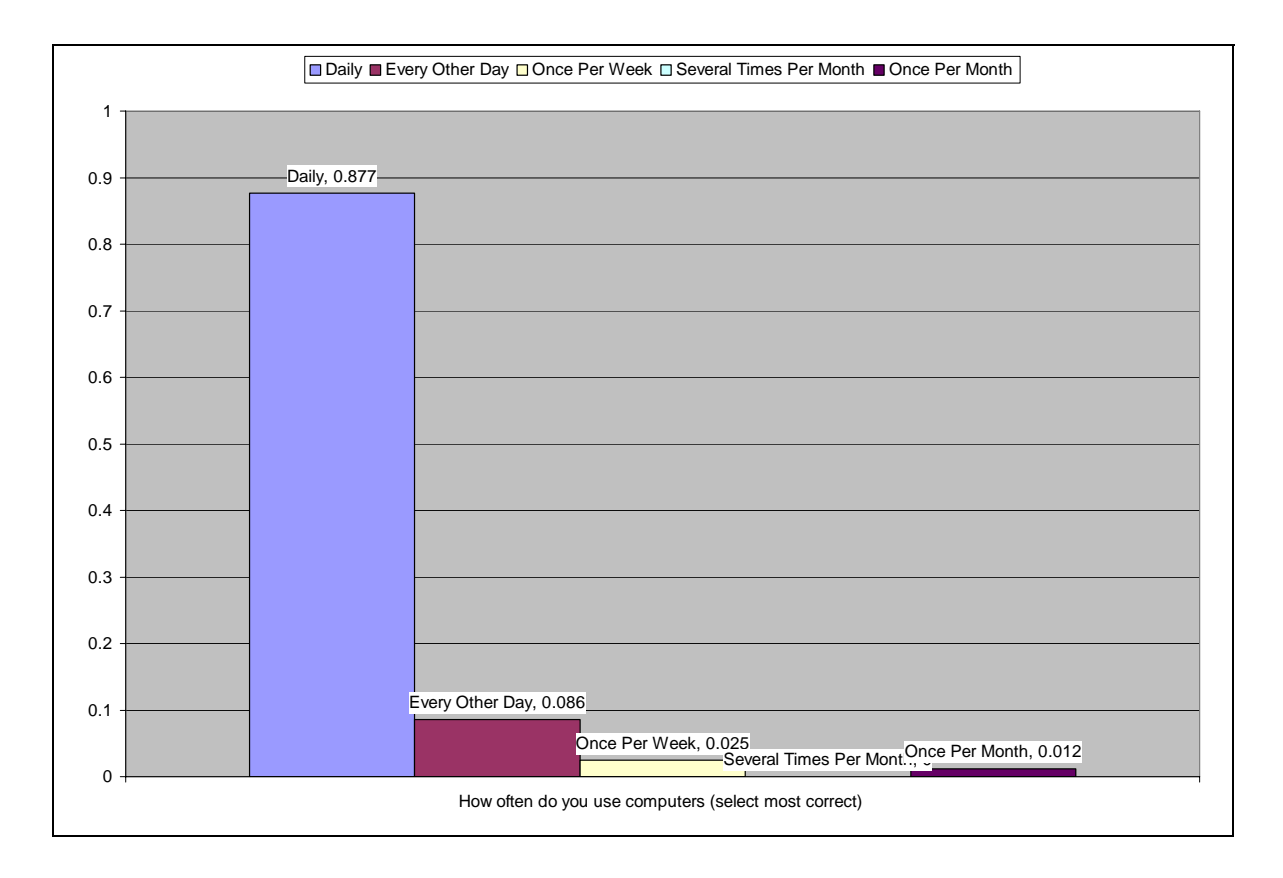

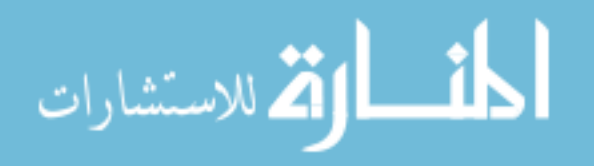
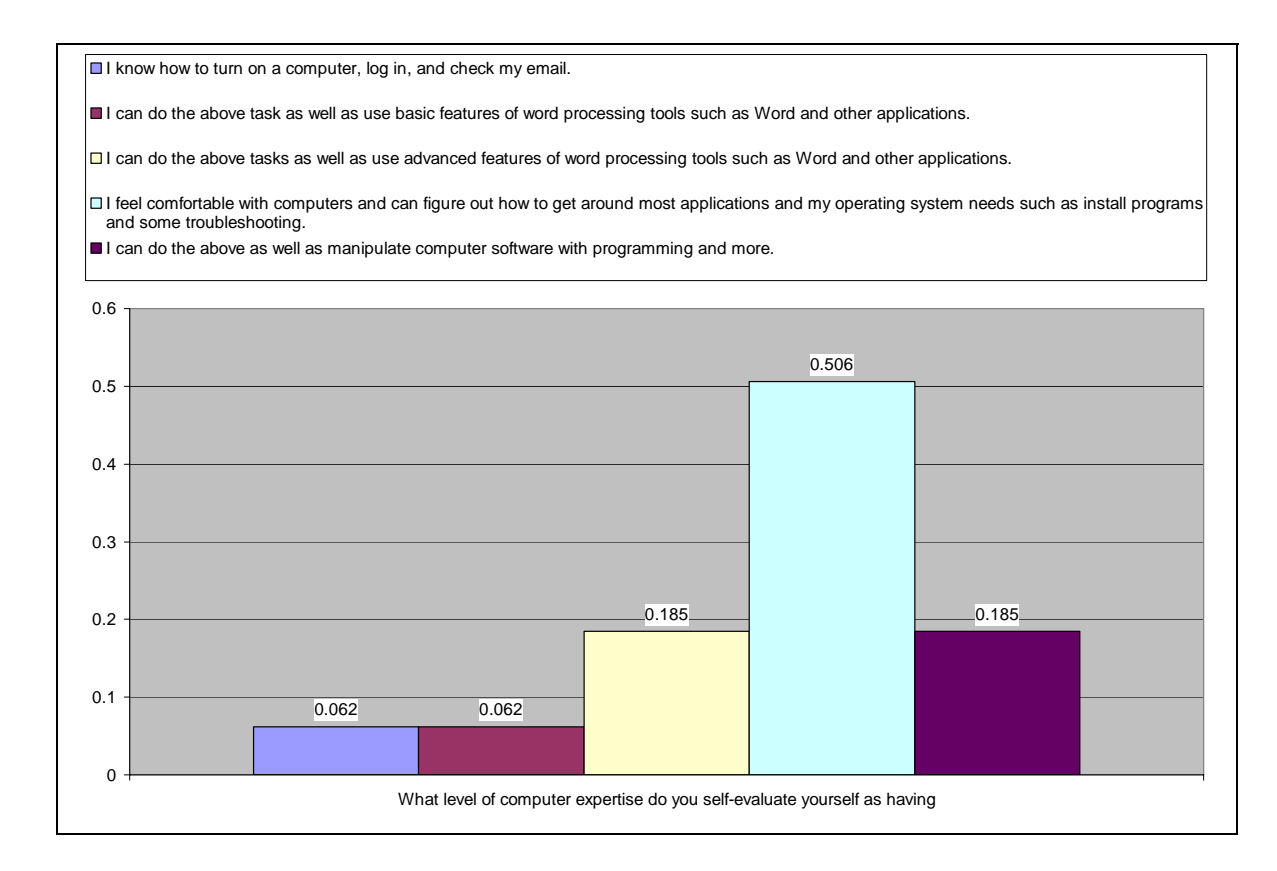

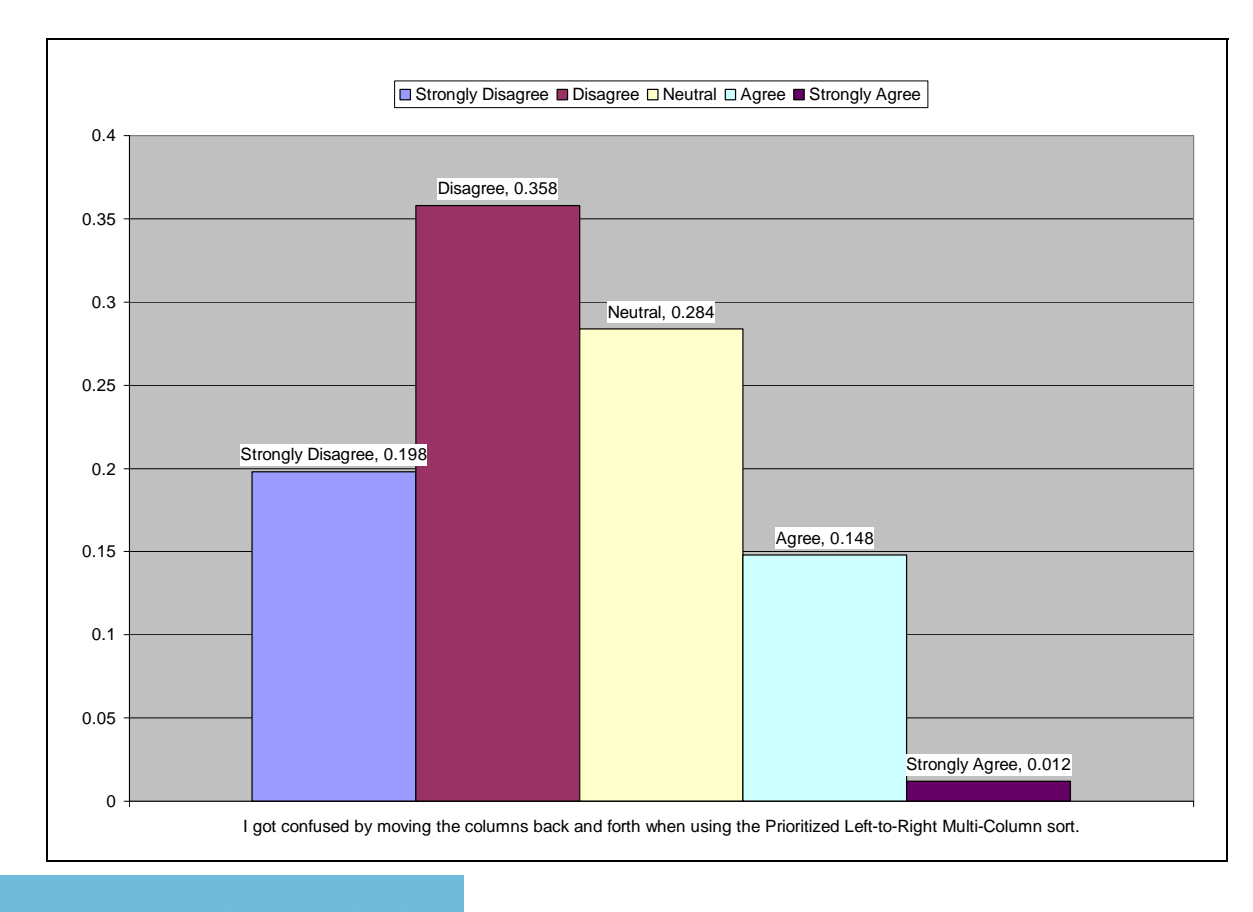

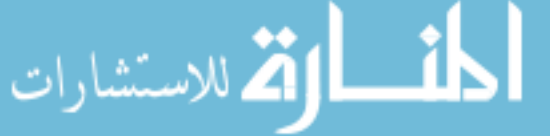

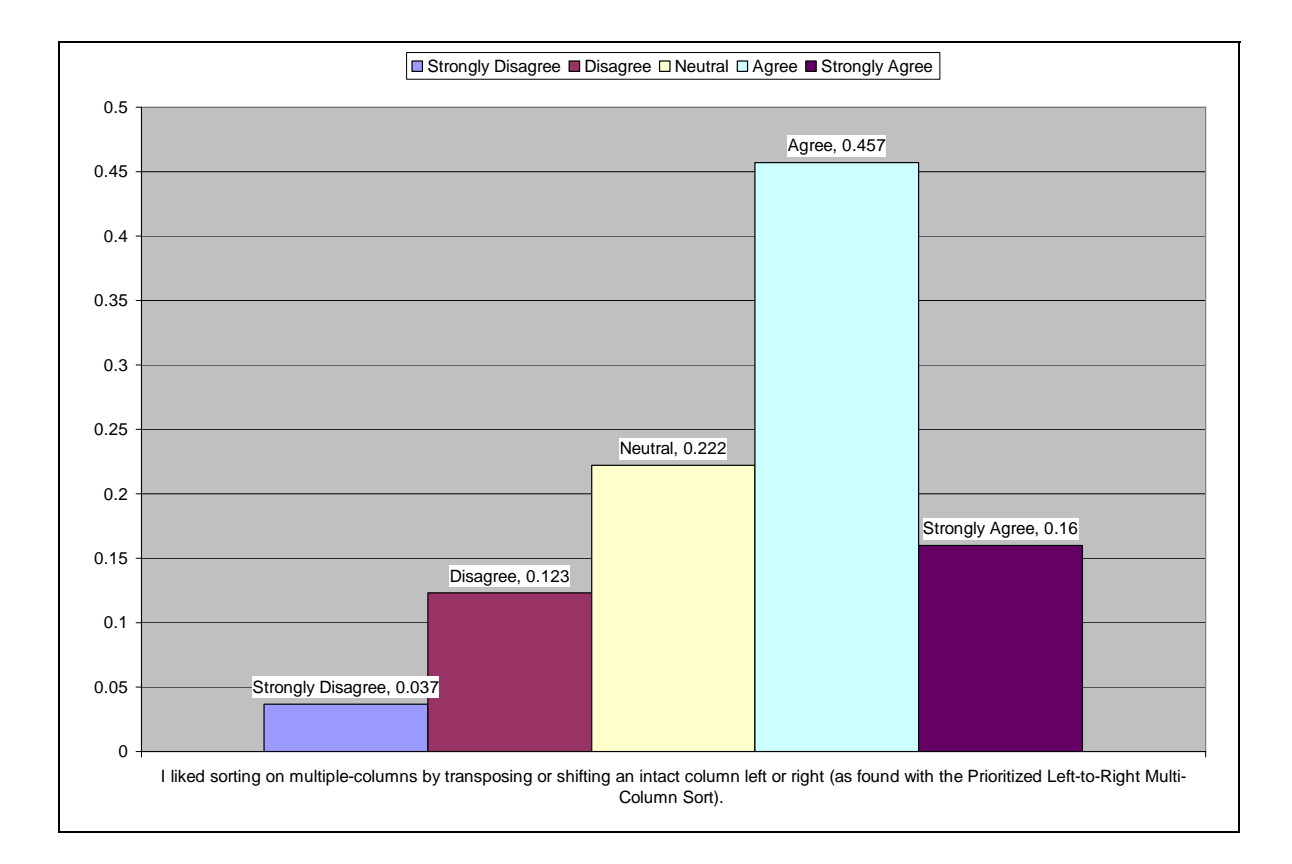

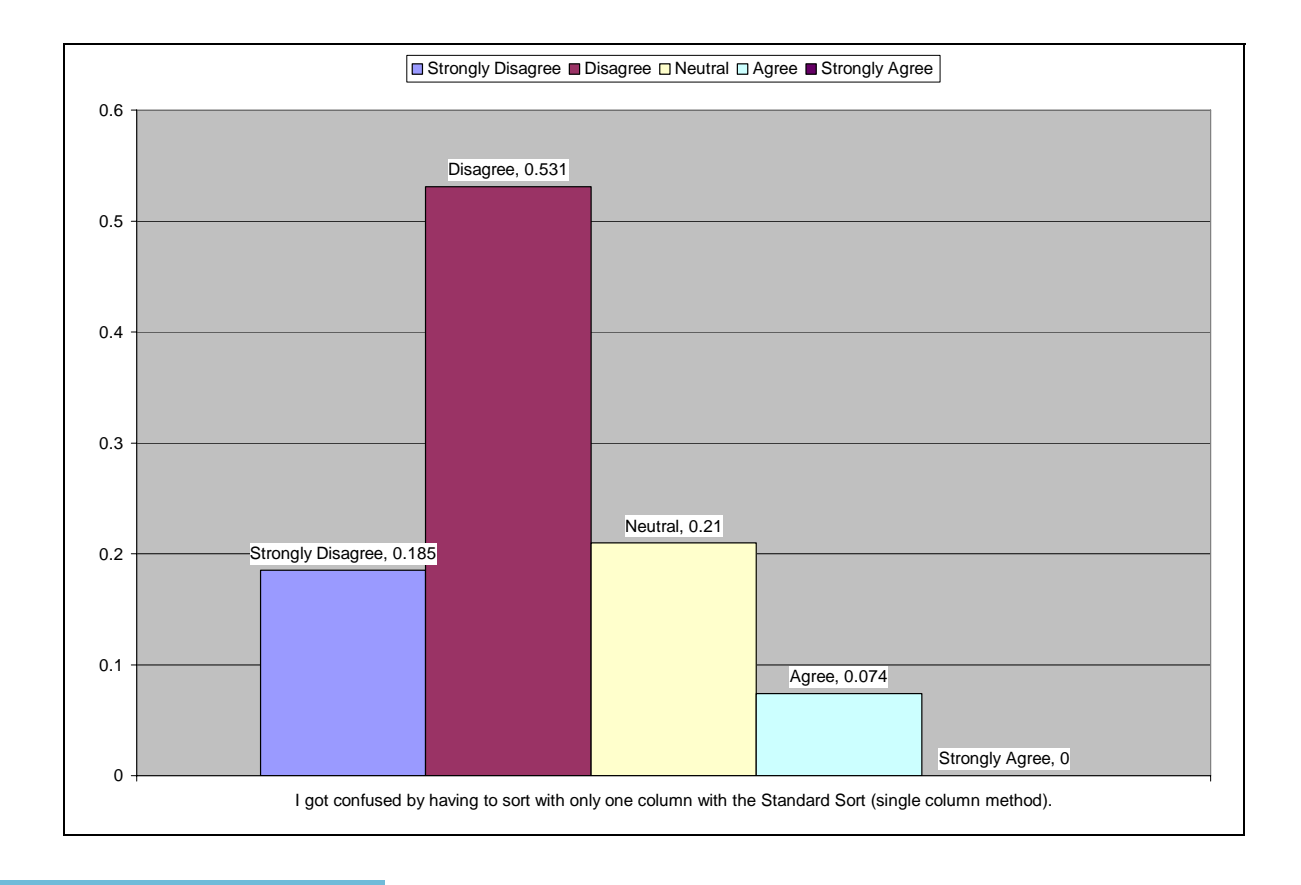

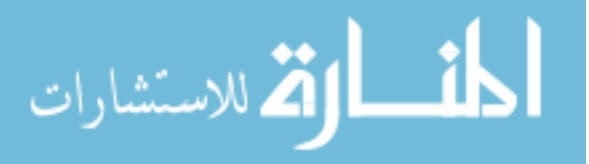

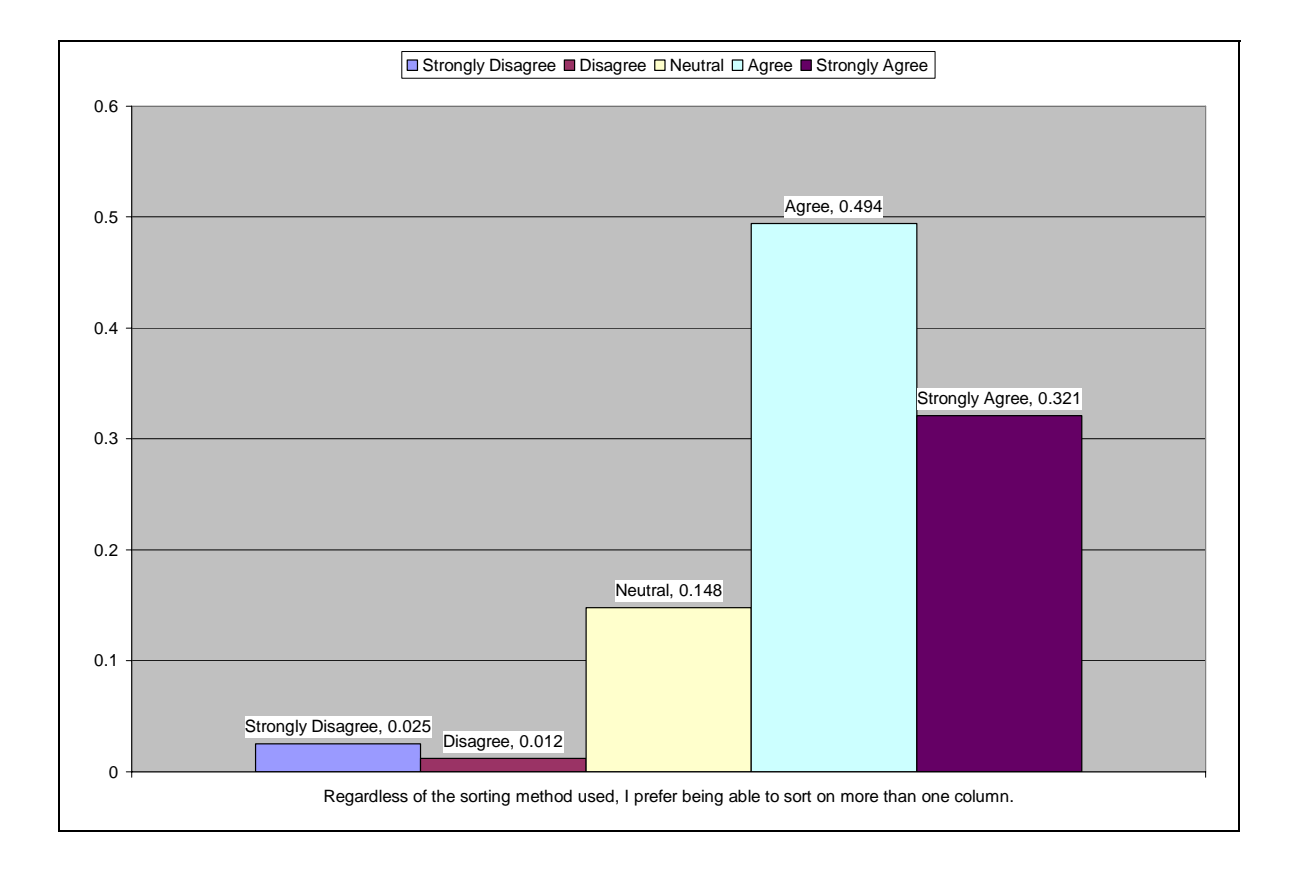

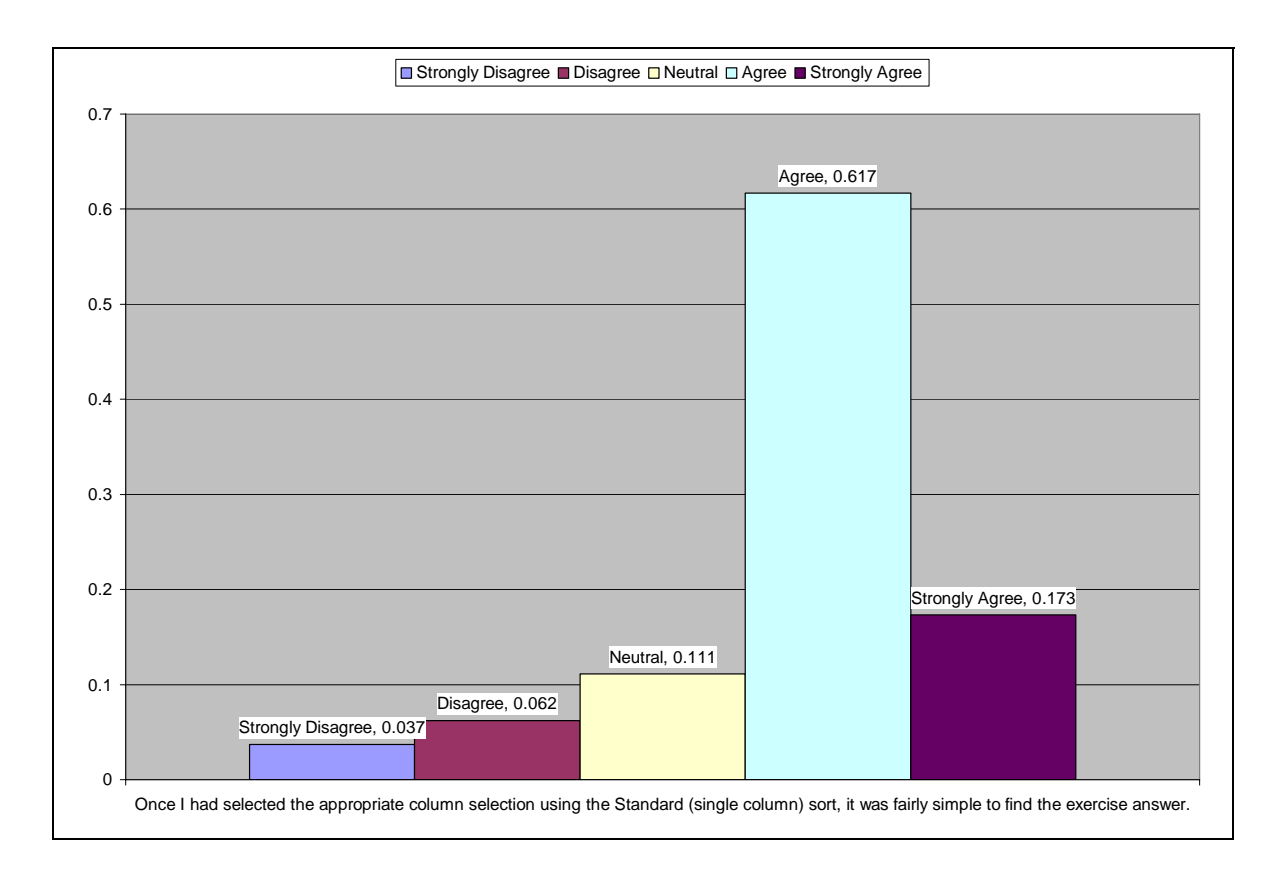

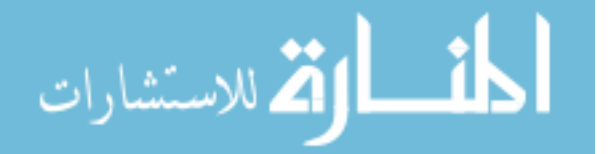

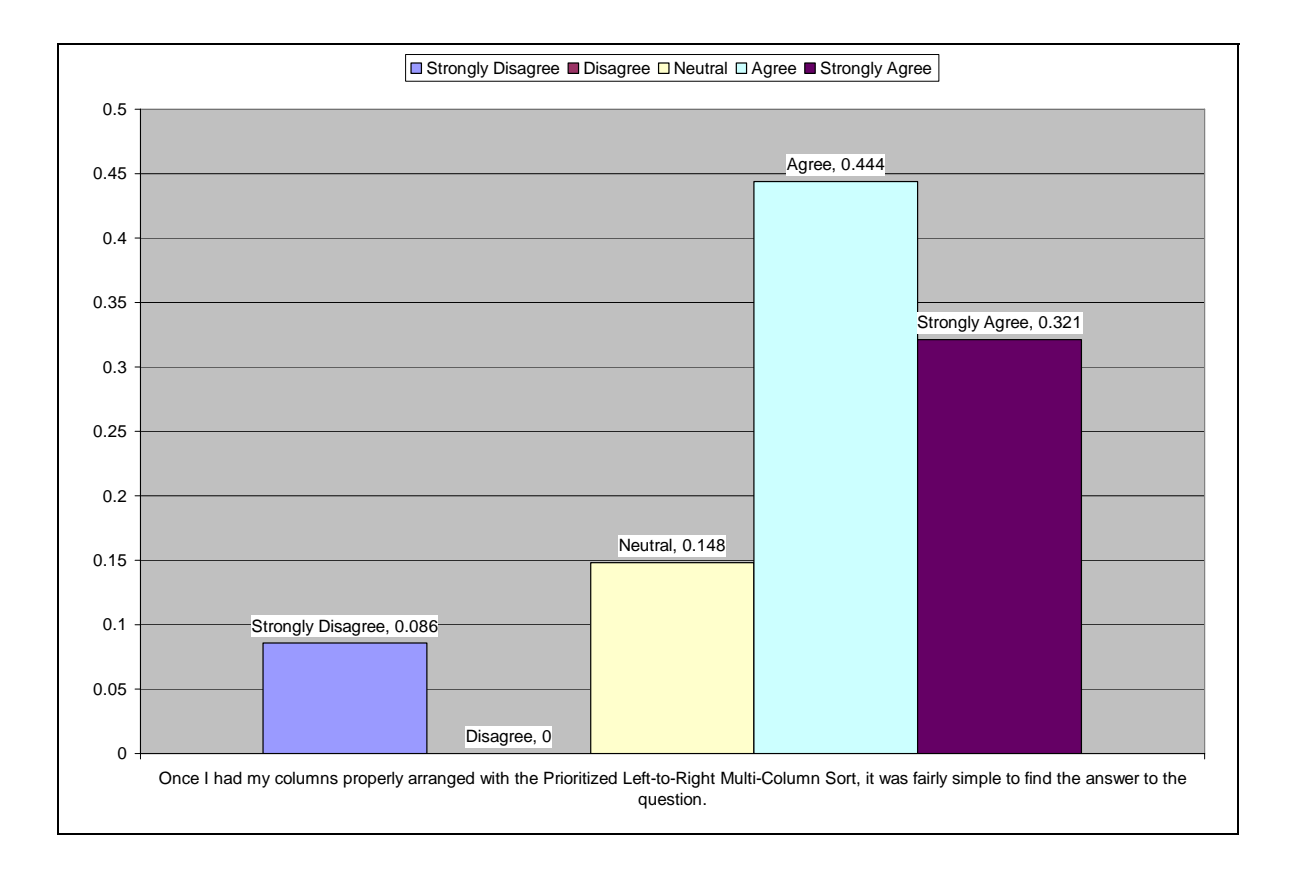

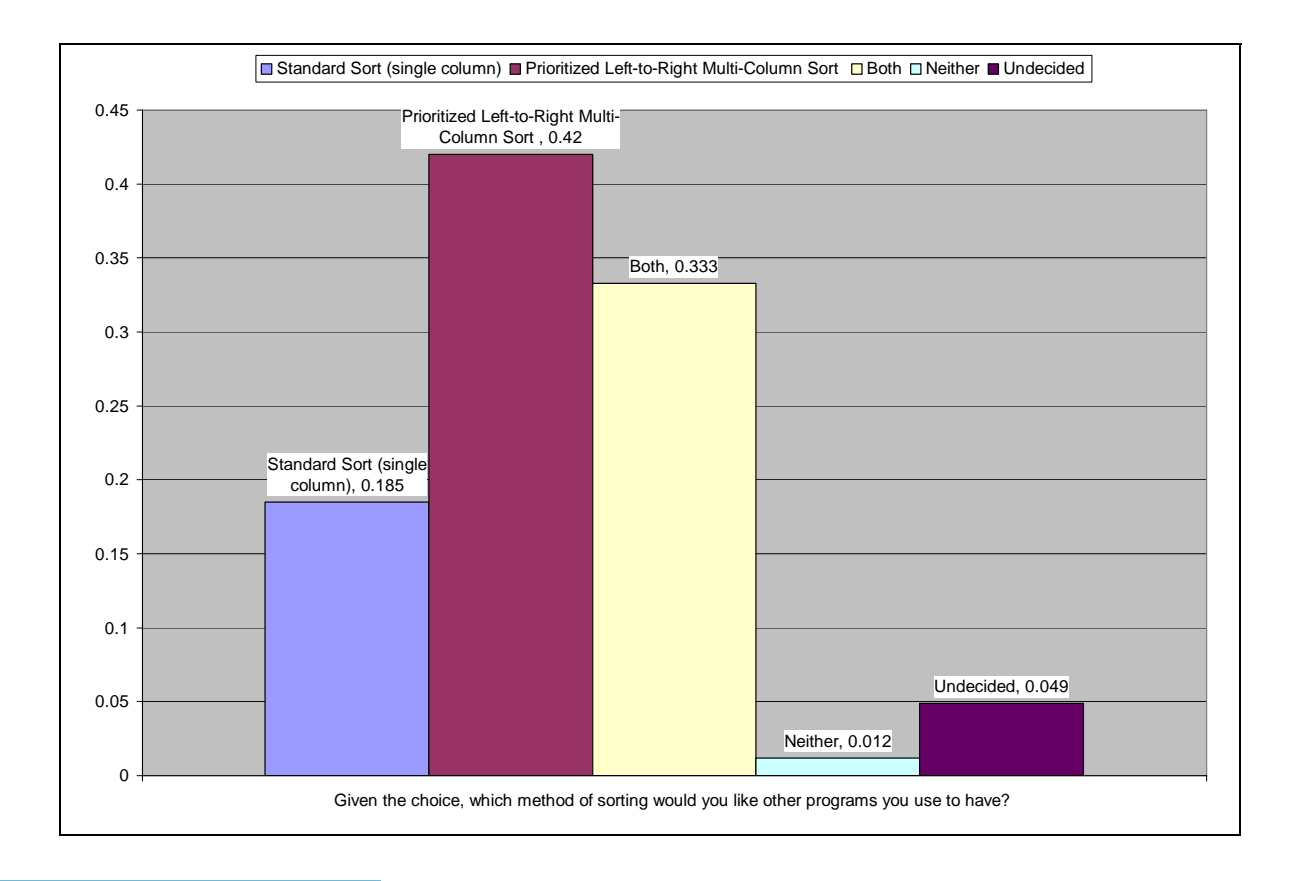

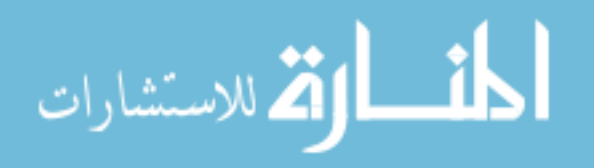

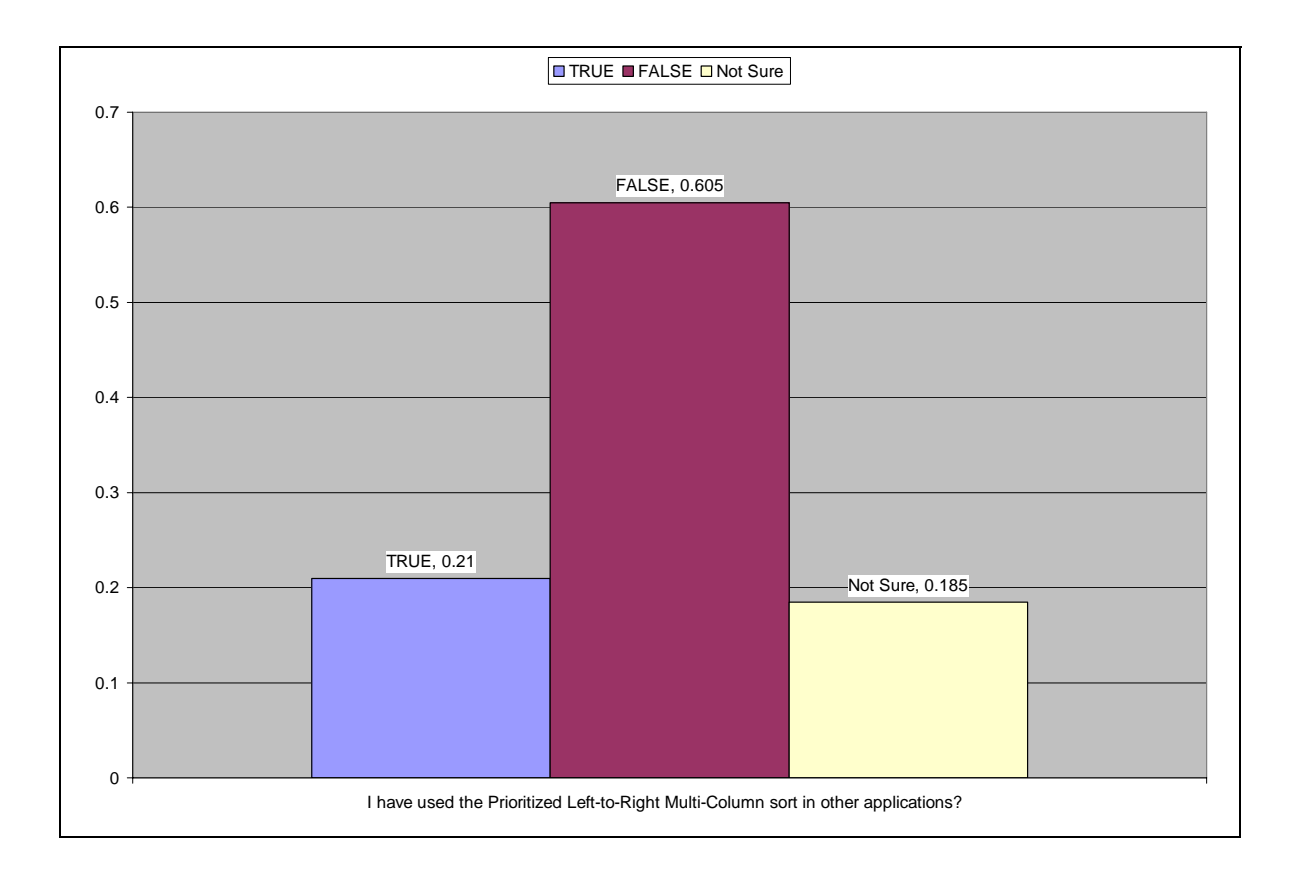

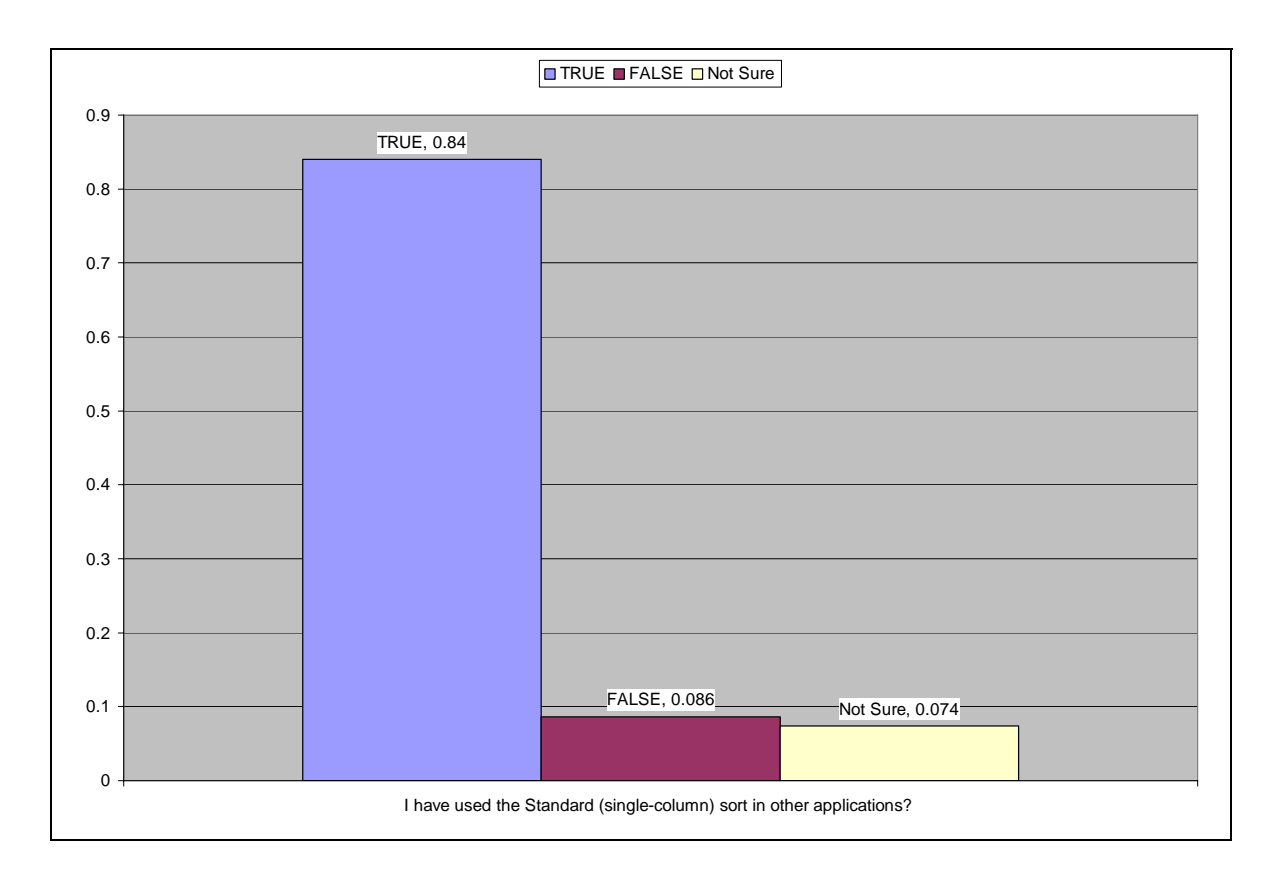

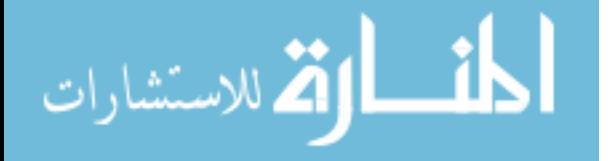

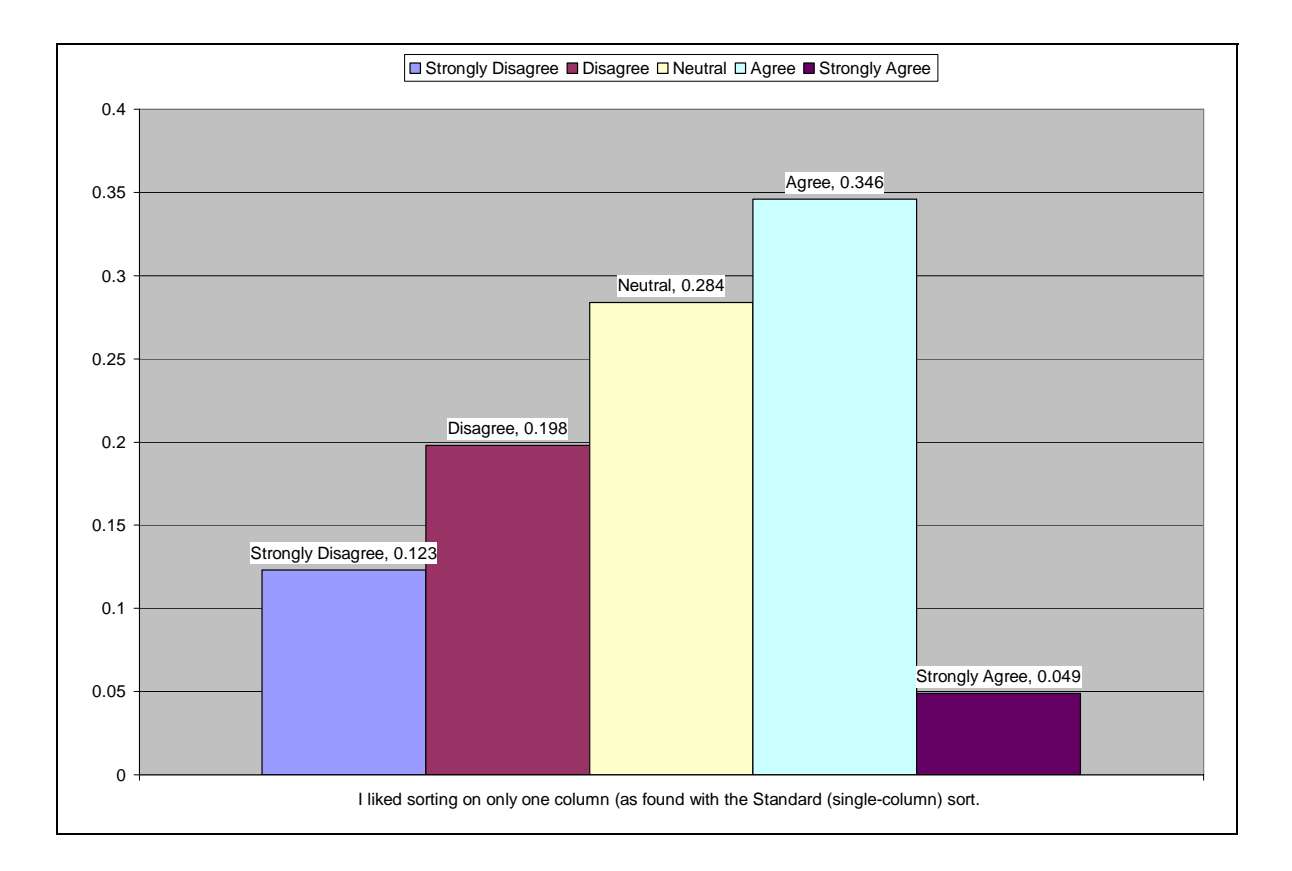

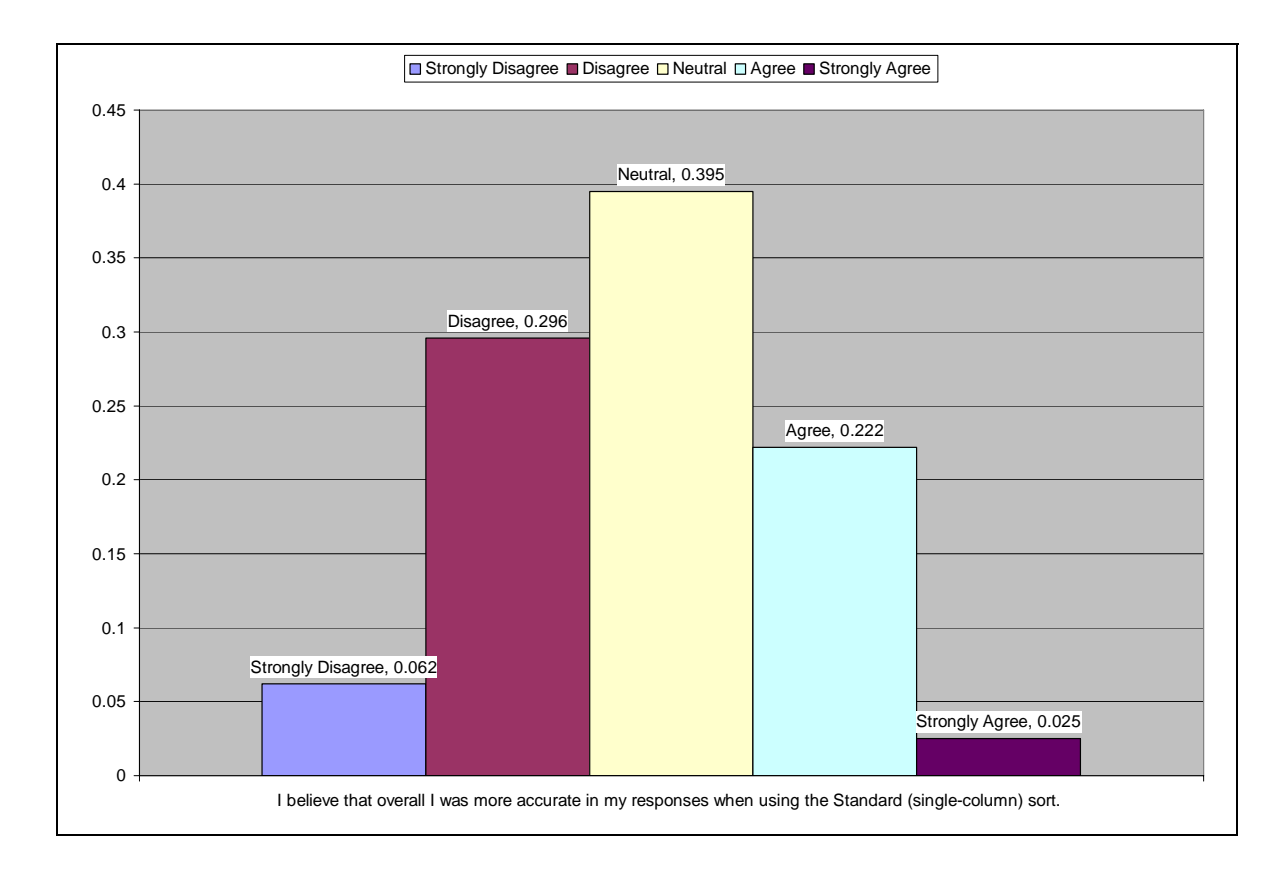

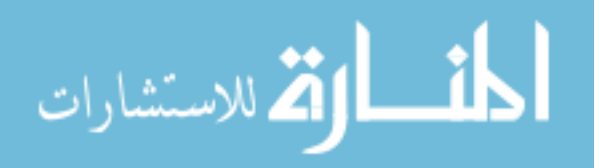

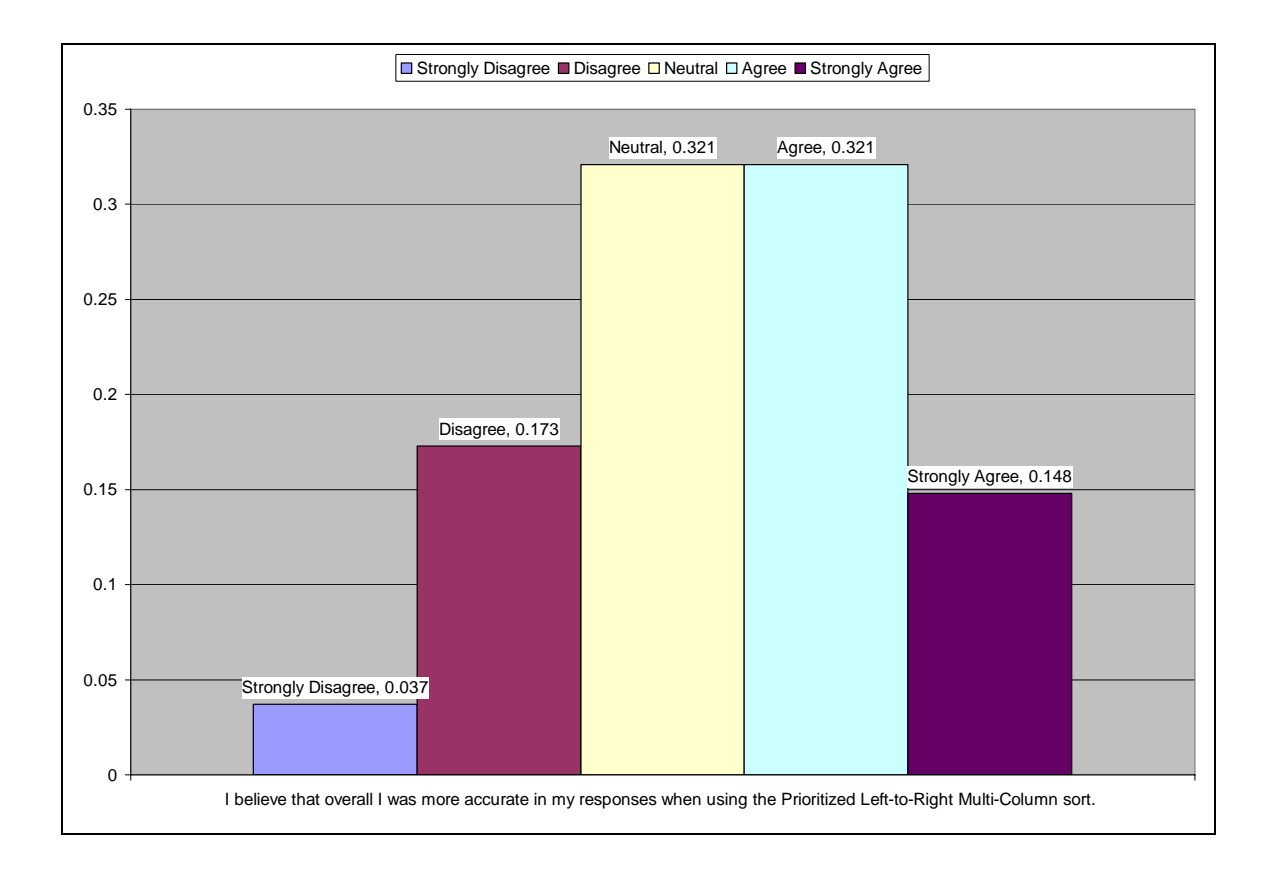

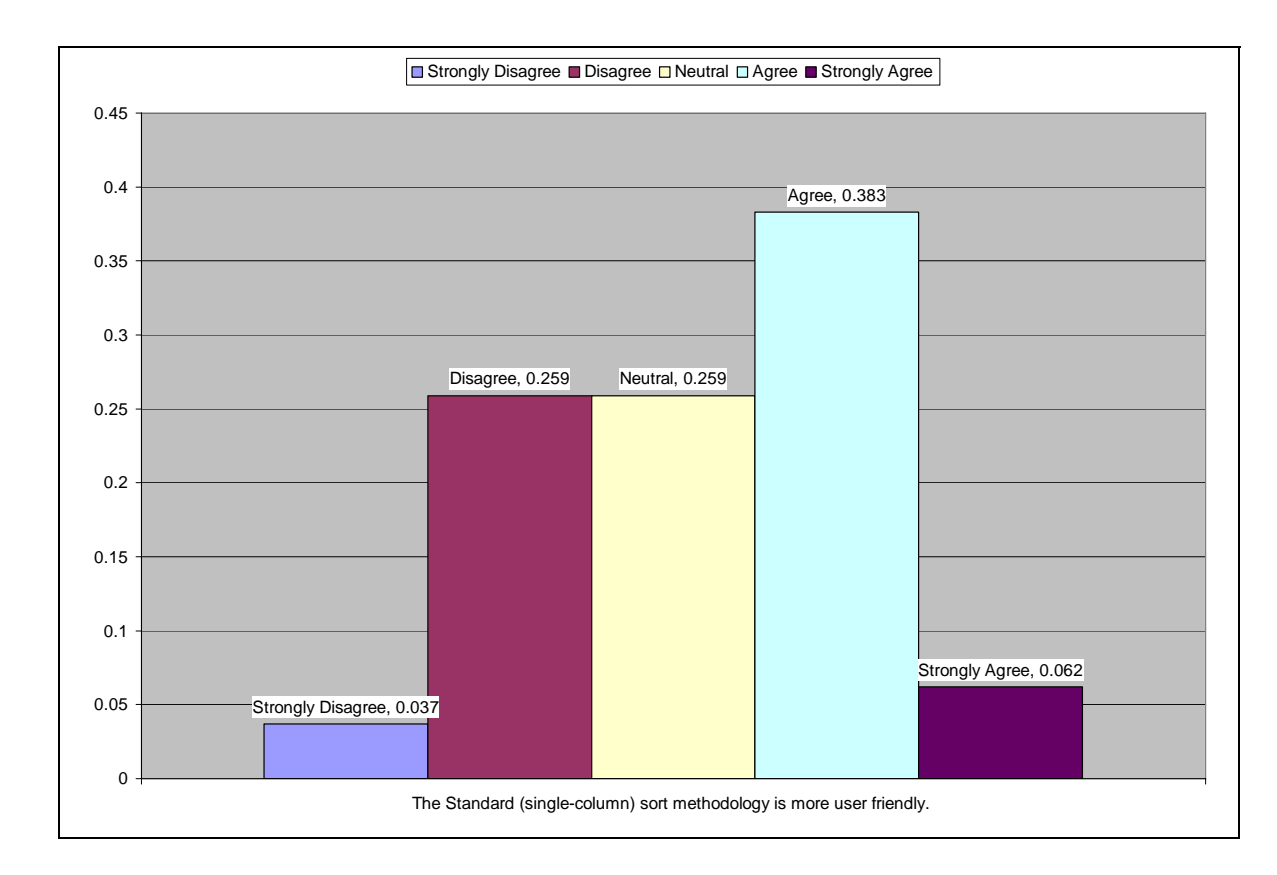

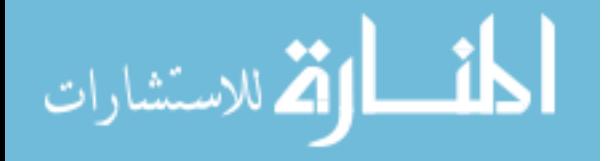

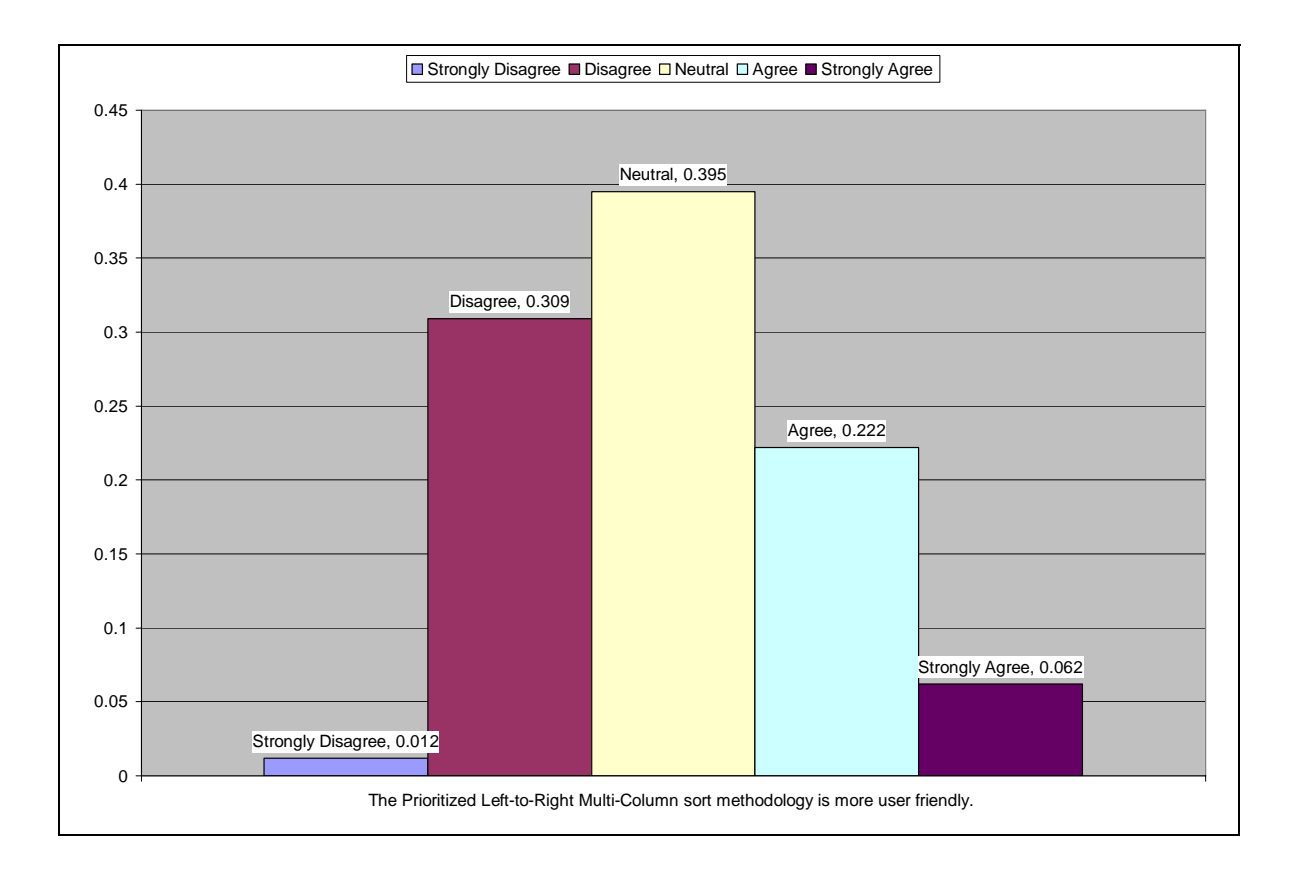

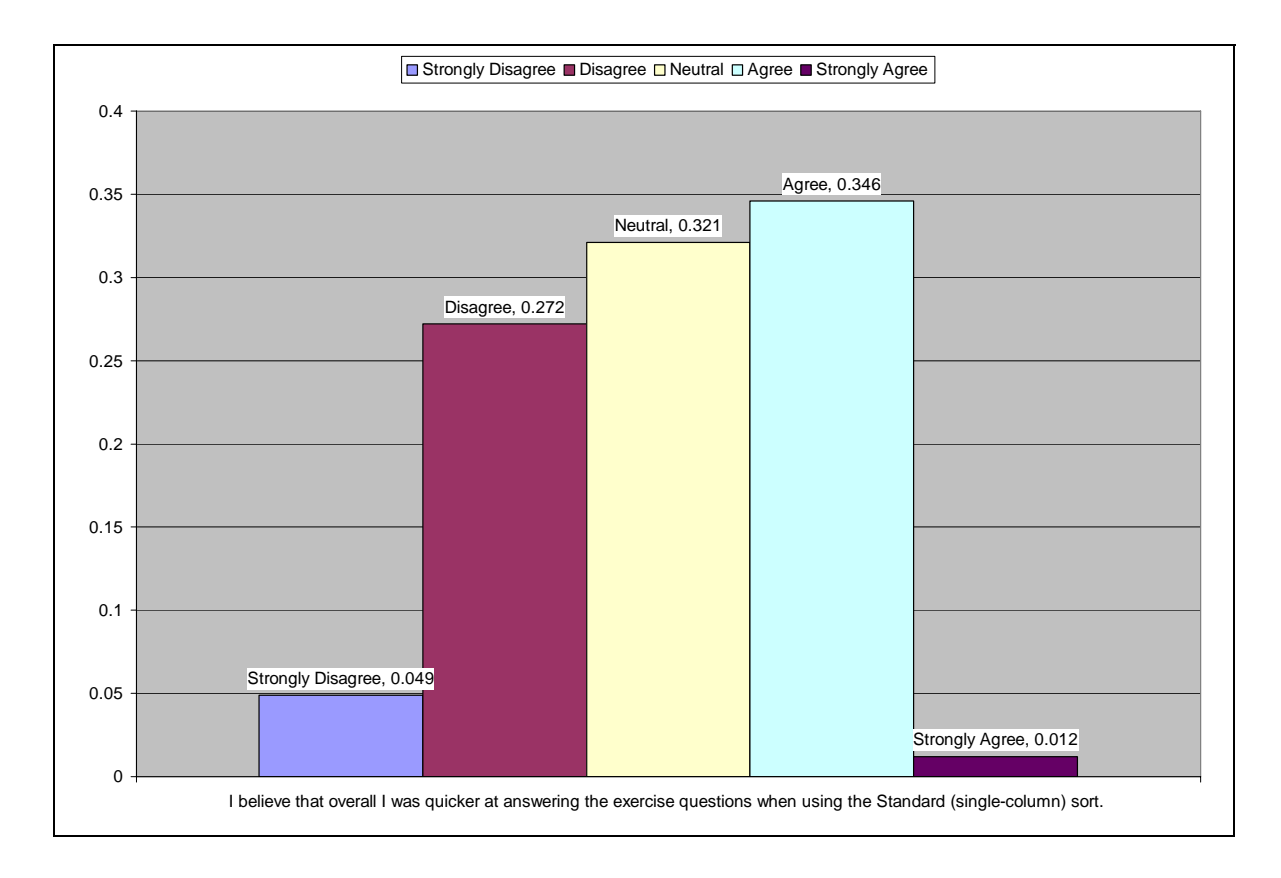

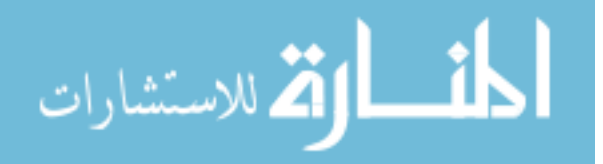

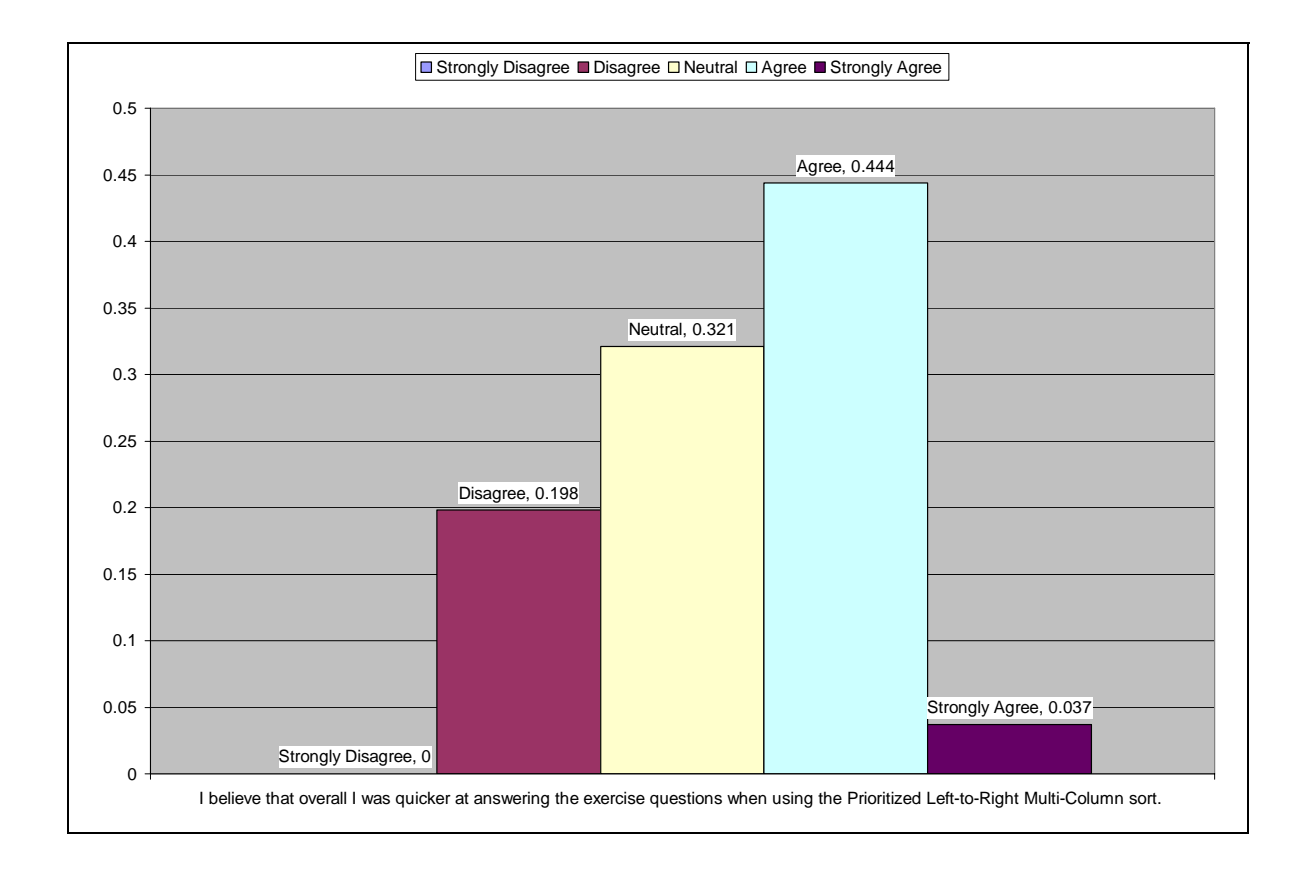

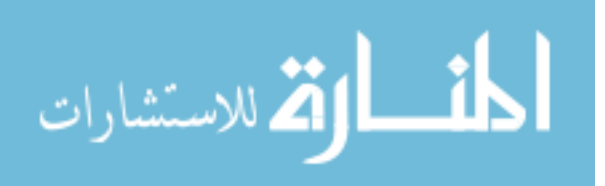

# **APPENDIX L: QUESTIONNAIRE RESPONSE DATA RELIABILITY**

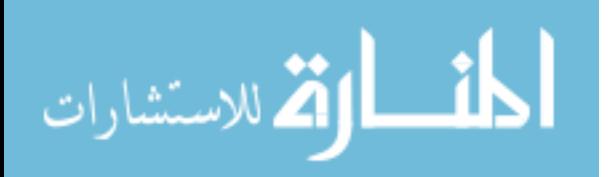

### **FORMULA FOR CALCULATING RELIABILITY**

Pages 550-551 Human Performance Engineering

Step 1: List the frequencies (number of people preferring each alternative) in one row. These are the *observed* frequencies.

Step 2: Determine the *expected* frequencies by dividing the total of observed frequencies by the number of observations. This suggests that there is an expectation that about the same number of people prefer each of the alternatives.

Step 3: For each column, subtract the expected frequency from the observed frequency.

Step 4: Square the values from step 3.

Step 5: Divide the quantities in step 4 by the expected frequencies.

Step 6: Chi square is determined by adding the values in step 5.

Step 7: Count the number of columns and subtract 1.

Step 8: Determine the tabled chi square by consulting Table 18-5 (page 552). In the first column, find the value from step 7. The tabled chi square is the number shown to the right of it.

Step 9: Compare the calculated chi square with the tabled chi square. If the calculated chi square is the same as or larger than the tabled chi square, then the findings are reliable.

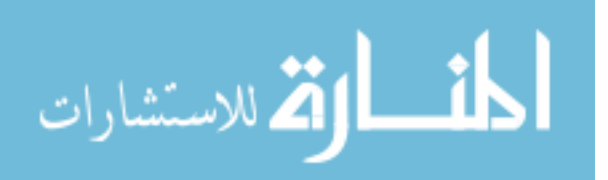

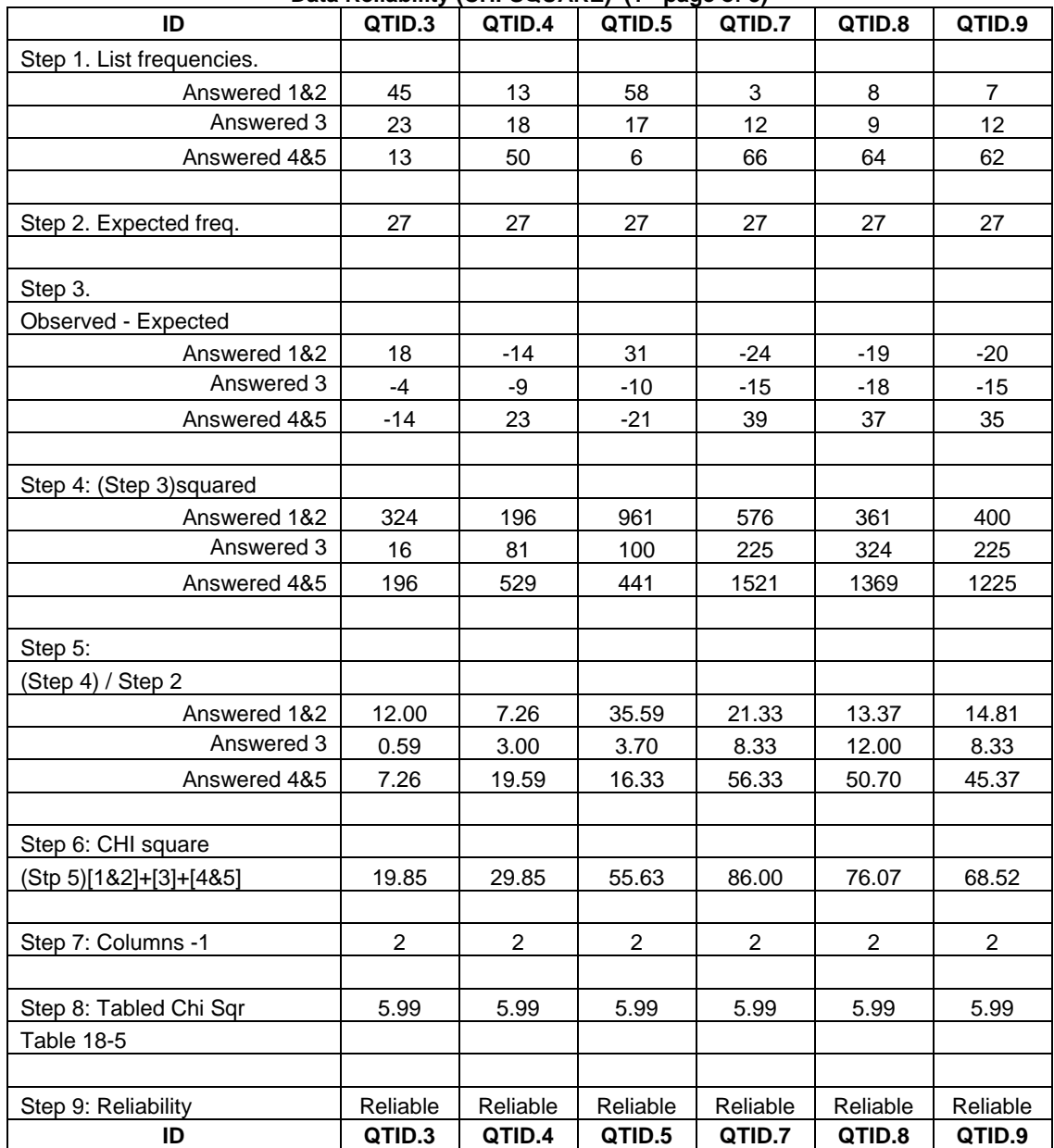

#### Data Reliability (CHI-SQUARE) (1<sup>st</sup> page of 3)

QTID.3: I got confused by moving the columns back and forth when using the Prioritized Left-to-Right Multi-Column sort.

QTID.4: I liked sorting on multiple-columns by transposing or shifting an intact column left or right (as found with the Prioritized Left-to-Right Multi-Column Sort).

QTID.5: I got confused by having to sort with only one column with the Standard Sort (single column method).

QTID.7: Regardless of the sorting method used, I prefer being able to sort on more than one column.

QTID.8: Once I had selected the appropriate column selection using the Standard (single column) sort, it was fairly simple to find the exercise answer.

QTID.9: Once I had my columns properly arranged with the Prioritized Left-to-Right Multi-Column Sort, it was fairly simple to find the answer to the question.

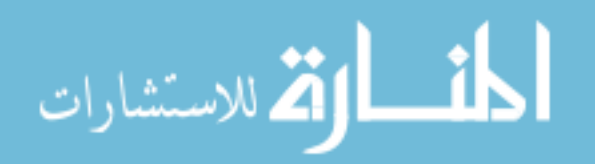

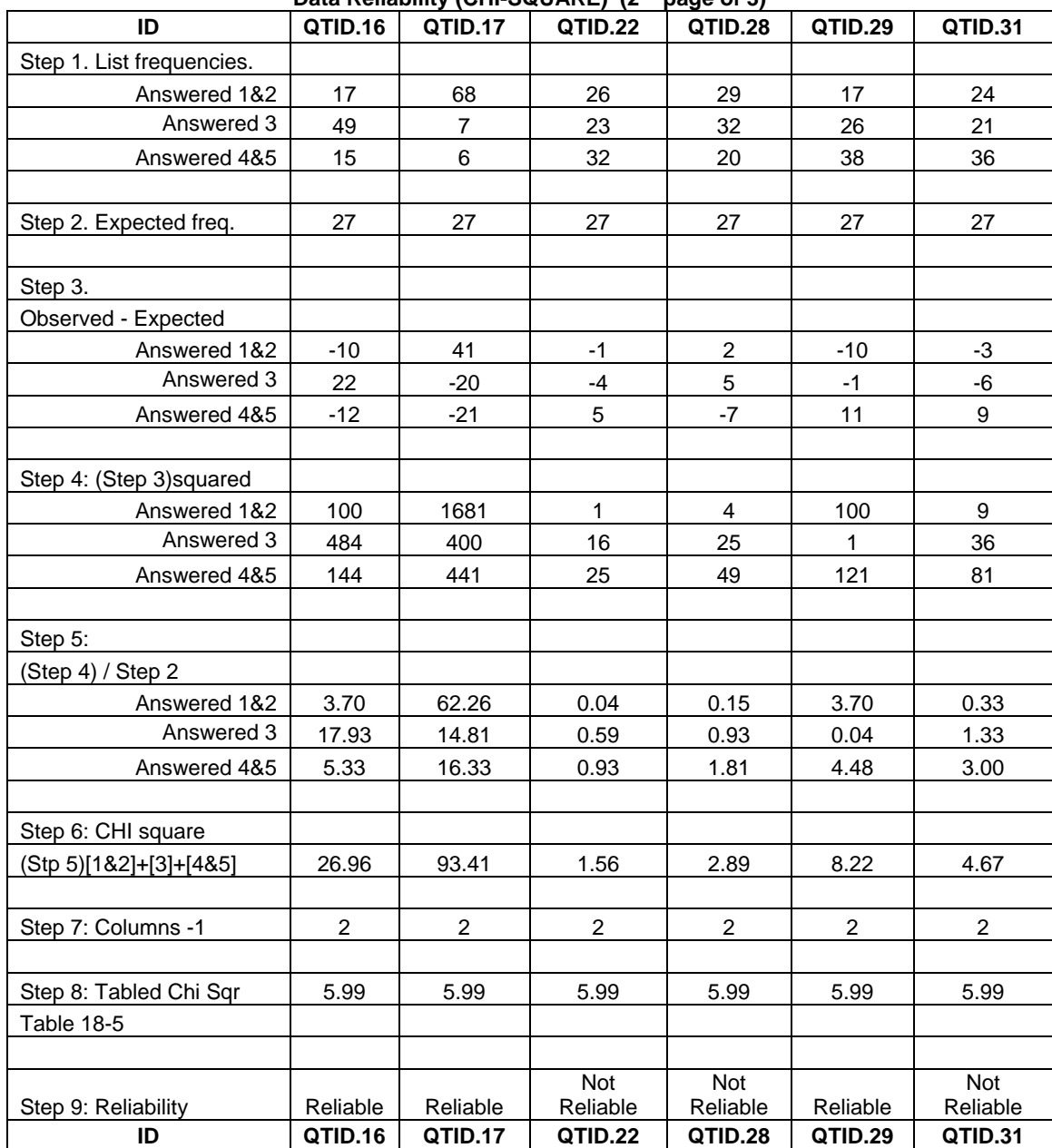

**Data Reliability (CHI-SQUARE) (2nd page of 3)** 

QTID.16: I have used the Prioritized Left-To-Right Multi-Column sort in other applications?

QTID.17: I have used the Standard (single-column) sort in other applications?

QTID.22: I liked sorting on only one column (as found with the Standard (single-column) sort.

QTID.28: I believe that overall I was more accurate in my responses when using the Standard (singlecolumn) sort.

QTID.29: I believe that overall I was more accurate in my responses when using the Prioritized Left-to-Right Multi-Column sort.

QTID.31: The Standard (single-column) sort methodology is more user friendly.

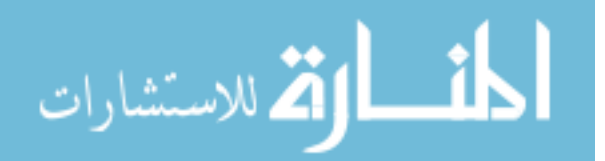

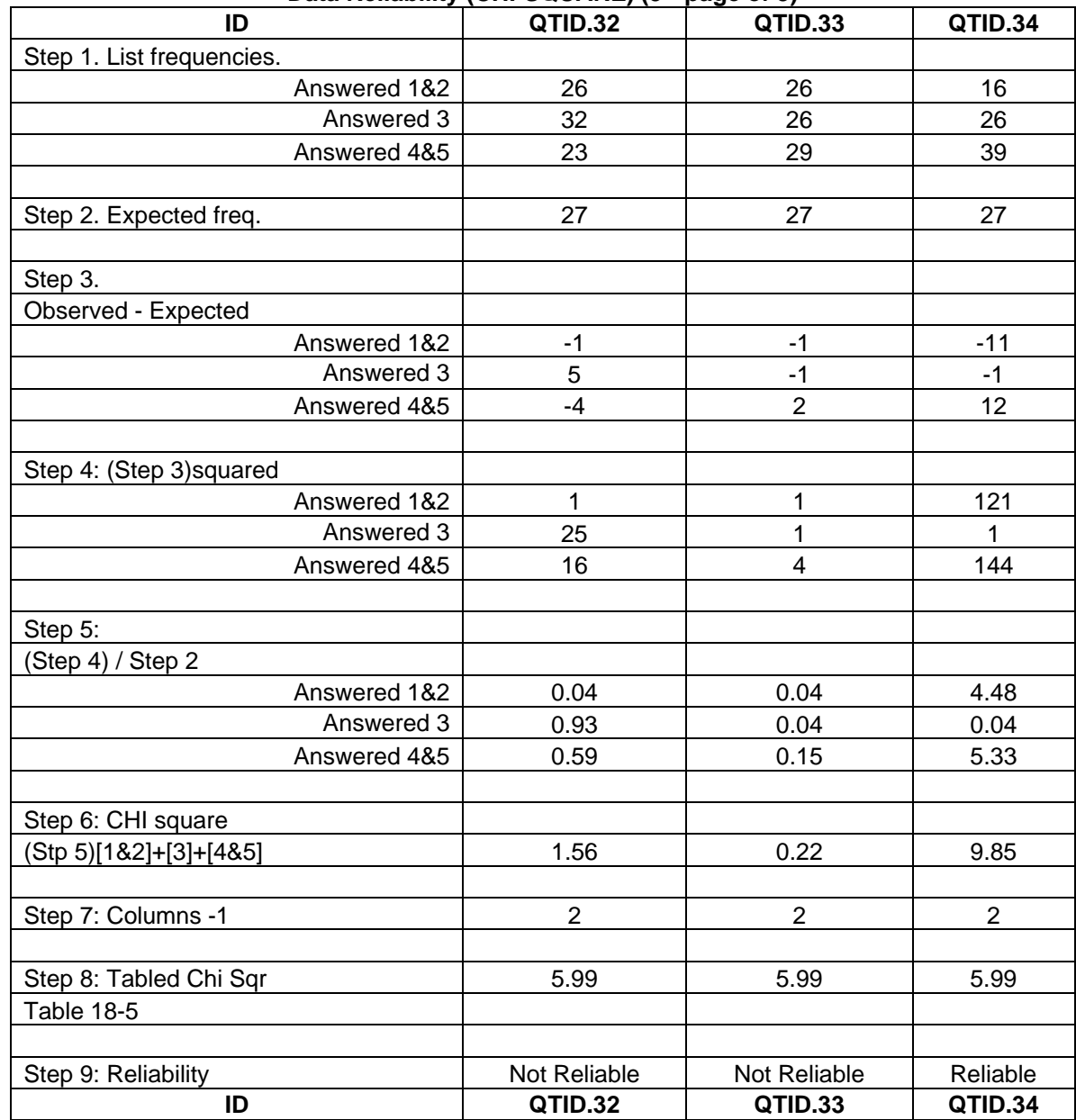

## **Data Reliability (CHI-SQUARE) (3rd page of 3)**

QTID.32: The Prioritized Left-to-Right Multi-Column sort methodology is more user friendly. QTID.33: I believe that overall I was quicker at answering the exercise questions when using the Standard (single-column) sort.

QTID.34: I believe that overall I was quicker at answering the exercise questions when using the Prioritized Left-to-Right Multi-Column sort.

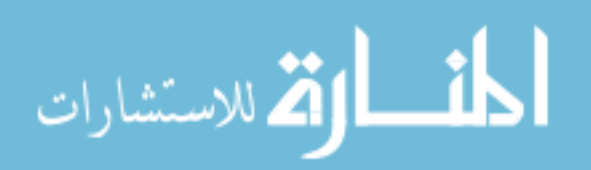

Number of Respondents: 81

#### **CHI-SQUARE on 5**

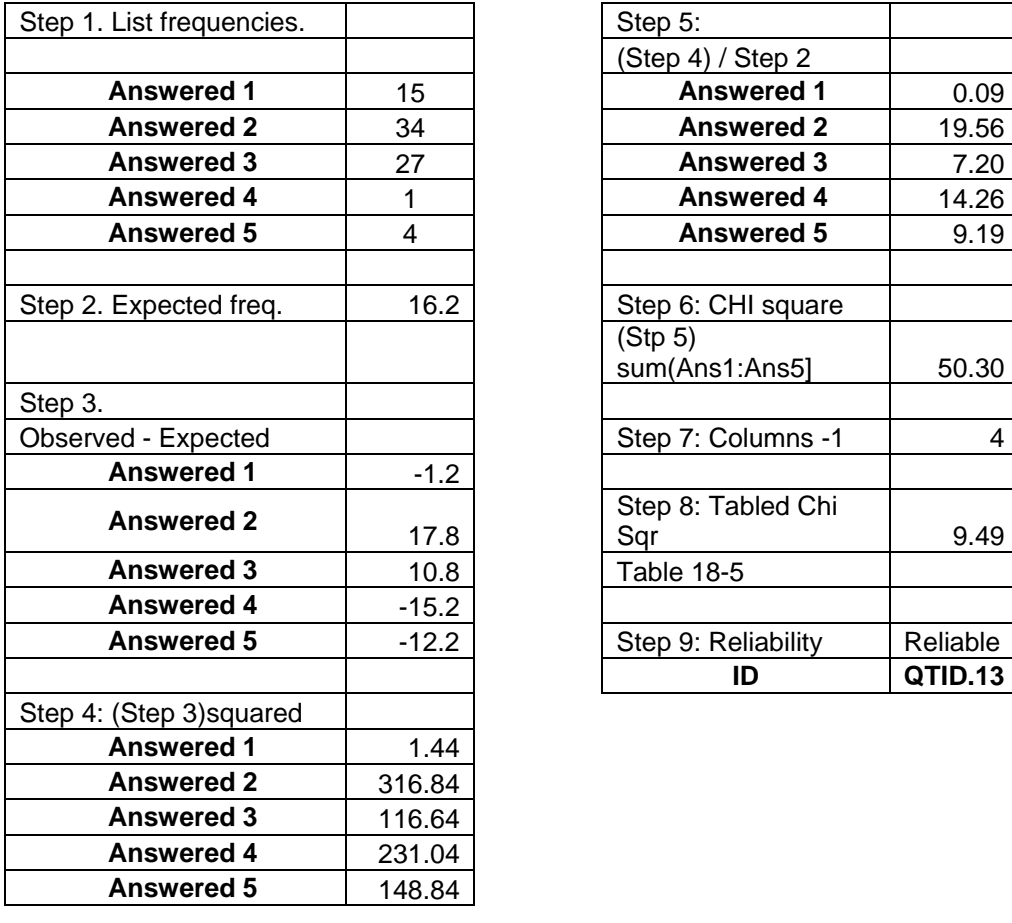

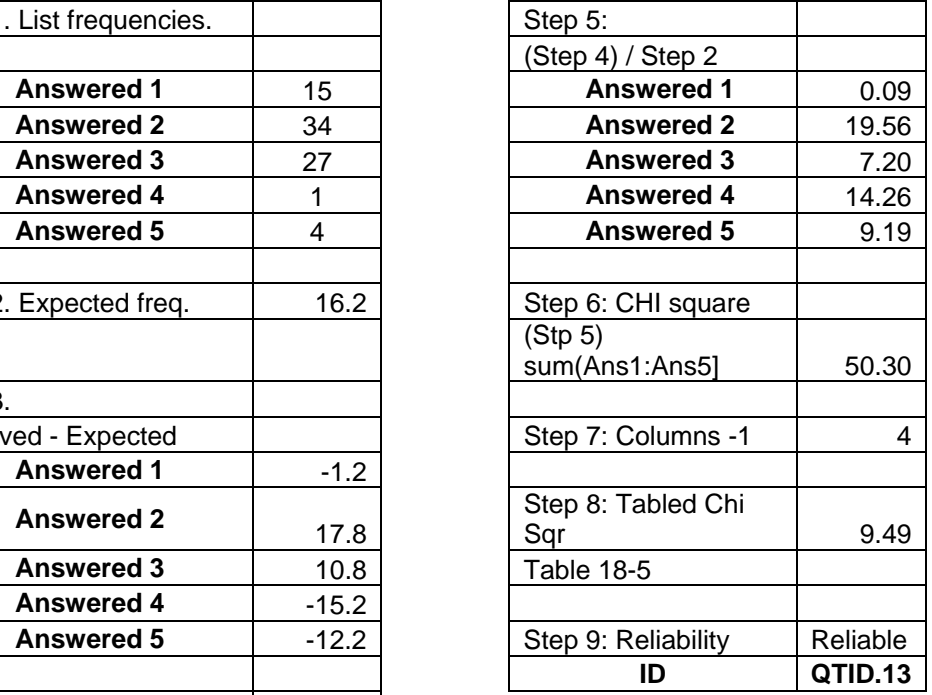

QTID.13: Given the choice, which method of sorting would you like other programs you use to have? 1) Standard Sort (single column) 2) Prioritized Left-to-Right Multi-Column Sort 3) Both 4) Neither 5) Undecided

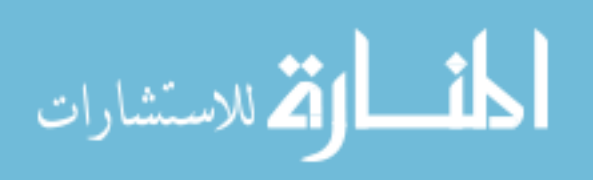